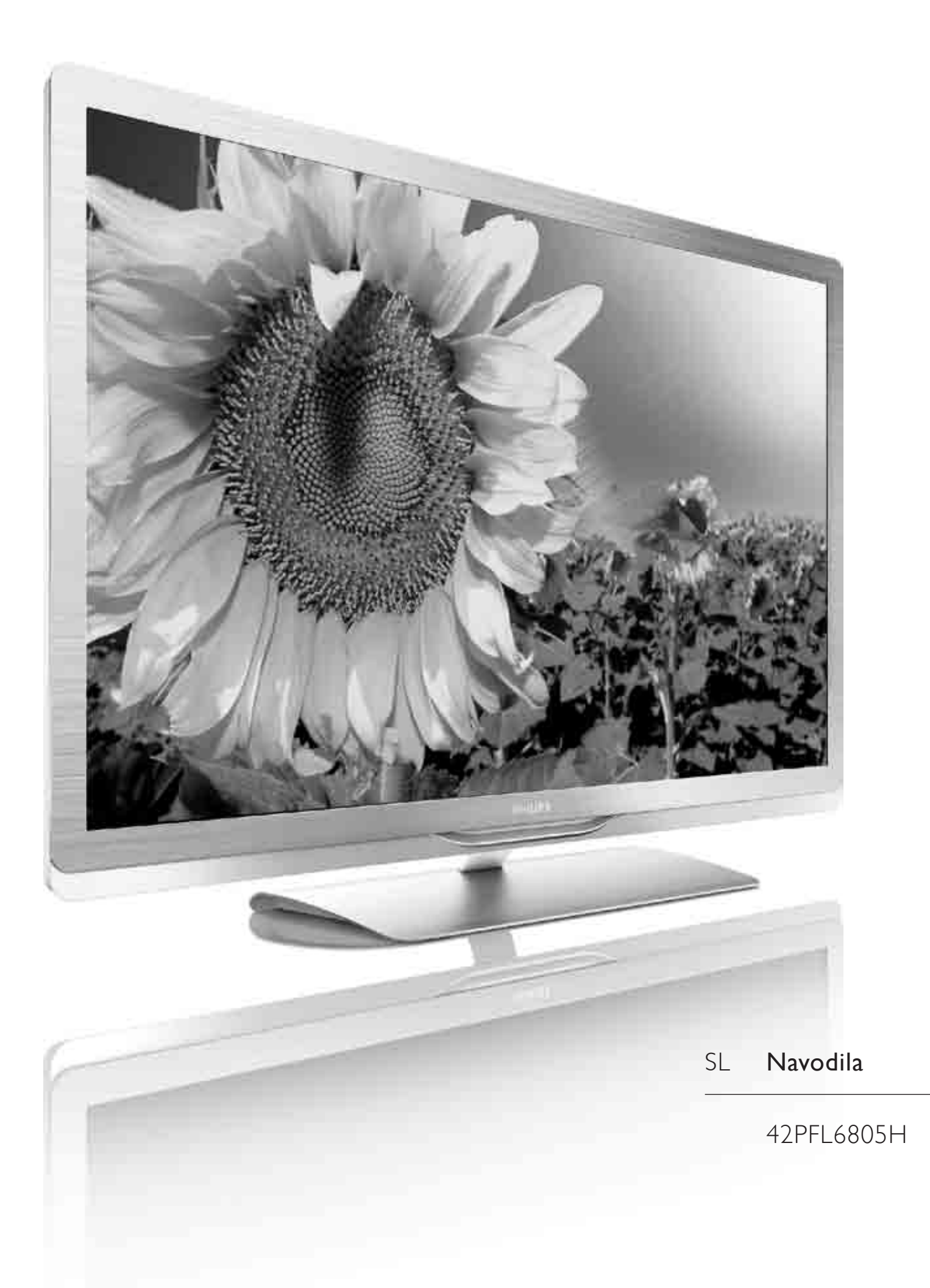

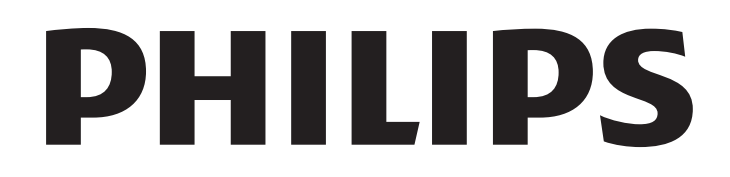

2010 © Koninklijke Philips Electronics N.V. Vse pravice pridržane. Pridržujemo si pravico do sprememb tehničnih Subertizion prince di controllo di possibile. Blagovne znamke so last GUIZICAL COLLANDOLOGICAL COLLOCATION CONTROL CONTROL CONTROL CONTROL CONTROL CONTROL CONTROL CONTROL CONTROL CO

Philips si pridržuje pravico do sprememb izdelka brez sprememb predhodno dobavljenih izdelkov. Material v tem uporabniškem priročniku omogoča pravilno uporabo sistema. Če izdelek, posamezne module ali postopke uporabljate v namen, ki ni naveden v tem dokumentu, morate predhodno preveriti veljavnost in primernost tega namena. Družba Philips jamči, da gradivo ne krši nobenega od patentov ZDA. Družba Philips ne daje nobenega drugega izrecnega ali naznačenega jamstva.

#### lamstvo

Nobenega od sestavnih delov ne sme servisirati uporabnik sam. Ne odpirajte in ne odstranjujte pokrovov, ne vstavljajte predmetov v prezračevalne reže in v konektorje ne vstavljajte neprimernih predmetov. Popravila lahko izvajajo samo na Philipsovih servisnih Fredition i optenue tentre tentre de posterio de tega ne upoštevate, preneha veljati vsakršno jamstvo, izrecno ali naznačeno. Vsakršno opravilo, ki je v tem priročniku izrecno prepovedano, vsaka prilagoditev ali postopek, ki ni priporočen ali dovoljen v tem priročniku, izniči jamstvo.

#### Značilnosti slikovnih pik

Ta izdelek LCD ima veliko število barvnih slikovnih pik. Čeprav ima 99,999 % ali več učinkovitih slikovnih pik, se na zaslonu lahko pojavljajo črne pike ali svetli delci (rdeči, zeleni ali modri). To je strukturna lastnost zaslona (v skladu z industrijskimi standardi) in ne rezultat napačnega delovanja.

#### Odprtokodna programska oprema

Ta TV-sprejemnik vsebuje odprtokodno programsko opremo. Philips bo na zahtevo dobavil ali pripravil celotno strojno berljivo kopijo ustrezne izvorne kode na nosilcu podatkov, ki se običajno uporablja za izmenjave programske opreme, za ceno, ki ne presega materialnih stroškov distribucije izvorne kode. Ta ponudba velja 3 leta od dneva nakupa tega izdelka. Da bi pridobili izvorno kodo, pišite na naslov Open Source Team, Philips Electronics High Tech Campus Bld HTC-44 5600 AE Eindhoven The Netherlands E-mail: open.source@philips.com

#### Skladnost s standardi EMF

Družba Koninklijke Philips Electronics N.V. izdeluje in prodaja veliko SARWEGHONDRAND, 1999 VIDEO NAMARA DOLGUZJU POTOŠNIŠKIH IZDELKOV, ki tako kot kateri koli drugi elektronski aparati oddajajo in sprejemajo elektromagnetne signale. Eno glavnih poslovnih načel podjetja Philips je izvajanje vseh ustreznih zdravstvenih in varnostnih ukrepov za izdelke, upoštevanje vseh zakonskih zahtev in standardov za elektromagnetna polja, ki veljajo v času izdelave izdelka. Podjetje Philips razvija, izdeluje in trži izdelke, ki ne škodujejo zdravju. Podjetje Philips zagotavlja, da so njegovi izdelki glede na razpoložljive znanstvene dokaze varni, če jih uporabljate v skladu z navodili in na predviden način. Podjetje Philips aktivno sodeluje pri razvoju mednarodnih standardov za elektromagnetna polja in varnostnih standardov, kar podjetju omogoča nadaljevanje razvoja in standardizacije za zgodnjo integracijo izdelkov.

#### Predpisi ESD

Ta aparat je glede ESD skladen s kriterijem delovanja A. Če se aparat zaradi elektrostatične razelektritve v načinu DLNA ne povrne v običajno stanje, mora posredovati uporabnik.

#### Avtorske pravice

VESA, FDMI in logotip standarda VESA so blagovne znamke združenja Video Electronics Standards Association. Izdelano z licenco podjetja Dolby Laboratories. "Dolby", "Pro Logic" in simbol DD so blagovne znamke podjetja Dolby Laboratories. Windows Media je registrirana blagovna znamka ali blagovna znamka podjetja Microsoft Corporation v ZDA in/ali drugih državah. DLNA®, logotip DLNA in DNLA Certified™ so blagovne znamke, storitvene znamke ali certifikacijske oznake družbe Digital Living Network Alliance.

Vse druge registrirane in neregistrirane blagovne znamke so v lasti njihovih lastnikov. 7

### Europe EC Declaration of Conformity

#### **English**

Hereby, Philips Innovative Applications N.V. declares that this television is in compliance with the essential requirements and other relevant provisions of Directive 1999/5/EC.

#### **Deutsch**

Hiermit erklärt Philips Innovative Applications N.V. dass sich das Fernsehgerät in Übereinstimmung mit den grundlegenden Anforderungen und den übrigen einschlägigen Bestimmungen der Richtlinie 1999/5/EG befindet.

#### **Francais**

Par la présente Philips Innovative Applications N.V. déclare que cet appareil de télévision est conforme aux exigences essentielles et aux autres dispositions pertinentes de la directive 1999/5/CE.

#### **Nederlands**

Hierbij verklaart Philips Innovative Applications N.V. dat deze televisie in overeenstemming is met de essentiële eisen en de andere relevante bepalingen van richtlijn 1999/5/EG.

#### Español

Por medio de la presente Philips Innovative Applications N.V. declara que el televisor cumple con los requisitos esenciales y cualesquiera otras disposiciones aplicables o exigibles de la Directiva 1999/5/CE.

#### **Italiano**

Con la presente Philips Innovative Applications N.V. dichiara che questo televisore è conforme ai requisiti essenziali ed alle altre disposizioni pertinenti stabilite dalla direttiva 1999/5/CE.

#### **Português**

Philips Innovative Applications N.V. declara que este televisor está conforme com os requisitos essenciais e outras disposições da Directiva 1999/5/CE.

#### **Ελληνικά**

ME THN ΠΑΡΟΥΣΑ Η Philips Innovative Applications N.V. ΔΗΛΩΝΕΙ ΟΤΙ Η ΤΗΛΕΌΡΑΣΗ ΣΥΜΜΟΡΦΩΝΕΤΑΙ ΠΡΟΣ **ΤΙΣ ΟΥΣΙΩΔΕΙΣ ΑΠΑΙΤΗΣΕΙΣ ΚΑΙ ΤΙΣ ΛΟΙΠΕΣ ΣΧΕΤΙΚΕΣ ΛΙΑΤΑΞΕΙΣ ΤΗΣ ΟΛΗΓΙΑΣ 1999/5/ΕΚ.** 

#### Svenska

Härmed intygar Philips Innovative Applications N.V. att denna TV står i överensstämmelse med de väsentliga egenskapskrav och övriga relevanta bestämmelser som framgår av direktiv 1999/5/EG.

#### **Norsk**

Philips Innovative Applications N.V. erklærer herved at utstyret TV er i samsvar med de grunnleggende krav og øvrige relevante krav i direktiv 1999/5/EF.

#### Dansk

Undertegnede Philips Innovative Applications N.V. erklærer herved, at dette TV overholder de væsentlige krav og øvrige relevante krav i direktiv 1999/5/EF.

#### **Suomi**

Philips Innovative Applications N.V. vakuuttaa täten että tämaä televisio on direktiivin 1999/5/EY oleellisten vaatimusten ja sitä koskevien direktiivin muiden ehtojen mukainen.

#### **Polski**

Firma Philips Innovative Applications N.V. niniejszym oświadcza, że 'Telewizor' jest zgodny z zasadniczymi wymogami oraz pozostałymi stosownymi postanowieniami Dyrektywy 1999/5/EC.

#### **Magyar**

Alulírott, Philips Innovative Applications N.V. nyilatkozom, hogy a televízió megfelel a vonatkozó alapvető követelményeknek és az 1999/5/EC irányelv egyéb előírásainak.

#### $\check{\mathsf{C}}$ esky

Philips Innovative Applications N.V. tímto prohlašuje, že tento televizor je ve shodě se základními požadavky a dalšími příslušnými ustanoveními směrnice 1999/5/ES.

#### **Slovensky**

Philips Innovative Applications N.V. týmto vyhlasuje, že tento televízor spĺňa základné požiadavky a všetky príslušné ustanovenia Smernice 1999/5/ES.

#### **Slovensko**

Philips Innovative Applications N.V. izjavlja, da je ta televizor v skladu z bistvenimi zahtevami in ostalimi relevantnimi določili direktive 1999/5/ES.

#### $Eest$

Käesolevaga kinnitab Philips Innovative Applications N.V. seadme Teler vastavust direktiivi 1999/5/EÜ põhinõuetele ja nimetatud direktiivist tulenevatele teistele asjakohastele sätetele.

#### Latviski

Ar šo Philips Innovative Applications N.V. deklarē, ka 'Televizors' atbilst Direktīvas 1999/5/EK būtiskajām prasībām un citiem ar to saistītajiem noteikumiem.

#### **Lietuviu**

Šiuo Philips Innovative Applications N.V. deklaruoja, kad šis 'Televizorius' atitinka esminius reikalavimus ir kitas 1999/5/EB Direktyvos nuostatas.

#### **Malti**

Hawnhekk, Philips Innovative Applications N.V., jiddikjara li dan 'Television' jikkonforma mal-htigijiet essenzjali u ma provvedimenti ohrajn relevanti li hemm fid-Dirrettiva 1999/5/EC.

#### **Íslenska**

Hér með lýsir Philips Innovative Applications N.V. yfir því að 'Television' er í samræmi við grunnkröfur og aðrar kröfur, sem gerðar eru í tilskipun 1999/5/EC.

A copy of the Declaration of Conformity is available at : http://www.philips.com/support

## CE <sup>1</sup>

This equipment may be operated in the following European countries ..

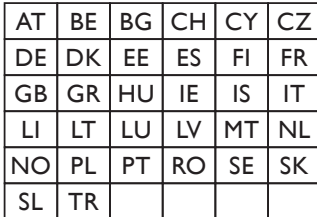

This equipment can be operated in other non-European countries.

#### **Italiano**

Sistema TV wireless Informationi sulle normative applicabili

#### Per il mercato italiano

• uso privato: Decreto legislativo . 259 1/8/2003 Codice delle comunicazione elettroniche. In particulare, l'articolo 104 specifica i casi in cui occorre richiedere un autorizzazione generale, mentre l'Art. 105 indica i casi in cui l'utilizzo è libero · regolamentazione della fornitura dell' accesso RLAN del pubblico alle reti e ai servizi pubblici di comunicazione elettronica (es. sistema TV wireless). Decreto ministeriale 28/5/2003 e relative modifiche, e Art. 25 (autorizzazione generale per reti e servizi di comunicazione elettronici) del  $\overline{C}$ odice delle comunicazione elettroniche • uso privato: Decreto ministriale 12/7/2007

# Vsebina

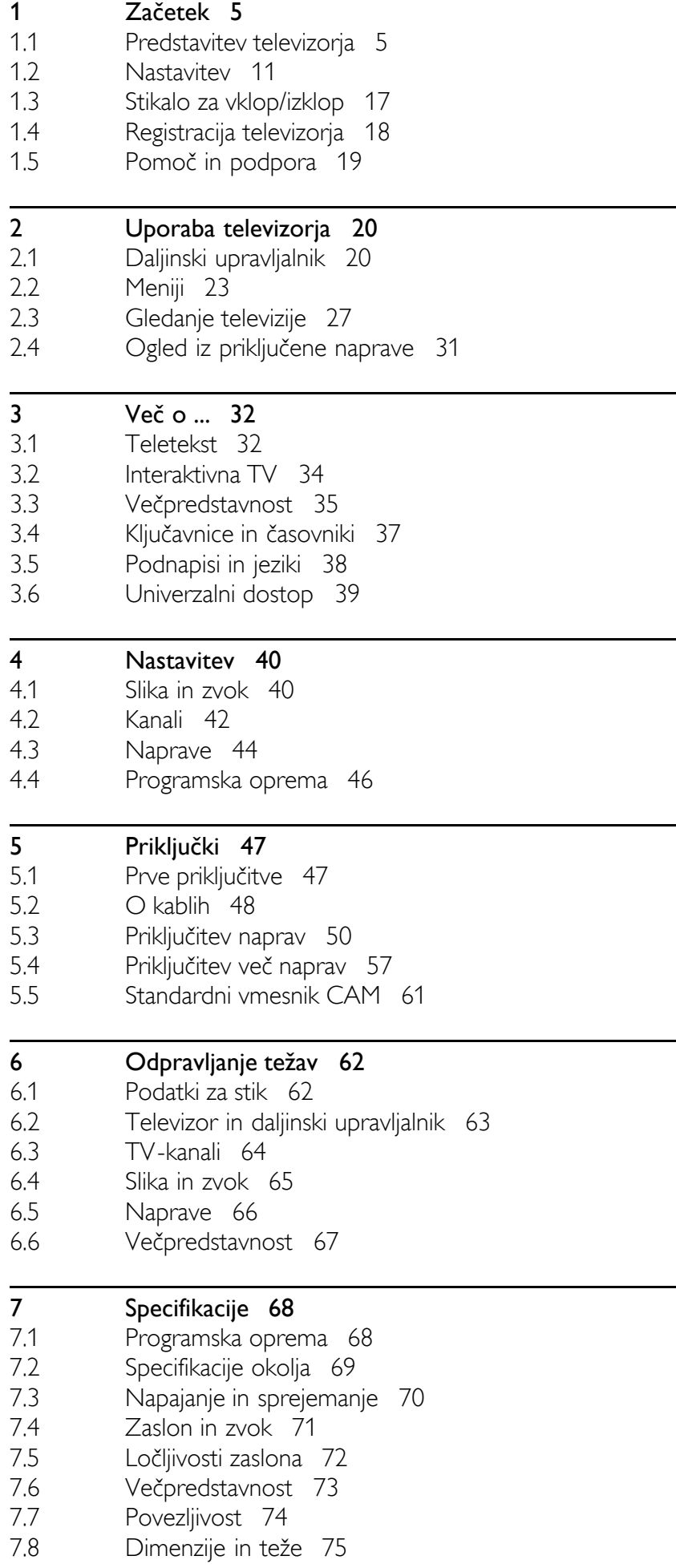

Kazalo 76

# 1 Začetek

#### 1.1 Predstavitev televizorja

## Econova

S televizorjem Econova lahko uživate v najboljši tehnologiji v razredu in zmanjšate svoj vpliv na okolje. Je energijsko najvarčnejši televizor brez izgube kakovosti slike ali zvoka. \$tevilne okoljevarstvene novosti za lepšo prihodnost.

Najpomembnejše novosti so ...

- tanko ohišje, ki porabi manj surovin
- ohišje iz recikliranega aluminija
- daljinski upravljalnik na sončno energijo
- zaslon z diodno osvetlitvijo iz ozadja, ki porabi 40 % manj energije

kot LCD-zasloni

- stikalo za nično porabo
- · embalaža iz materialov, ki jih je mogoče v celoti reciklirati

## Daljinski upravljalnik

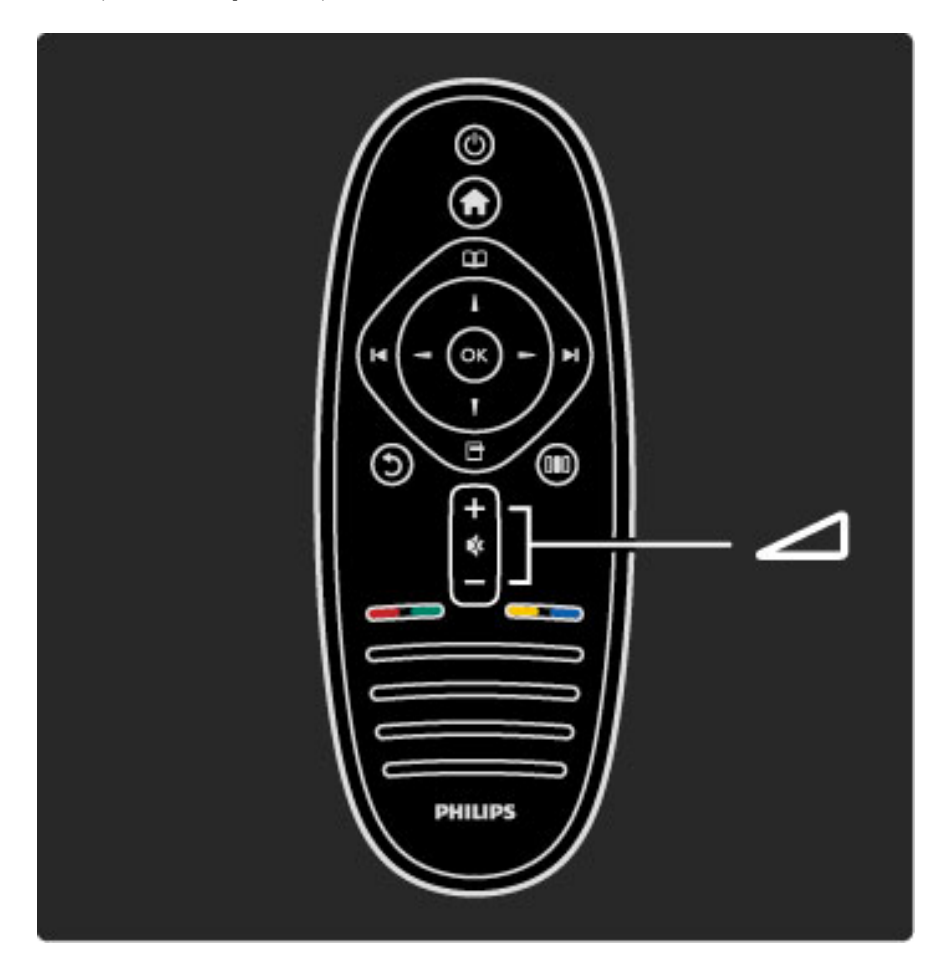

Za nastavitev glasnosti.

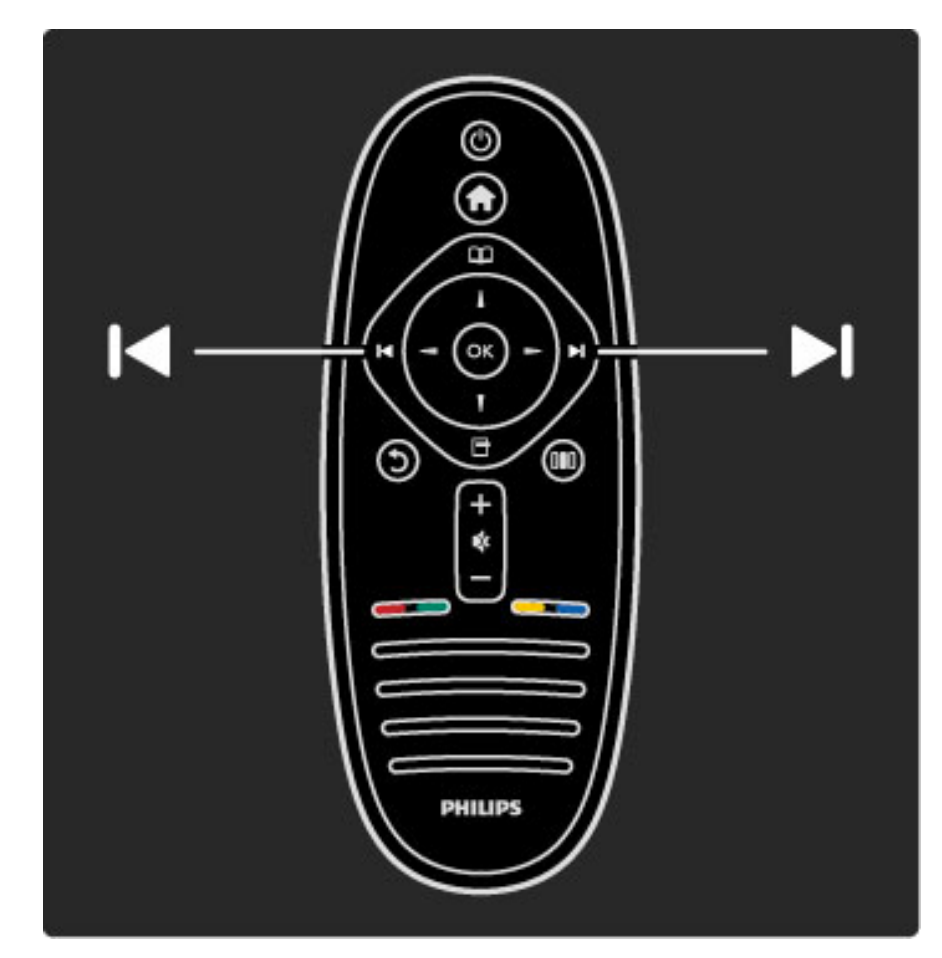

Za preklapljanje TV-kanalov.

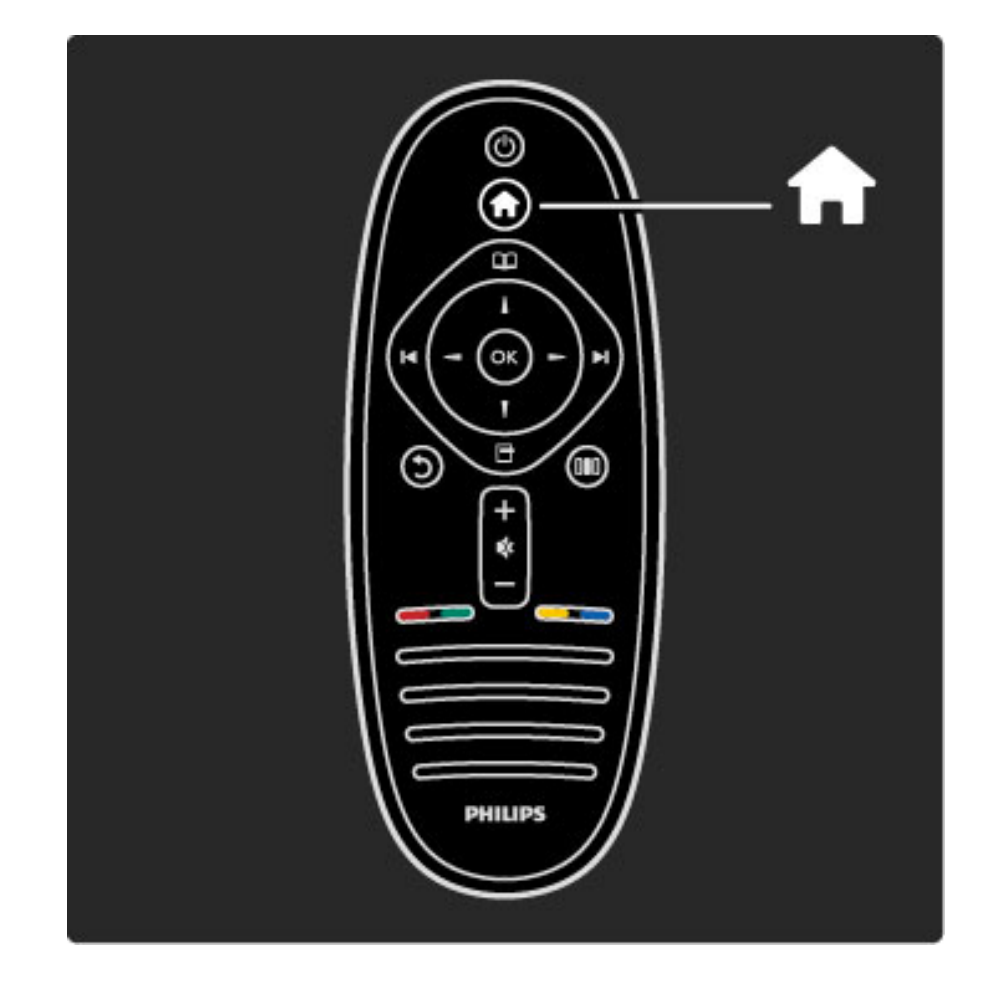

Za odpiranje ali zapiranje menija Domov  $\biguparrow$ .

V meniju Domov lahko zaženete ali ustavite dejavnost televizorja, kot je gledanje televizije ali filma iz priključenega predvajalnika DVD.

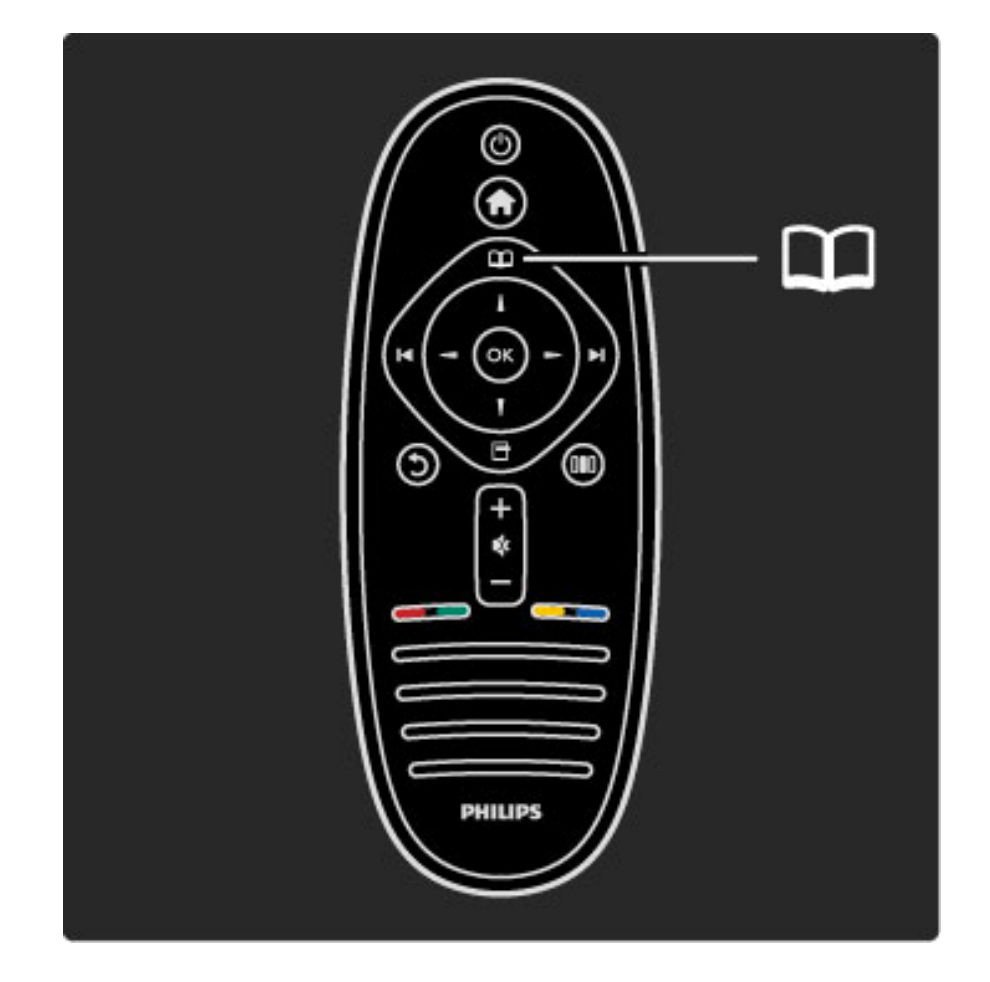

Za odpiranje ali zapiranje menija Prebrskaj  $\square$ .

V meniju Prebrskaj lahko odprete teletekst, seznam kanalov ali programski vodnik.

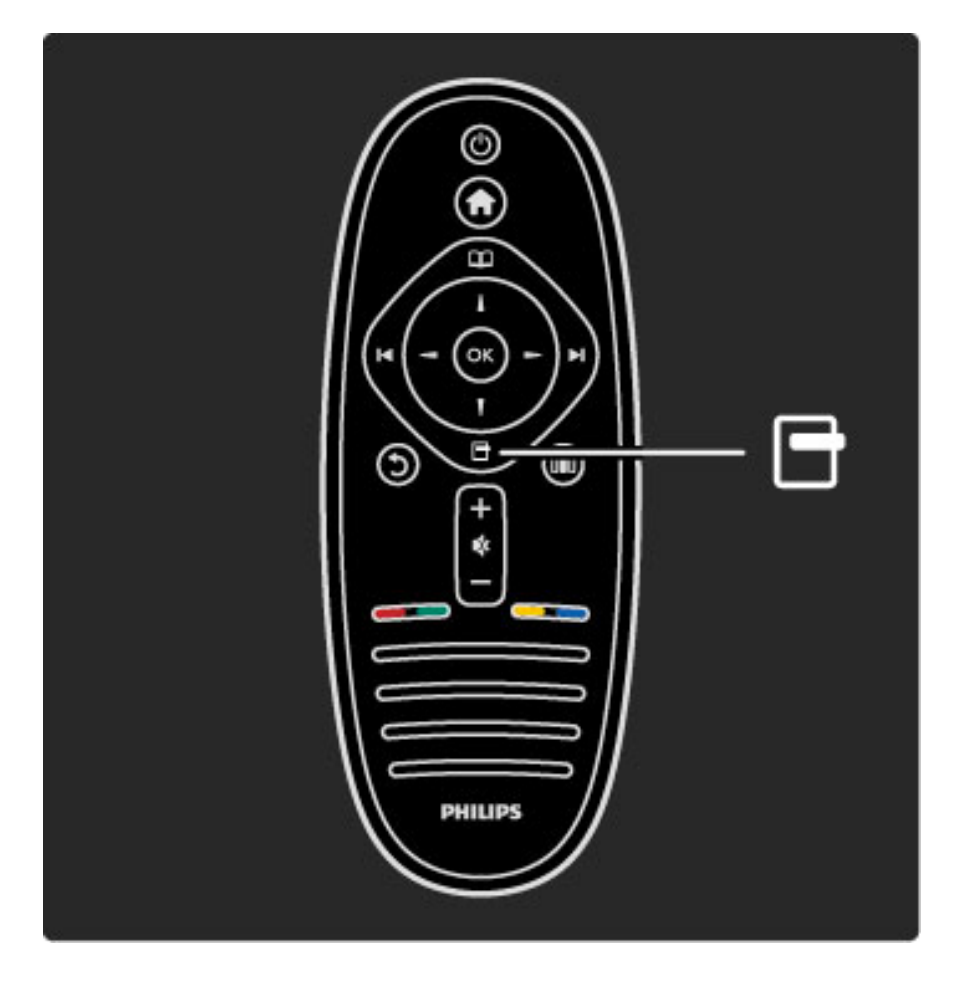

Za odpiranje ali zapiranje menija Možnosti  $\Box$ .

V meniju Možnosti lahko izbirate nastavitve za vsebino, ki je prikazana na zaslonu.

Kanal med gledanjem lahko označite kot priljubljeni kanal ali prekinete diaprojekcijo fotografij na zaslonu.

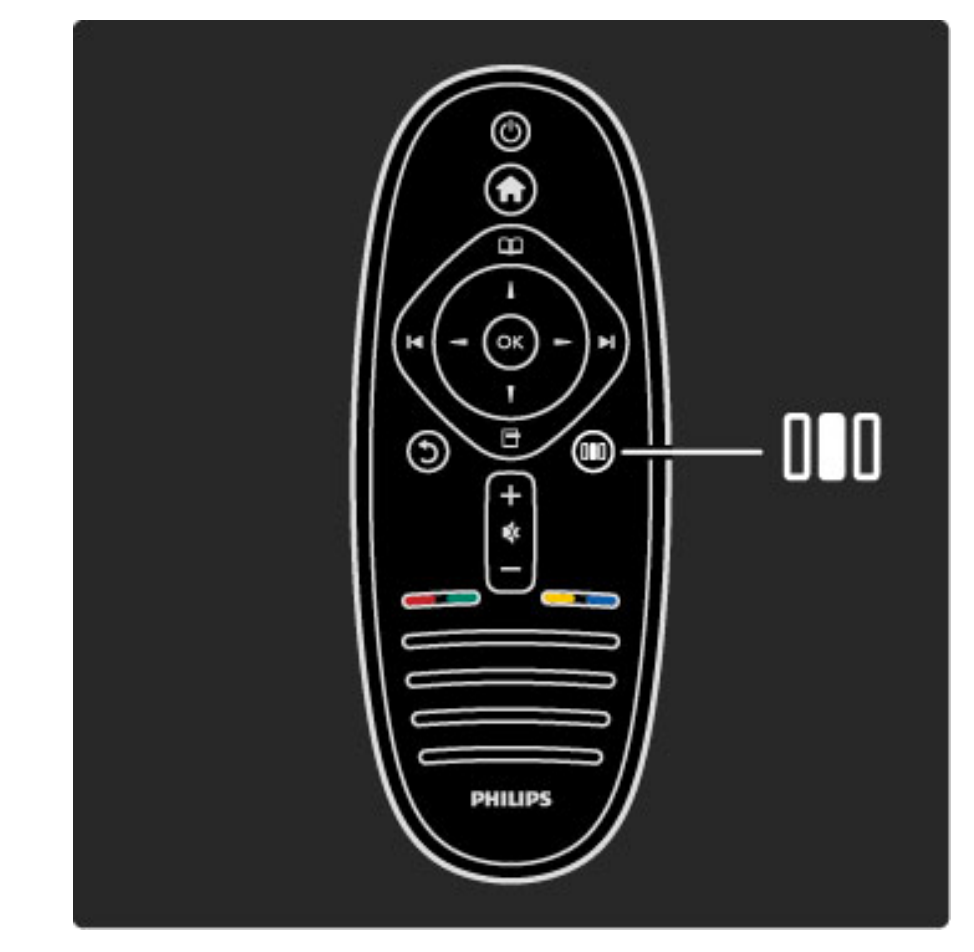

Za odpiranje ali zapiranje menija Prilagoditev DD.

V meniju Prilagoditev lahko hitro prilagodite nekatere nastavitve slike in zvoka.

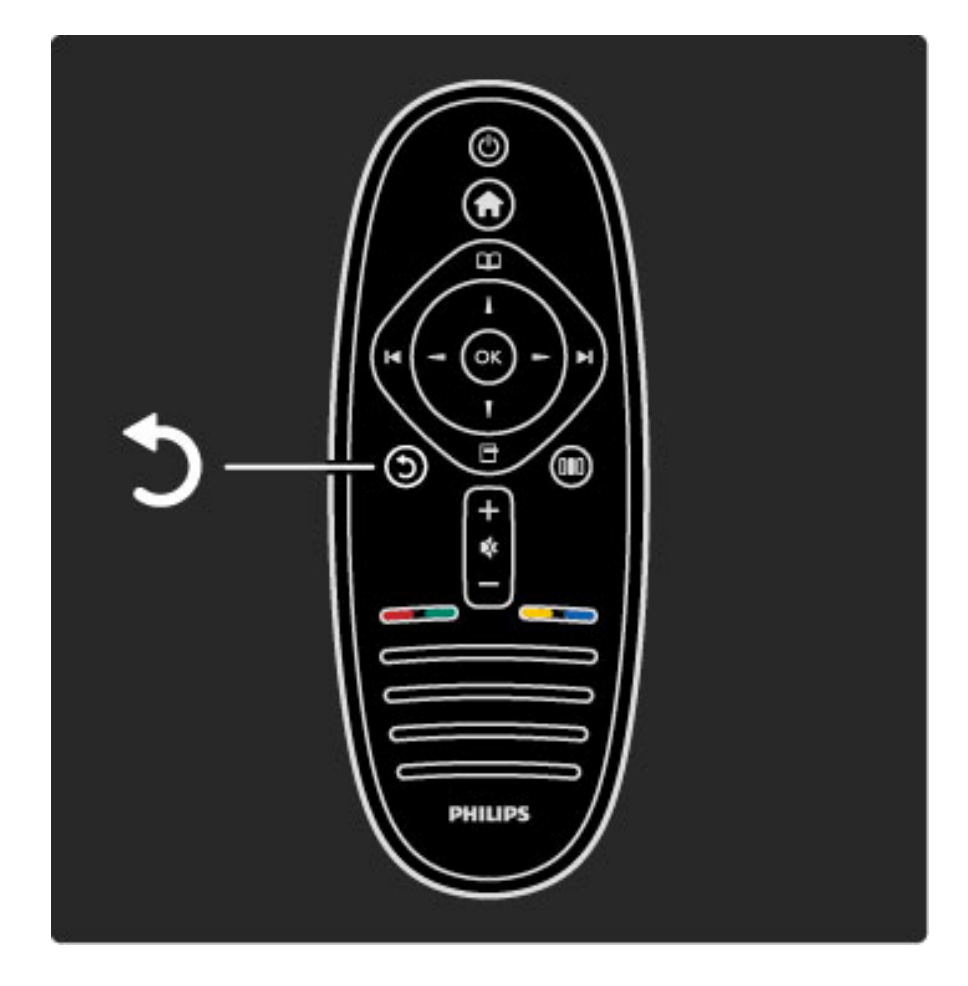

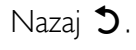

Z možnostjo Nazaj se lahko vrnete na prejšnji TV-kanal ali za korak nazaj v meniju.

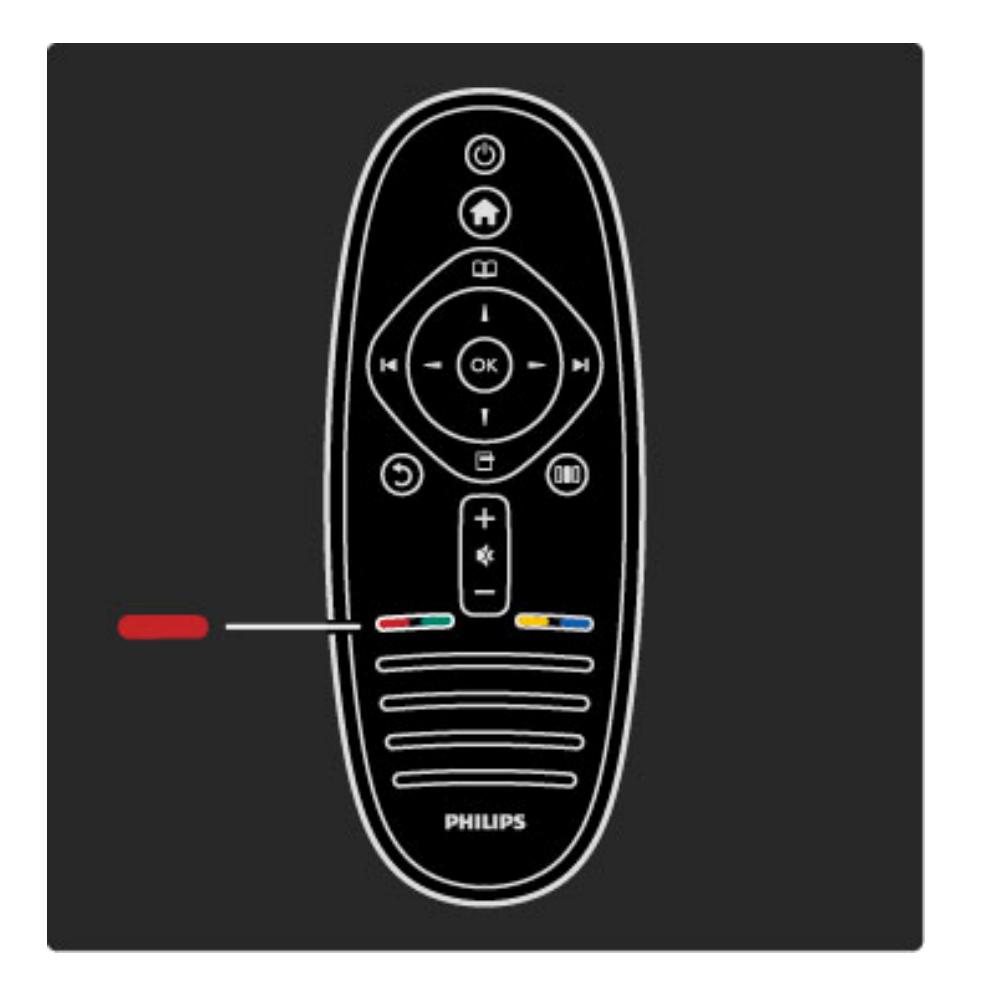

#### Rdeče

Z rdečo tipko izberete rdečo možnost oziroma odprete digitalne Interaktivne TV-storitve ali nekatere TV-predstavitve.

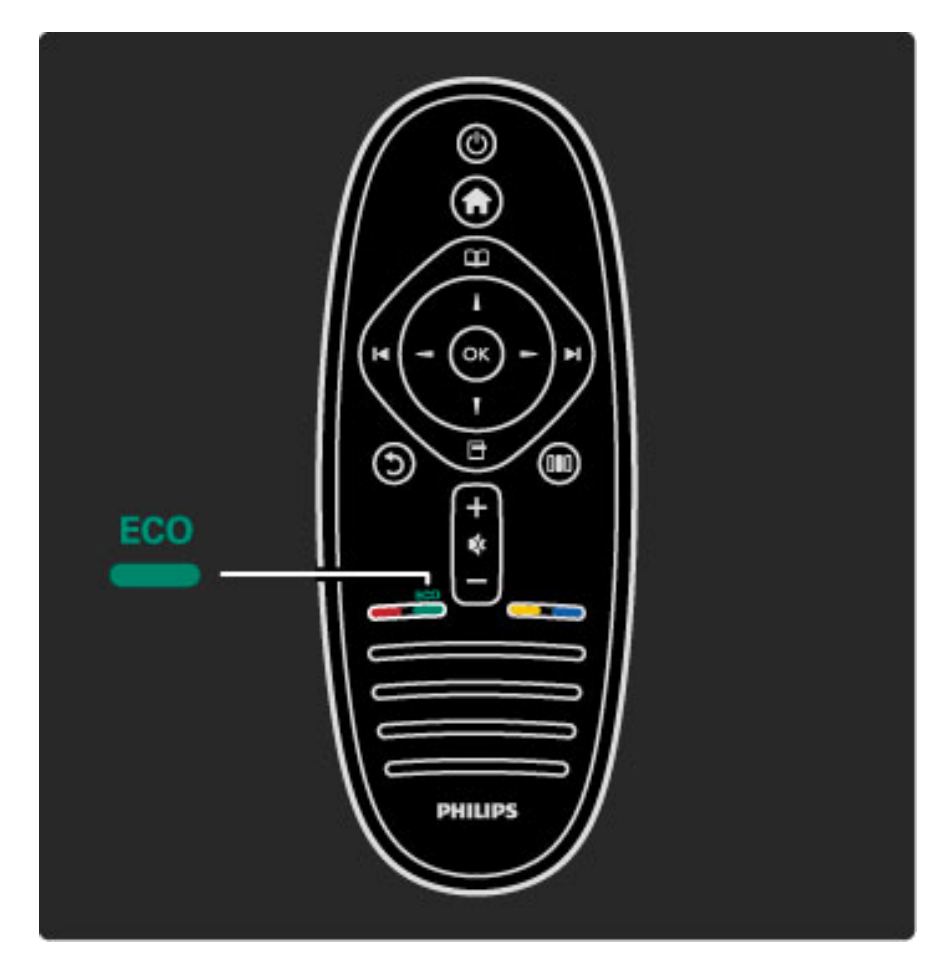

#### Zelena

Z zeleno tipko izberete zeleno možnost ali Okolju prijazne nastavitve.

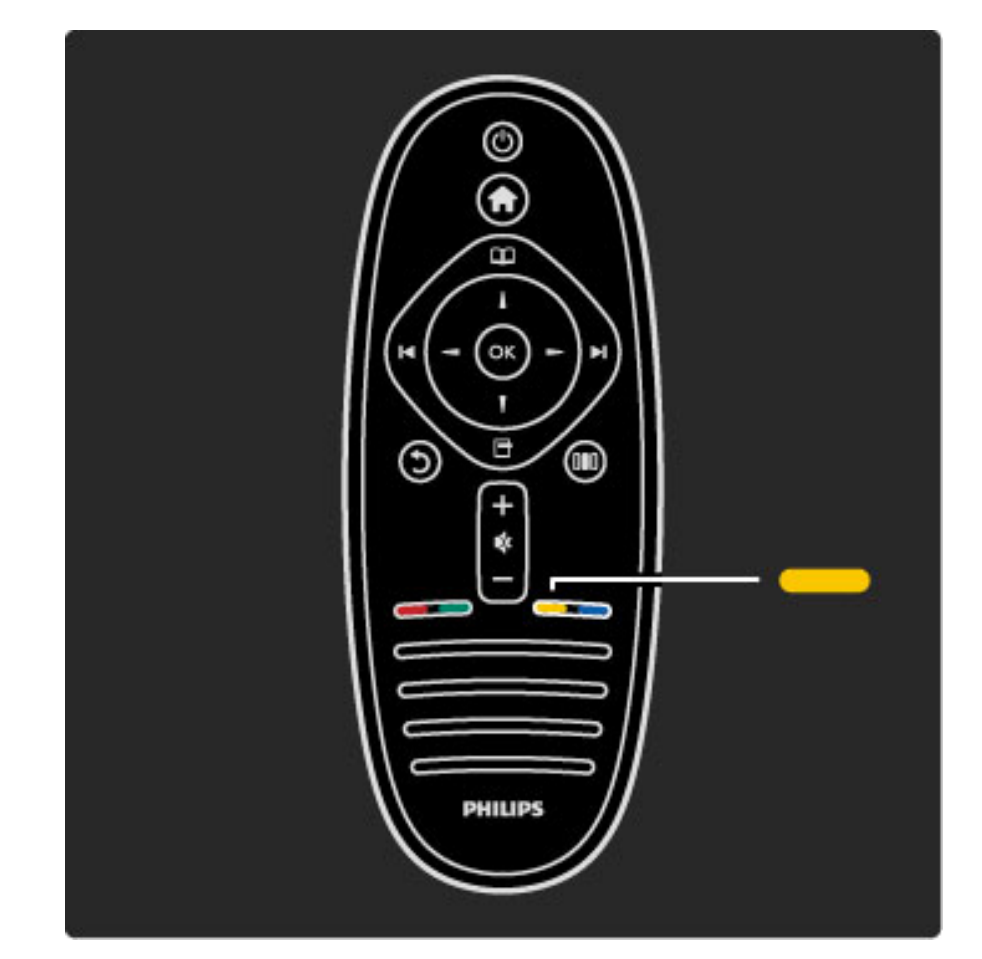

#### Rumena

Z rumeno tipko izberete rumeno možnost ali odprete meni Pomoč.

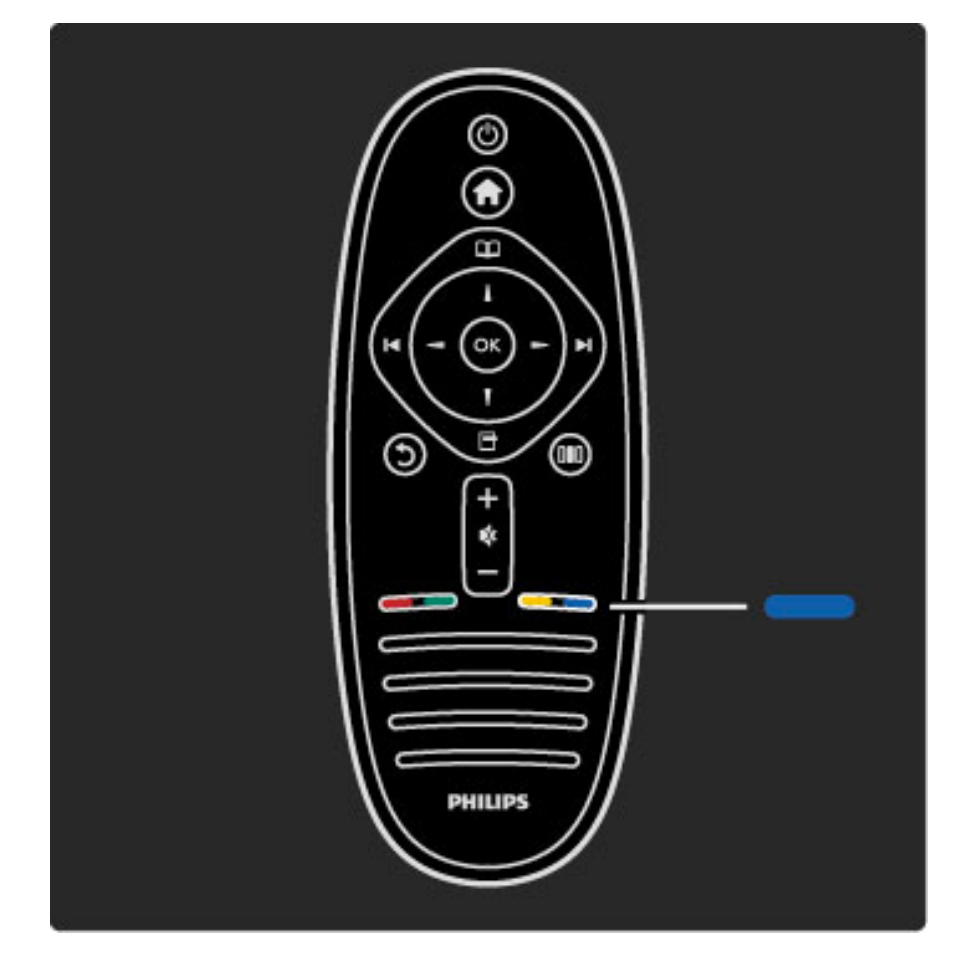

#### Modra

Z modro tipko izberete modro možnost.

Več o daljinskem upravljalniku preberite v poglavju Pomoč > Uporaba televizorja > Daljinski upravljalnik > Pregled.

Ali pa na strani  $\mathbf Q$  Iskanje poiščite novo temo.

Pritisnite A, da izberete naslednjo Predstavitev televizorja.

## Meniji televizorja

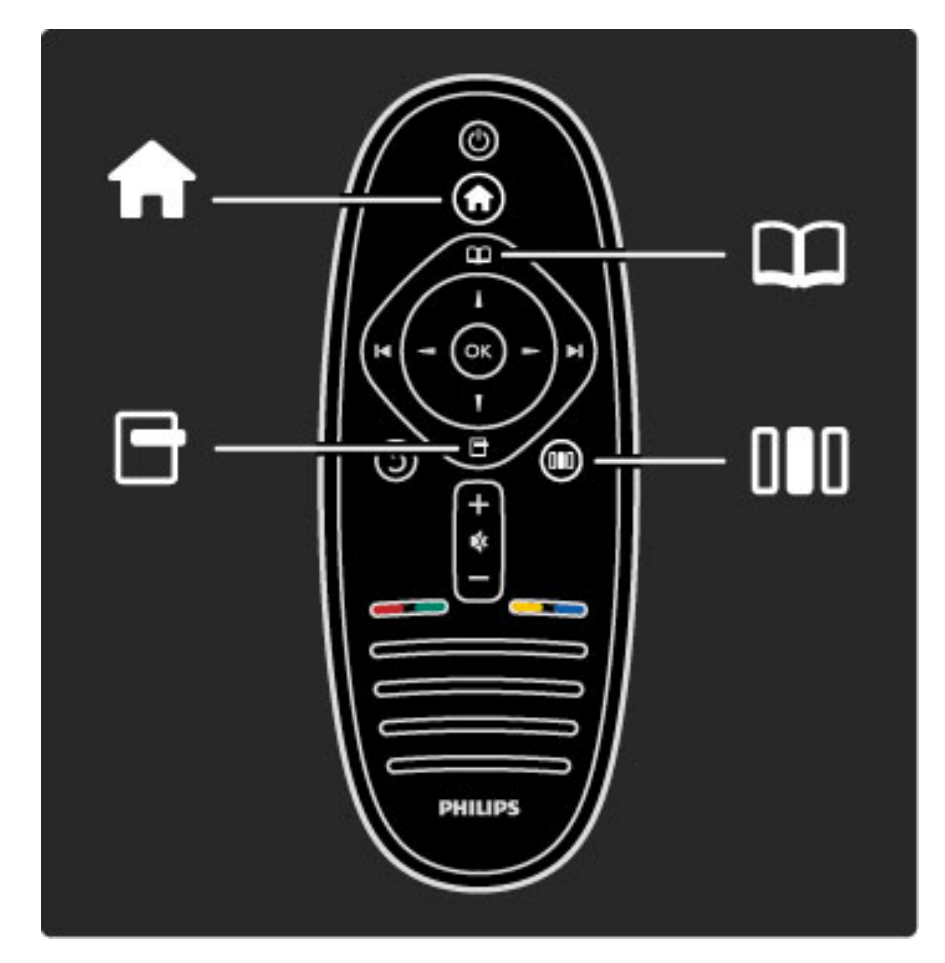

Televizor lahko upravljate s 4 meniji. Odkrijte in spoznajte načine njihove uporabe.

- meni Domov
- meni Prebrskaj
- meni Možnosti
- meni Prilagoditev

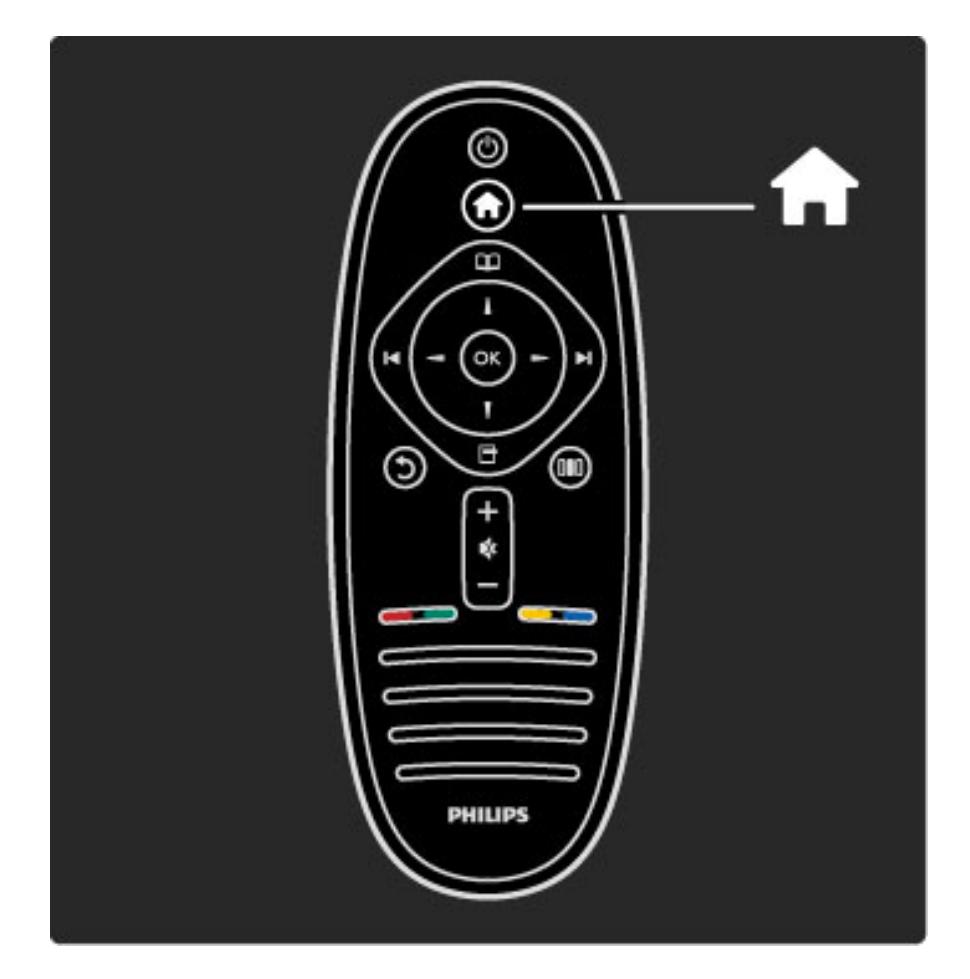

Za odpiranje ali zapiranje menija Domov  $\bigcap$ .

Za začetek uporabe televizorja odprite meni Domov.

V meniju Domov lahko zaženete ali ustavite dejavnost televizorja, kot je gledanje televizije ali filma iz priključenega predvajalnika DVD.

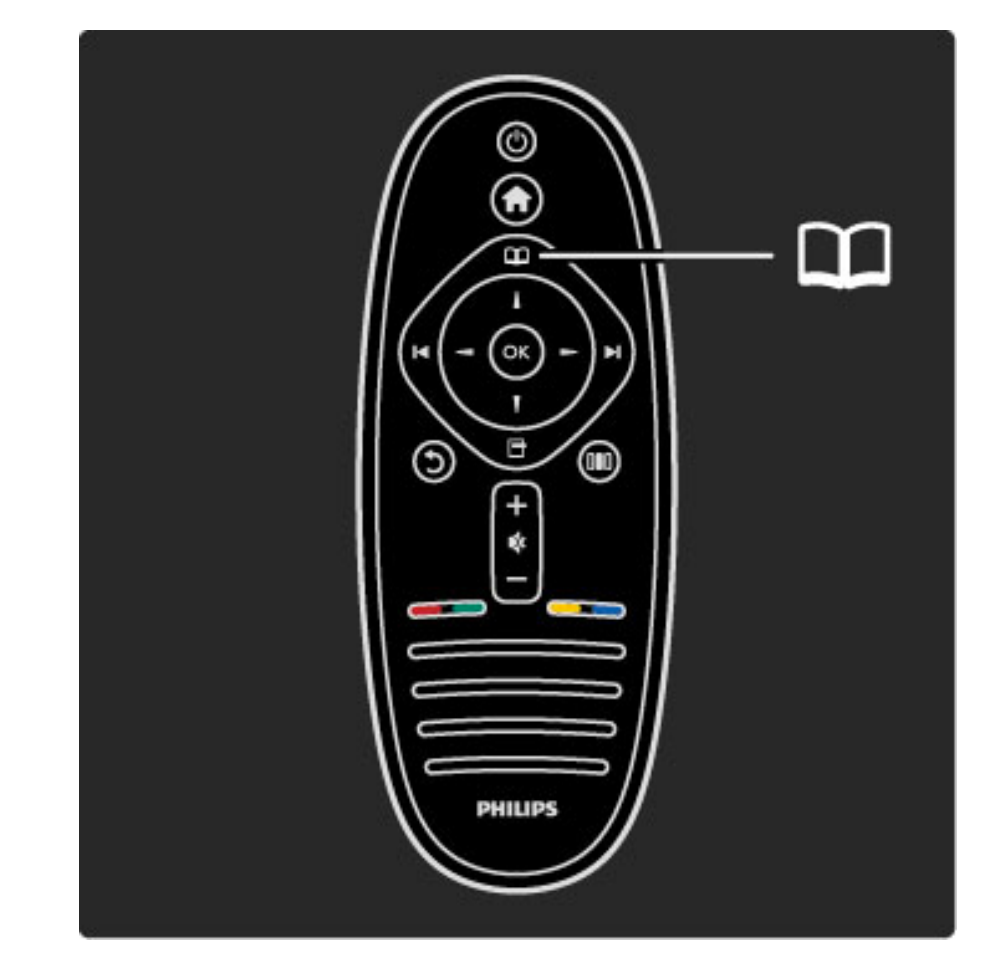

Za odpiranje ali zapiranje menija Prebrskaj  $\square$ .

Ko v meniju Domov zaženete dejavnost, odprite meni Prebrskaj, da najdete njeno vsebino.

Med gledanjem televizije lahko poiščete kanal na Seznamu kanalov ali odprete Teletekst.

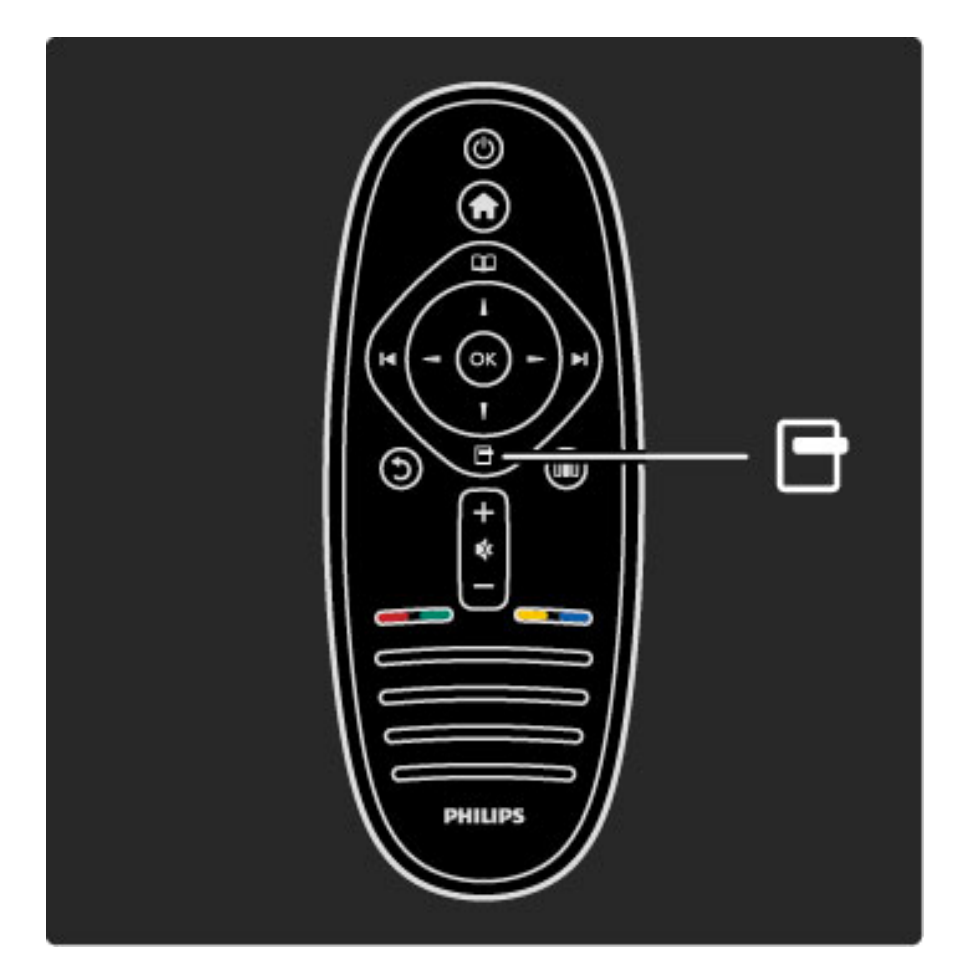

Za odpiranje ali zapiranje menija Možnosti $\blacksquare$ 

Odprite meni Možnosti, da izberete nastavitev, ki je povezana z vsebino na zaslonu.

Kanal med gledanjem lahko označite kot priljubljeni kanal, med gledanjem DVD-ja pa lahko odprete meni DVD-ja.

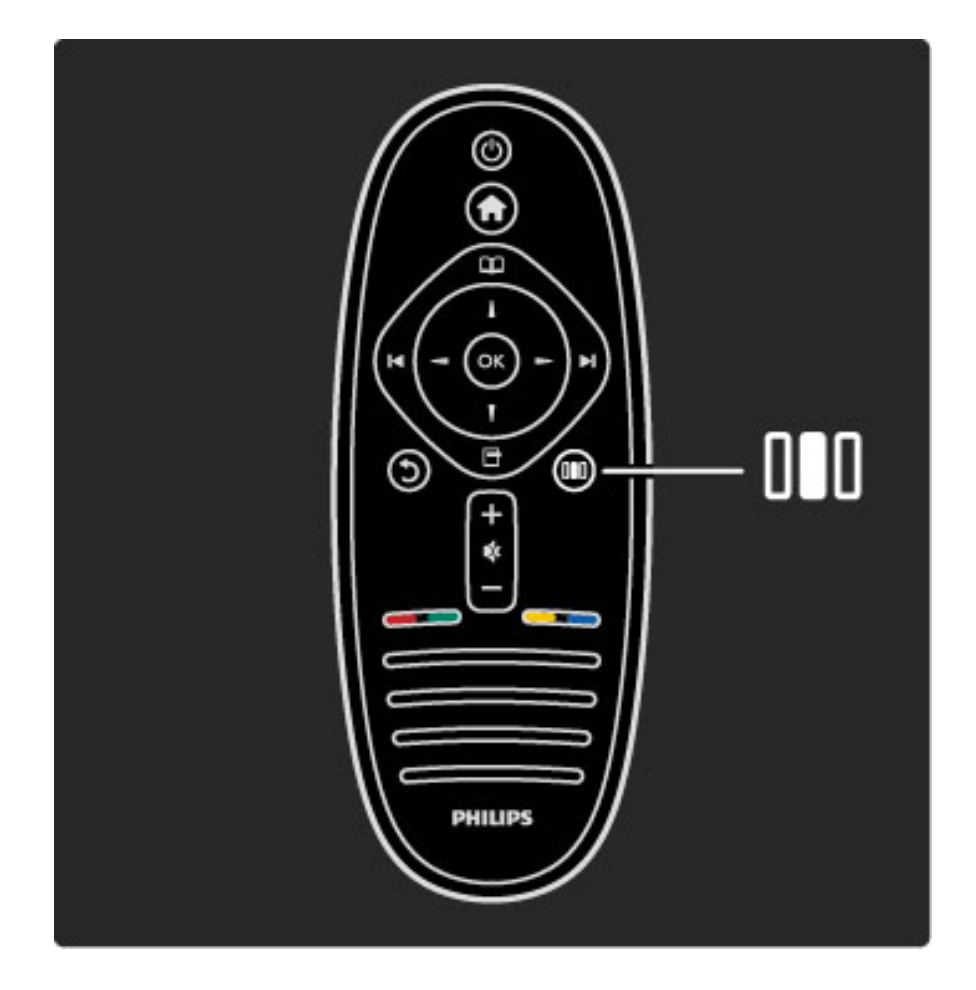

Odpiranje ali zapiranje menija PrilagoditevDID

Meni Prilagoditev odprite, če želite hitro prilagoditi nastavitve slike in zvoka.

Nastavitev Pametna slika lahko nastavite na Igra, ki je idealna za igranje iger, ali spremenite nastavitev Prostorski zvok za zvočnike televizorja.

Na strani Q Iskanje poiščite temo v možnosti Pomoč.

## Priključitev naprav

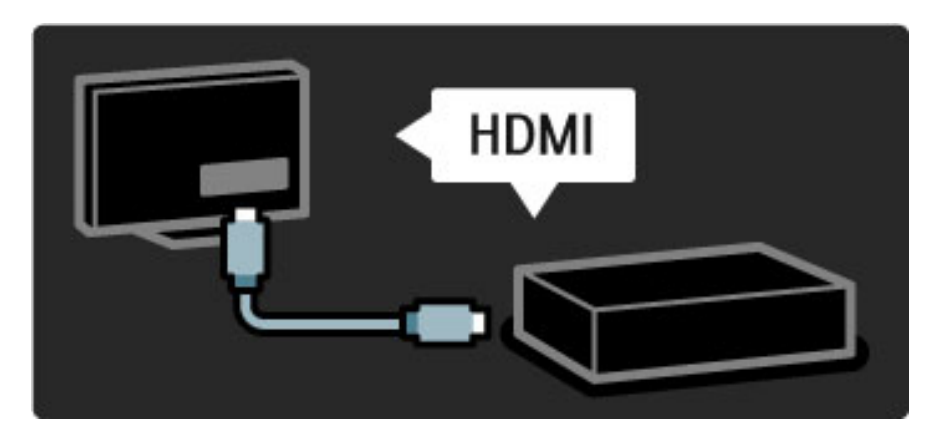

Predvajalnik DVD, Blu-ray ali igralno konzolo priključite prek priključka HDMI.

Priključek HDMI zagotavlja najboljšo kakovost slike in zvoka. Če ima naprava povezavo EasyLink (HDMI-CEC), jo televizor lahko samodejno doda v meni Domov.

Ko je naprava dodana v meni Domov, jo lahko izberete in gledate njeno vsebino. Če naprava nima povezave EasyLink ali ne uporabite priključka HDMI, priključeno napravo v meni Domov dodajte z možnostjo Dodajanje naprav.

Več o dodajanju naprav preberite v poglavju Pomoč > Uporaba televizorja > Meniji > meni Domov.

Več o povezavi EasyLink preberite v poglavju Pomoč > Nastavitev > EasyLink HDMI-CEC.

V poglavju Pomoč > Priključki vam takšne slike pomagajo pri priključitvi najpogostejših naprav.

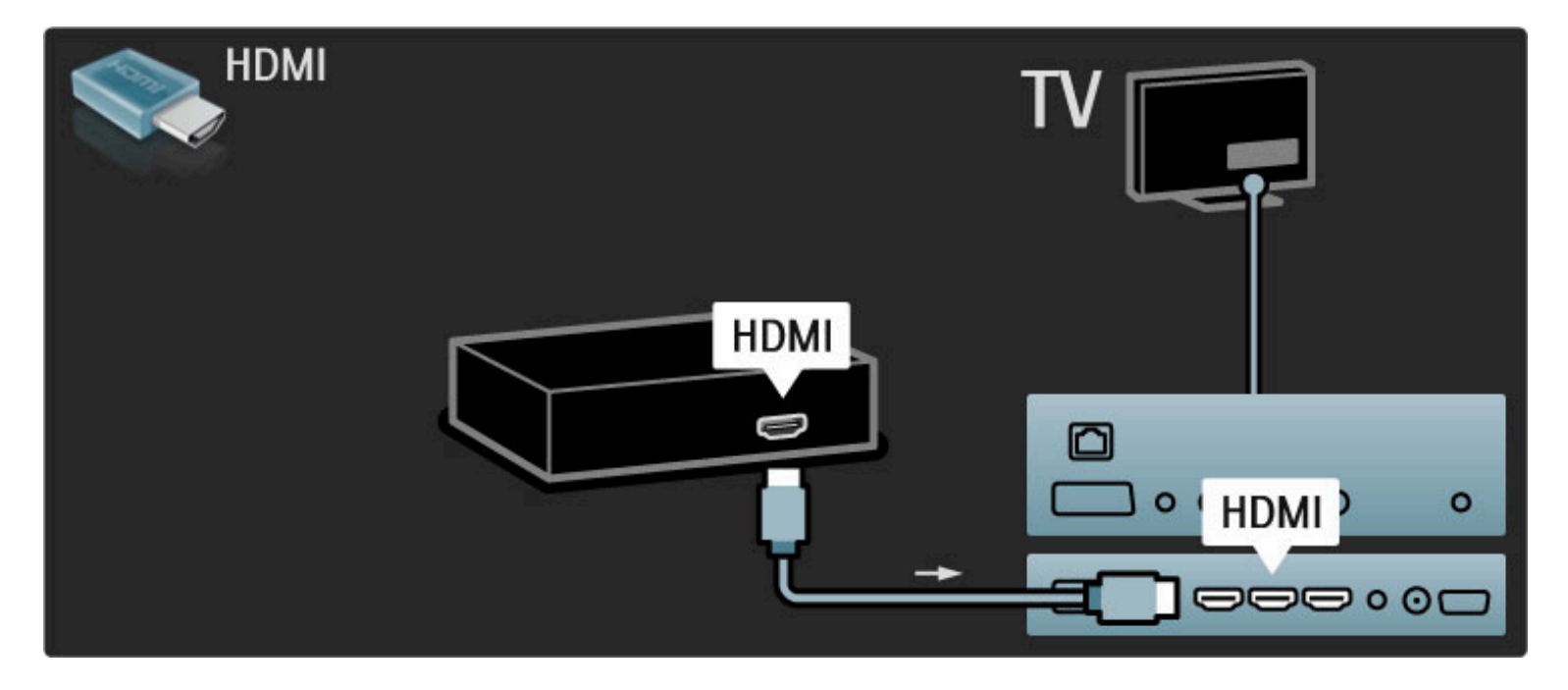

## Televizija visoke ločljivosti

Televizor lahko predvaja programe v visoki ločljivosti. Če želite uživati v televiziji visoke ločljivosti, potrebujete dostop do programov v visoki ločljivosti. Če programov ne gledate v visoki ločljivosti, je kakovost slike takšna kot pri običajnih televizorjih.

#### Gledanje Televizije visoke ločljivosti ...

- iz predvajalnika Blu-ray
- iz digitalnega sprejemnika visoke ločljivosti, ki je povezan prek priključka HDMI, z naročnino na programe visoke ločljivosti
- prek ponudnika televizije visoke ločljivosti (DVB-T MPEG4)
- prek kanalov visoke ločljivosti v omrežju DVB-C
- iz igralne konzole visoke ločljivosti, ki je povezana prek priključka HDMI

#### Videoposnetek visoke ločljivosti

Če želite doživeti osupljivo ostrino in kakovost slike televizije visoke ločljivosti, lahko v meniju Domov zaženete sliko visoke ločljivosti. Pritisnite Domov > Nastavitev > Ogled predstavitev (na drugi strani menija Nastavitev).

Za več informacij se obrnite na prodajalca. Pogosta vprašanja glede seznama kanalov visoke ločljivosti ali ponudnikov v vaši državi si oglejte na spletni strani www.philips.com/support.

## 1.2 Nastavitev

## Namestitev na steno ali stojalo

*Stojalo 2-v-1, ki je prilo*!*eno televizorju, lahko uporabite kot namizno stojalo ali stenski nosilec. Navodila za namestitev stojala 2-v-1 preberite v tiskanem vodniku za za*"*etek uporabe.*

#### Preberite navodila na naslednjih straneh.

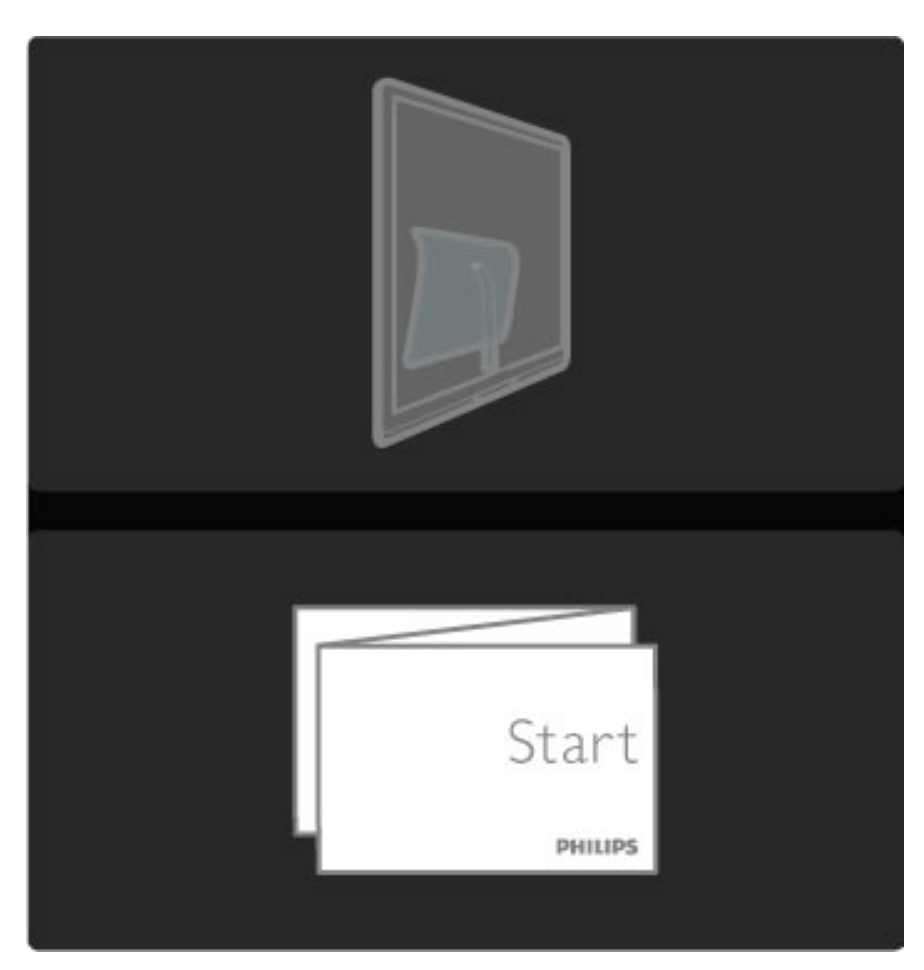

#### Previdno

Za namestitev televizorja na steno je potrebno strokovno znanje, zato naj to izvede usposobljeno osebje. Televizor mora biti na steno nameščen v skladu z varnostnimi standardi glede na težo televizorja. Pred namestitvijo televizorja preberite tudi varnostne ukrepe.

*Dru*!*ba Koninklijke Philips Electronics N.V. ne odgovarja za nepravilno namestitev ali namestitev, ki povzro*"*i nezgodo ali telesne po*#*kodbe.*

Če je potrebno, televizor odstranite s stojala.

Za namestitev televizorja na steno potrebujete 2 vijaka, s katerimi ga pritrdite na TV-stojalo, in 2 namestitveni ploščici, kot je prikazano.

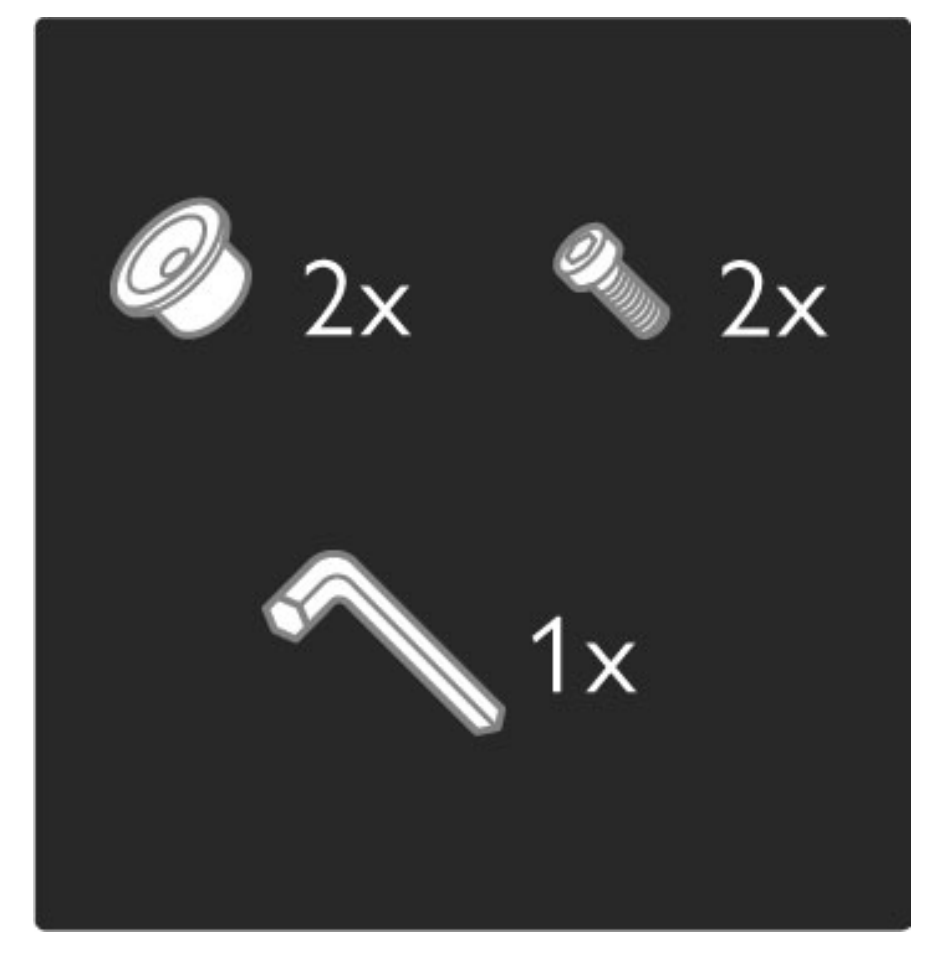

Na hrbtno stran televizorja namestite nosilec stojala, kot je prikazano.

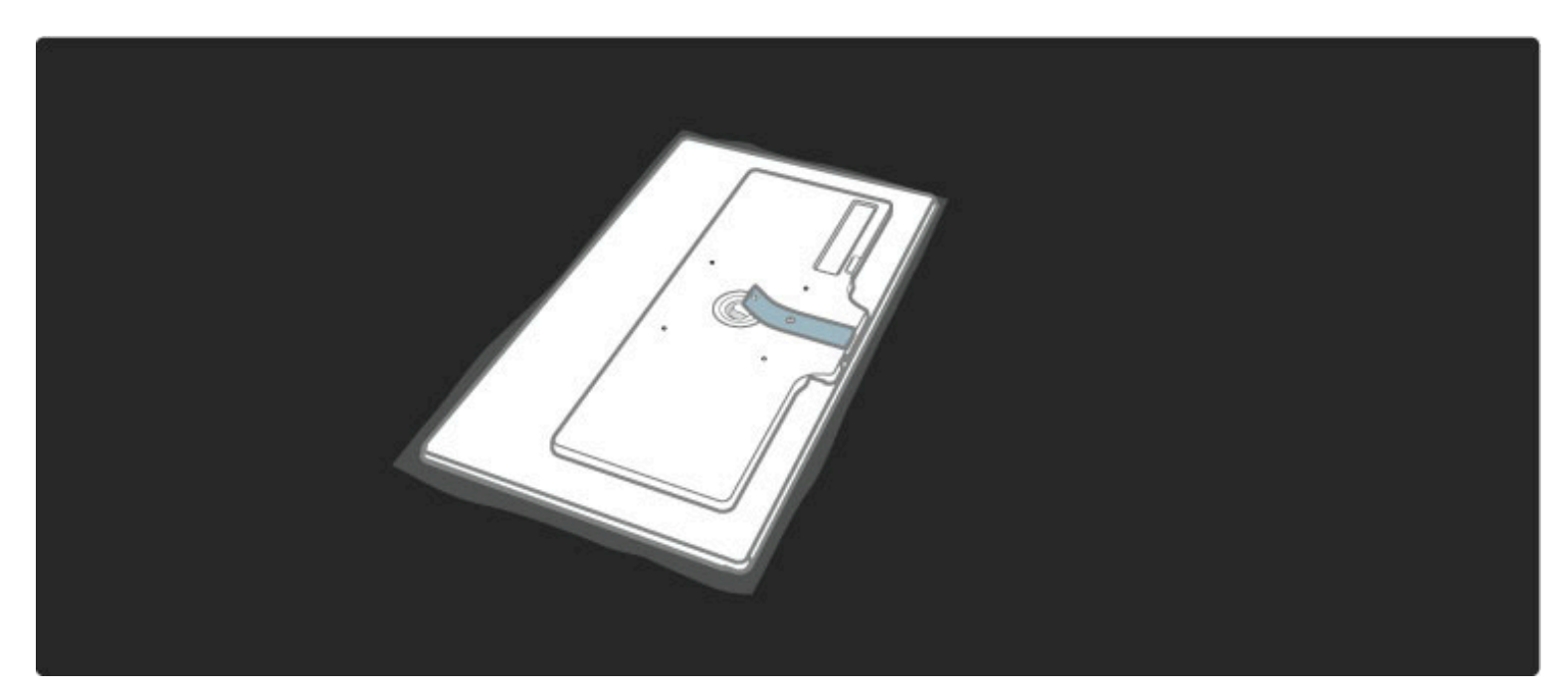

Nosilec privijte s priloženim šestrobim ključem z dvema vijakoma.

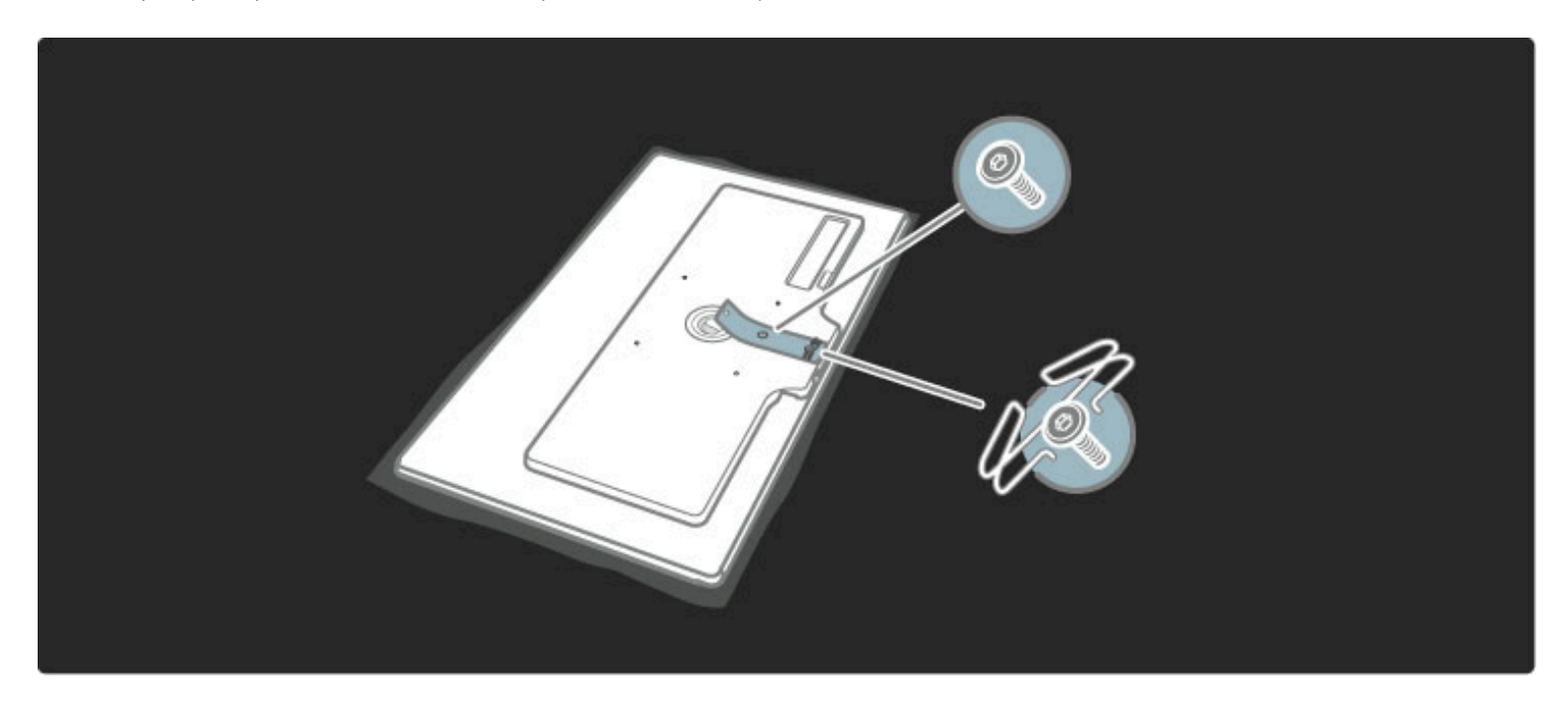

Na nosilec namestite spodnjo ploščo, kot je prikazano.

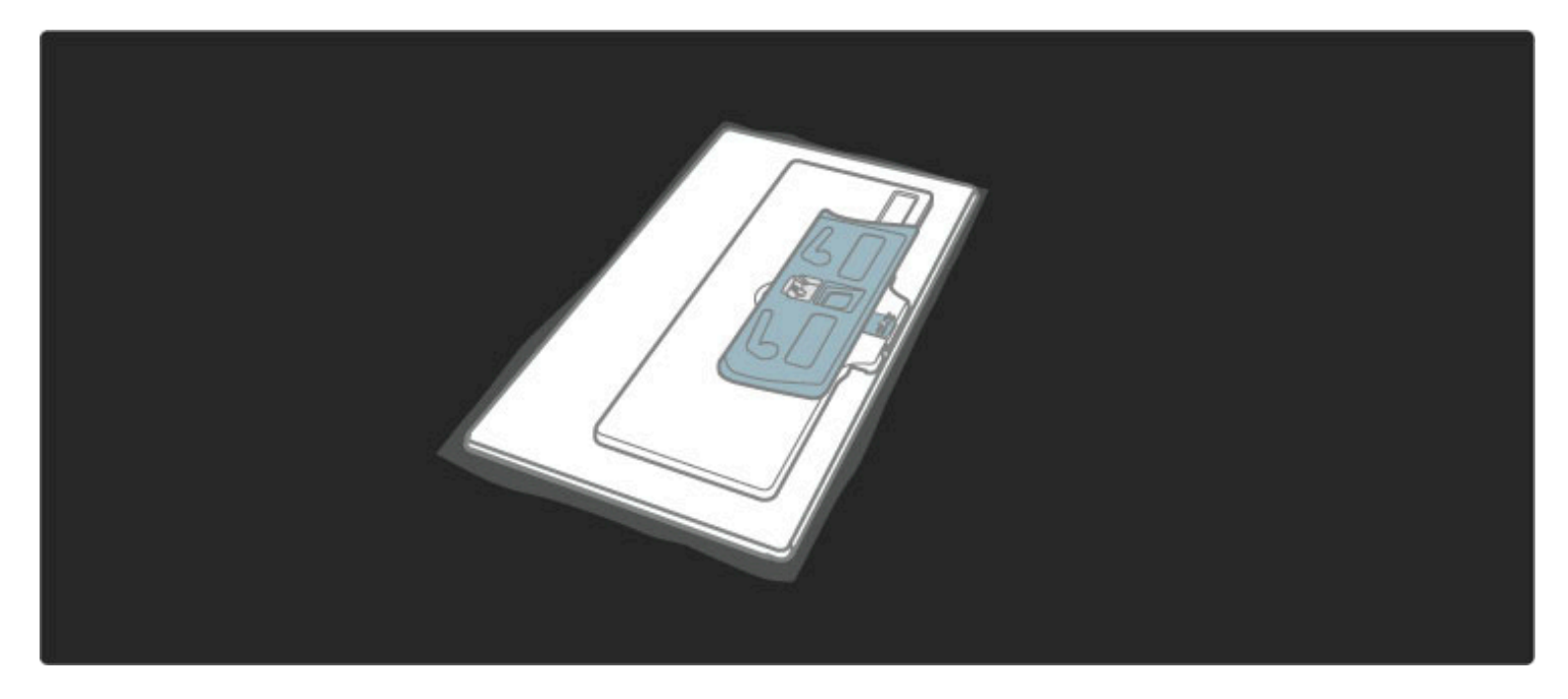

Spodnjo ploščo privijte s priloženim šestrobim z enim vijakom.

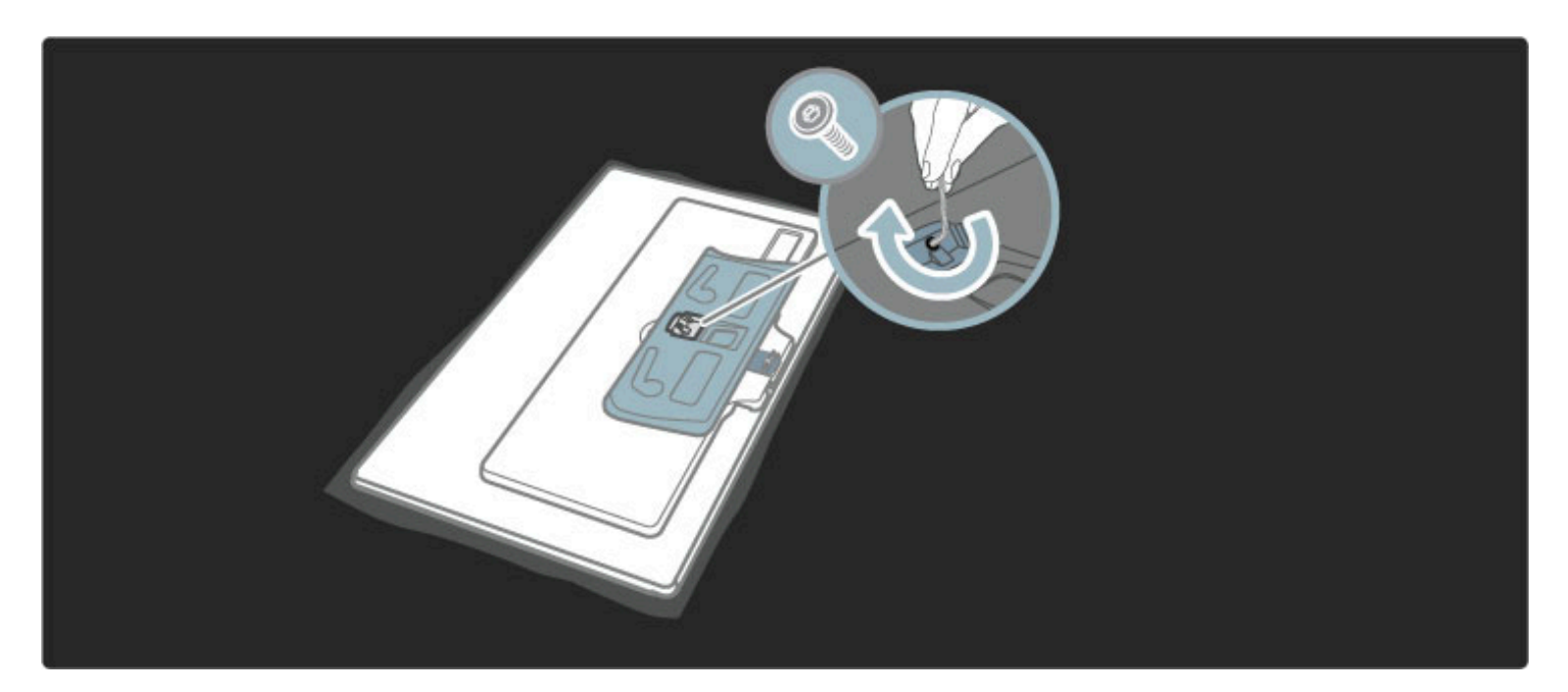

Televizor je nameščen na pravilni višini, če so vaše oči v isti višini kot središče zaslona, ko sedite.

Razdalja med 2 pritrdilnima točkama je 260 mm (42PFL6805).

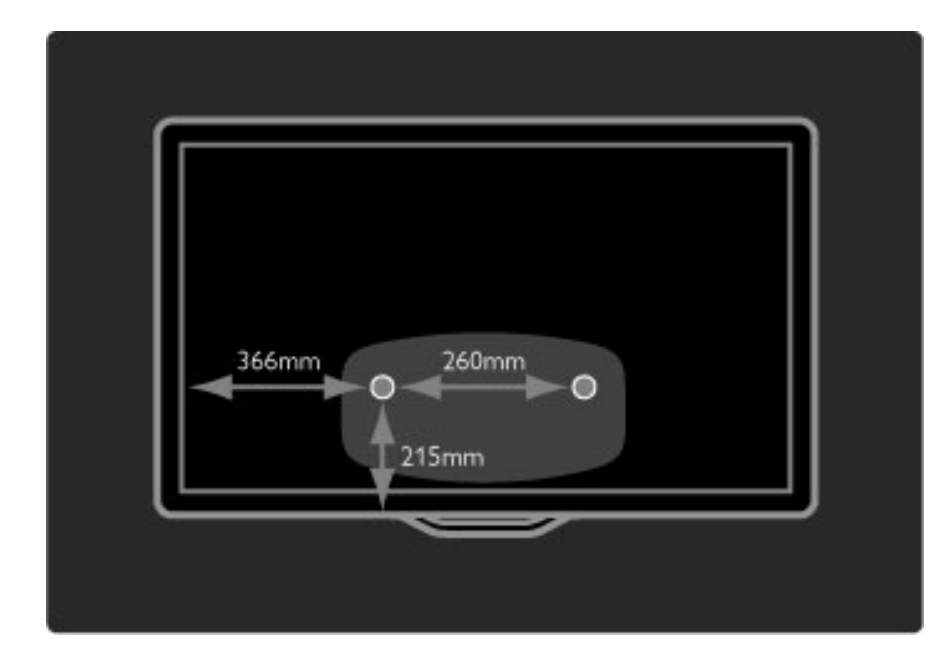

Pritrdite 2 namestitveni ploščici. Uporabite vijake premera do 6 mm.

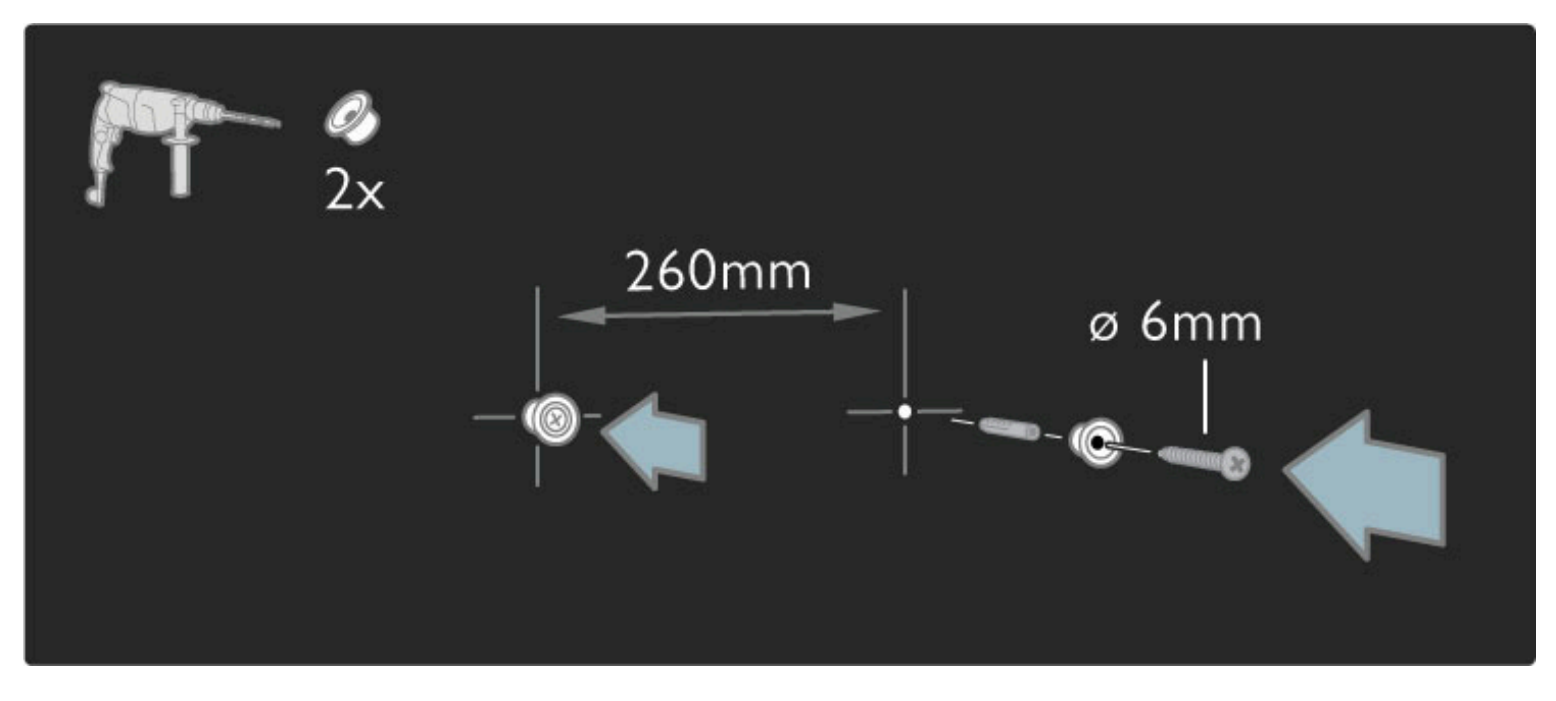

Spodnjo ploščo stojala premaknite na namestitveni ploščici.

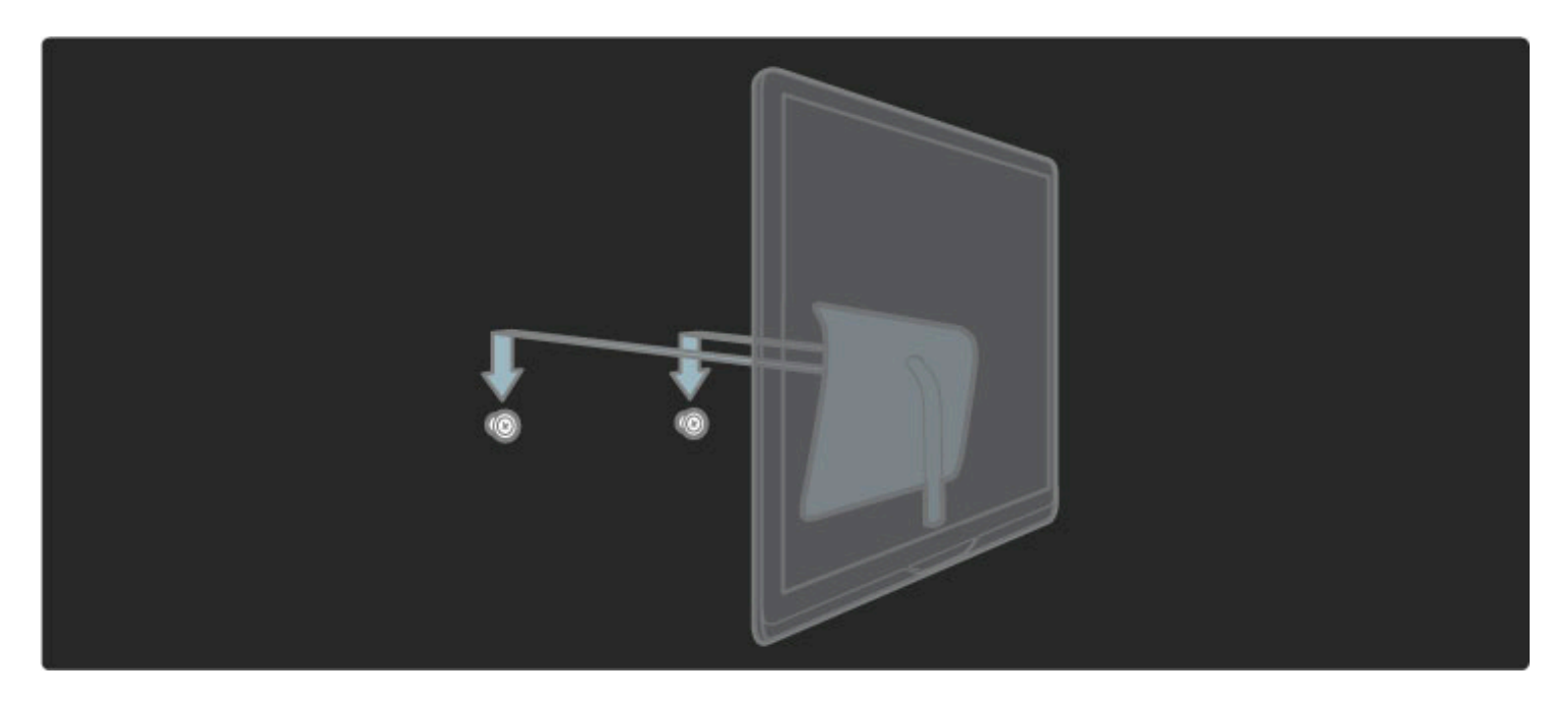

Televizor poravnajte tako, da njegov spodnji del rahlo povlečete proti sebi in pustite, da zdrsne na ploščici.

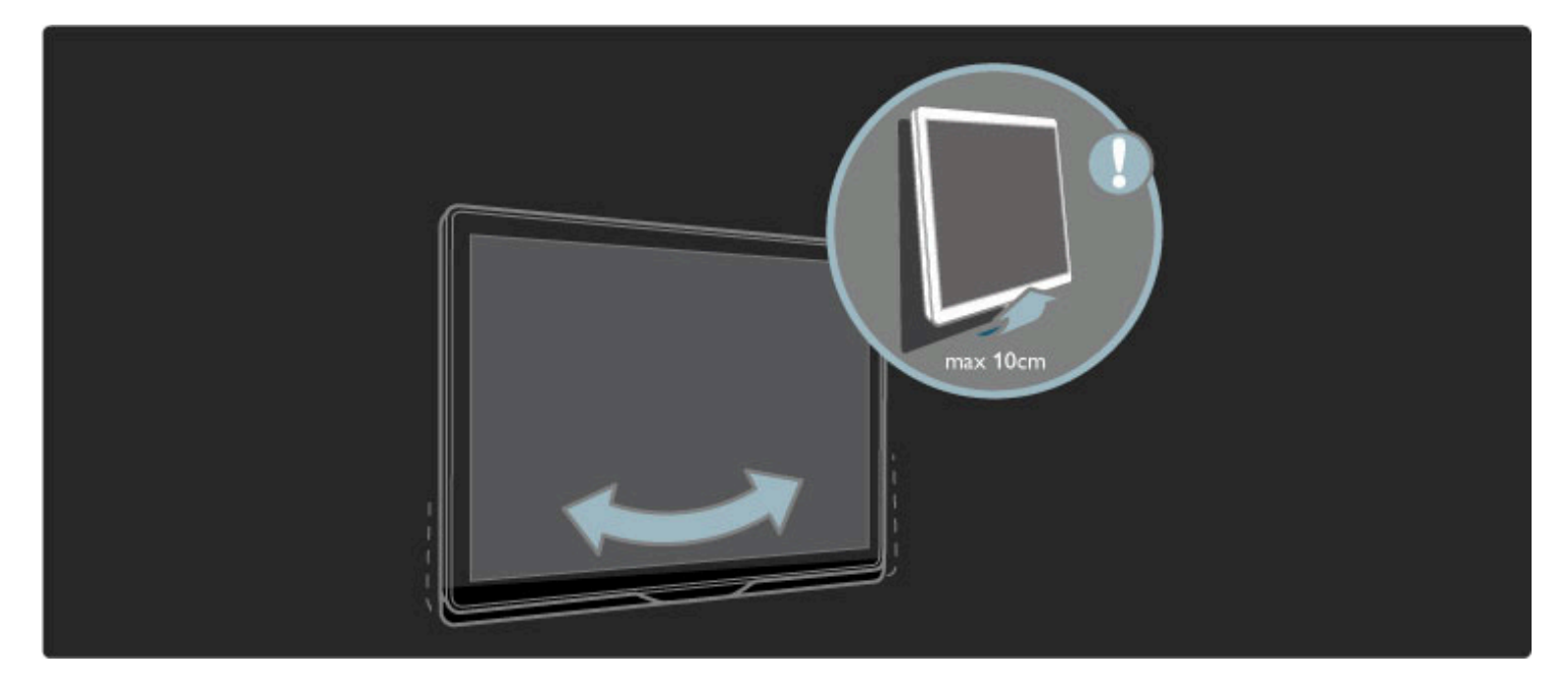

Nosilec stojala namestite v obraten položaj kot za stensko namestitev.

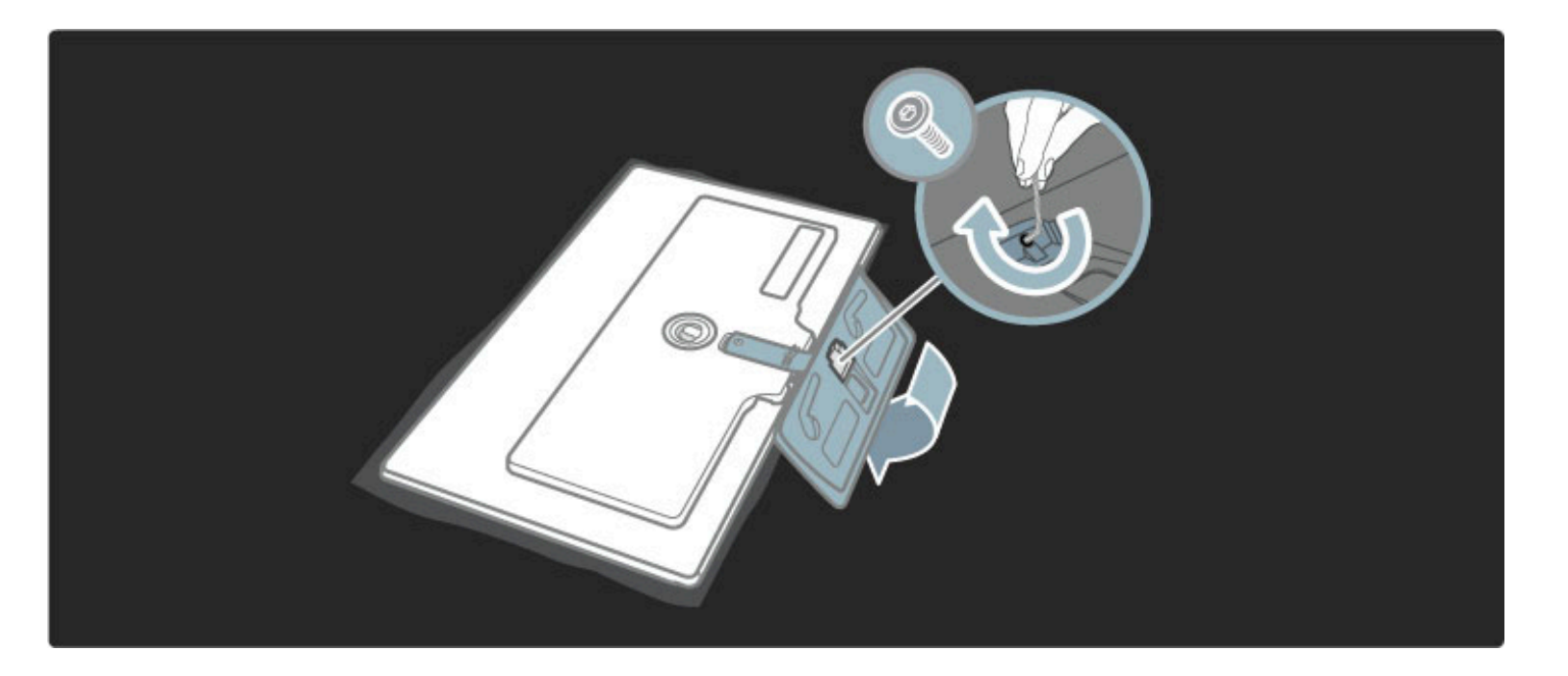

## Združljivost s standardom VESA

*Televizor je pripravljen za stenski nosilec, ki je skladen s standardom VESA (ni priložen).* Kode VESA za nakup nosilca: VESA MIS-F 200, 200, M6 (za 42PFL6805)

Uporabite dolžino vijaka, kot je prikazano na sliki.

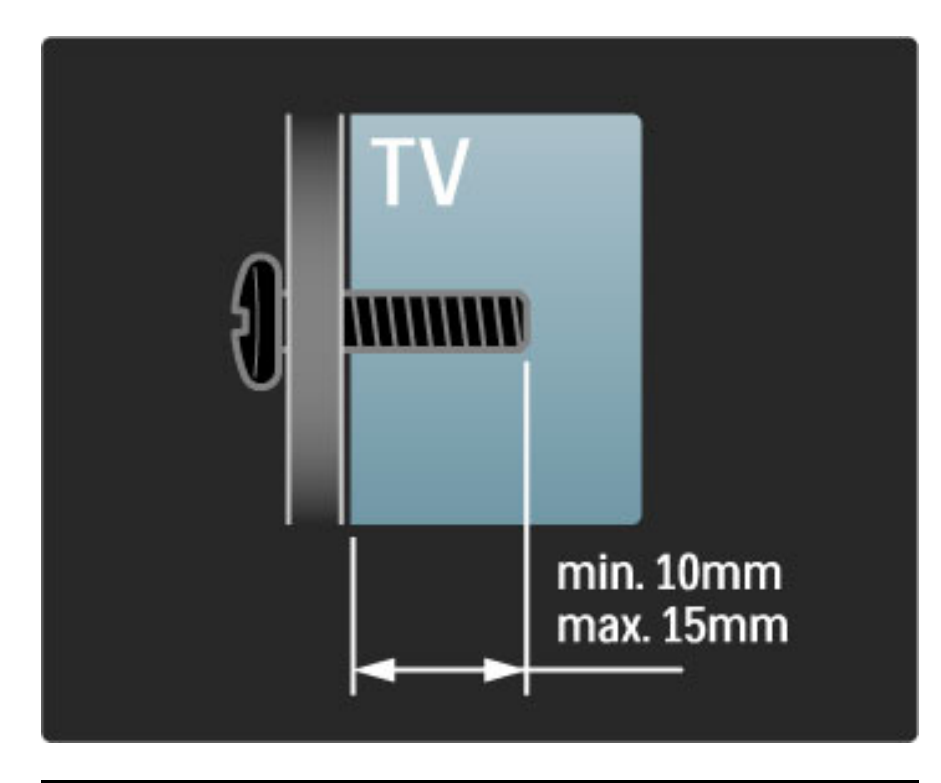

## Namestitev televizorja

Pred namestitvijo televizorja pozorno preberite varnostne ukrepe.

• Televizor namestite tako, da zaslon ne bo izpostavljen neposredni svetlobi.

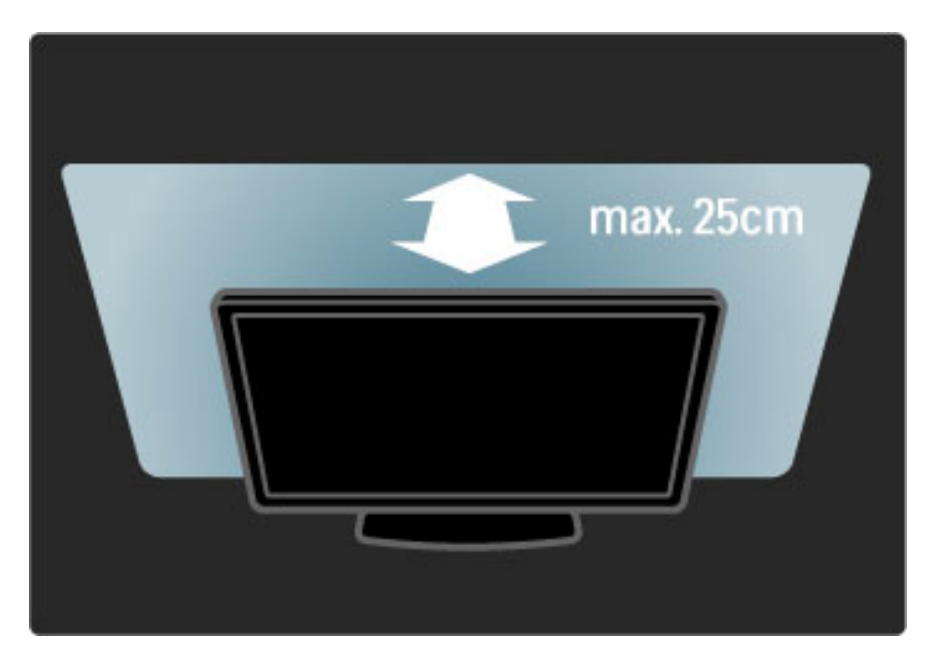

*Televizor namestite na idealno razdaljo gledanja. Izkoristite prednosti, ki jih ponuja slika visoke lo*!*ljivosti in druge slike, ne da bi pri tem trpele va*"*e o*!*i. Poi*"!*ite "pravo mesto" pred televizorjem in si zagotovite najbolj*"*e mo*#*no televizijsko do*#*ivetje in spro*"!*eno gledanje.*

Idealno razdaljo za gledanje televizije lahko izračunate tako, da velikost diagonale zaslona pomnožite s tri. Sedeti morate tako, da so vaše oči v isti višini kot središče zaslona.

### Varnost in nega

Pred uporabo televizorja preberite navodila. Če pride do poškodb zaradi neupoštevanja navodil, garancija ne velja.

#### Nevarnost električnega udara ali požara!

• Televizorja ali daljinskega upravljalnika ne izpostavljajte dežju, vodi ali prekomerni vročini.

• V bližino televizorja ne postavljajte posod z vodo, na primer vaz. Če se tekočina razlije po televizorju, ga nemudoma odklopite iz električnega omrežja. Pred ponovno uporabo naj televizor pregleda Philipsova služba za pomoč uporabnikom.

• Televizorja, daljinskega upravljalnika ali baterij ne postavljajte v bližino plamenov ali drugih virov toplote, vključno z neposredno sončno svetlobo.

• Izdelka ne približujte svečam ali drugim virom odprtega ognja.

• V prezračevalne reže ali druge odprtine televizorja ne potiskajte predmetov.

• Napajalni vtiči ne smejo biti izpostavljeni fizičnim obremenitvam. Ohlapno priključen napajalni vtič lahko povzroči iskrenje ali nevarnost požara.

- Televizorja ali drugih predmetov ne postavljajte na napajalni kabel.
- Napajalni kabel iz vtičnice vedno izvlecite za vtič, ne za kabel.

#### Nevarnost telesne poškodbe ali poškodbe televizorja!

• Televizor, ki tehta več kot 25 kg, morata dvigniti in premakniti dve osebi.

• Če želite televizor namestiti na stojalo, uporabite priloženo stojalo. Stojalo trdno pritrdite na televizor. Televizor namestite na ravno in vodoravno površino, ki zdrži njegovo težo.

• Pri nameščanju televizorja na steno uporabite nosilec, ki zanesljivo vzdrži težo televizorja. Družba Koninklijke Philips Electronics N.V. ne odgovarja za nepravilno namestitev, ki povzroči nezgodo, telesne poškodbe ali materialno škodo.

#### Nevarnost poškodbe otrok!

Upoštevajte naslednje varnostne ukrepe, s katerimi boste preprečili, da bi se televizor prevrnil in poškodoval otroke:

• Televizorja ne postavljajte na površino, prekrito s tkanino ali drugim materialom, ki ga je mogoče povleči.

- Poskrbite, da noben del televizorja ne visi čez rob površine.
- Če televizor postavite na visoko pohištvo, kot je knjižna polica,
- televizor in pohištvo pritrdite na steno ali drug nosilni element. • Otroke poučite glede nevarnosti plezanja na pohištvo, da bi dosegli

televizor.

#### Nevarnost pregretja!

Okrog televizorja naj bo vsaj 10 centimetrov prostora za prezračevanje. Poskrbite, da zavese ali drugi predmeti ne prekrivajo prezračevalnih rež televizorja.

#### Nevihte

Pred nevihto izklopite napajalni in antenski kabel televizorja. Med nevihto se ne dotikajte nobenega dela televizorja in napajalnega ter antenskega kabla.

#### Nevarnost poškodbe sluha!

Izogibaite se uporabi slušalk pri preveliki glasnosti oziroma dolgotrajni uporabi slušalk.

#### Nizke temperature

 $\check{C}$ e ste televizor prevažali pri temperaturi pod 5 °C, ga vzemite iz embalaže in pred priključitvijo napajanja počakajte, da temperatura televizorja doseže sobno temperaturo.

- Nevarnost poškodb zaslona! Zaslona se ne dotikajte, potiskajte, drgnite ali udarjajte s predmeti.
- Pred čiščenjem televizor izključite iz električnega omrežja.
- Televizor in okvir čistite z mehko in vlažno krpo. Za čiščenje televizorja ne uporabljajte alkohola, kemikalij ali gospodinjskih čistil. • Vodne kapljice obrišite čim prej, da preprečite deformacije in bledenje barv.

• Čim bolj se izogibajte prikazu nepremičnih slik. Nepremične slike so slike, ki ostanejo prikazane na zaslonu dalj časa. Med nepremične slike spadajo zaslonski meniji, črne proge, prikazan čas itd. Če se uporabi nepremičnih slik ne morete izogniti, zmanjšajte kontrast in svetlost zaslona, s čimer boste preprečili poškodbe zaslona.

## 1.3 Stikalo za vklop/izklop

• Televizor vklapljajte in izklapljajte s stikalom za vklop/izklop na spodnjem delu televizorja. Ko je televizor izklopljen, ne porabi nič energije (nična poraba).

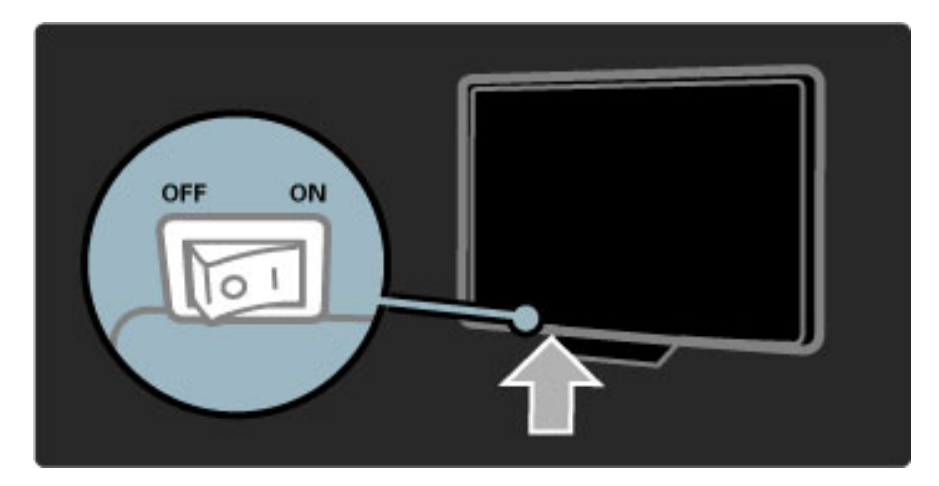

## 1.4 Registracija televizorja

!*estitamo vam za nakup in dobrodo*"*li pri Philipsu.*

Registrirajte televizor in izkoristite vse ugodnosti, kot so popolna podpora (vključno z datotekami za prenos), prednostni dostop do informacij o novih izdelkih, ekskluzivne ponudbe in popusti, možnost za osvojitev nagrad, sodelujete pa lahko tudi pri posebnih anketah o novih izdelkih.

Obiščite spletno mesto www.philips.com/welcome

## 1.5 Pomoč in podpora

## Uporaba menijev Pomoč in Iskanje

#### Pomoč

Pomoč lahko odprete v meniju Domov. V večini primerov lahko tudi pritisnete rumeno tipko na daljinskem upravljalniku, da Pomoč odprete ali zaprete. Pri nekaterih dejavnostih, kot je teletekst, imajo barvne tipke določene funkcije, zato z njimi ne morete odpreti menija Pomoč.

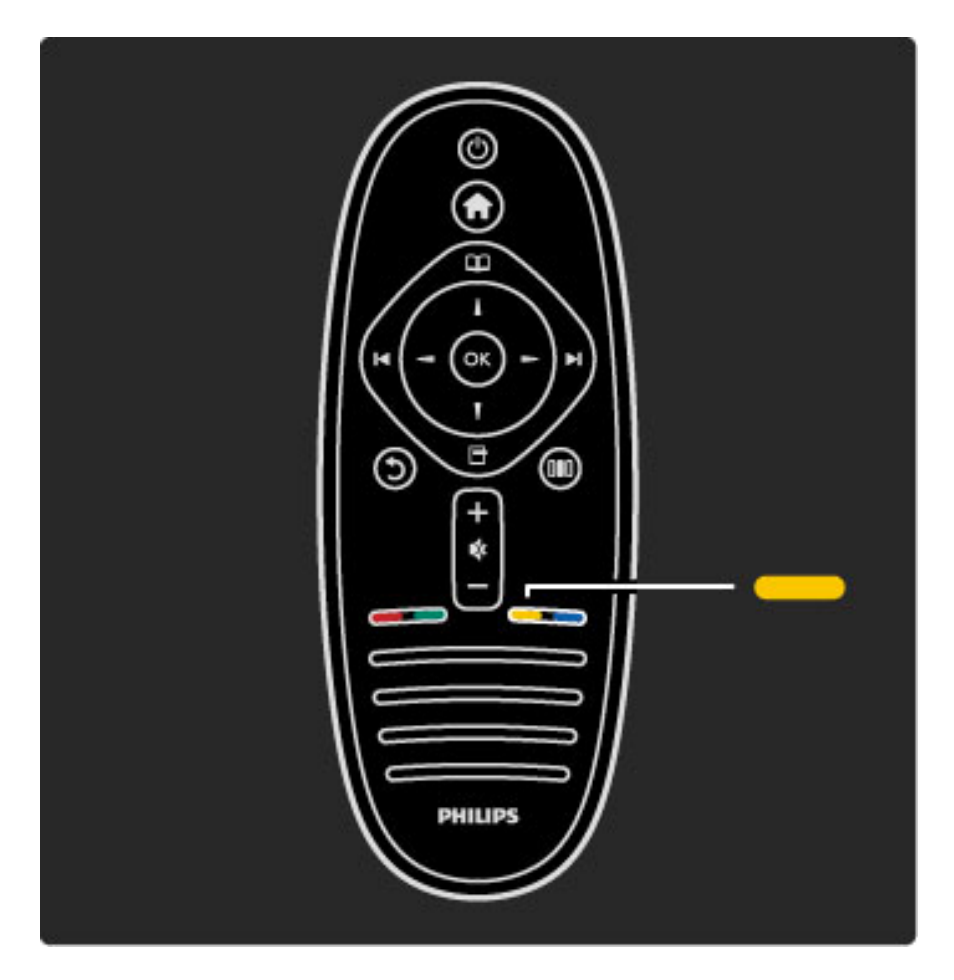

Preden začnete izvajati navodila v meniju Pomoč, zaprite meni Pomoč. Pritisnite rumeno tipko ali **f**, da zaprete meni Pomoč. Ko ponovno pritisnete rumeno tipko, se meni Pomoč odpre na strani, na kateri ste ga zaprli.

#### Q Iskanje

V meniju Pomoč s funkcijo  $Q$  Iskanje poiščite želeno temo. Na seznamu s smernima tipkama izberite temo in pritisnite OK. Želena tema mogoče ne bo navedena na prvi strani, ampak nekaj strani naprej. Pritisnite ▶, da se pomaknete na naslednjo stran.

## Spletna podpora

Če imate težave z uporabo televizorja Philips, lahko uporabite spletno podporo. Izberite jezik in vnesite številko modela.

#### Obiščite spletno stran www.philips.com/support

Na strani za podporo lahko najdete telefonsko številko v vaši državi, na katero nas lahko pokličete, in odgovore na pogosta vprašanja. Prenesete lahko novo programsko opremo za televizor ali priročnik, ki ga lahko berete z računalnikom. Po e-pošti nam lahko pošljete svoja vprašanja, v nekaterih državah pa se lahko tudi spletno pogovarjate z našimi sodelavci.

## Obrnite se na Philips

Če potrebujete podporo, lahko pokličete Philipsov center za pomoč uporabnikom v svoji državi. Telefonsko številko lahko najdete v tiskani dokumentaciji, ki je priložena televizorju.

Ali pa obiščite spletno mesto www.philips.com/support.

## Številka modela in serijska številka televizorja

Mogoče boste morali posredovati številko modela in serijsko številko televizorja. Te podatke lahko najdete na nalepki na embalaži ali tipski nalepki na hrbtnem ali spodnjem delu televizorja.

# 2 Uporaba televizorja

## 2.1 Daljinski upravljalnik

## Pregled

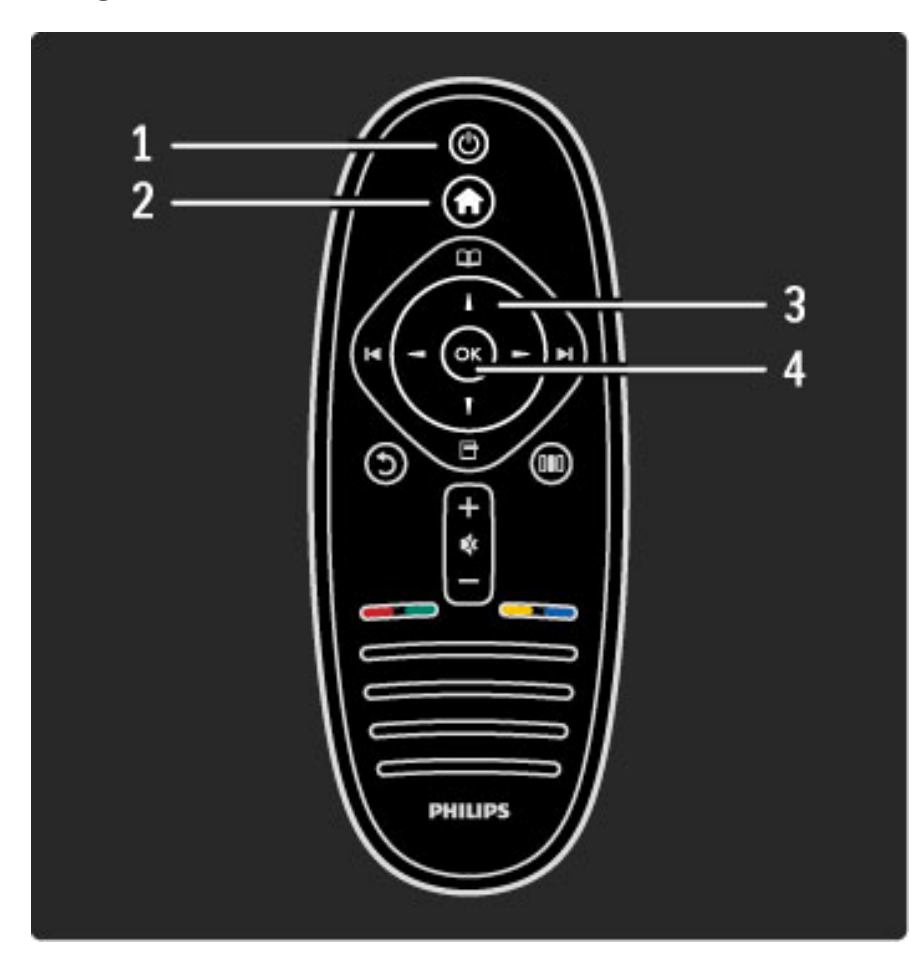

### 1 Stanje pripravljenosti $\bigcirc$

Za vklop televizorja ali preklop v stanje pripravljenosti.

### 2 Domov $\bigwedge$

- Za odpiranje ali zapiranje začetnega menija.
- 3 Smerna tipka
- Za pomikanje navzgor, navzdol, levo ali desno.
- 4 Tipka OK
- Za aktiviranje izbire.

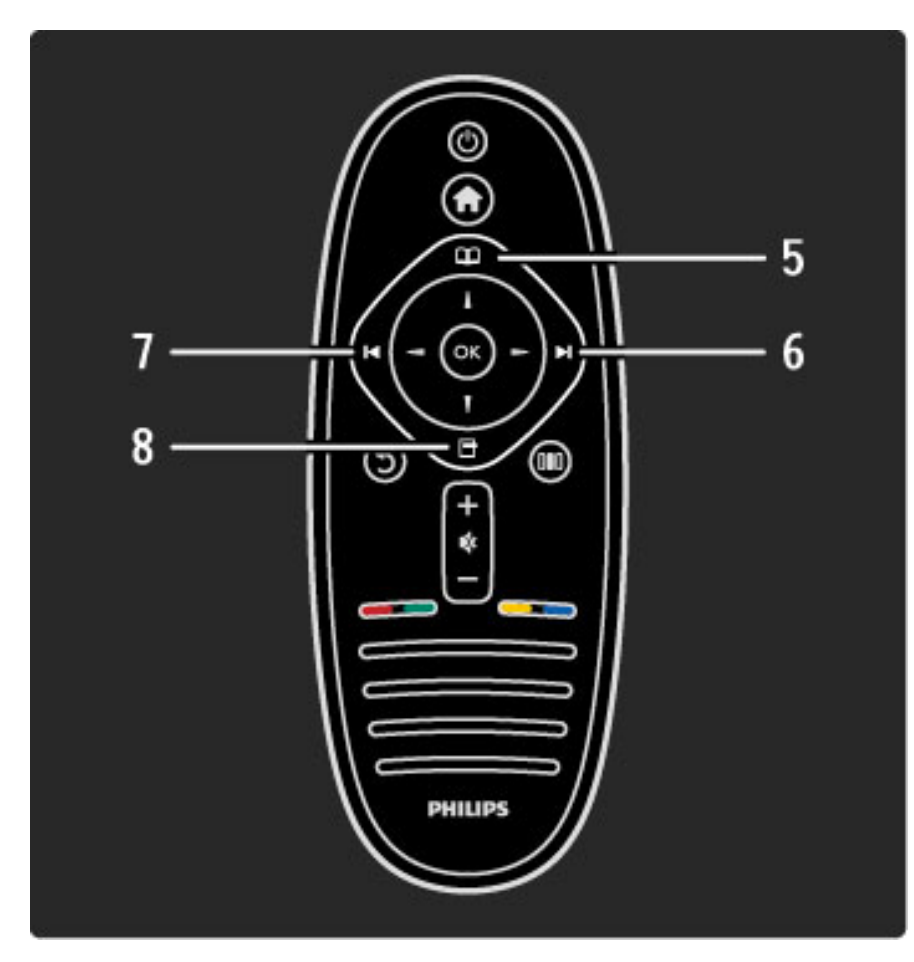

## 5 Prebrskaj

Za odpiranje ali zapiranje menija Prebrskaj.

- 6 Naprej ▶ Za preklop na naslednji kanal, stran ali poglavje.
- 7 Prejšnji I
- Za preklop na prejšnji kanal, stran ali poglavje.

## 8 Možnosti日

Za odpiranje ali zapiranje menija Možnosti.

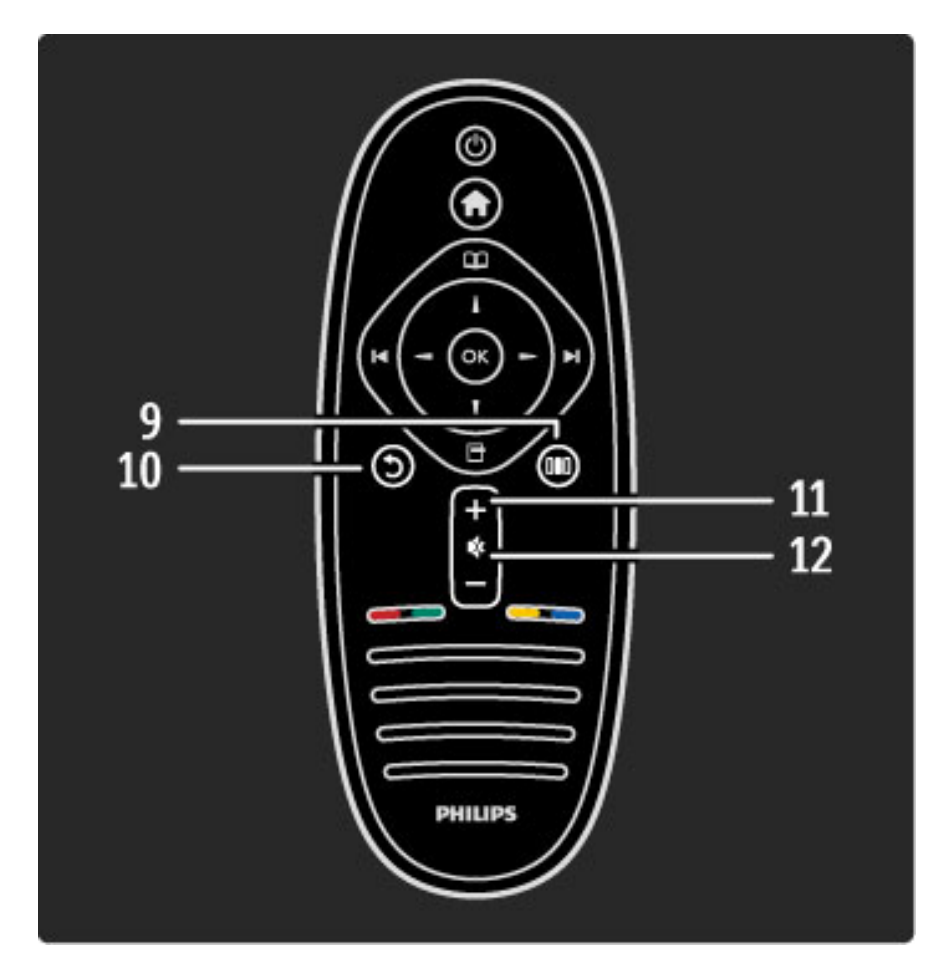

## 9 Nazaj **D**

Za vrnitev na prejšnji kanal. Za zapiranje menija brez sprememb nastavitve. Za vrnitev na prejšnjo stran teleteksta ali storitve Net TV. 10 Prilagoditev<sup>III</sup>

Za odpiranje ali zapiranje najpogosteje uporabljenih nastavitev, kot so slika in zvok.

- 11 Glasnost $\angle$
- Za nastavitev glasnosti.
- 12 Izklop zvoka $\mathbf{\&}$

Za izklop ali ponovni vklop zvoka.

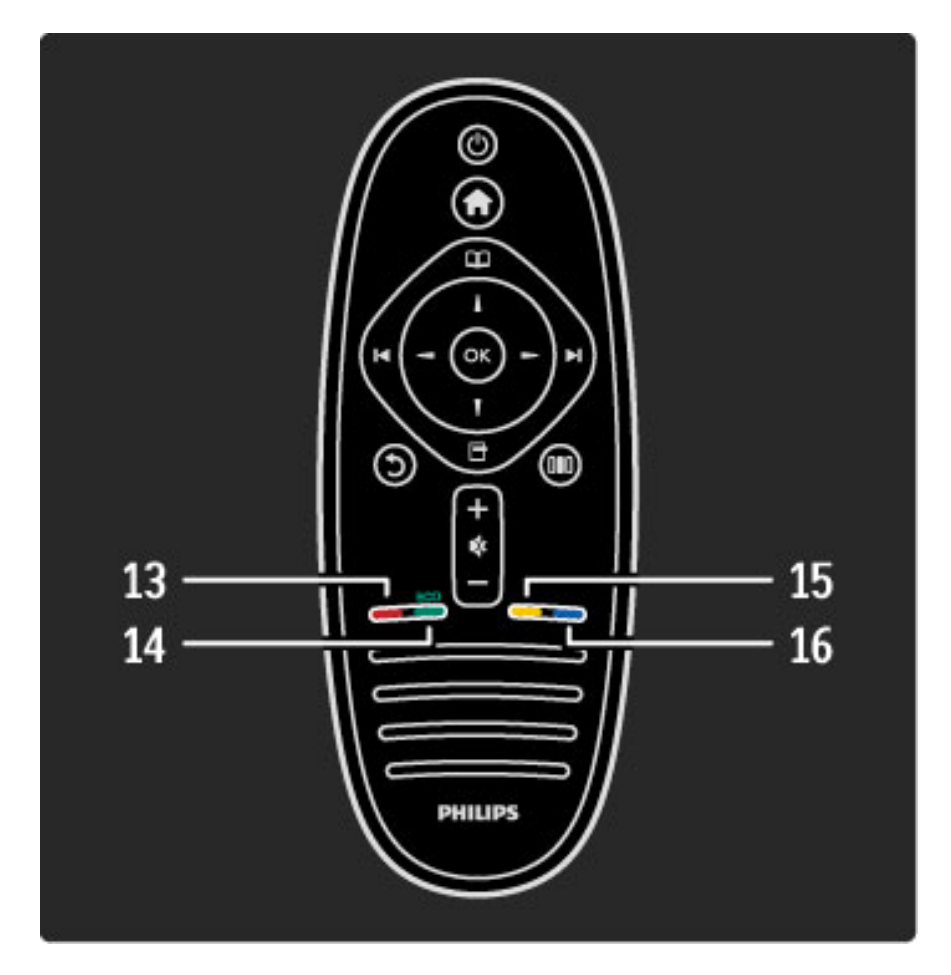

#### 13 Rdeča tipka

- Za odpiranje interaktivne televizije ali izbiro strani teleteksta.
- 14 Zelena tipka
- Za odpiranje okolju prijaznih nastavitev ali izbiro strani teleteksta.
- 15 Rumena tipka
- Za odpiranje in zapiranje menija Pomoč ali izbiro strani teleteksta.
- 16 Modra tipka
- Izbiro strani teleteksta.

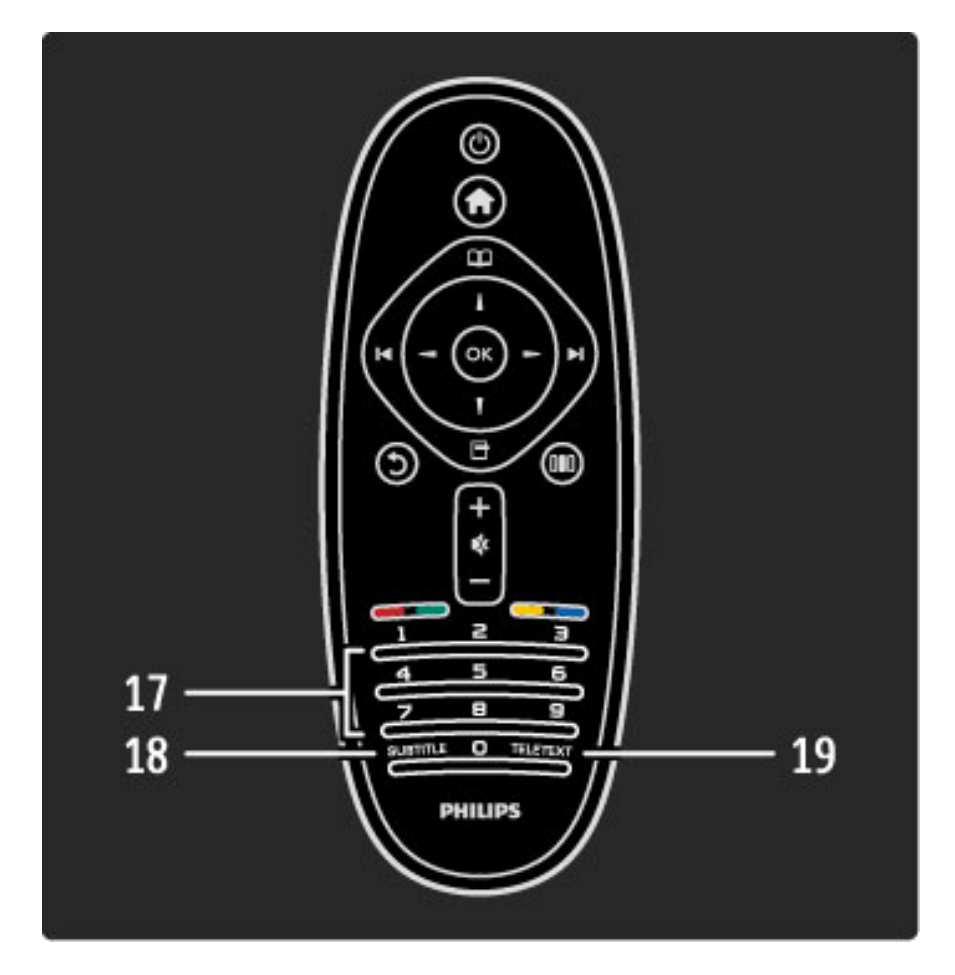

#### 17 Številske tipke in besedilna tipkovnica

- Za neposredno izbiro TV-kanala ali vnos besedila.
- 18 Podnapisi
- Za vklop ali izklop podnapisov.
- 19 Teletekst
- Za odpiranje teleteksta.

Več o uporabi daljinskega upravljalnika preberite v poglavju Pomoč > Začetek > Predstavitev televizorja > Daljinski upravljalnik.

## Daljinski upravljalnik EasyLink

*Z daljinskim upravljalnikom televizorja lahko upravljate tudi priklju*!*eno napravo. Ta naprava mora imeti vklopljeno povezavo EasyLink (HDMI-CEC). Naprava mora tudi biti priklju*!*ena s kablom HDMI.*

#### Upravljanje naprave EasyLink

Če takšno napravo želite upravljati z daljinskim upravljalnikom televizorja, napravo ali njeno dejavnost izberite v meniju Domov  $\bigcap$ in pritisnite OK. Ukazi vseh tipk, razen tipke  $\bigoplus$ , so posredovani napravi.

Če daljinski upravljalnik televizorja nima želene tipke, lahko z možnostjo Pokaži daljinski upravljalnik na zaslonu prikažete dodatne tipke.

#### Prikaz tipk daljinskega upravljalnika

 $\text{Ce}$  na zaslonu želite prikazati tipke naprave, pritisnite  $\blacksquare$  (Možnosti) in izberite možnost Pokaži daljinski upravljalnik. Izberite želeno tipko in pritisnite OK.

Če tipke daljinskega upravljalnika naprave želite skriti, pritisnite  $\mathfrak h$ (Nazaj).

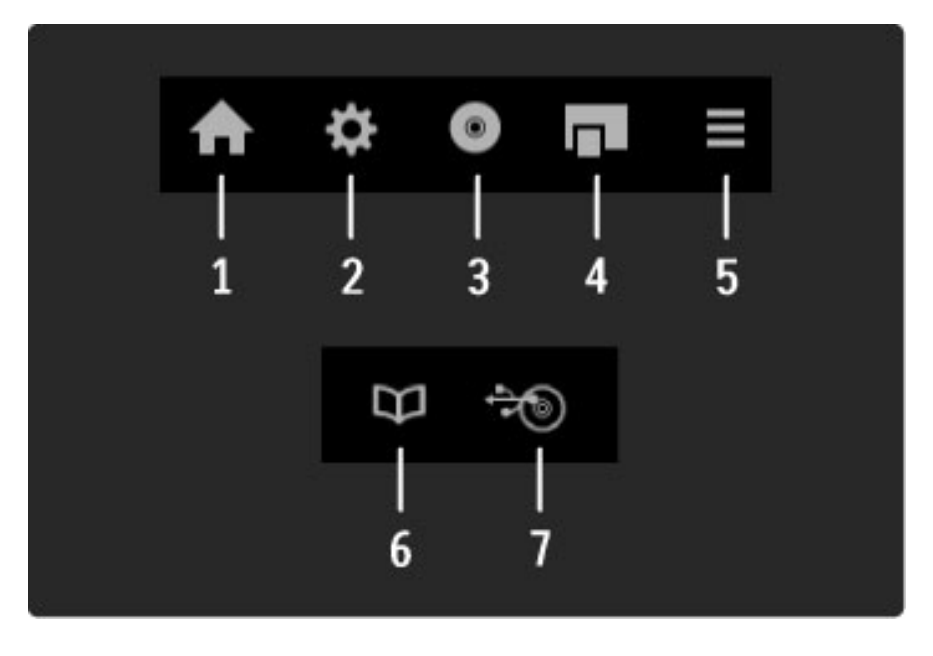

Te tipke na splošno odpirajo naslednje menije naprave:

- 1 Meni Domov
- 2 Meni Nastavitev
- 3 Meni plošče (vsebina plošče)
- 4 Pojavni meni
- 5 Meni Možnosti
- 6 Programski vodnik
- 7 Izbira medija

Več o povezavi EasyLink preberite v poglavju Pomoč > Nastavitev > Naprave > EasyLink HDMI-CEC.

## Infrardeči senzor

Daljinski upravljalnik vedno usmerite proti infrardečemu senzorju za upravljalnik na sprednji strani televizorja.

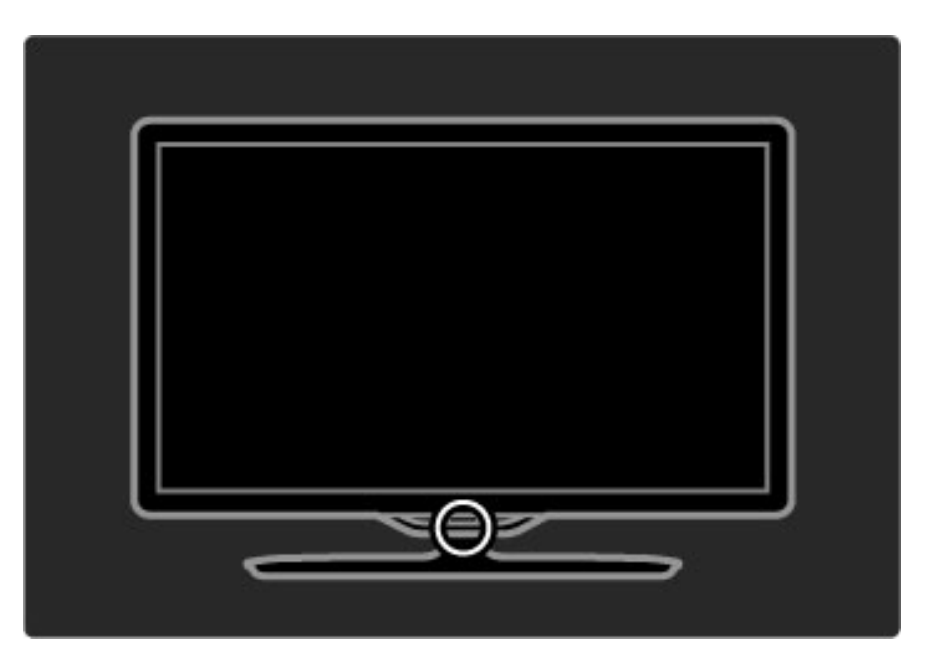

## Polnilnik na sončne celice

V daljinskem upravljalniku je akumulatorska baterija. Napolnite jo lahko s sončnimi celicami na hrbtni strani ohišja daljinskega upravljalnika.

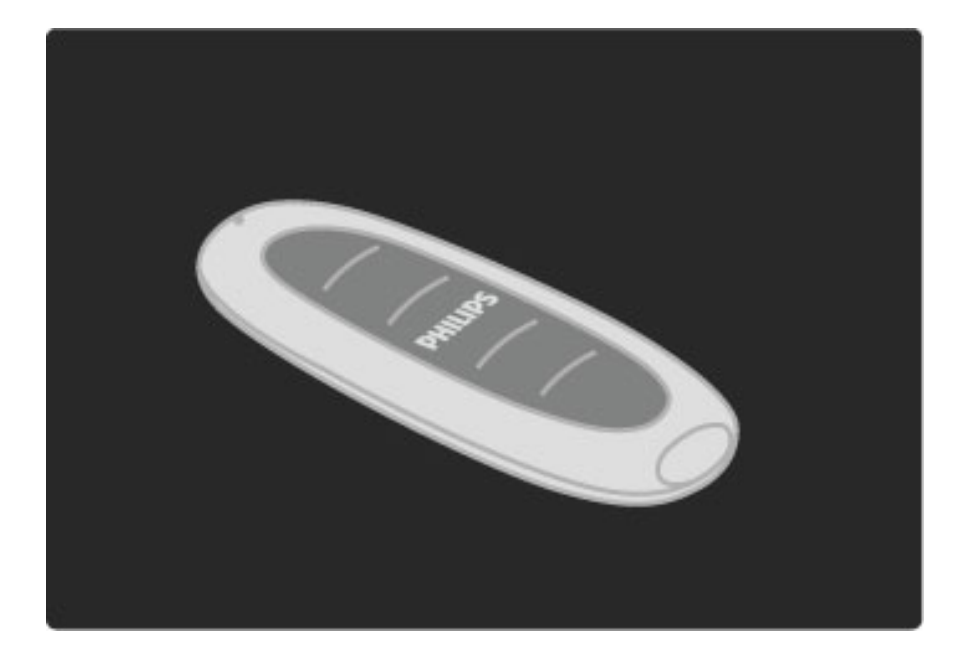

#### Polnjenje baterije daljinskega upravljalnika

Za polnjenje baterije položite daljinski upravljalnik na mizo tako, da bodo sončne celice obrnjene navzgor. Daljinski upravljalnik pustite na mestu z razmeroma veliko sončne svetlobe. Če to storite vsak dan, dodatno polnjenje baterij praktično ne bo potrebno.

#### Neposredna sončna svetloba

Daljinski upravljalnik lahko pustite na neposredni sončni svetlobi, da napolnite baterijo, vendar se izogibajte previsokim temperaturam. Dokler lahko upravljalnik brez težav držite v rokah, je polnjenje varno.

#### Kabel polnilnika

Če polnjenje s sončno energijo ni bilo zadostno, vas televizor opozori, da je daljinski upravljalnik skoraj prazen. Baterijo napolnite z napajalnim kablom, ki ga povežite z vrati USB na drugi vklopljeni napravi (na primer računalniku). Zelena lučka poleg vrat na daljinskem upravljalniku označuje, da je baterija napolnjena.

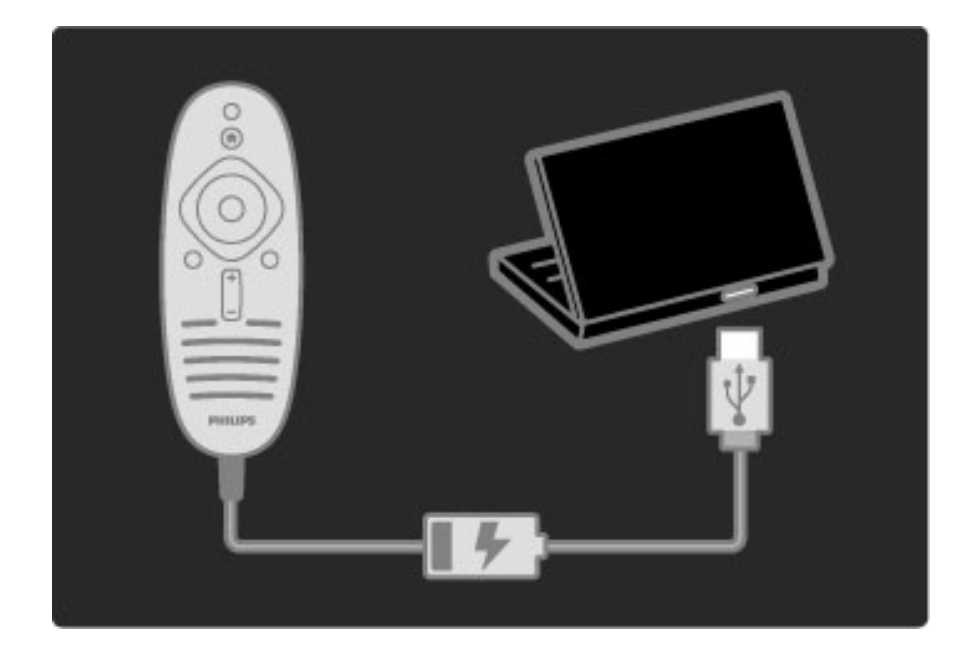

## Čiščenje

Daljinski upravljalnik je zaščiten s premazom, ki je odporen proti praskam.

Daljinski upravljalnik čistite z mehko in vlažno krpo. Pri čiščenju televizorja ali daljinskega upravljalnika ne uporabljajte alkohola, kemikalij ali gospodinjskih čistil.

## 2.2 Meniji

## **A** Domov

*V meniju Domov lahko za*!*nete gledati televizijo, film na plo*"!*i ali* zaženete drugo dejavnost. Dejavnost lahko dodate, ko televizor povežete *z drugo napravo.*

Pritisnite  $\hat{\mathbf{\pi}}$ , da odprete meni Domov.

Če želite zagnati dejavnost, jo izberite s smernimi tipkami in pritisnite OK.

Če želite zapreti začetni meni, znova pritisnite tipko  $\bigcap$ .

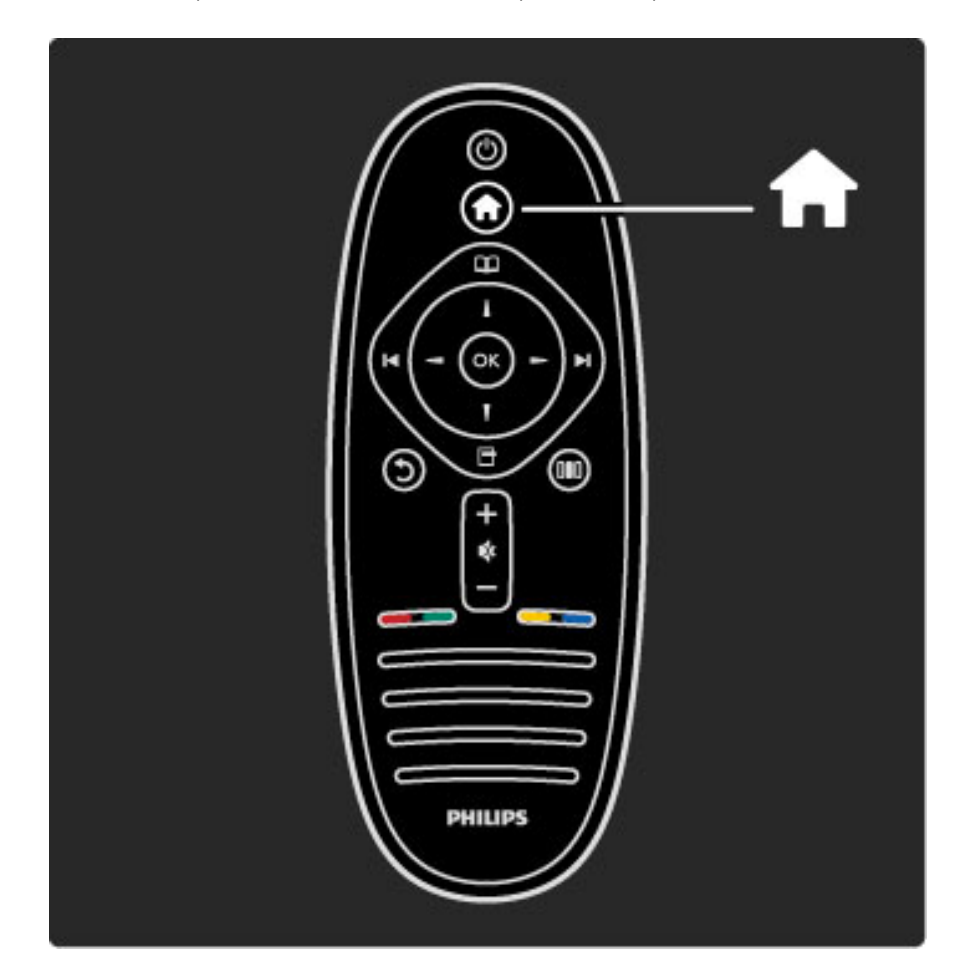

#### Upravljanje izbrane naprave

Napravo z daljinskim upravljalnikom lahko upravljate, če je priključena s kablom HDMI in ima povezavo EasyLink (HDMI-CEC).

Več o daljinskem upravljalniku EasyLink preberite v poglavju **Pomoč** > Uporaba televizorja > Daljinski upravljalnik > Daljinski upravljalnik EasyLink.

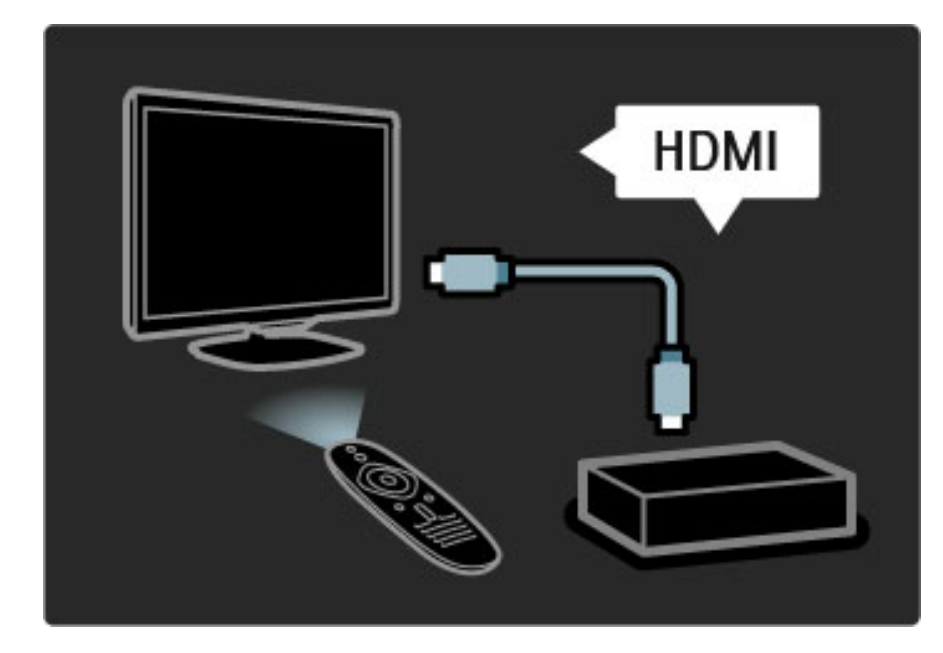

#### Dodajanje naprave

Naprave, ki so povezane s funkcijo EasyLink (HDMI-CEC), v meniju Domov samodejno prikažejo svoje dejavnosti. Ena naprava lahko doda več dejavnosti. Naprava mora biti priključena s kablom HDMI. Če priključena naprava ni navedena v meniju Domov, je funkcija EasyLink naprave mogoče izklopljena.

Če priključena naprava nima funkcije EasyLink (HDMI-CEC) ali ni priključena s kablom HDMI, jo dodajte ročno z možnostjo Dodajanje naprav v meniju Domov.

#### Dodajanje naprav

V začetnem meniju izberite Dodajanje naprav in pritisnite tipko OK. Sledite navodilom na zaslonu.

Televizor vas poziva, da izberete napravo in priključek, na katerega je priključena.

Naprava ali njene dejavnosti so dodane v meni Domov.

#### Preimenovanje naprave

Če želite preimenovati dodano napravo ali dejavnost, pritisnite  $\blacksquare$ (Možnosti) in izberite možnost Preimenuj. Novo ime vnesite s tipkovnico daljinskega upravljalnika, ki jo uporabljate tudi za pisanje sporočil SMS in besedilnih sporočil.

#### Brisanje naprave

Če želite izbrisati napravo ali dejavnost iz menija Domov, jo izberite, pritisnite  $\Box$  (Možnosti) in izberite možnost Odstranitev te naprave. Če je naprava ali dejavnost tudi po odstranitvi še vedno navedena v meniju Domov, izklopite povezavo EasyLink naprave, da preprečite ponoven samodejni pojav.

Več o povezavi EasyLink preberite v poglavju Pomoč > Nastavitev > EasyLink HDMI-CEC.

#### Možnosti za napravo

Če si želite ogledati vse razpoložljive možnosti naprave ali dejavnosti v meniju Domov, jo izberite in pritisnite  $\Box$  (Možnosti). Naprave in dejavnosti lahko preimenujete ali premikate, preurejate njihovo zaporedje ali obnavljate dejavnosti, če ste izbrisali eno ali več dejavnosti naprave.

#### **Preureditev**

Če napravo ali dejavnost v meniju Domov želite preurediti, jo izberite in pritisnite  $\Box$  (Možnosti).

1 Izberite možnost Preureditev.

2 Napravo ali dejavnost s smernimi tipkami premaknite na želeno mesto. Preuredite lahko samo zaporedje dodanih naprav in dejavnosti.

3 Pritisnite OK, da potrdite položaj. Vse naprave in dejavnosti se pomaknejo desno.

Označite in premaknete lahko drugo napravo ali dejavnost.

 $\text{Ce}$  želite končati preurejanje, pritisnite  $\blacksquare$  (Možnosti) in izberite možnost Zapri preureditev.

#### Obnovitev dejavnosti

Če želite priklicati izbrisano dejavnost iz naprave z več dejavnostmi, izberite napravo in eno njenih dejavnosti in pritisnite  $\Box$  (Možnosti). Izberite možnost Obnovitev dejavnosti in pritisnite OK. Vse izbrisane dejavnosti te naprave se bodo ponovno pojavile.

## $\mathbf{\mathbf{\Box}}$  Prebrskaj

*V meniju Prebrskaj lahko poi*"!*ete* #*eleni kanal na seznamu kanalov, prihodnji program v programskem vodniku na zaslonu ali stran teleteksta.*

Pritisnite  $\square$ , da odprete meni Domov. S smernimi tipkami izberite elemente in pritisnite OK.  $\check{C}$ e želite zapreti meni Prebrskaj, ponovno pritisnite  $\square$ .

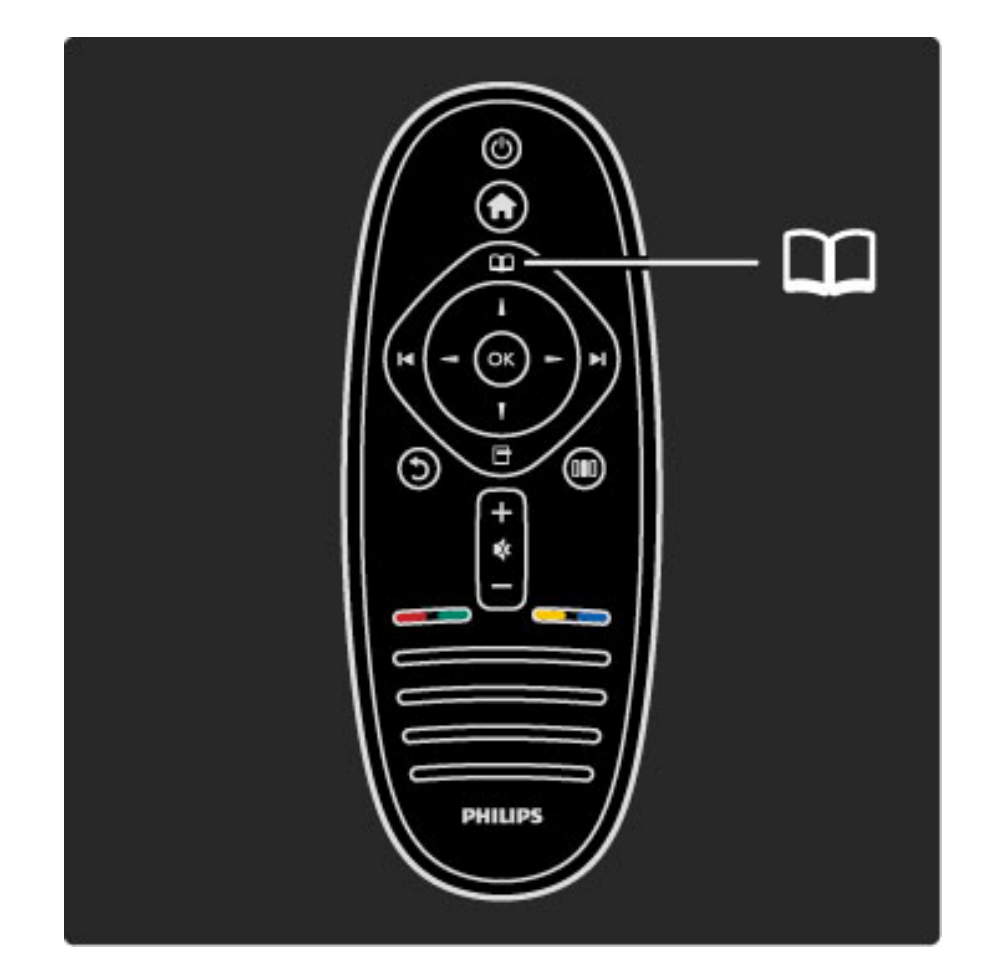

#### Iskanje vsebine

Med gledanjem televizije odprite meni Prebrskaj, da odprete Seznam kanalov, Programski vodnik ali Teletekst.

Če so v meniju Domov izbrane druge dejavnosti, kot sta Brskanje po računalniku in Brskanje po USB-ju, v meniju Prebrskaj poiščite sliko, skladbo ali videoposnetek, ki je shranjen v računalniku ali napravi USB.

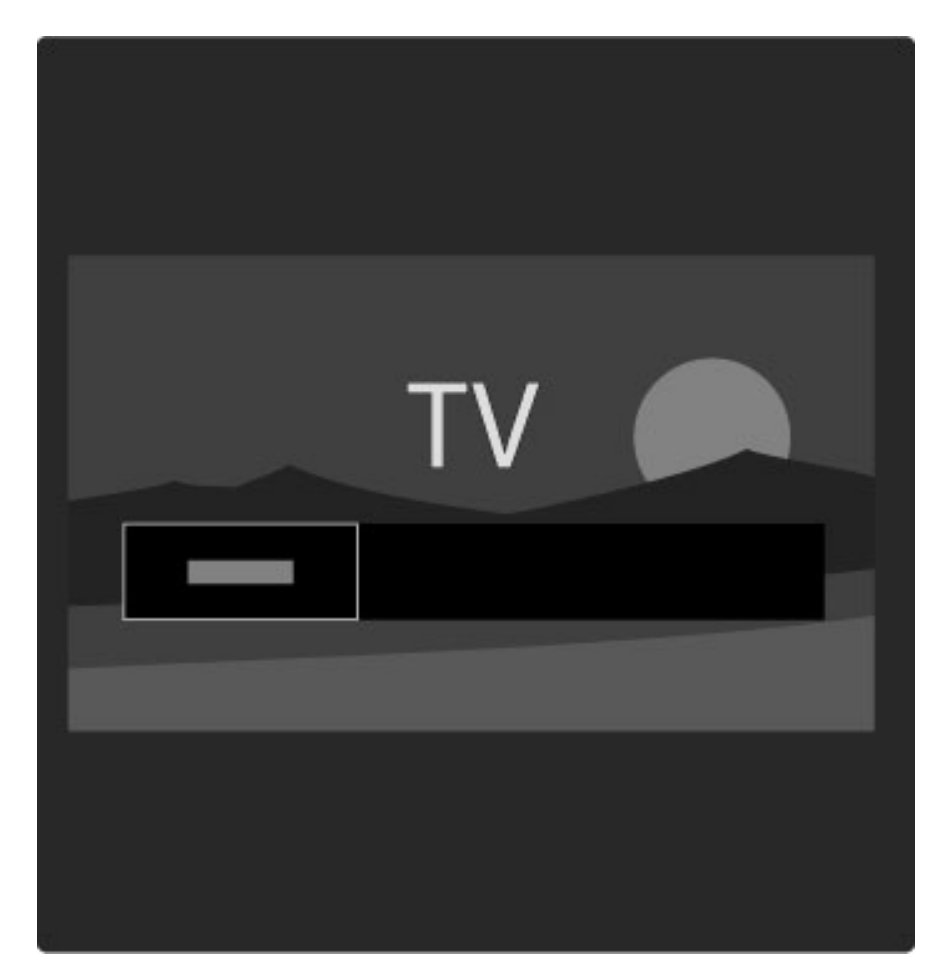

#### Seznam kanalov

*Na seznamu kanalov so navedeni TV-kanali in radijske postaje, ki so name*!"*eni v televizorju.*

Med gledanjem televizije pritisnite  $\square$ , da odprete meni Prebrskaj, in izberite možnost Seznam kanalov. Pomaknite se na kanal ali postajo in pritisnite OK, da začnete gledati ali poslušati izbrani kanal ali postajo.

Če seznam kanalov želite zapreti brez spremembe kanala, pritisnite  $\mathbf D$  (Nazaj).

#### Možnosti seznama kanalov

Ko je na zaslonu prikazan seznam kanalov, lahko pritisnete  $\blacksquare$ (Možnosti) in izberete naslednje možnosti:

- Izbira seznama
- Označi kot priljubljeno
- Preureditev
- Preimenovanje
- Skrivanje kanala
- Pokaži skrite kanale

#### Seznam izbranih

S to mo\$nostjo izberite kanale, ki naj bodo prikazani na seznamu kanalov. Seznam, ki ga izberete tukaj, določa, katere kanale lahko vidite  $z \blacktriangleright$  in  $\blacktriangleright$  med gledanjem televizije.

#### Označi kot priljubljeno

Če je kanal označen na seznamu kanalov, ga lahko nastavite kot priljubljenega.

Preberite poglavje Uporaba televizorja > Gledanje televizije > Priljubljeni kanali.

#### **Preureditev**

Kanale na seznamu lahko premaknete.

1 Pritisnite <sup>(</sup>Možnosti) in izberite možnost **Preureditev**, da začnete s preurejanjem kanalov.

2 Označite kanal in pritisnite tipko OK.

3 Kanal na želeno mesto premaknite s smernimi tipkami. Novi položaj lahko vnesete tudi neposredno s številskimi tipkami.

4 Pritisnite OK, da potrdite položaj. Kanal lahko vstavite ali zamenjate. Označite lahko še več kanalov in ponovite postopek.

 $\text{Ce } z$ elite končati preurejanje, pritisnite  $\blacksquare$  (Možnosti) in izberite možnost Zapri preureditev.

#### Preimenovanje

Kanal na seznamu kanalov lahko preimenujete.

1 Označite kanal na seznamu kanalov, ki ga želite preimenovati. 2 Pritisnite □ (Možnosti) in izberite Preimenovanje, da začnete s preimenovanjem. Besedilo lahko vnašate neposredno s tipkovnico daljinskega upravljalnika ali pa na vrhu menija za vnos besedila odprete celotno tipkovnico.

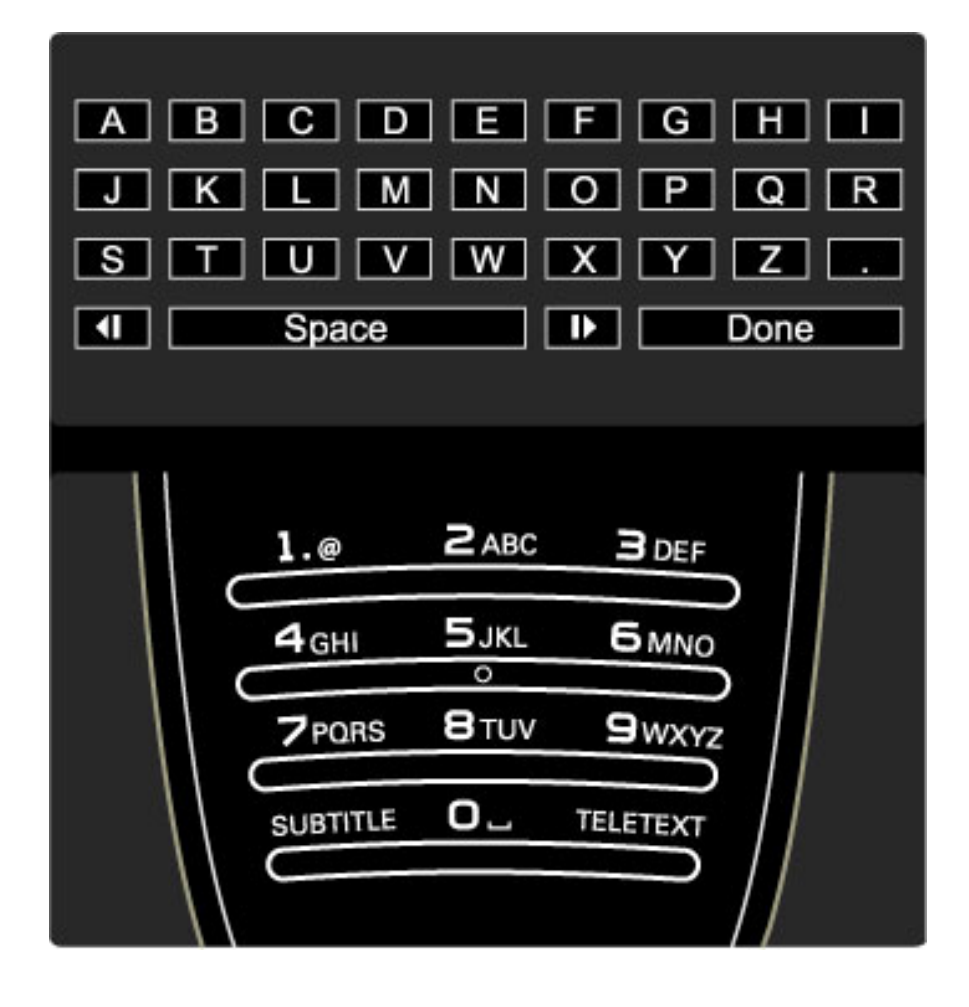

#### Vnos besedila s tipkovnico daljinskega upravljalnika

S smernimi tipkami kazalko postavite na želeno mesto v besedilu. Pritisnite  $\bigcirc$  (Nazaj), da izbrišete znak. Uporabite tipkovnico daljinskega upravljalnika kot pri pisanju sporočila SMS ali besedilnega sporočila. S tipko 1 izberite poseben znak. Izberite možnost **Počisti**, če znak želite izbrisati. Izberite možnost Končano, da končate s preimenovanjem.

#### Vnos besedila s tipkovnico na zaslonu

Če želite odpreti tipkovnico na zaslonu na vrhu menija za vnos besedila, pritisnite OK, ko kazalka v besedilu utripa.

S smernimi tipkami na tipkovnici označite znak in pritisnite OK, da ga vnesete. Če znak želite izbrisati, pritisnite  $\sum$  (Nazaj) ali označite  $\trianglelefteq$ in pritisnite OK.

Če želite preklopiti z velikih na male črke ali na vnos posebnih znakov, pritisnite > (Naslednji) ali I< (Prejšnji).

Če želite urediti znak v vrstici besedila, kazalko premaknite na ta znak in uporabite tipki  $\leftarrow$  in  $\rightarrow$  na obeh straneh preslednice na zaslonu. Če tipkovnico na zaslonu želite zapreti, označite možnost Končano in pritisnite OK.

#### Skrivanje kanala

Kanal na seznamu kanalov lahko skrijete. Med brskanjem po kanalih bo skriti kanal preskočen.

1 Označite kanal na seznamu kanalov, ki ga želite skriti.

2 Pritisnite **+** (Možnosti) in izberite možnost Skrivanje kanala. Seznam je skrit takoj, ko zaprete seznam kanalov.

#### Prikaz skritih kanalov

Skrite kanale lahko prikličite in razkrijete.

1 Na seznamu kanalov pritisnite  $\Box$  (Možnosti) in izberite možnost Prikaz skritih kanalov. Na seznamu kanalov so tako ponovno prikazani vsi kanali.

2 Pritisnite 子 (Možnosti) in izberite možnost Razkrij vse, da razkrijete skrite kanale.

 $\text{Ce}$  želite skrite kanale še naprej ohraniti skrite, pritisnite  $\blacksquare$ (Možnosti) in izberite možnost Izhod.

## **同 Možnosti**

*Meni Mo*!*nosti vsebuje nastavitve glede vsebine, ki je prikazana na zaslonu. Nastavitve v meniju Mo*!*nosti se razlikujejo glede na prikazano vsebino.*

Kadarkoli pritisnite **+** (Možnosti), da si ogledate razpoložljive možnosti.

 $\text{Ce}$  želite zapreti meni Možnosti, ponovno pritisnite  $\blacksquare$ .

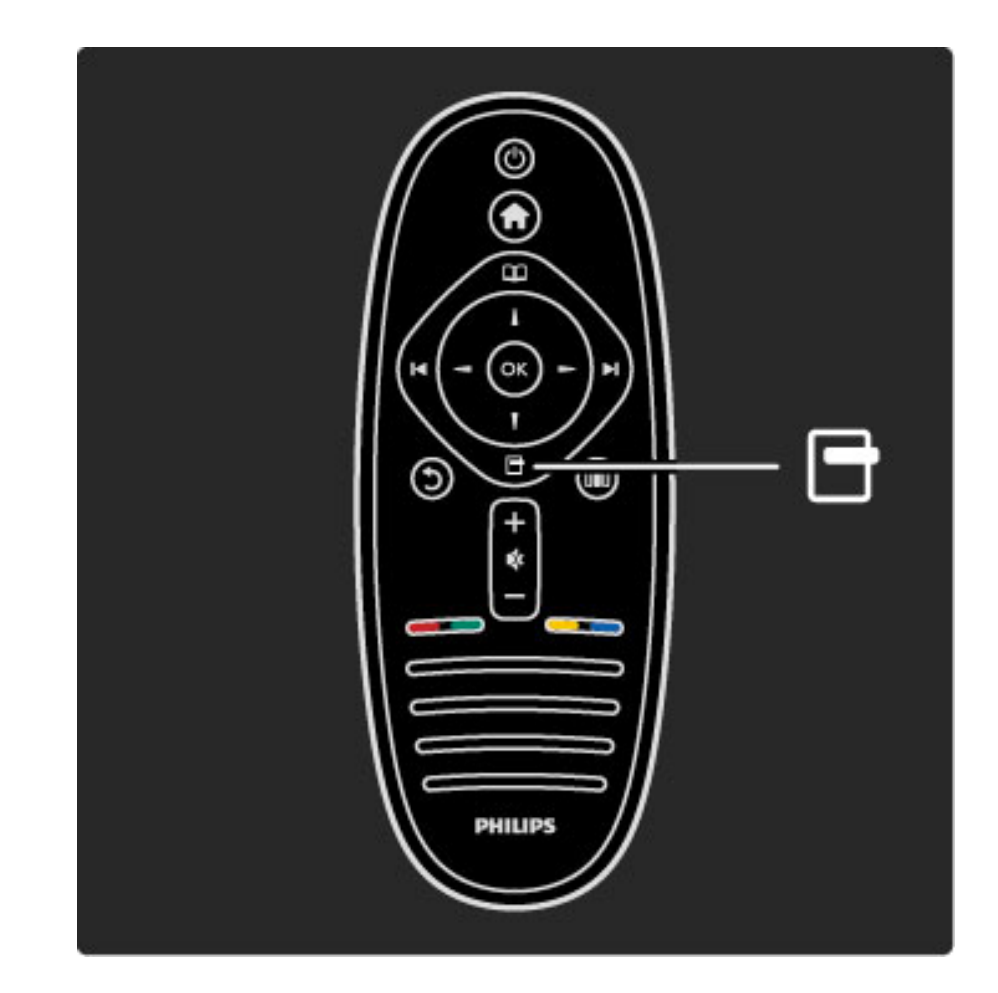

## **OIO** Prilagoditev

*V meniju Prilagoditev lahko hitro prilagajate slikovne in zvočne nastavitve.* 

Pritisnite DID, da odprete meni Prilagoditev.

S smernimi tipkami izberite elemente in pritisnite OK. Če želite zapreti meni Prilagoditev, ponovno pritisnite **OD**.

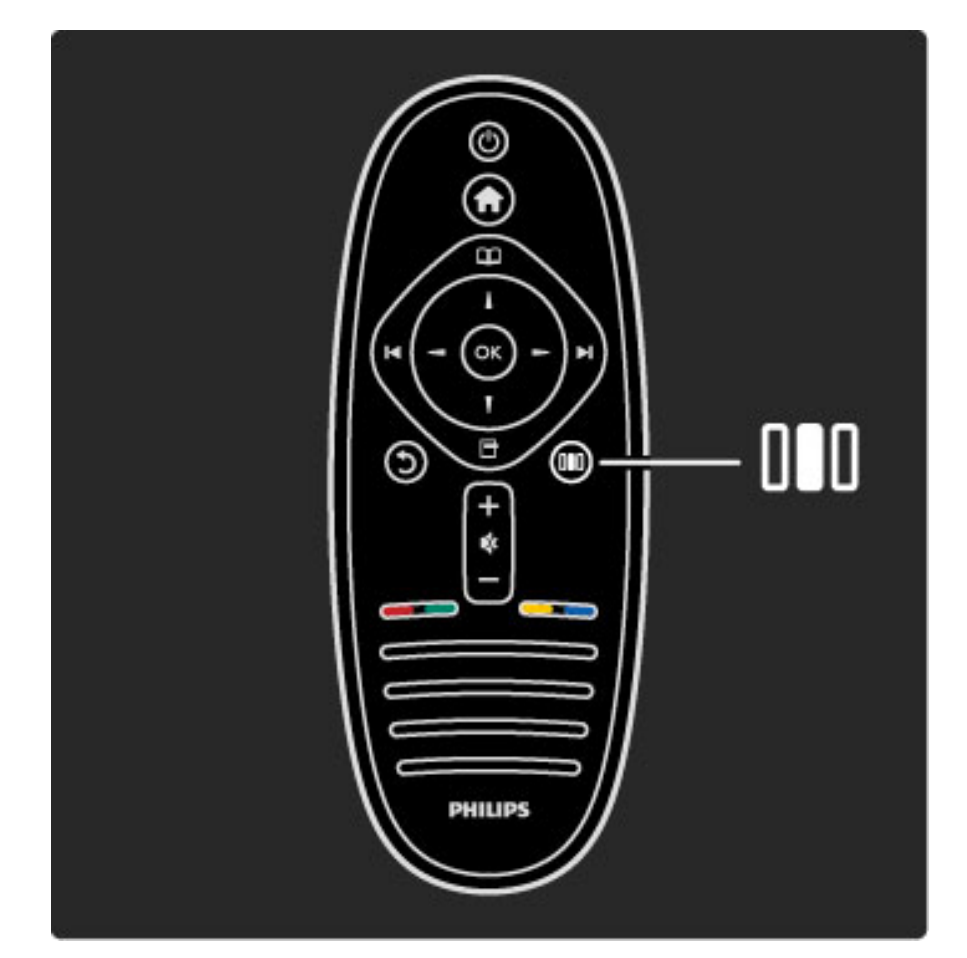

#### Prednosti

V meniju Prilagoditev lahko hitro nastavite format slike ali sliko malce premaknete navzgor, da prikažete podnapise. Izberete lahko tudi prednastavitev za sliko ali zvok glede na vsebino. Če sistem za domači kino, ki je priključen prek povezave EasyLink, posreduje svoje prednastavitve zvoka, lahko izberete tudi te.

V meniju Prilagoditev lahko prilagodite naslednje nastavitve:

- Format slike
- Pametna slika (prednastavitve)
- Pametni zvok (prednastavitve)
- Zvočniki
- Prostorski zvok
- Premik slike

#### Format slike

Več o nastavitvah formata slike preberite v poglavju Pomoč > Uporaba televizorja > Gledanje televizije > Format slike.

#### Pametna slika, Pametni zvok

Televizor lahko nastavite na predhodno določeno nastavitev, ki je najprimernejša za vsebino, ki jo gledate.

Več o pametnih nastavitvah preberite v poglavju Pomoč > Uporaba televizorja > Gledanje televizije > Pametne nastavitve

#### Zvočniki

Če zvok želite poslušati prek zvočnikov televizorja, zaprite Pomoč, pritisnite **OD** (Prilagoditev), izberite možnost Zvočniki in nato TV. Izberite možnost Ojačevalnik, če zvok želite predvajati prek priključenega sistema za domači kino ali ojačevalnika. Te nastavitve začasno nadomestijo vse nastavitve funkcije EasyLink.

#### prostorski zvok

Če želite, da televizor samodejno preklopi na najboljši način prostorskega zvoka (glede na program, ki ga spremljate), zaprite Pomoč, pritisnite **III** (Prilagoditev), izberite možnost Prostorski zvok in nato Vklop.

#### Premik slike

Sliko na zaslonu lahko premaknete v navpični ali vodoravni smeri glede na TV-vhod. Sliko lahko na primer premaknete navzgor za popoln prikaz podnapisov.

Med gledanjem televizije pritisnite **OD** (Prilagoditev), izberite možnost Premik slike in pritisnite OK. Sliko premaknite s smernimi tipkami. Pritisnite OK, da prekinete premik slike.

## 2.3 Gledanje televizije

## Preklapljanje med kanali

Če želite gledati televizijo in preklapljati med TV-kanali, morate v meniju Domov izbrati dejavnost Gledanje televizije.

Če želite gledati televizijo, pritisnite  $\bigoplus$ , izberite možnost Gledanje televizije in pritisnite OK.

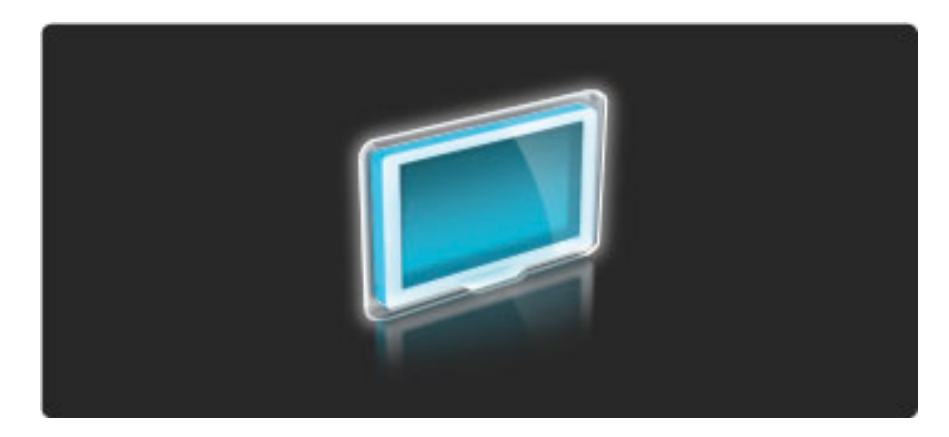

Če želite preklopiti TV-kanal, na daljinskem upravljalniku pritisnite ▶ ali I. Če poznate številko kanala, ga lahko izberete s številskimi tipkami, ali pa kanal izberete na seznamu kanalov.

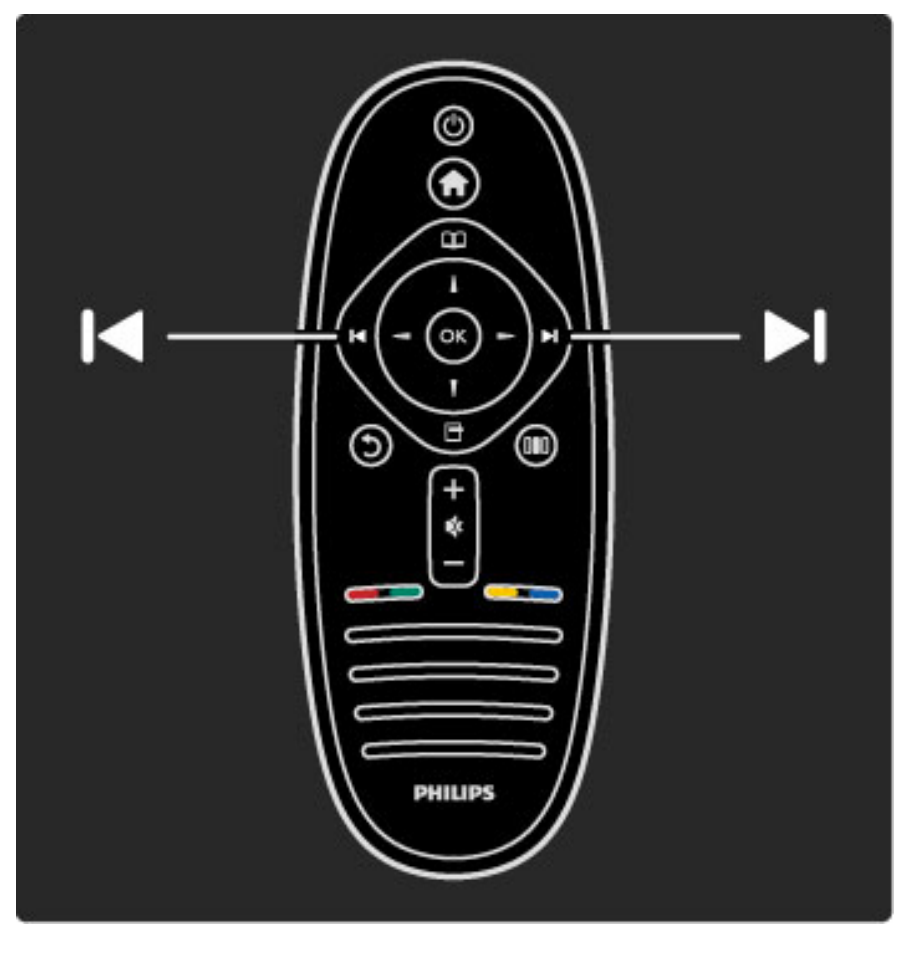

Če želite preklopiti nazaj na prejšnji kanal, pritisnite  $\mathfrak D$  (Nazaj).

### Seznam kanalov

Če med gledanjem televizije želite odpreti seznam kanalov, pritisnite  $\square$ , da odprete meni Prebrskaj. Izberite možnost Seznam kanalov in pritisnite OK. S smernimi tipkami izberite kanal in pritisnite OK, da preklopite na ta kanal.

Ce seznam kanalov želite zapreti brez spremembe kanala, pritisnite  $\mathfrak{D}$  (Nazaj).

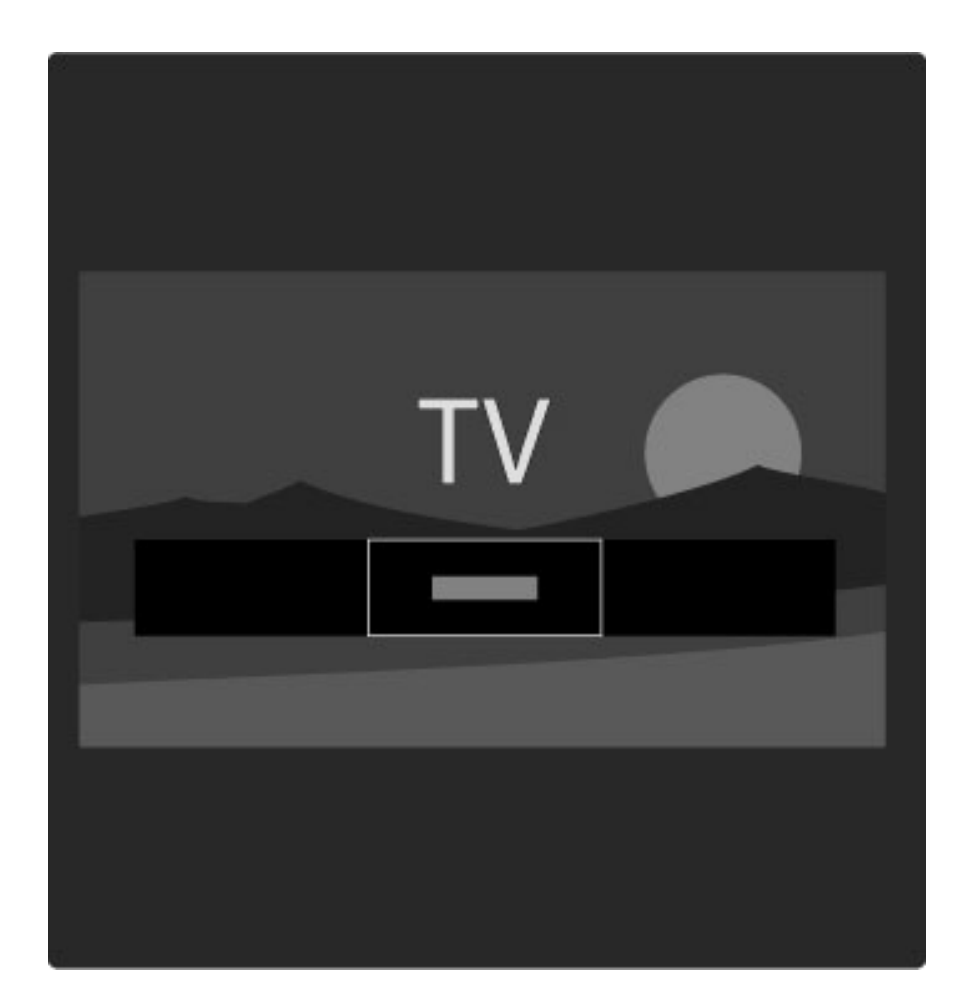

#### Strani seznama kanalov

Seznam kanalov ima lahko več strani. Če si želite ogledati naslednjo ali prejšnjo stran seznama kanalov, pritisnite > ali |</a>

Kanale lahko preuredite in preimenujete ali jih nastavite kot priljubljene kanale. Več o seznamu kanalov preberite v poglavju Pomoč > Uporaba televizorja > Meniji > Prebrskaj $\square$ .

#### Radijski kanali

Če so na voljo digitalne oddaje, se med namestitvijo namestijo digitalne radijske postaje. Izbirate jih lahko na enak način kot TVkanale. Pri namestitvi kanala DVB-C so radijske postaje ponavadi nameščene od številke 1001 naprej.

#### Možnosti za spremljanje TV-kanalov

*Pri digitalnih TV-oddajah lahko vidite, katera oddaja se trenutno predvaja in katera je naslednja, lahko vklapljate in izklapljate podnapise ali si celo ogledate diagnostiko kanala.*

Med gledanjem TV-kanalov pritisnite  $\Box$  (Možnosti), da izberete razpoložljivo možnost.

#### Kaj je na sporedu

Ta možnost prikazuje informacije o trenutni in naslednji oddaji na tem kanalu. S smernimi tipkami se pomikajte po besedilu ali preskočite na naslednji odstavek.

#### Stanje

Na strani Stanje so prikazane informacije o določeni oddaji. S temi informacijami lahko izboljšate signal kanala ali preverite, ali so določene storitve na voljo.

#### Izbira videa

Digitalni TV-kanali lahko nudijo več video signalov (oddaje z več viri), različne vidike in kote kamere ali različne programe na enem TVkanalu. Na televizorju se izpiše sporočilo, če so takšni TV-kanali na voljo. Če so na voljo, pritisnite  $\Box$  (Možnosti) in izberite možnost Izbira videa, da izberete želeni program.

## Priljubljeni kanali

*Kanal na seznamu kanalov lahko ozna*!*ite kot priljubljen kanal. Seznam kanalov lahko nastavite tako, da prikazuje samo priljubljene kanale.*

Če med gledanjem televizije želite odpreti seznam kanalov, na daljinskem upravljalniku pritisnite  $\square$  (Prebrskaj).

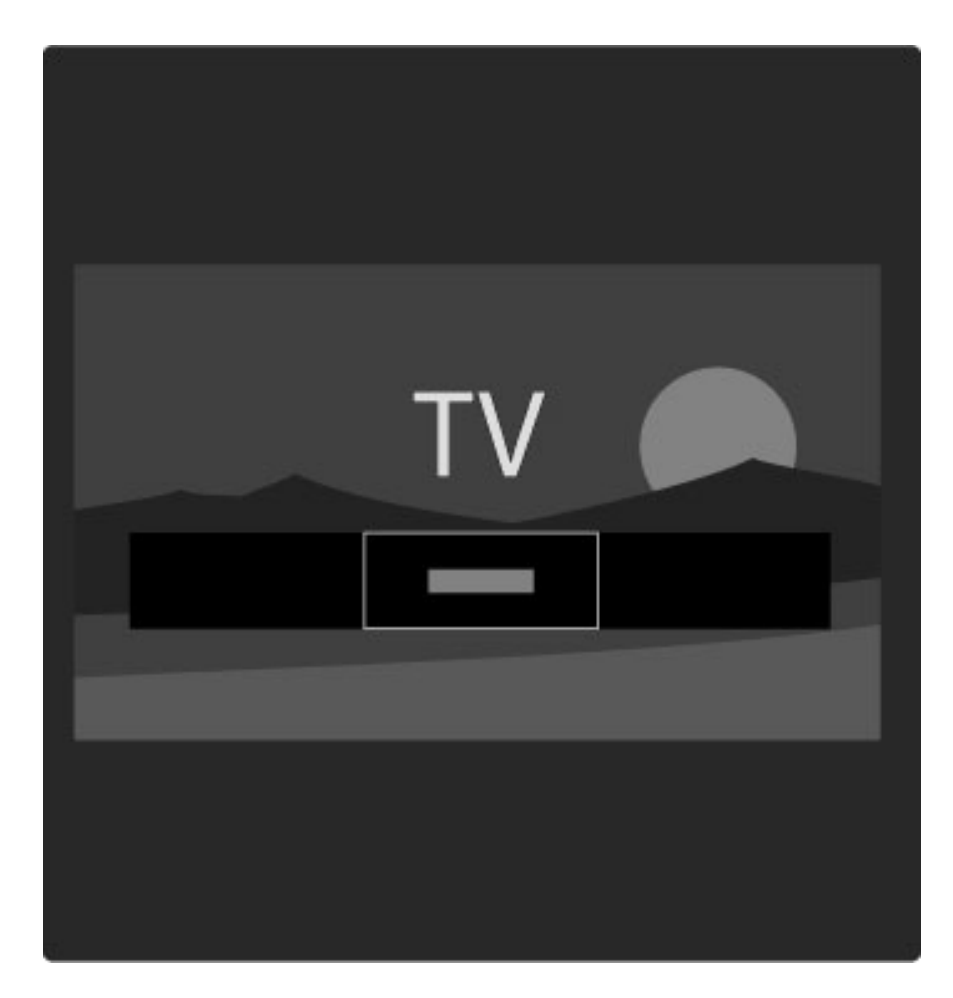

#### Nastavitev priljubljenega kanala

Med gledanjem televizije pritisnite  $\mathbf{\Omega}$ , da odprete meni Prebrskaj. Izberite možnost Seznam kanalov in pritisnite OK. Pomaknite se na kanal, ki ga želite označiti kot priljubljeni kanal, in pritisnite  $\blacksquare$ (Možnosti). Izberite možnost Označi kot priljubljeno. Priljubljeni kanal na seznamu kanalov je označen z $\bigstar$ .

Priljubljeni kanal lahko odznačite z možnostjo Odznači priljubljeno.

#### Gledanje samo priljubljenih kanalov

Seznam kanalov lahko nastavite tako, da prikazuje samo priljubljene kanale.

Ko je seznam prikazan na zaslonu, pritisnite  $\Box$  (Možnosti) in izberite možnost Izbira seznama. Na seznamu izberite možnost Priljubljene in pritisnite OK.

Ko je izbran seznam priljubljenih, pri brskanju po kanalih vidite samo priljubljene kanale.

## Programski vodnik

*Programski vodnik na zaslonu prikazuje TV-program. Nastavite lahko opomnik za za*!*etek oddaje ali oddaje izbirate po zvrsteh.*

*Programski vodnik je storitev, ki jo ponuja postaja.*

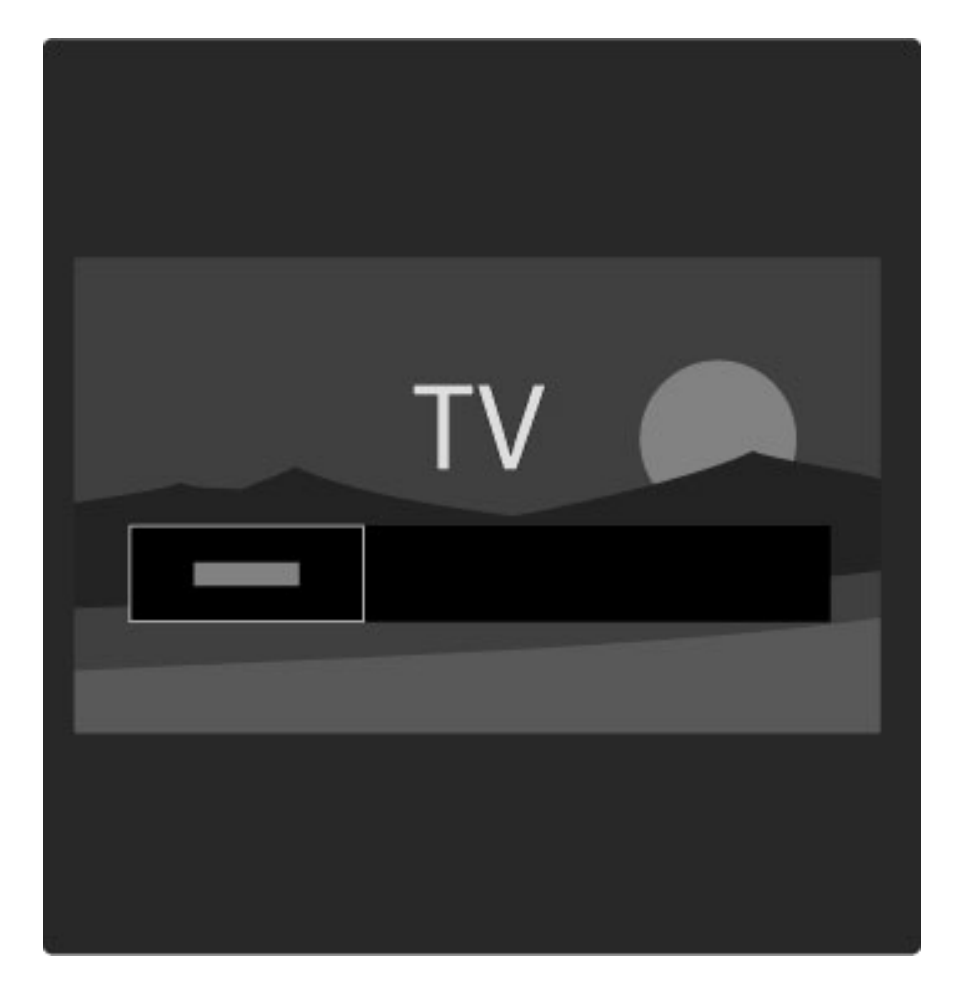

Če med gledanjem televizije želite odpreti programski vodnik, pritisnite  $\mathbf{\Omega}$ , da odprete meni Prebrskaj. Izberite možnost Programski vodnik in pritisnite OK.

Če želite zapreti programski vodnik brez sprememb nastavitev, pritisnite  $\mathbf{\hat{D}}$  (Nazaj).

#### Prva uporaba

Ko prvič odprete programski vodnik, televizor poišče informacije v vseh TV-kanalih. To lahko traja nekaj minut. Ti podatki so shranjeni v televizorju. Preberite tudi poglavje Posodobitev programskega vodnika v možnostih programskega vodnika.

#### Možnosti programskega vodnika

S smernimi tipkami izberite program in pritisnite  $\Box$  (Možnosti), da izberete naslednje:

#### • Nastavitev opomnika

Če želite nastaviti opomnik na zaslonu za začetek programa, izberite možnost Nastavitev opomnika in pritisnite OK. Program je označen z  $\bullet$ . Če opomnik želite preklicati, izberite možnost Počisti opomnik in pritisnite OK.

#### • Spremeni dan

Ogledate si lahko programe prej\$njega ali naslednjega dne.

#### • Več informacij

- Prikazuje podrobnosti in povzetek programa.
- Iskanje po zvrsti
- Ogled vseh programov, izbranih po zvrsteh.

#### • Načrtovani opomniki

Če je nastavljen opomnik, si lahko ogledate seznam vseh načrtovanih opomnikov.

#### • Posodobitev programskega vodnika

Televizor po prvem pregledu shrani podatke programskega vodnika. Če kanale posodobite ali ponovno namestite oziroma če preuredite seznam kanalov, morate posodobiti te podatke.

Če želite posodobiti te podatke, izberite možnost **Posodobitev** programskega vodnika. Opomniki so izbrisani, novi podatki pa shranjeni.

#### ——————————————————————— Značilnosti

Televizor glede na \$tevilo kanalov, ki vsebujejo podatke programskega vodnika, informacije hrani do osem dni.

## Pametne nastavitve slike in zvoka

Za enostavno nastavitev slike ali zvoka lahko izberete prednastavitev. Med gledanjem televizije pritisnite DD, da odprete meni Prilagoditev, in izberite možnost Pametna slika ali Pametni zvok. Izberite element na seznamu in pritisnite OK.

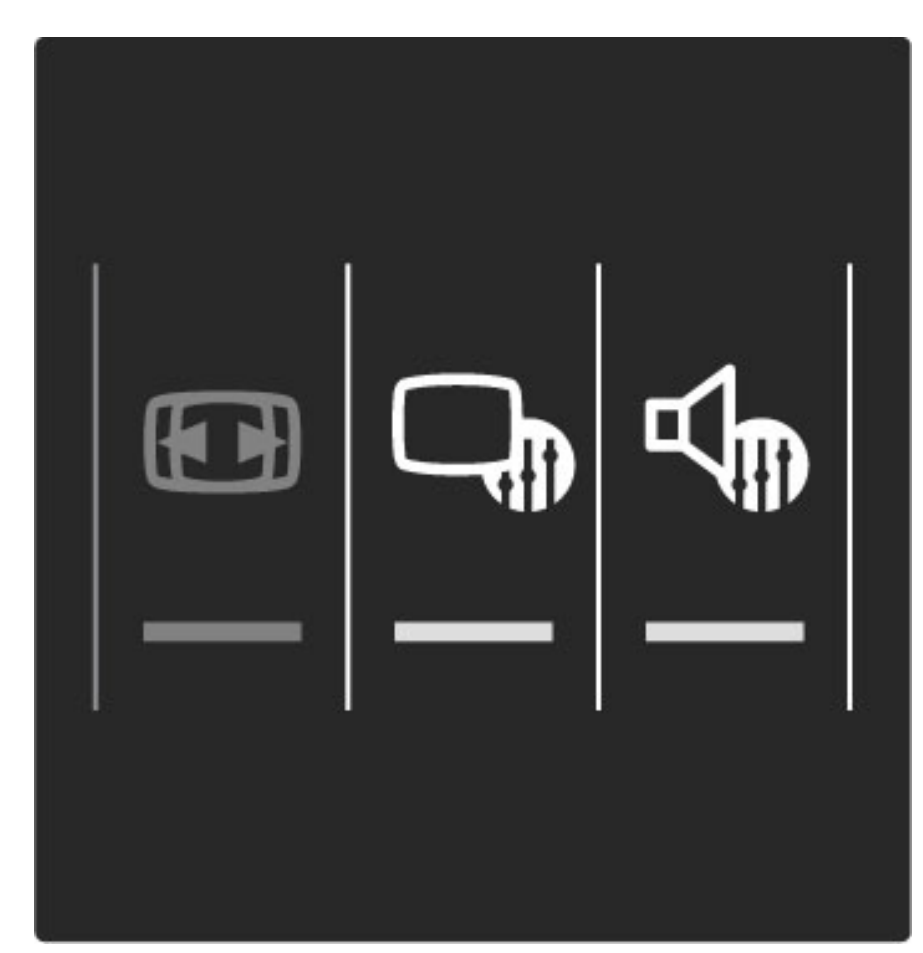

#### Pametna slika in Pametni zvok

Pametne nastavitve so kombinacija prednastavitev, namenjenih dolo"eni uporabi, kot sta igranje iger in gledanje ob dnevni svetlobi. Dolo"ene nastavitve pametnih nastavitev, kot so Svetlost, Kontrast, Nizki toni in Visoki toni, lahko prilagodite. Pametna nastavitev si zapomni opravljene prilagoditve.

#### Prilagoditev pametnih nastavitev

Če želite prilagoditi določeno nastavitev pametne nastavitve, izberite pametno nastavitev in pritisnite  $OK$ . Nato pritisnite  $\bigoplus$  in izberite možnost Nastavitev. Izberite možnost Nastavitve televizorja, se pomaknite na želeno nastavitev in jo prilagodite.

Če želite povrniti prvotne vrednosti pametne nastavitve in razveljaviti opravljene prilagoditve, v televizorju najprej določite pametno nastavitev, ki jo želite ponastaviti. Nato pritisnite  $\bigcap$  > Nastavitev > Nastavitve televizorja, izberite možnost Ponastavitev, pritisnite OK in potrdite.

Več o prilagoditvi ločenih nastavitev preberite v poglavju Pomoč > Nastavitev > Slika in zvok.

#### Seznam pametnih slik

- Osebno vaše izbire v možnosti Prilagoditev slike in zvoka
- Živahno idealno za gledanje ob dnevni svetlobi
- Naravno naravne nastavitve slike
- Kino idealno za gledanje filmov
- Igra idealno za igranje iger
- $\bullet$   $\sf Var\check{c}evan$ je energije energijsko varčne nastavitve
- Standardno standardne tovarniške nastavitve
- Foto idealno za gledanje fotografij
- Po meri pametna nastavitev slike, ki jo lahko prilagodite sami

#### Seznam pametnih zvokov

• Osebno – vaše izbire, ki ste jih opravili v možnosti Prilagoditev slike in zvoka

- Standardno standardne tovarniške nastavitve
- Novice idealno za govor
- Film idealno za gledanje filmov
- Igra idealno za igranje iger
- Drama idealno za telenovele
- Šport idealno za športne oddaje

### Format slike

!*e se na zaslonu pojavijo* "*rne proge, lahko izberete format slike, ki zapolni celoten zaslon.*

Med gledanjem televizije pritisnite DU, da odprete meni Prilagoditev, in izberite možnost Format slike. Na seznamu izberite format in pritisnite OK.

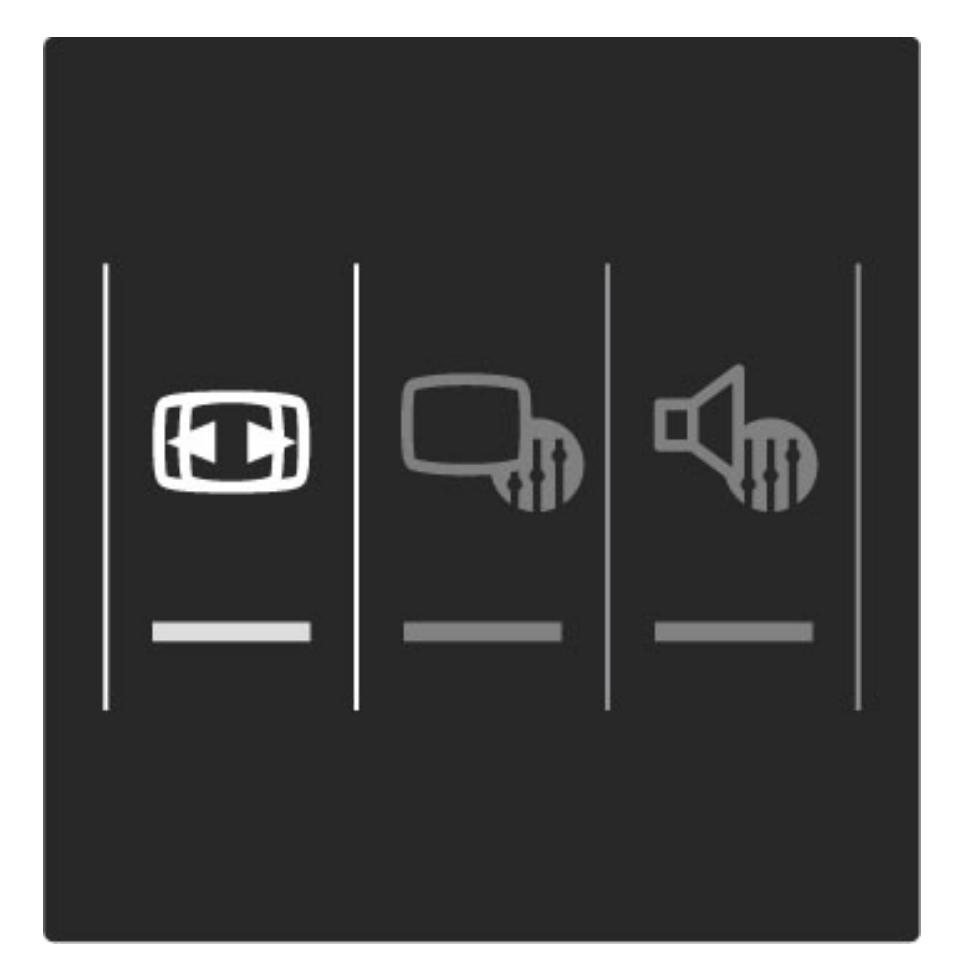

#### Formati slike

Glede na sliko na zaslonu so na voljo naslednji formati:

#### • Samodejna zapolnitev

Samodejno poveča sliko in zapolni zaslon. Minimalno popačena slika, podnapisi ostanejo vidni. Ni primerno za sliko iz računalnika.

#### • Samodejna povečava

Samodejno poveča sliko, da čim bolj zapolni zaslon brez popačenja. Vidne so lahko črne proge. Ni primerno za sliko iz računalnika.

#### • Super povečava

Odstrani črne proge ob straneh v formatu 4:3. Slika je tako prilagojena zaslonu.

#### • Filmska raz\$iritev

Sliko spremeni v format 16:9.

#### • Široki zaslon

Sliko raztegne v format 16:9.

#### • Privzeti format

Strokovni način za sliko visoke ločljivosti ali sliko iz računalnika. Prikaz posameznih slikovnih pik. Pri sliki iz računalnika se lahko pojavijo črne proge.

## Preklop v stanje pripravljenosti

Če je televizor vklopljen, pritisnite tipko  $\mathsf{\dot{O}}$  na daljinskem upravljalniku in ga preklopite v stanje pripravljenosti. Vklopi se rdeči indikator stanja pripravljenosti.

!*eprav televizor v stanju pripravljenosti porabi zelo malo energije, je nekaj vseeno porabi.*

!*e televizorja dlje* "*asa ne boste uporabljali, vam priporo*"*amo, da ga popolnoma izklopite s stikalom za vklop/izklop.*

## 2.4 Ogled iz priključene naprave

## Izbira naprave

*Ko je priklju*!*ena naprava dodana v meni Domov, jo lahko enostavno izberete.*

Če želite izbrati in gledati priključeno napravo ali dejavnost, pritisnite h, da odprete meni Domov, izberite napravo ali njeno dejavnost in pritisnite OK. Preverite, da je naprava vklopljena.

Več o dodajanju naprav preberite v poglavju Pomoč > Uporaba televizorja > Meniji > meni Domov.

## Uporaba daljinskega upravljalnika televizorja

Napravo z daljinskim upravljalnikom lahko upravljate, če je priključena s kablom HDMI in ima povezavo EasyLink (HDMI-CEC).

Več o daljinskem upravljalniku EasyLink preberite v poglavju Pomoč > Uporaba televizorja > Daljinski upravljalnik > Daljinski upravljalnik EasyLink.

# 3 Več o ...

#### 3.1 Teletekst

## Strani teleteksta

#### Odpiranje teleteksta

Če želite med gledanjem televizije odpreti teletekst, pritisnite Teletekst na daljinskem upravljalniku ali pritisnite **D** (Prebrskaj) in izberite možnost Teletekst.

Če želite zapreti Teletekst, pritisnite  $\mathfrak D$  (Nazaj).

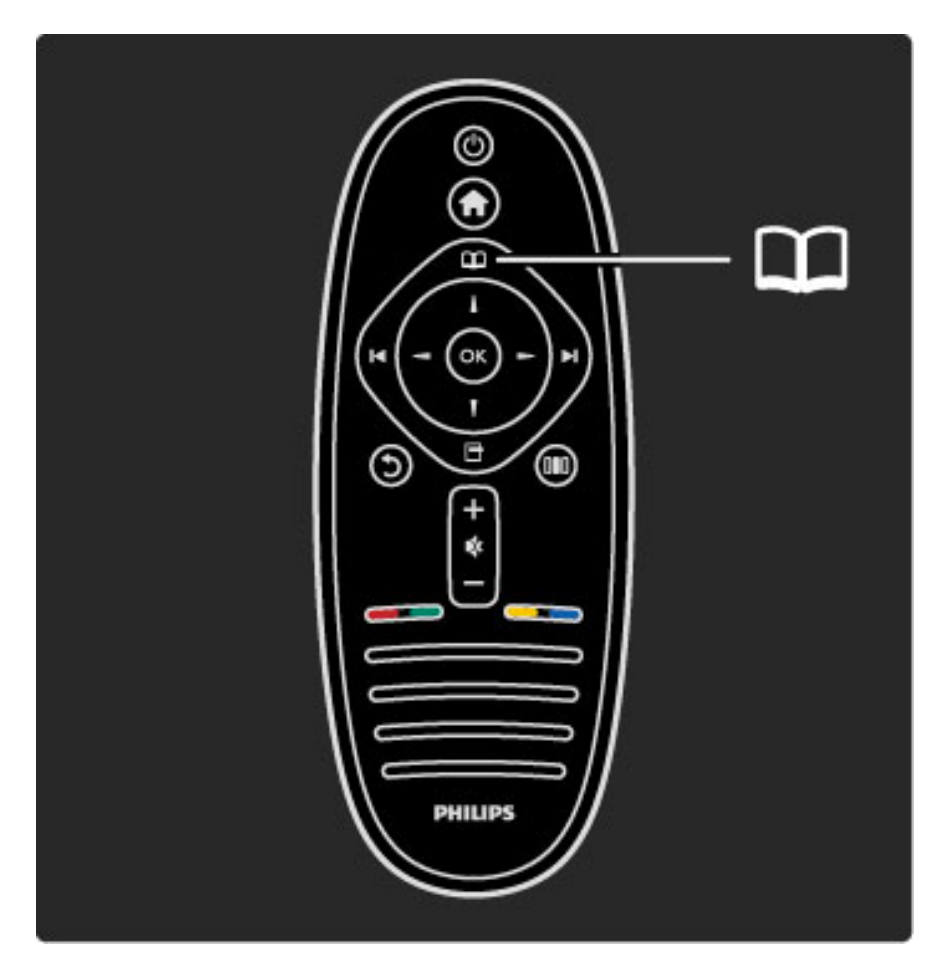

### Izbira strani teleteksta

Če želite izbrati stran:

• S številskimi tipkami vnesite številko strani.

- Pritisnite I ali I
- Pritisnite  $\blacktriangle$  ali  $\nabla$ .

• Če želite izbrati katerega od barvno označenih elementov na dnu zaslona, pritisnite ustrezno barvno tipko.

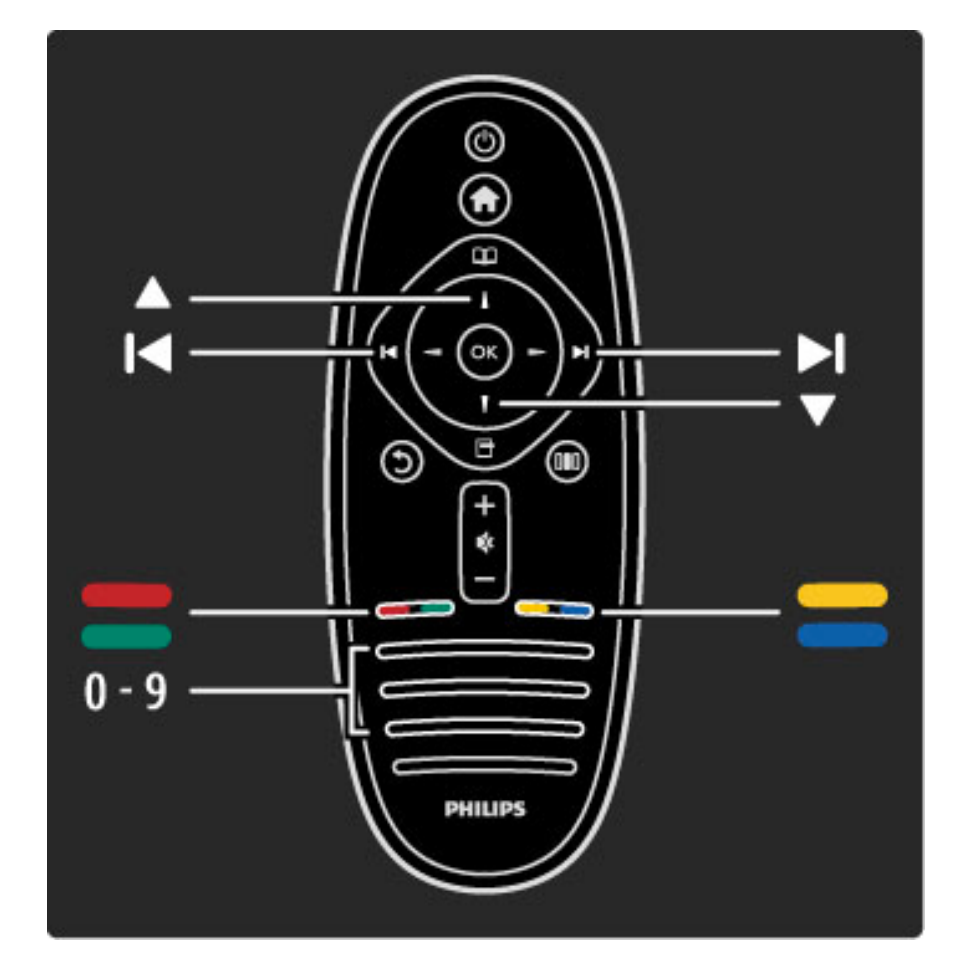

#### Podstrani teleteksta

Stran teleteksta lahko vključuje več podstrani. Številke podstrani so prikazane na vrstici ob številki glavne strani.

 $\text{Ce}$  želite izbrati podstran, pritisnite  $\blacktriangleleft$  ali  $\blacktriangleright$ .

#### Strani teleteksta T.O.P.

Nekatere TV-postaje nudijo teletekst T.O.P.  $\check{C}$ e v teletekstu želite odpreti teletekst T.O.P., pritisnite  $\blacksquare$ (Možnosti) in izberite možnost Pregled T.O.P.

#### Iskanje teleteksta

Izberete lahko besedo in v teletekstu poiščete ponovne pojave te besede. To je praktičen način iskanja določene zadeve.

Odprite stran teleteksta in pritisnite OK. S smernimi tipkami izberite besedo ali številko. Ponovno pritisnite OK, da skočite na naslednji pojav te besede ali številke. Ponovno pritisnite OK, da skočite na naslednji pojav.

Če iskanje želite prekiniti, pritiskajte ▲, dokler ni izbran noben element.

#### Teletekst iz priključene naprave

Teletekst lahko nudijo tudi nekatere priključene naprave, ki prejemajo TV-kanale.

Če želite odpreti teletekst priključene naprave, pritisnite  $\bigoplus$ , izberite napravo in pritisnite OK. Med gledanjem kanala pritisnite  $\Box$ (Možnosti), izberite možnost Pokaži daljinski upravljalnik, izberite tipko  $\blacksquare$  in pritisnite OK. Pritisnite  $\mathfrak{D}$  (Nazaj), da skrijete tipke daljinskega upravljalnika.

 $\check{C}$ e želite zapreti Teletekst, pritisnite  $\bullet$  (Nazaj).

#### Digitalno besedilo (samo v VB)

Nekatere digitalne televizijske postaje nudijo digitalno besedilo ali interaktivne storitve. Te storitve vključujejo običajno besedilo, v katerem je izbiranje in premikanje mogoče s številskimi, barvnimi in smernimi tipkami.

Če želite zapreti digitalno besedilo, pritisnite  $\mathfrak D$  (Nazaj).

Digitalno besedilo je blokirano, če se predvajajo podnapisi, v meniju Podnapisi pa je nastavljena možnost Vklop podnapisov. Izberite možnost lzklop podnapisov, da omogočite digitalno besedilo.

## Možnosti teleteksta

V teletekstu pritisnite  $\textcolor{black} {\textbf{ \textsf{I}}}\text{ }$  (Možnosti), da izberete naslednje:

- Zamrznitev strani
- Dvojni zaslon
- Pregled T.O.P.
- Povečaj
- Razkrij
- Menjava podstrani
- Jezik

#### Zamrznitev strani

Če želite prekiniti samodejno predvajanje podstrani, pritisnite  $\blacksquare$ (Možnosti) in izberite možnost Zamrznitev strani .

#### Dvojni zaslon/celoten zaslon

Če želite prikazati TV-kanal in ob njem teletekst, pritisnite  $\blacksquare$ (Možnosti) in izberite možnost Dvojni zaslon. Izberite možnost Celoten zaslon, da preklopite nazaj na celozaslonski prikaz.

#### T.O.P. pregled

Če želite odpreti Teletekst T.O.P., pritisnite ुि (Možnosti) in izberite možnost **Pregled T.O.P** .

#### Povečanje

Če stran teleteksta želite povečati za udobnejše branje, pritisnite  $\blacksquare$ (Možnosti) in izberite možnost **Povečanje**. Če se želite pomakniti navzdol po strani, pritisnite ▼ ali ▲ .

#### Razkrij

Če želite razkriti skrite informacije na strani, pritisnite  $\blacksquare$  (Možnosti) in izberite možnost **Razkrij** .

#### Menjava podstrani

Če želite menjavati podstrani, ki so na voljo, pritisnite  $\blacksquare$  (Možnosti) in izberite možnost Menjava podstrani .

#### Jezik

Če želite zamenjati skupino znakov za pravilen prikaz teleteksta, pritisnite 目 (Možnosti) in izberite možnost **Jezik** .

### Nastavitev teleteksta

#### Jezik teleteksta

Nekatere digitalne postaje nudijo več različnih jezikov teleteksta.

Če želite nastaviti glavni in drugi jezik teleteksta, pritisnite  $\bigcap$  > Nastavitev > Nastavitve kanalov, izberite možnost Glavno or Dodatni teletekst in izberite želena jezika teleteksta.

#### Teletekst 2.5

Če je na voljo, Teletekst 2.5 nudi boljše barve in grafiko. Teletekst 2.5 je vklopljen kot standardna tovarni \$ka nastavitev. Če ga želite izklopiti, izberite  $\bigcap\limits_{}^{\bullet}$  > **Nastavitev** > **Nastavitve** televizorja > Osebne nastavitve > Teletekst 2.5 .

## 3.2 Interaktivna TV

## Prednosti

Interaktivna TV lahko nudi dodatne informacije in zabavo ali programe na digitalnem TV-kanalu. Interaktivna TV je odvisna od države ali TV-postaje. Prednosti lahko vključujejo izboljšano besedilo, spletno TV itd.

Za nekatere storitve iTV mora biti vzpostavljena hitra internetna povezava. Preberite poglavje Pomoč > Nastavitev > Omrežje.

## Uporaba storitve iTV

Če želite odpreti storitev iTV, med gledanjem digitalnega kanala pritisnite rdečo tipko. Če je Interaktivna TV na voljo, se odpre stran Domov TV-postaje.

Če želite zapreti storitev iTV, pritiskajte  $\mathfrak I$  (Nazaj), dokler se stran storitve iTV ne zapre.

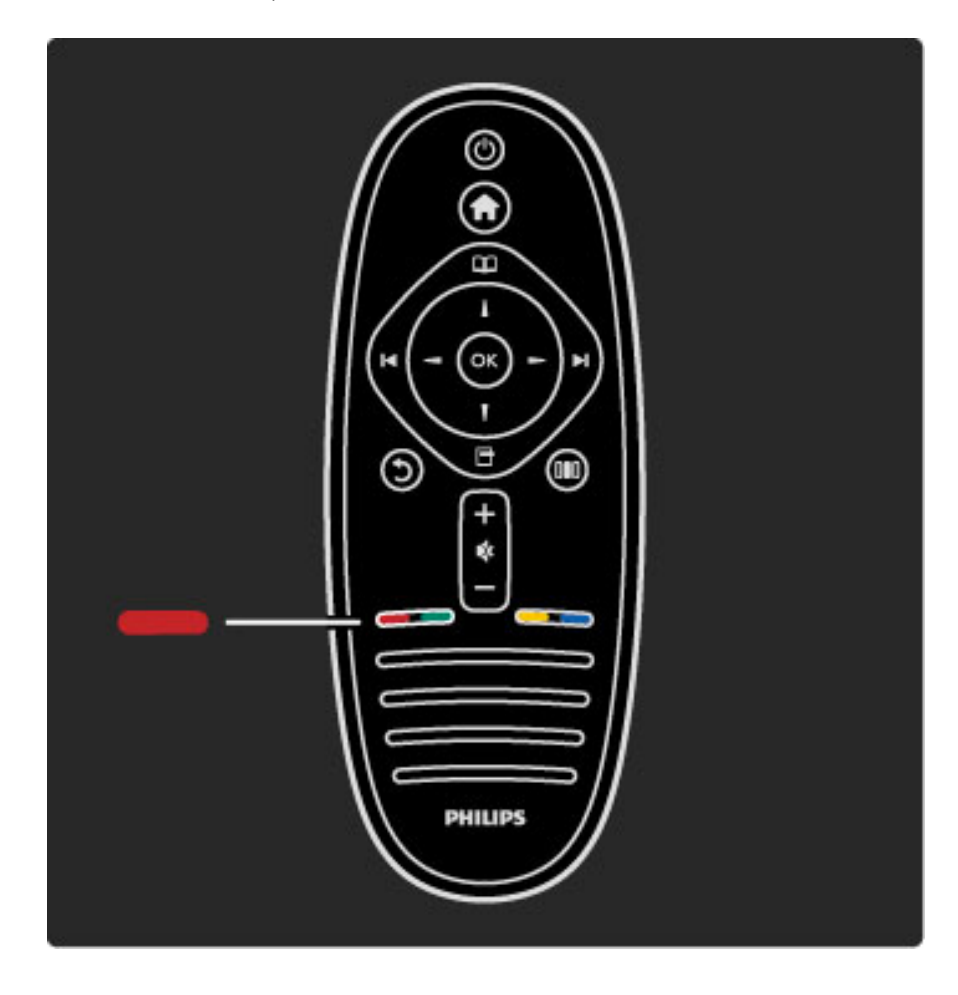

## 3.3 Večpredstavnost

## Brskanje po USB-ju

*Predvajate lahko fotografije, glasbo in videoposnetke iz pomnilnika USB.* Napravo USB vstavite v priključek USB na levi strani televizorja, ko je vklopljen. Televizor zazna napravo in odpre seznam njene vsebine.  $\check{C}$ e se seznam ne pojavi samodejno, pritisnite  $\hat{\mathbf{\pi}}$ , izberite možnost Brskanje po USB-ju in pritisnite OK.

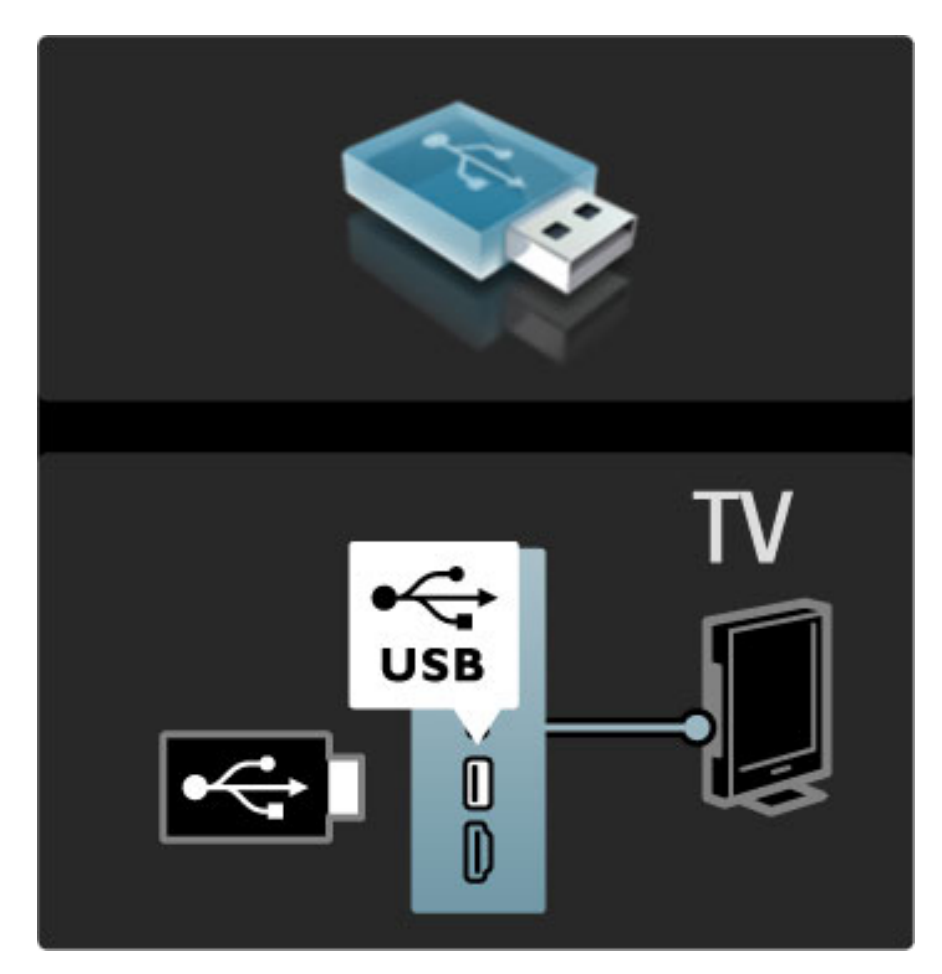

Če želite zapreti meni Brskanje po USB-ju, pritisnite  $\bigtriangleup$  in izberite drugo dejavnost ali izključite napravo USB.

#### Ogled fotografij

Če si želite ogledati fotografije, na seznamu izberite fotografijo in pritisnite  $OK$ . Če je v mapi več fotografij, televizor zažene diaprojekcijo teh fotografij.

Če diaprojekcijo želite prekiniti, pritisnite  $\blacksquare$  (Možnosti) in izberite možnost Ustavi.

 $\check{C}$ e želite prekiniti ali ponovno predvajati diaprojekcijo, pritisnite **OK**. Če želite prikazati naslednjo fotografijo, pritisnite >. Če želite prikazati prejšnjo fotografijo, pritisnite 14.

#### Možnosti za fotografije

Pritisnite **+** (Možnosti), da izberete naslednje:

- Pokaži informacije
- Ustavi
- Predvajaj enkrat/ponovi
- Zasukaj
- Vklop/izklop naključnega predvajanja
- Hitrost diaprojekcije
- Prehod diaprojekcije
- Nastavi kot Scenea

#### Naključno predvajanje vklopljeno

Za naključno predvajanje datotek.

#### Nastavi kot Scenea

Trenutno fotografijo nastavi kot ozadje za funkcijo Scenea.

#### Predvajanje videoposnetkov ali glasbe

Če želite predvajati videoposnetke ali glasbo, na seznamu izberite datoteko in pritisnite  $OK$ . Če je v mapi več skladb ali videoposnetkov, jih televizor predvaja zaporedno. Če predvajanje želite prekiniti, pritisnite  $\Box$  (Možnosti).

- Če predvajanje želite začeti ali prekiniti, pritisnite OK.
- Če želite predvajati naslednjo datoteko v mapi, pritisnite  $\blacktriangleright$ I.
- Če želite predvajati prejšnjo datoteko, pritisnite I
- $\check{C}$ e želite previti naprej, pritisnite  $\blacktriangleright$ .
- Če želite previti nazaj, pritisnite  $\blacktriangleleft$ .
- Možnosti za glasbo in videoposnetke
- Pritisnite  $\Box$  (Možnosti), da izberete naslednje:
- Ustavi
- Predvajaj enkrat/ponovi
- Vklop/izklop naključnega predvajanja

#### Glasba s fotografijami

Istočasno lahko predvajate skladbe in fotografije. Najprej morate zagnati predvajanje glasbe in nato fotografij.

1 Izberite mapo z glasbenimi datotekami in pritisnite OK.

2 Izberite mapo s fotografijami in pritisnite OK.

 $\check{C}$ e diaprojekcijo želite prekiniti, pritisnite  $\Box$  (Možnosti) in izberite možnost Ustavi.

#### Izklop zaslona

Če samo poslušate glasbo, zaslon televizorja lahko izklopite in prihranite pri energiji.

Če želite izklopiti zaslon, pritisnite **zeleno** tipko, izberite možnost Izklop zaslona in pritisnite OK. Če zaslon želite ponovno vklopiti, pritisnite katerokoli tipko daljinskega upravljalnika.

Seznam združljivih formatov predvajanja si oglejte v poglavju Pomoč > Specifikacije > Večpredstavnost.

### Scenea

*S funkcijo Scenea lahko fotografijo nastavite za ozadje zaslona televizorja. V zbirki izberite najljub*!*o fotografijo.*

Če želite odpreti funkcijo Scenea, pritisnite  $\spadesuit$ , izberite možnost Scenea in pritisnite OK. Če še niste izbrali svoje fotografije, je prikazana prednastavljena fotografija.

Če želite zapreti fotografijo Scenea, pritisnite tipko daljinskega upravljalnika.

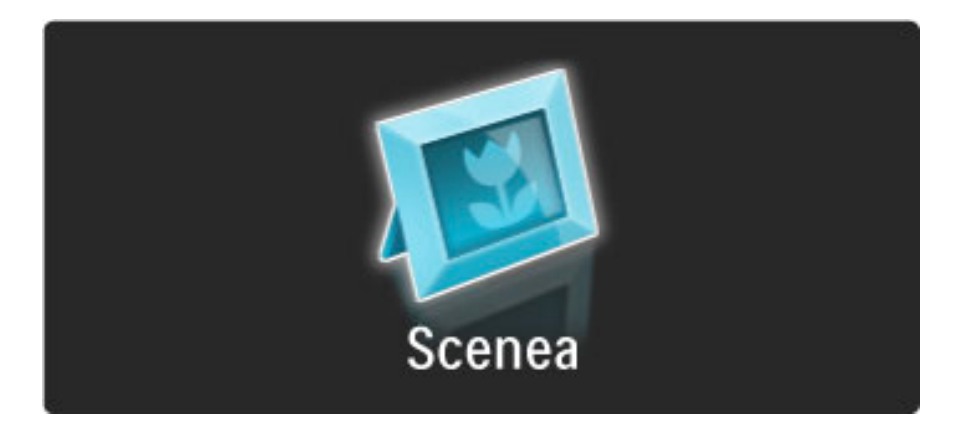

#### Izbira fotografije za možnost Scenea

**1** Izberite fotografijo v priključeni napravi USB. Fotografija mora biti v formatu JPEG.

2 Ko je fotografija označena na seznamu Brskanje po USB-ju, pritisnite <sub>(Možnosti)</sub>, izberite možnost Nastavi kot Scenea in pritisnite OK. Ko potrdite prepis trenutne fotografije, je nastavljena nova.

#### Varčevanje z energijo

Če televizor želite preklopiti na energijsko varčne nastavitve, pritisnite **ODO** (Prilagoditev), izberite možnost Pametna slika in pritisnite OK. Izberite možnost Varčevanje z energijo.

#### Značilnosti

Ko je funkcija Scenea vklopljena, televizor po 4 urah samodejno preklopi na stanje pripravljenosti. 1 minuto pred izklopom boste o tem obveščeni. Samodejni preklop na stanje pripravljenosti preprečuje nepotrebno porabo energije, če pozabite, da je vklopljena funkcija Scenea.

Če je nastavljen izklopni časovnik, televizor prav tako preklopi v stanje pripravljenosti po preteku nastavljenega časa. Scenea nima zvoka.
# 3.4 Ključavnice in časovniki

# Otroške ključavnice

 $\zeta$ e otrokom želite preprečiti gledanje programa ali kanala, ga lahko *zaklenete ali blokirate oddaje s starostno oceno.*

#### Starševska ocena

Nekatere digitalne TV-postaje oddajam dolo !ajo starostno oceno. Če je starostna ocena programa enaka ali višja od nastavljene starosti vašega otroka, bo program blokiran.

Če želite gledati blokiran program, morate vnesti kodo otroške ključavnice. Starševska ocena je nastavljena za vse kanale.

#### Nastavitev starostne ocene

Pritisnite  $\bigcap$  in izberite možnost Nastavitev > Nastavitve kanalov in nato možnost **Otroška ključavnica > Starševska ocena** . Če želite izbrati starostno oceno, vnesite 4-mestno kodo otroške ključavnice. Če koda otroške ključavnice ni nastavljena, jo lahko nastavite zdaj.

Ko ste vnesli kodo, lahko izberete starostno oceno. Če je ocena programa enaka ali višja od ocene, ki ste jo nastavili za vašega otroka, bo ta program blokiran. Televizor bo zahteval, da za odblokiranje programa vnesete kodo. Pri nekaterih operaterjih televizor blokira samo programe z višjo oceno.

#### Zaklepanje kanala

Če želite zakleniti kanal, pritisnite  $\bigcap$  in izberite možnost **Nastavitev**  $>$  Nastavitve kanalov in nato možnost Otroška ključavnica  $>$ Zaklepanje kanala. Izberite kanal na seznamu številk kanalov in pritisnite OK, da kanal zaklenete.

Zaklenjeni kanal je na seznamu označen z $\, {\mathsf X}$ . Zdaj lahko izberete drug kanal za zaklepanje ali odklepanje. Ključavnica se vklopi takoj, ko zaprete meni.

Programov iz priključenih naprav ne morete zakleniti.

#### Sprememba kode

Če želite spremeniti trenutno kodo, pritisnite  $\bigcap$  in izberite možnost Nastavitev > Nastavitve kanalov in nato Otroška ključavnica > Sprememba kode .

Vnesite trenutno kodo in nato dvakrat novo kodo. Nova koda je nastavljena.

#### Ste pozabili kodo?

Če ste pozabili kodo za odklepanje, pokličite Philipsov center za pomoč uporabnikom v svoji državi. Telefonsko številko poiščite v dokumentaciji, ki je bila priložena televizorju, ali pa obiščite spletno mesto www.philips.com/support

# Izklopni časovnik

*Z izklopnim*  #*asovnikom lahko televizor preklopite v stanje pripravljenosti ob dolo* #*enem*  #*asu.*

Če želite nastaviti izklopni časovnik, pritisnite  $\bigcap$  > **Nastavitev** > Nastavitve televizorja > Osebne nastavitve > Izklopni časovnik. Z drsnikom lahko nastavite čas na do 180 minut v korakih po 5 minut. Če je izklopni časovnik nastavljen na 0 minut, je izklopljen.

Televizor lahko vedno izklopite že prej ali izklopni časovnik med odštevanjem časa ponastavite.

# 3.5 Podnapisi in jeziki

# Podnapisi

*Podnapisi programa so na voljo ve*!*ino* !*asa. Nastavite lahko, da se podnapisi vedno prikazujejo. Kateri na*!*in uporabite za nastavitev stalnega prikazovanja podnapisov, je odvisno od tega, ali je kanal analogen ali digitalen. Za digitalne kanale lahko nastavite* "*eleni jezik podnapisov.*

#### Analogni kanali

Če želite prikazati podnapise kanala, preklopite na kanal in pritisnite **CO** (Prebrskaj), izberite možnost Teletekst in pritisnite OK. Vnesite številko strani, ki prikazuje podnapise, ponavadi je 888, in ponovno pritisnite  $\mathbf \Omega$  (Prebrskaj), da zaprete teletekst. Če so podnapisi na voljo, bodo prikazani. Vsak analogni kanal morate nastaviti posebej.

#### Digitalni kanali

Podnapisov za digitalne kanale ni treba vklopiti v teletekstu. Nastavite lahko glavni in drugi jezik podnapisov. Če ta jezika podnapisov za določen kanal nista na voljo, lahko izberite drug razpoložljivi jezik.

Če želite nastaviti glavni in drugi jezik podnapisov, pritisnite  $\bigoplus$  in izberite možnost Nastavitev > Nastavitve kanalov in nato možnost Jeziki > Glavni in Dodatni podnapisi.

Če želite izbrati jezik podnapisov, ko vaša jezika nista na voljo, pritisnite <sup>o</sup> (Možnosti), izberite možnost **Jezik podnapisov** in začasno izberite jezik.

#### Meni za podnapise

 $\text{Ce}$  želite odpreti meni za podnapise, pritisnite  $\text{...}$ .

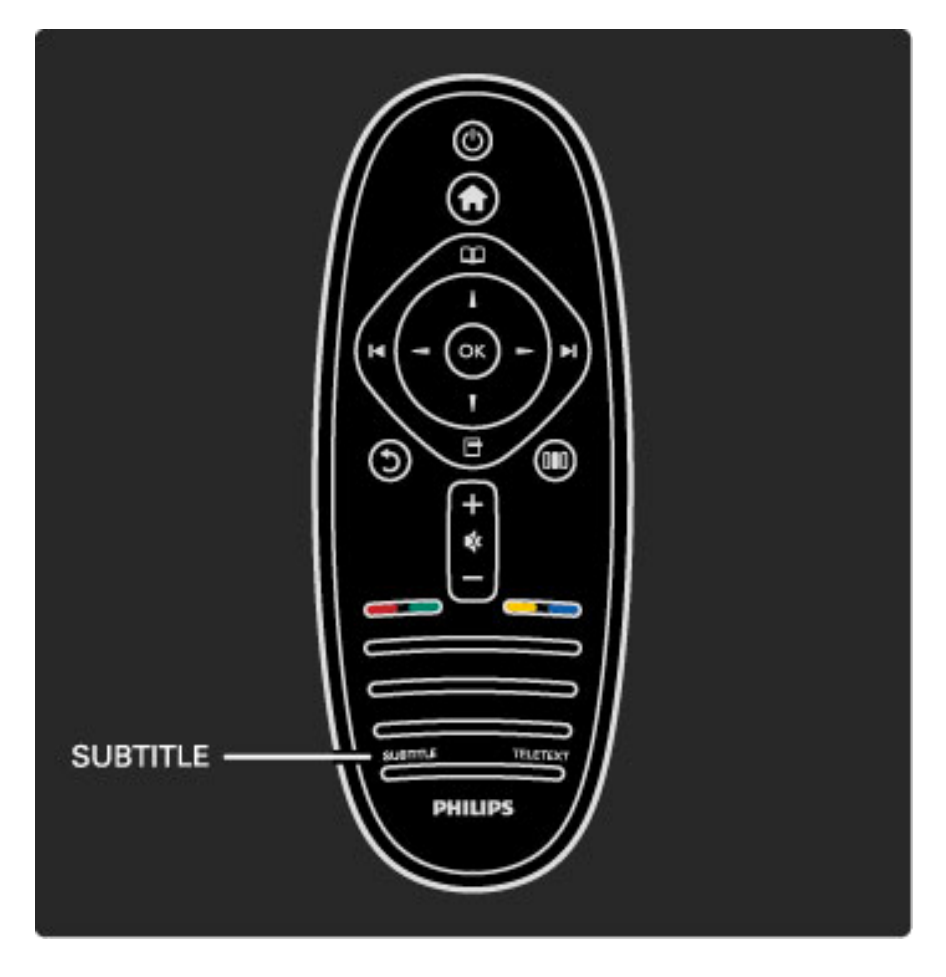

V meniju za podnapise lahko podnapise Vklopite ali Izklopite. Izberite možnost Delovanje brez zvoka, če podnapise želite prikazati samo, ko je glas izklopljen z $\mathbf{\mathcal{R}}$ .

# Jeziki zvoka

*Digitalni TV-kanali lahko zvok programa oddajajo v ve*! *jezikih. Televizor lahko nastavite tako, da preklopi na va*# "*eleni jezik,* !*e je na voljo.*

 $\check{C}$ e želite nastaviti želeni jezik zvoka, pritisnite  $\hat{\mathbf{T}}$  in izberite možnost Nastavitev > Nastavitve kanalov in nato možnost Jeziki > Glavni in Dodatni zvok. Televizor samodejno preklopi na izbrana jezika, če sta na voljo.

 $\text{Ce } z$ elite preveriti, ali je jezik zvoka na voljo, pritisnite  $\blacksquare$  (Možnosti) in izberite možnost lezik zvoka. Izberete lahko drug jezik zvoka na seznamu.

Nekateri digitalni televizijski kanali oddajajo poseben zvok in podnapise, ki so prilagojeni za osebe z okvarami sluha ali vida. Preberite poglavje Več o ... > Univerzalni dostop.

# 3.6 Univerzalni dostop

### Vklop

*Ko je mo*!*nost Univerzalni dostop vklopljena, je televizor nastavljen za osebe z okvarami sluha ali vida.*

#### Vklop

Če ob prvi uporabi niste vklopili možnosti Univerzalni dostop, jo lahko vklopite v meniju Nastavitev.

Če želite vklopiti možnost Univerzalni dostop, pritisnite  $\bigoplus$  > Nastavitev > Nastavitve televizorja > Osebne nastavitve > Univerzalni dostop. Izberite možnost Vklop in pritisnite OK.

Ko je možnost Univerzalni dostop v meniju Nastavitev vklopljena, je dodana v meni Možnosti. Zdaj lahko prilagodite posamezne nastavitve za osebe z okvarami sluha ali vida.

# Gluhi in naglušni

Nekateri digitalni televizijski kanali oddajajo poseben zvok in podnapise, ki so prilagojeni za gluhe in naglušne osebe. Ko je možnost Gluhi in naglušni vklopljena, televizor samodejno preklopi na prilagojene zvok in podnapise, če so na voljo.

#### Vklop

Če želite vklopiti možnost Gluhi in naglušni, pritisnite  $\Box$  (Možnosti), izberite možnost Univerzalni dostop in pritisnite OK. Izberite možnost Gluhi in naglušni, nato Vklop in pritisnite OK.

Če želite preveriti, ali je jezik zvoka za gluhe in naglušne osebe na voljo, pritisnite **d** (Možnosti), izberite možnost **Jezik zvoka** ter poiščite jezik zvoka, ki je označen z  $\mathbb{S}^1$ .

Če možnost Univerzalni dostop ni navedena v meniju Možnosti, jo vklopite v meniju Nastavitev. Preberite poglavje Pomoč > Več o ... > Univerzalni dostop > Vklop.

# Slepi in slabovidni

Nekateri digitalni TV-kanali v določenih državah oddajajo poseben zvok, ki je prilagojen za slepe in slabovidne. Prilagojeni zvok vključuje dodaten komentar.

#### Vklop

 $\check{C}$ e želite vklopiti možnost Slepi in slabovidni, pritisnite  $\blacksquare$ (Možnosti), izberite možnost Univerzalni dostop in pritisnite OK. Izberite možnost Slepi in slabovidni in nato Vklop. Če je mogoče, lahko izberete tudi zvočnike, ki naj predvajajo prilagojeni zvok. Če je zvok za slepe in slabovidne na voljo, ga bo televizor predvajal.

#### Glasnost - slepi in slabovidni

Če je na voljo, lahko nastavite glasnost za dodaten komentar.

Ce želite preveriti, ali je jezik zvoka za slepe in slabovidne osebe na voljo, pritisnite  $\blacksquare$  (Možnosti), izberite možnost **Jezik zvoka** ter poiščite jezik zvoka, ki je označen z  $\mathbf{\mathcal{F}}$ .

Ce možnost Univerzalni dostop ni navedena v meniju Možnosti, jo vklopite v meniju Nastavitev. Preberite poglavje Pomoč > Več o ... > Univerzalni dostop > Vklop.

# Pisk tipk

Pisk tipk se oglasi vsakič, ko pritisnete tipko daljinskega upravljalnika. Glasnost piska je nespremenljiva.

#### Vklop

 $\text{Ce } z$ elite vklopiti možnost Pisk tipk, pritisnite  $\blacksquare$  (Možnosti), izberite možnost Univerzalni dostop in pritisnite OK. Izberite možnost Pisk tipk in nato Vklop.

Če možnost Univerzalni dostop ni navedena v meniju Možnosti, jo vklopite v meniju Nastavitev. Preberite poglavie Pomoč > Več o ... > Univerzalni dostop > Vklop.

# 4 Nastavitev

#### 4.1 Slika in zvok

### Pametne nastavitve

Pametne nastavitve lahko prilagajate z nastavitvami v možnostih Slika in Zvok v meniju Prilagoditev in v meniju Nastavitve televizorja. Prilagodite svetlost za Pametno sliko ali nizke tone za Pametni zvok.

Če želite povrniti prvotne vrednosti pametne nastavitve in razveljaviti opravljene prilagoditve, v televizorju najprej določite pametno nastavitev, ki jo želite ponastaviti. Nato pritisnite  $\bigoplus$  > Nastavitev > Nastavitve televizorja, izberite možnost Ponastavitev, pritisnite OK in potrdite.

Več o pametnih nastavitvah slike in zvoka preberite v poglavju Pomoč > Uporaba televizorja > Gledanje televizije > Pametne nastavitve slike in zvoka.

#### Slika

*V meniju Slika lahko prilagodite vse posamezne slikovne nastavitve.*

Če želite odpreti možnost Nastavitve slike, pritisnite  $\bigcap$  > Nastavitev > Nastavitve televizorja > Slika.

#### • Kontrast

Za nastavitev kontrasta slike.

- Svetlost Za nastavitev svetlosti slike.
- Barva
- Za nastavitev nasičenosti barv.

#### • Odtenek

Če se predvaja program NTSC, odtenek uskladi barvna odstopanja. • Ostrina

Za nastavitev ostrine podrobnosti.

#### • Zmanjševanje šuma

Za filtriranje in zmanj\$anje \$umov slike.

#### • Barvni ton

Barve lahko nastavite na vrednosti Normalno, Toplo (rdečkasto) ali Hladno (modrikasto). Izberite Po meri, da v meniju Po meri prilagodite lastne nastavitve.

#### • Barvni ton po meri

Z drsnikom nastavite barvno temperaturo.

#### • Pixel Precise HD

Upravljanje naprednih nastavitev tehnologije Pixel Precise HD. — **HD Natural Motion** odpravlja tresenje zaradi gibanja in omogoča tekoč prikaz kadrov, predvsem filmskih.

— 100 Hz Clear LCD zagotavlja vrhunsko ostrino gibanja, izrazitej\$e črne odtenke, izjemen kontrast brez migetanja, mirno sliko in večji kot gledanja.

— Izjemna ločljivost zagotavlja vrhunsko ostrino, še posebej pri črtah in obrisih v sliki.

— Popoln kontrast nastavi stopnjo, na kateri televizor samodejno izboljša podrobnosti na temnih, srednjih in svetlih področjih v sliki. — Dinamična osvetlitev ozadja nastavi stopnjo, pri kateri se lahko zmanjša poraba energije, ker se zmanjša intenzivnost svetlosti zaslona. To možnost izberite, če želite privarčevati čim več energije ali ko ima slika največjo intenzivnost svetlosti.

— Odpravljanje artefaktov MPEG zgladi digitalne prehode v sliki. — Izboljšava barv zagotavlja živahnejše barve in izboljša ločljivost podrobnosti v svetlih barvah.

— Gama je nelinearna nastavitev za svetlost in kontrast slike. Z drsnikom nastavite višjo ali nižjo vrednost gama.

#### • Način PC

V televizorju nastavi najboljše nastavitve za računalnik, če želite priključiti računalnik.

#### • Svetlobni senzor

Samodejno prilagodi nastavitve slike glede na svetlobne pogoje v sobi.

#### • Format slike

Preberite poglavje Pomoč > Uporaba televizorja > Gledanje televizije > Format slike.

#### • Robovi zaslona

Rahlo povečajte sliko, da zakrijete popačene robove.

#### • Premik slike

Sliko s smernimi tipkami premaknite navzgor/navzdol ali levo/desno.

#### Zvok

*V meniju Zvok lahko prilagodite vse posamezne zvočne nastavitve.* 

Če želite odpreti možnost Nastavitve zvoka, pritisnite  $\bigcap$  > Nastavitev > Nastavitve televizorja > Zvok.

- Nizki toni
- Za nastavitev nizkih tonov.
- Visoki toni
- Za nastavitev visokih tonov.
- Prostorski zvok

Za nastavitev učinka prostorskega zvoka iz notranjih zvočnikov.

#### • Glasnost slušalk

Za nastavitev glasnosti slušalk, ki so priključene na televizor.

• Samodejna izravnava glasnosti

Za zmanjšanje nenadnih razlik v glasnosti, na primer na začetku oglasnih sporočil ali ob preklopu med kanali.

#### • Ravnotežje

Za nastavitev ravnovesja zvoka levih in desnih zvočnikov glede na položaj poslušanja.

### Okolju prijazne nastavitve

*Okolju prijazne nastavitve vklju*!*ujejo nastavitve televizorja, ki so prijazne do okolja.*

Med gledanjem televizije pritisnite zeleno tipko, da odprete možnost Okolju prijazne nastavitve. Aktivne nastavitve so označene z  $\mathscr G$ . Pritisnite ponovno, da zaprete.

#### Varčevanje z energijo

Ta pametna nastavitev sliko prilagodi na idealne energijsko varčne nastavitve. Če jo želite izklopiti, izberite možnost Varčevanje z energijo v možnosti Okolju prijazne nastavitve in pritisnite OK. Če želite izklopiti Varčevanje z energijo, izberite drugo možnost Pametna slika v meniju **DD**Prilagoditev .

#### Izklop zaslona

Če samo poslušate glasbo, zaslon televizorja lahko izklopite in prihranite pri energiji. Izberite možnost Izklop zaslona in pritisnite OK. Če zaslon želite ponovno vklopiti, pritisnite katerokoli tipko daljinskega upravljalnika.

#### Svetlobni senzor

Vgrajeni svetlobni senzor samodejno prilagodi sliko glede na svetlobne pogoje v sobi. Če ga želite vklopiti, izberite možnost Svetlobni senzor in pritisnite OK. Če ga želite izklopiti, ponovno pritisnite OK.

#### Samodejni izklop

Ko je funkcija Samodejni izklop vklopljena, televizor po 4 urah samodejno preklopi na stanje pripravljenosti. 1 minuto pred izklopom boste o tem obveščeni. Samodejni preklop na stanje pripravljenosti preprečuje nepotrebno porabo energije, če pozabite, da je televizor vklopljen.

Izberite možnost Samodejni izklop in pritisnite OK, da jo označite ali odznačite.

# 4.2 Kanali

# Preureditev in preimenovanje

Kanale na seznamu kanalov lahko preurejate in preimenujete.

Če kanal želite preurediti ali preimenovati, preberite poglavje Pomoč  $>$  Uporaba televizorja > Meniji >  $\square$  Prebrskaj.

# Posodobitev kanalov

*Televizor ob prvi uporabi vse kanale namesti na seznam kanalov.* !*e je televizor namestil digitalne kanale, lahko seznam kanalov samodejno posodablja z novimi kanali. Posodobitev seznama kanalov lahko* zaženete tudi sami. Posodobitev je mogoča samo za digitalne kanale.

#### Samodejna posodobitev kanalov

Televizor enkrat dnevno ob 6:00 posodobi kanale in shrani nove kanale. Prazni kanali so odstranjeni. Obvestilo o novih ali odstranjenih kanalih se izpiše ob vklopu televizorja. Televizor mora biti v stanju pripravljenosti, da lahko samodejno posodablja kanale.

Če želite izklopiti sporočilo ob vklopu, pritisnite  $\bigoplus$  > Nastavitev > Nastavitve kanalov in pritisnite OK. Izberite možnost Namestitev kanalov > Sporočilo o posodobitvi kanalov in izberite Izklop.

Če želite izklopiti samodejno posodabljanje kanalov, pritisnite  $\bigoplus$  > Nastavitev > Nastavitve kanalov in pritisnite OK. Izberite možnost Namestitev kanalov > Samodejna posodobitev kanalov in izberite Izklop.

#### Zagon posodobitve

Če želite sami zagnati posodobitev seznama kanalov za nove kanale, pritisnite  $\hat{\mathbf{n}}$  > Nastavitev > Iskanje kanalov in pritisnite OK. Izberite možnost Posodobitev kanalov in pritisnite OK. Pritisnite Začni. Posodobitev lahko traja nekaj minut. Sledite navodilom na zaslonu.

# DVB-T ali DVB-C

!*e sta v va*\$*i dr*"*avi na voljo sprejema DVB-T in DVB-C ter televizor podpira sprejema DVB-T in DVB-C za va*\$*o dr*"*avo, morate pri namestitvi kanalov ob prvi uporabi izbrati enega od sprejemov.*

Če želite spremeniti nastavitev DVB za začetek nove namestitve kanalov, pritisnite  $\bigoplus$  > Nastavitev > Nastavitve kanalov in pritisnite OK. Izberite možnost Nastavitve kanalov > Antenski/kabelski DVB in pritisnite OK. Izberite želeno nastavitev DVB.

#### Namestitev kanala DVB-C

Za enostavno uporabo so vse nastavitve DVB-C nastavljene na samodejno. Če vam je ponudnik omrežja DVB-C posredoval določene vrednosti DVB-C, kot sta hitrost znakov in frekvenca, jih vnesite, ko jih televizor med namestitvijo zahteva.

#### DVB-T in DVB-C

Televizor lahko nastavite za sprejema DVB-T in DVB-C. Najprej namestite prvi sistem in nato še drugega. Ko sta namestitvi končani, so na seznamu kanalov prikazani kanali DVB-T in DVB-C.

### Ponovna namestitev

*Televizor ob prvi uporabi vse kanale namesti na seznam kanalov.* Popolno namestitev lahko opravite ponovno, da ponastavite jezik, državo *in namestite vse razpolo*"*ljive TV-kanale.*

#### Ponovna nastavitev kanalov

 $\text{Ce}$  želite ponovno namestiti televizor, pritisnite  $\bigcap$  > Nastavitev > Iskanje kanalov in pritisnite OK. Izberite možnost Ponovna namestitev kanalov in pritisnite OK. Pritisnite Začni. Posodobitev lahko traja nekaj minut. Sledite navodilom na zaslonu.

Kanale na seznamu kanalov lahko preurejate in preimenujete.

# Kakovost sprejema

!*e sprejemate digitalne televizijske kanale (DVB), lahko preverite kakovost in mo*# *signala kanala.* !*e uporabljate anteno, jo lahko premaknete in posku*\$*ate izbolj*\$*ati sprejem.*

Če želite preveriti kakovost sprejema digitalnega kanala, preklopite na kanal in pritisnite  $\bigoplus$  > Nastavitev > Nastavitve kanalov in pritisnite OK. Izberite možnost Nastavitve kanalov > Digitalno: preizkus sprejema in pritisnite OK.

Prikazana je digitalna frekvenca za ta kanal. Če je sprejem slab, lahko premaknete anteno. Če želite ponovno preveriti kakovost signala te frekvence, izberite možnost Iskanje in pritisnite OK.

 $Ce$  želite sami vnesti določeno digitalno frekvenco, jo izberite,  $z \triangleright in$  $\blacktriangleleft$  puščico premaknite na številko ter z  $\blacktriangleleft$  in $\blacktriangledown$  spremenite številko. Če želite preveriti frekvenco, izberite možnost Iskanje in pritisnite OK.

Če sprejemate signale DVB-C, sta na voljo možnosti Način hitrosti znakov in Hitrost znakov. Za Način hitrosti znakov izberite možnost Samodejno, če vam kabelski operater ne posreduje določene vrednosti za hitro znakov. Vrednost vnesite s številskimi tipkami.

# Ročna namestitev — Analogno

*Analogne TV-kanale lahko posami*#*no nastavite ro*#*no.*

 $\check{C}$ e želite ročno namestiti analogne kanale, pritisnite  $\hat{\mathbf{T}}$  > Nastavitev > Nastavitve kanalov in pritisnite OK. Izberite možnost Namestitev kanalov > Analogno: ročna namestitev in pritisnite OK.

#### 1 Sistem

Če želite nastaviti TV-sistem, izberite možnost Sistem in pritisnite OK. Izberite svojo državo ali del sveta, kjer se trenutno nahajate.

#### 2 Iskanje kanala

Ce želite poiskati kanal, izberite možnost **Iskanje kanala** in pritisnite OK. Izberite možnost Iskanje in pritisnite OK. Frekvenco lahko vnesete tudi sami. Če je sprejem slab, ponovno pritisnite **Iskanje**. Ko kanal želite shraniti, izberite možnost Končano in pritisnite OK.

#### 3 Fina nastavitev

Ce kanal želite fino nastaviti, izberite možnost Fina nastavitev in pritisnite **OK**. Kanal lahko fino nastavite z  $\triangle$  ali  $\blacktriangledown$ . Ce najdeni kanal želite shraniti, izberite možnost Končano in pritisnite OK.

#### 4 Shranjevanje

Kanal lahko shranite na trenutno številko kanala ali pod novo številko kanala. Izberite možnost Shrani trenutni kanal ali Shrani kot novi kanal.

Te korake lahko ponavljate, dokler ne najdete vseh razpoložljivih analognih televizijskih kanalov.

### Nastavitve ure

*Digitalne postaje v nekaterih dr*"*avah ne po*\$*iljajo informacij o univerzalnem koordinatnem* #*asu (UTC). Sprememba med poletnim in zimskim* #*asom bo mogo*#*e prezrta in televizor lahko prikazuje napa*#*en* #*as.*

Če želite nastaviti uro televizorja, pritisnite  $\bigcap$  > **Nastavitev** >

Nastavitve televizorja > Osebne nastavitve > Ura in izberite možnost **Odvisno od države**. Izberite možnost Poletni čas in izberite ustrezno nastavitev.

Če čas in datum želite nastaviti ročno, izberite možnost **Ročno**. Nato izberite možnost **Čas** ali **Datum**.

# 4.3 Naprave

# EasyLink HDMI-CEC

*Z daljinskim upravljalnikom televizorja lahko upravljate naprave s povezavo EasyLink (HDMI-CEC), ki so povezane s kablom HDMI. Dejavnost naprave s povezavo EasyLink je samodejno prikazana v meniju Domov. Funkcija EasyLink je na televizorju privzeto vklopljena.*

Če je priključena naprava EasyLink, povezava EasyLink omogoča naslednje:

#### • Predvajanje z enim dotikom

Vstavite ploščo in pritisnite tipko za predvajanje na napravi. Televizor se vklopi iz stanja pripravljenosti in začne predvajati ploščo.

#### • Preklop sistema v stanje pripravljenosti

Na daljinskem upravljalniku pritisnite  $\mathcal{O}$ , da vse naprave EasyLink preklopite v stanje pripravljenosti.

Poskrbite, da bodo vse nastavitve za HDMI-CEC v napravi pravilno nastavljene. Funkcija in daljinski upravljalnik EasyLink morda ne bosta delovala z napravami drugih znamk.

#### HDMI-CEC pri drugih blagovnih znamkah

Funkcija HDMI-CEC je pri različnih blagovnih znamkah različno poimenovana. Nekaj primerov imen: Anynet, Aquos Link, Bravia Theatre Sync, Kuro Link, Simplink in Viera Link. Vse blagovne znamke niso povsem zdru\$ljive s funkcijo EasyLink.

# Daljinski upravljalnik EasyLink

*Z daljinskim upravljalnikom EasyLink lahko upravljate napravo, ki jo gledate na televizorju. Naprava mora biti opremljena s funkcijo EasyLink (HDMI-CEC), ki mora biti tudi vklopljena. Naprava mora biti priklju*!*ena s kablom HDMI.*

Ko je naprava s funkcijo EasyLink priključena, izberite napravo (dejavnost). Zdaj lahko z daljinskim upravljalnikom televizorja upravljate nekatere ali vse funkcije te naprave.

Če želite preklopiti nazaj na televizor, izberite možnost Gledanje televizije v začetnem meniju  $\bigoplus$  in nato pritisnite tipko OK.

#### Izklop daljinskega upravljalnika EasyLink

Za izklop daljinskega upravljalnika EasyLink pritisnite Domov  $\bigcap$  > Nastavitev > Nastavitve televizorja in izberite možnost EasyLink > Daljinski upravljalnik EasyLink in nato Izklop.

Več o povezavi EasyLink preberite v poglavju Pomoč > Nastavitev > Naprave > EasyLink HDMI-CEC.

### Dodajanje nove naprave

Naprave, ki so povezane s funkcijo EasyLink (HDMI-CEC), v meniju Domov samodejno prikažejo svoje dejavnosti. Ena naprava lahko doda več dejavnosti. Naprava mora biti priključena s kablom HDMI. Če se priključena naprava ne pojavi v meniju Domov, je funkcija EasyLink naprave mogoče izklopljena.

Če priključena naprava nima funkcije EasyLink (HDMI-CEC) ali ni priključena s kablom HDMI, jo dodajte ročno z možnostjo Dodajanje naprav v meniju Domov.

#### Dodajanje naprav

V začetnem meniju izberite **Dodajanje naprav** in pritisnite tipko **OK**. Sledite navodilom na zaslonu.

Televizor vas poziva, da izberete napravo in priključek, na katerega je priključena.

Naprava ali njene dejavnosti so dodane v meni Domov.

#### Preimenovanje naprave

 $\text{Ce}$  želite preimenovati dodano napravo ali dejavnost, pritisnite  $\blacksquare$ (Možnosti) in izberite možnost Preimenuj. Novo ime vnesite s tipkovnico daljinskega upravljalnika, ki jo uporabljate tudi za pisanje sporočil SMS in besedilnih sporočil.

#### Brisanje naprave

Če želite izbrisati napravo ali dejavnost v meniju Domov, jo izberite, pritisnite  $\blacksquare$  in izberite možnost Odstranitev te naprave.

Če je izbrisana naprava ali dejavnost še vedno prikazana v meniju Domov, izklopite nastavitev EasyLink naprave, da preprečite ponoven pojav tega samodejnega pojavnega okna.

#### Zvok

Če je priključen zvočni sistem, povezava EasyLink omogoča tudi naslednje:

#### • Nadzor zvoka sistema

Če priključite zvočni sistem, lahko prek njega poslušate zvok iz televizorja. Zvočniki televizorja se samodejno izklopijo.

#### • Prostorski način

Ko je v meniju Domov izbrana novejša Philipsova naprava, lahko na televizorju spremenite nastavitev prostorskega zvoka zanjo. Če želite spremeniti to nastavitev pritisnite **OD** (Prilagoditev), izberite možnost Prostorski način in pritisnite OK. Pomaknite se na možnost Naslednji način in pritisnite OK, da preklapljate med razpoložljivimi načini naprave.

#### • Pametni zvok

Ko je v meniju Domov izbrana novejša Philipsova naprava, lahko v televizorju spremenite nastavitev pametnega zvoka zanjo. Če želite spremeniti to nastavitev, pritisnite **OD** (Prilagoditev), izberite možnost Pametni zvok in pritisnite OK. Izberite način zvoka na seznamu.

#### • Izklop zaslona

Če novejša Philipsova naprava, ki je izbrana v meniju Domov, televizorju pošilja samo zvok, bo morda predlagala izklop zaslona televizorja. Ko se pojavi to sporočilo, lahko zaslon izklopite tako, da izberete možnost Izklop zaslona in pritisnete OK. Če želite zaslon ponovno vklopiti, pritisnite  $\bigcap$ .

#### • Zvočniki televizorja

Zvočniki televizorja se samodejno izklopijo, če je v meniju Domov izbrana zvočna naprava EasyLink. Zvočnike televizorja lahko nastavite tudi tako, da vedno ali nikoli ne predvajajo zvoka, ali pa nastavite televizor tako, da vedno vklopi zvočno napravo in predvaja zvok prek te naprave.

Če želite nastaviti zvočnike televizorja, pritisnite  $\bigcap$  > Nastavitev > Nastavitve televizorja > EasyLink > Zvočniki televizorja. Možnost Samodejni vklop naprave EasyLink izberite samo, če želite, da se zvok vedno predvaja prek zvočne naprave.

### Sinhronizacija zvoka in slike

 $\zeta$ e je na televizor priključen sistem za domači kino, morata biti slika na televizorju in zvok iz domačega kina sinhronizirana. Neskladnost je *opazna v prizorih, kjer se ljudje pogovarjajo.*  !*e na primer zaklju* "*ijo stavek, preden se njihove ustnice nehajo premikati.*

#### HDMI-ARC

Najnovejši sistemi za domači kino z vgrajenimi predvajalniki plošč samodejno uskladijo zvok in sliko, če so povezani s priključki HDMI-ARC (zvočni povratni kanal).

#### Zakasnitev sinhronizacije zvoka

Pri drugih sistemih za domači kino boste morali za sinhronizacijo morda nastaviti zakasnitev sinhronizacije zvoka. Na domačem kinu pove "ujte vrednost zakasnitve, dokler slika in zvok nista usklajena. Morda je potrebna vrednost zakasnitve 180 ms. Preberite uporabniški priročnik za domači kino.

Če je za domači kino za vse izhodne priključke nastavljena vrednost zakasnitve, morate izklopiti **zakasnitev zvočnega izhoda** na televizorju. Za izklop zakasnitve zvočnega izhoda pritisnite  $\bigcap$  in izberite možnost Nastavitev > Nastavitve televizorja > Osebne nastavitve > Zakasnitev zvočnega izhoda. Izberite možnost Izklop in pritisnite OK. .

Če ne morete nastaviti zakasnitve na domačem kinu ali je največja nastavitev nezadostna, lahko izklopite obdelavo slike HD Natural Motion televizorja. Če želite izklopiti funkcijo HD Natural Motion, pritisnite  $\bigcap$  in izberite možnost Nastavitve televizorja > Slika > HD Natural Motion. Izberite možnost Izklop in pritisnite OK .

### Samodejni premik podnapisov

Če predvajate DVD ali Blu-ray z novejšim Philipsovim predvajalnikom, lahko televizor vse podnapise pomakne navzgor. Podnapisi bodo tako vidni ne glede na izbran format slike. Funkcija Samodejni premik podnapisov je privzeto vklopljena.

Če želite izklopiti samodejni premik podnapisov, pritisnite  $\bigcap$  > Nastavitev > Nastavitve televizorja > EasyLink > Samodejni premik podnapisov. Izberite možnost Izklop .

# Povezava Pixel Plus

Nekatere druge naprave, na primer predvajalniki DVD ali Blu-ray, lahko imajo lastno obdelavo kakovosti slike. Da bi preprečili slabo kakovost slike zaradi motenj, ki izhajajo iz televizijske obdelave, onemogo "ite obdelavo slike teh naprav. Televizor ima privzeto vklopljeno Povezavo Pixel Plus in onemogoča obdelavo kakovosti slike povezane naprave.

Če želite izklopiti povezavo Pixel Plus, pritisnite  $\bigcap$  > **Nastavitev** > Nastavitve televizorja > EasyLink > Povezava Pixel Plus. Izberite možnost **Izklop** .

# 4.4 Programska oprema

# Trenutna različica

Če si želite ogledati trenutno različico programske opreme televizorja, pritisnite  $\bigoplus$  > Nastavitev > Nastavitve programske opreme in pritisnite OK. Izberite možnost Informacije o trenutni programski opremi in nato Različica: . . ..

### Posodobitev z USB-jem

Morda je treba posodobiti programsko opremo televizorja. Potrebujete računalnik s hitro internetno povezavo in pomnilniško napravo USB za prenos programske opreme v televizor. Uporabite pomnilniško napravo USB z 256 MB prostora. Poskrbite, da je zaščita pred pisanjem izklopljena.

- 1 Zagon
- 2 Identifikacija
- 3 Prenos
- 4 Posodobitev televizorja

#### 1 Zagon posodobitve televizorja

Če želite zagnati posodobitev programske opreme, pritisnite  $\bigoplus$ Nastavitev > Posodobi zdaj.

#### 2 Identifikacija televizorja

Vstavite pomnilnik USB na bočno stran televizoria, izberite možnost Začni in pritisnite OK. V pomnilnik USB se zapiše datoteka za identifikacijo televizorja.

#### 3 Prenos programske opreme televizorja

Pomnilnik USB vstavite v računalnik. V pomnilniku USB poiščite datoteko update.htm in jo dvokliknite. Kliknite možnost Pošlji ID. Če je nova programska oprema na voljo, prenesite datoteko .zip. Ko jo prenesete, jo razširite in kopirajte datoteko autorun.upg v pomnilnik USB. Datoteke ne dajte v mapo.

#### 4 Posodobitev programske opreme televizorja

Znova vstavite pomnilnik USB v televizor. Posodobitev se zažene samodejno. Televizor se izklopi za 10 sekund in nato vklopi. Počakajte.

Ne . . .

- uporabite daljinskega upravljalnika
- odstranite pomnilnika USB iz televizorja

Če se med posodabljanjem napajanje prekine, pomnilnika USB ne odstranite iz televizorja. Ko je napajanje povrnjeno, se posodabljanje nadaljuje.

Ob koncu posodobitve se na zaslonu pojavi sporočilo Posodobitev uspešna. Odstranite pomnilnik USB in na daljinskem upravljalniku pritisnite  $\theta$ .

#### Ne . . .

- pritisnite  $\bigcup$  dvakrat
- uporabite stikala  $\bigcirc$  na televizorju
- Televizor se izklopi (za 10 sekund) in nato ponovno vklopi. Počakajte.

Programska oprema televizorja je posodobljena. Televizor spet lahko uporabljate.

Da preprečite nenamerno posodobitev programske opreme televizorja, izbrišite datoteko autorun.upg v pomnilniku USB.

# 5 Priključki

#### $\overline{5.1}$ Prve priključitve

# Napajalni kabel

Napajalni kabel vključite v napajalno vtičnico televizorja.

Ko želite napajalni kabel izključiti iz vtičnice, vlecite za vtič, ne za kabel.

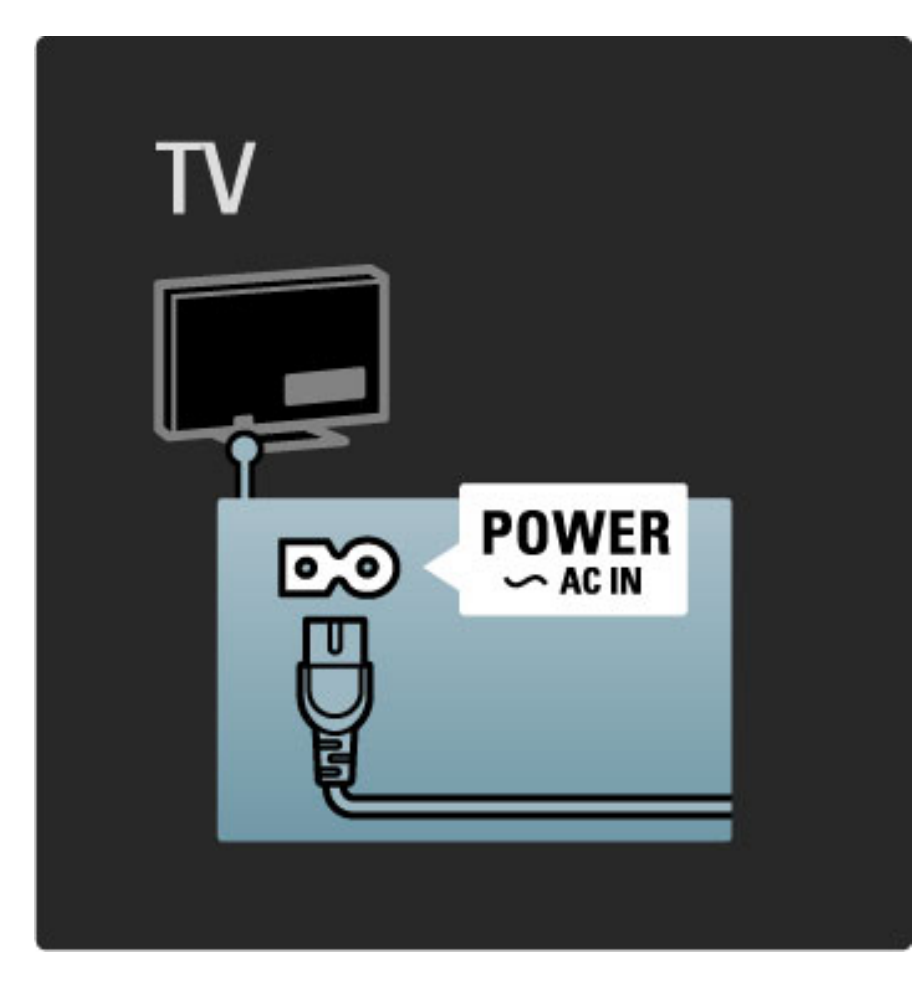

**ANTENNA** o ת75Ω

Čeprav ta televizor v stanju pripravljenosti porabi izredno malo energije, ga izklopite s stikalom za vklop/izklop, če ga dlje časa ne boste uporabljali, da prihranite pri energiji.

Več o stikalu za vklop/izklop preberite v poglavju Pomoč > Začetek > Tipke na televizorju > Stikalo za vklop/izklop.

Poskrbite, da bo napajalni kabel dobro priključen v televizor. Poskrbite, da bo napajalni vtič v stenski vtičnici vedno dostopen.

# Antenski kabel

Poiščite priključek za anteno na zadnji strani televizorja. Antenski kabel dobro priključite v vtičnico Antenna<sup>-</sup>

# 5.2 O kablih

# Kakovost kabla

Preden na televizor priključite naprave, preverite, kateri priključki so na voljo na napravi. Napravo priključite na televizor z najkakovostnejšo povezavo. Kakovostni kabli zagotavljajo dober prenos slike in zvoka. Ostala poglavja preberite v poglavju O kablih.

Povezave na slikah v poglavju Pomoč > Priključki > Priključitev naprav so samo priporočene. Možne so tudi druge rešitve.

# HDMI

Povezava HDMI zagotavlja najboljšo kakovost slike in zvoka. En kabel HDMI združuje video in avdio signale. Uporabite kabel HDMI za televizijske signale visoke ločljivosti (HD). Kabel HDMI prenaša slikovne in zvočne signale samo v eni smeri. Ne uporabljajte kabla HDMI, daljšega od 5 m.

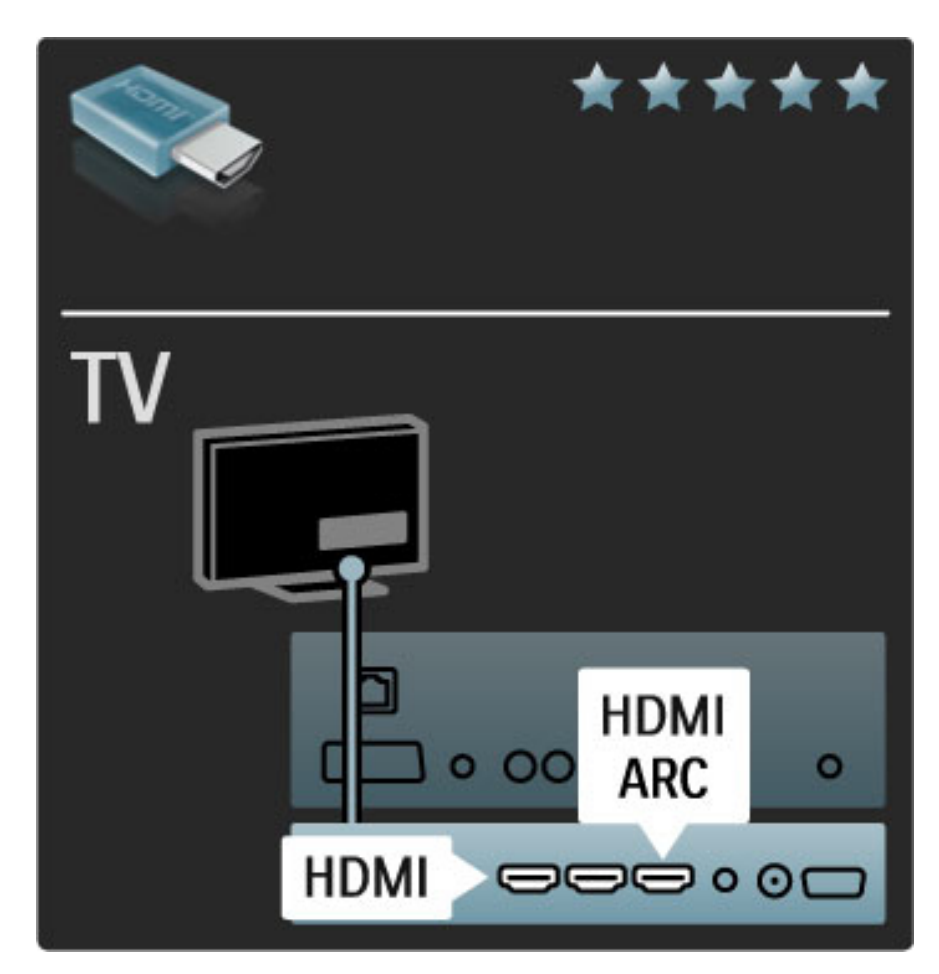

#### EasyLink HDMI-CEC

Če so naprave povezane prek priključka HDMI in imajo funkcijo EasyLink, jih lahko upravljate z daljinskim upravljalnikom televizorja. Več o funkciji EasyLink preberite v poglavju Pomoč > Nastavitev > Naprave > EasyLink HDMI-CEC.

#### HDMI-ARC

Če ima sistem za domači kino priključek HDMI-ARC (zvočni povratni kanal), za njegovo povezavo s televizorjem potrebujete samo kabel HDMI. Uporabite priključek HDMI1 ARC.

Avdio kabel, ki je običajno dodan (kabel za povezavo digitalnega avdio izhoda na televizorju in digitalnega avdio vhoda na napravi), lahko preskočite. V tem priključku HDMI-ARC je vgrajena povratna zvočna povezava. Ne potrebujete posebnega kabla HDMI.

Če uporabljate dodatni digitalni avdio kabel, lahko pustite kanal ARC vklopljen. Vseeno lahko izklopite funkcijo HDMI-ARC. Za izklop funkcije ARC v priključku HDMI 1 pritisnite  $\bigoplus$  > Nastavitev > Nastavitve televizorja > EasyLink > HDMI 1 ARC, izberite Izklop in pritisnite OK.

#### DVI v HDMI

Uporabite adapter DVI–HDMI, če ima naprava samo priključek DVI. Uporabite enega od priključkov HDMI in na zadnji strani televizorja priključite avdio kabel L/D v avdio vhod VGA/HDMI za zvok.

#### Zaščita pred kopiranjem

Kabla DVI in HDMI podpirata HDCP (zaščita širokopasovne digitalne vsebine). HDCP je signal za zaščito pred kopiranjem, ki preprečuje kopiranje vsebine s plošč DVD in Blu-ray, znan tudi kot DRM (upravljanje digitalnih pravic).

# Y Pb Pr

Uporabite povezavo za komponentni video YPbPr z levim in desnim avdio priključkom za zvok.

Pri priključitvi upoštevajte barve priključkov YPbPr in kabelskih vtičev. YPbPr prenaša televizijske signale visoke ločljivosti (HD).

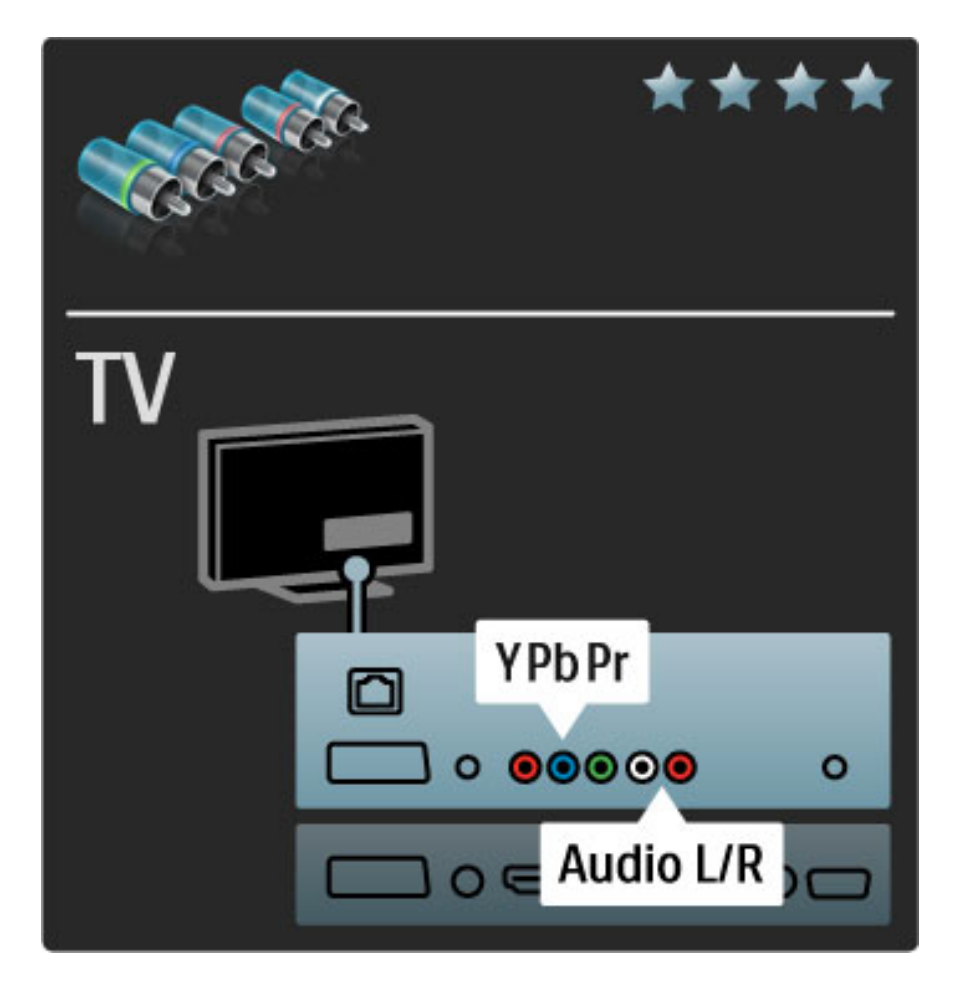

### Scart

Kabel scart združuje video in avdio signale. Povezave scart prenašajo video signale RGB, ne pa tudi televizijskih signalov visoke ločljivosti (HD).

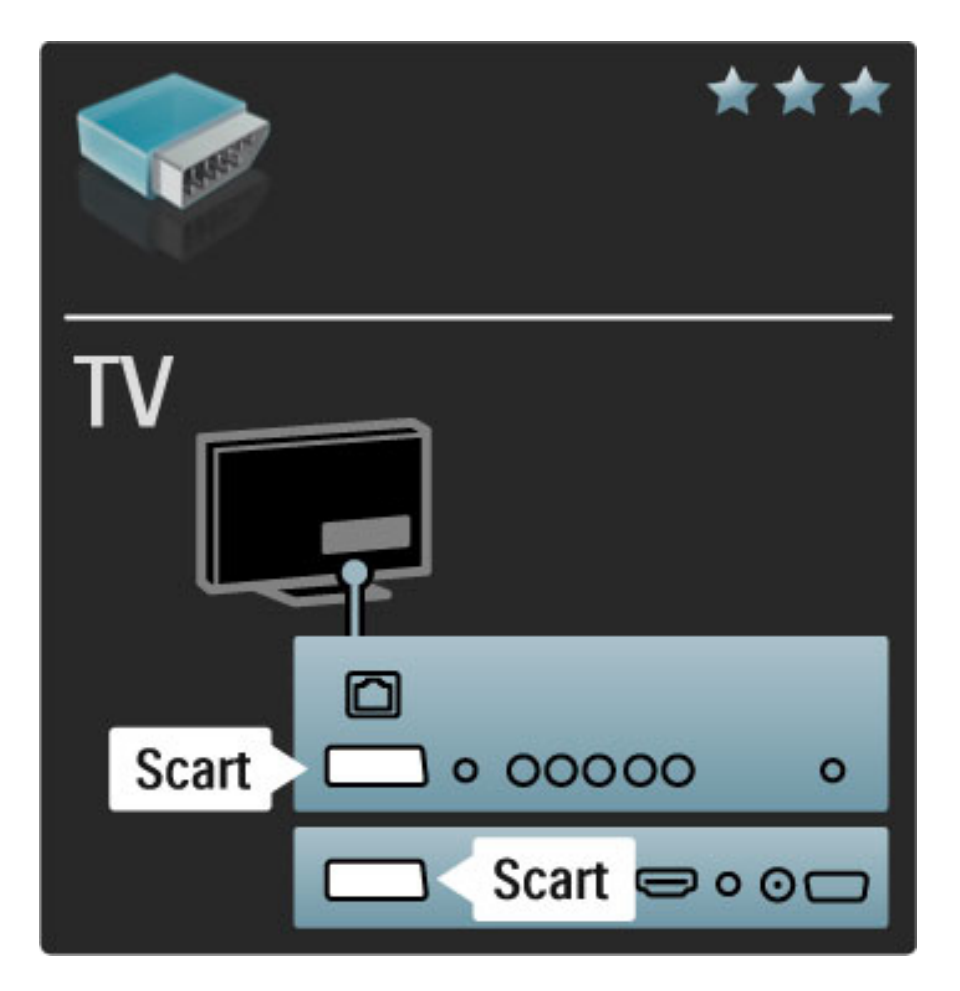

# TV 0 00000 **VGA AUDIO IN**  $000$ **VGA/HDMI**

# Videoposnetek

Če ima naprava samo video priključek (CVBS), morate uporabiti adapter Video-Scart (ni priložen). Dodate lahko povezave avdio L/D. Adapter priključite na priključek Scart na televizorju.

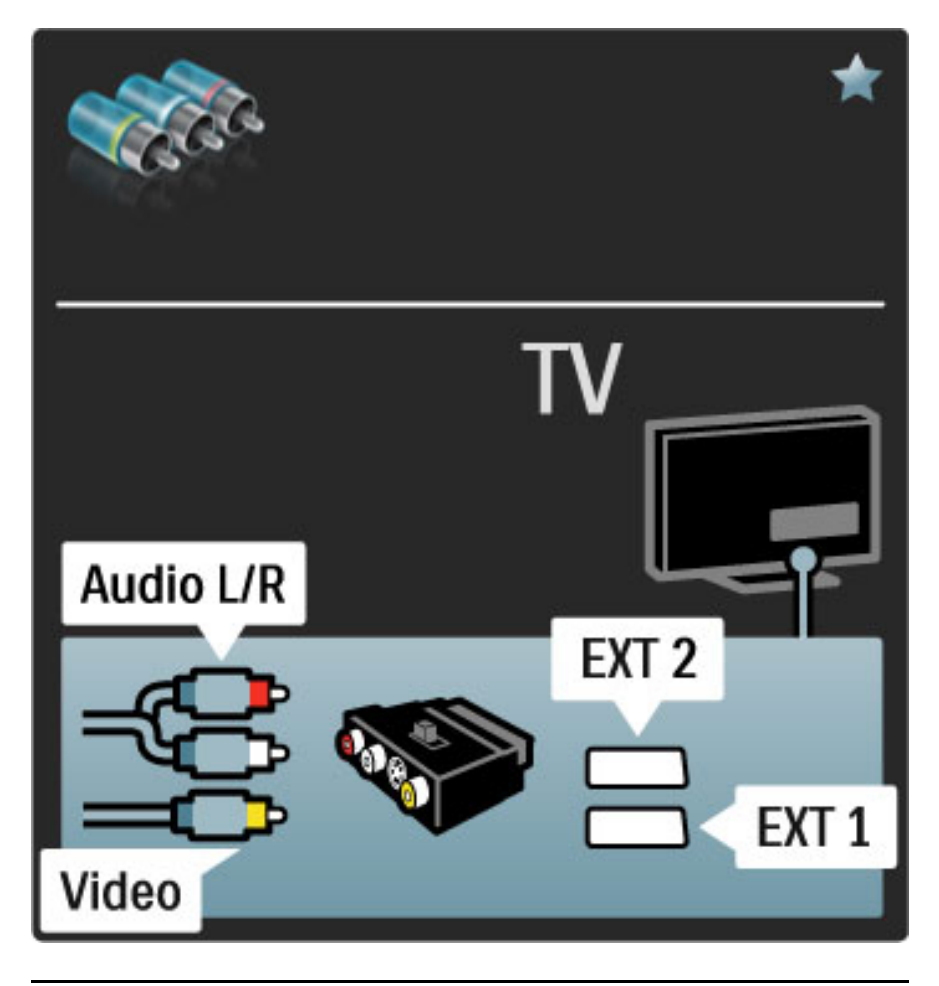

# VGA

Uporabite kabel VGA (priključek DE15) za priključitev računalnika na televizor. S to povezavo uporabljate televizor kot računalniški zaslon. Dodate lahko tudi L/D avdio kabel za zvok.

Če želite priključiti računalnik s priključkom VGA, preberite poglavje Pomoč > Priključki > Priključitev več naprav > Televizor kot računalniški monitor.

# 5.3 Priključitev naprav

# **SoundBar**

S kablom HDMI povežite napravo in televizor.

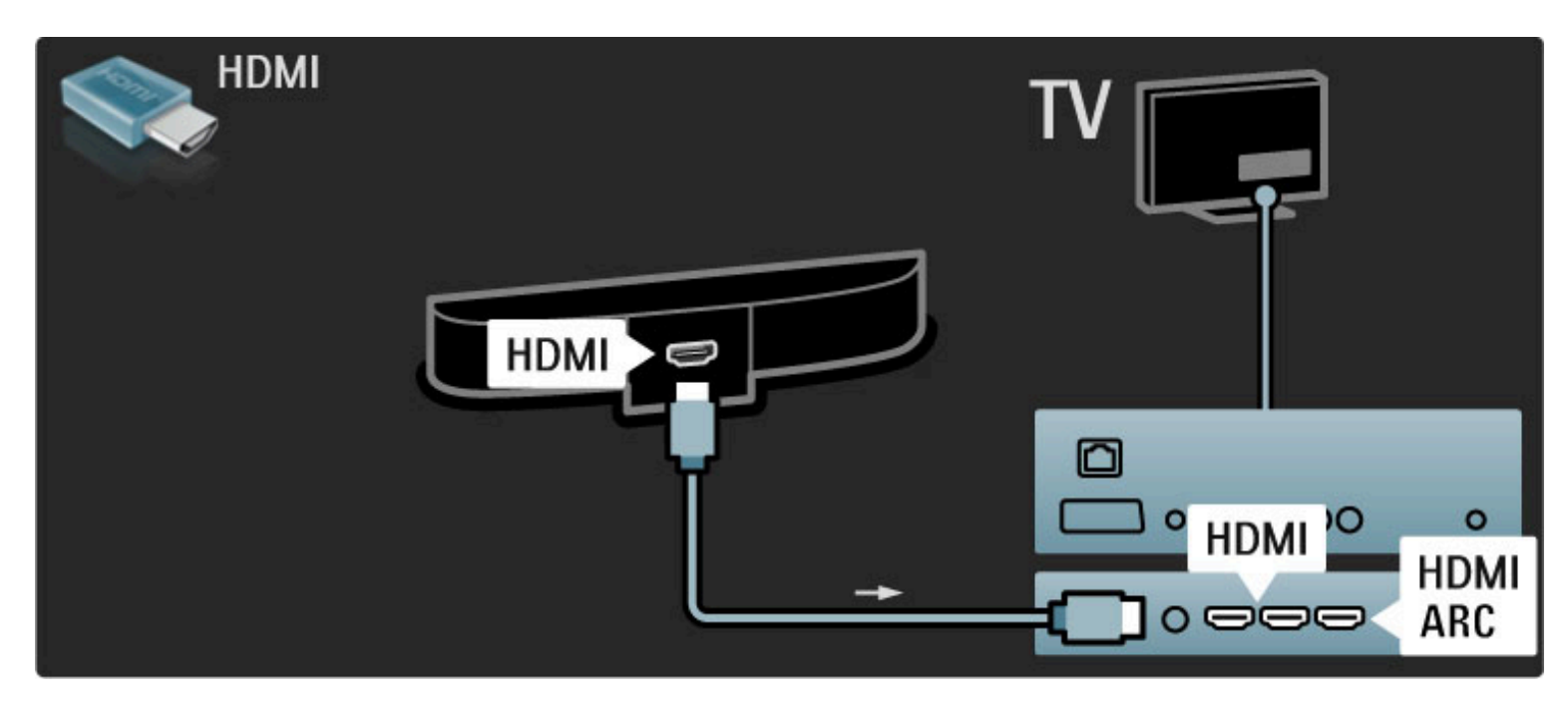

Če uporabljate povezave HDMI-ARC na televizorju in napravi, ne potrebujete nobenega drugega kabla. V nasprotnem primeru berite dalje.

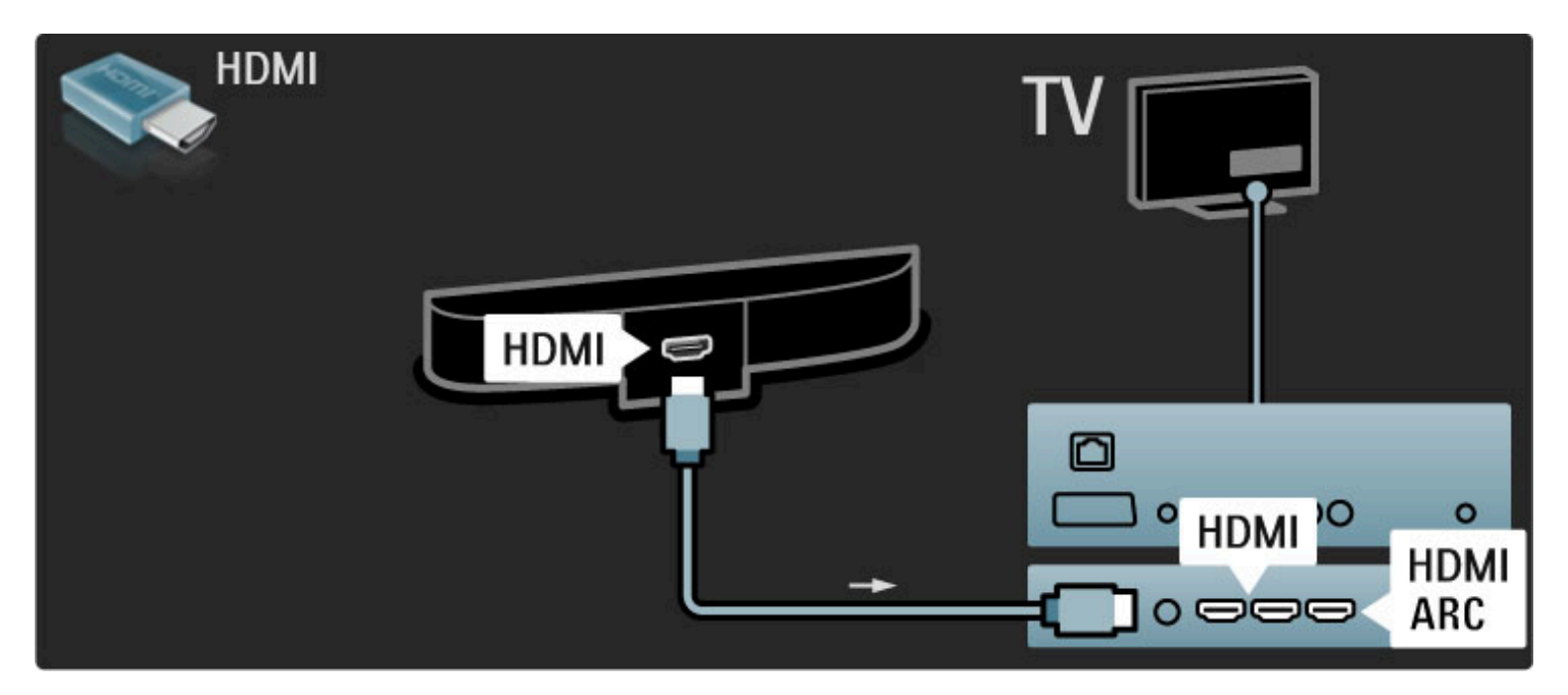

Če ne uporabljate povezave HDMI-ARC, dodajte digitalni avdio kabel (koaksialni s činčem).

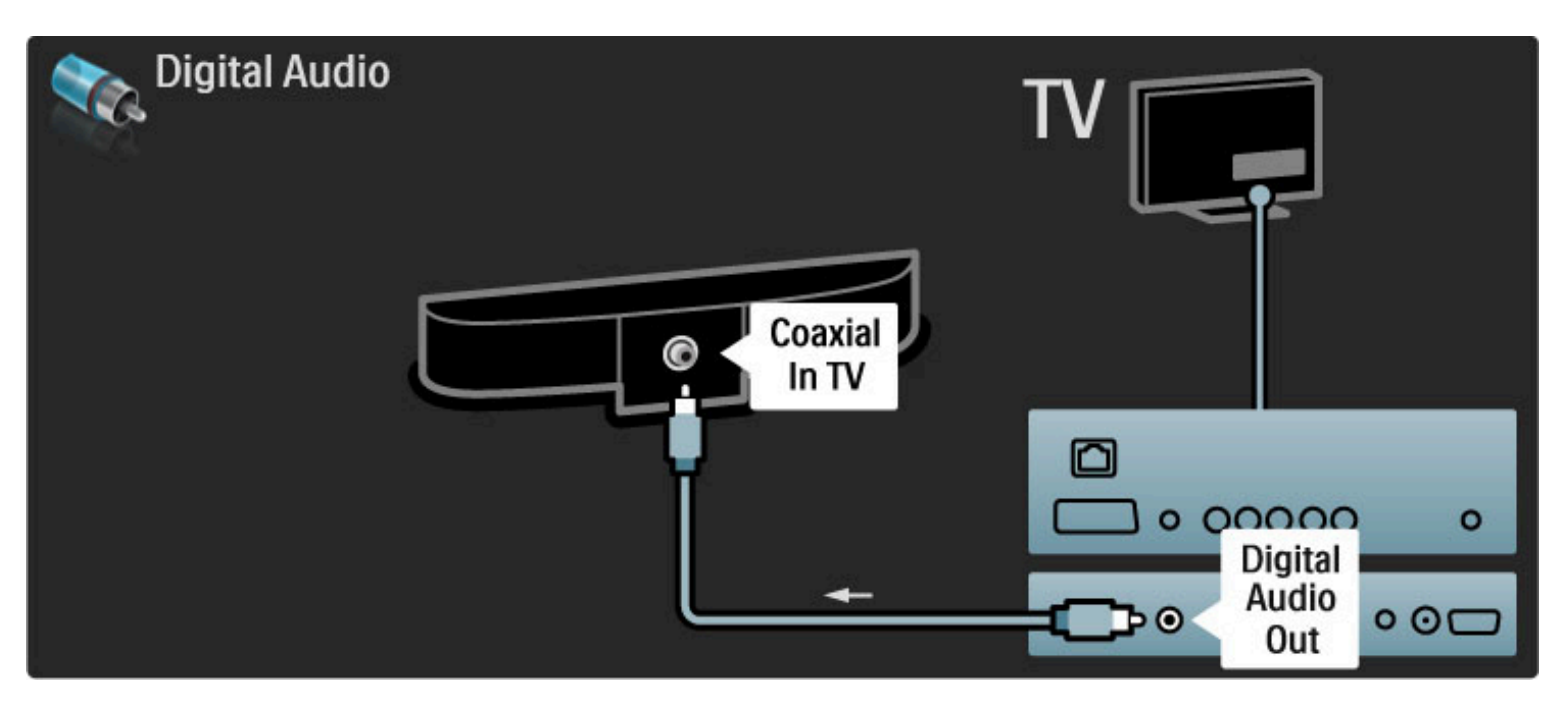

Predvajalnik Blu-ray Disc/DVD

S kablom HDMI povežite napravo in televizor.

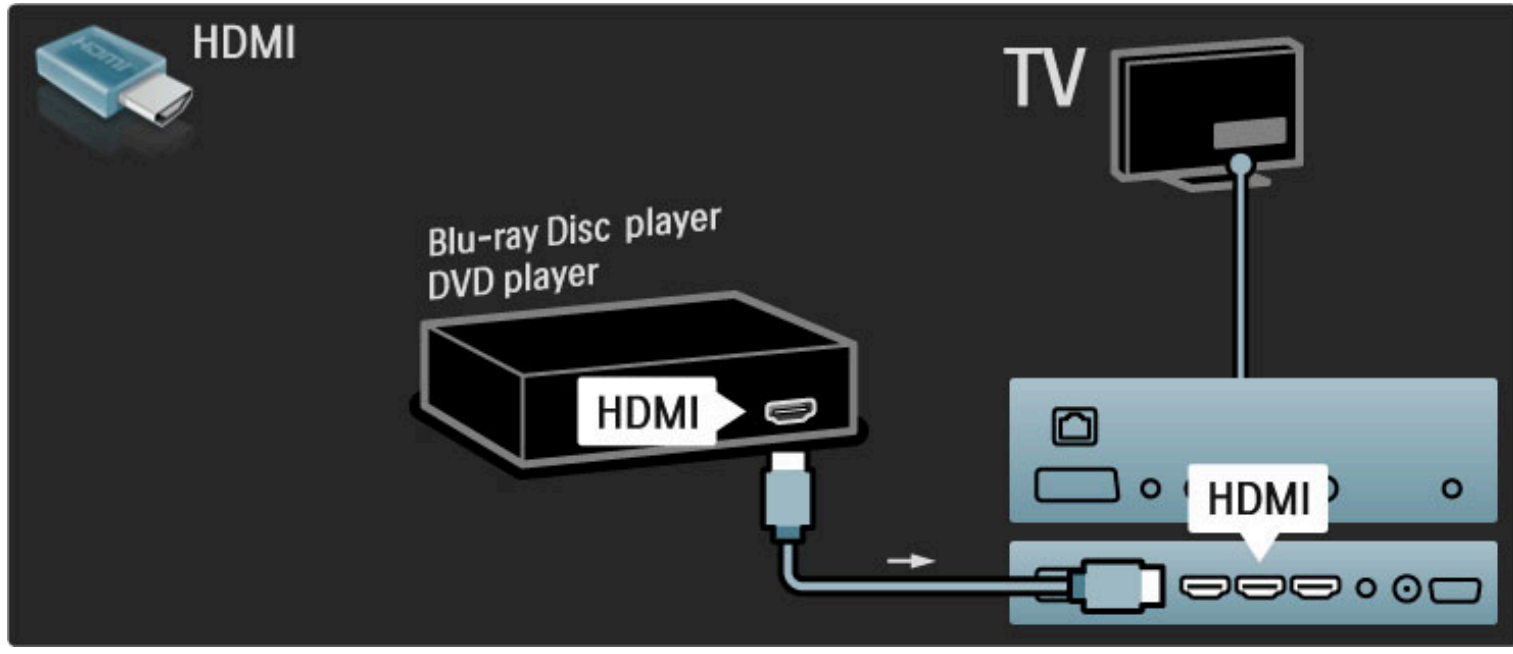

# Sistem za domači kino s predvajalnikom plošč

S kablom HDMI povežite napravo in televizor.

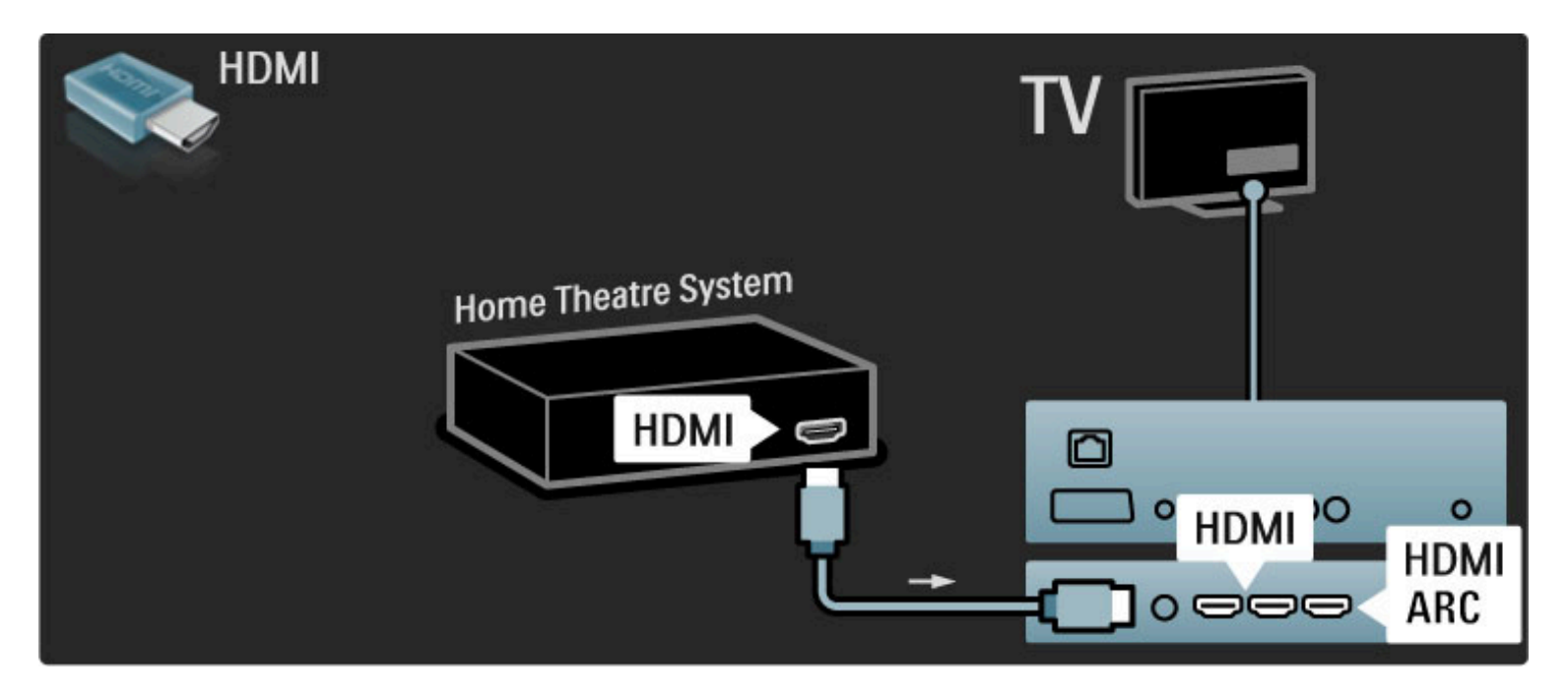

Če uporabljate povezave HDMI-ARC na televizorju in napravi, ne potrebujete nobenega drugega kabla. V nasprotnem primeru berite dalje.

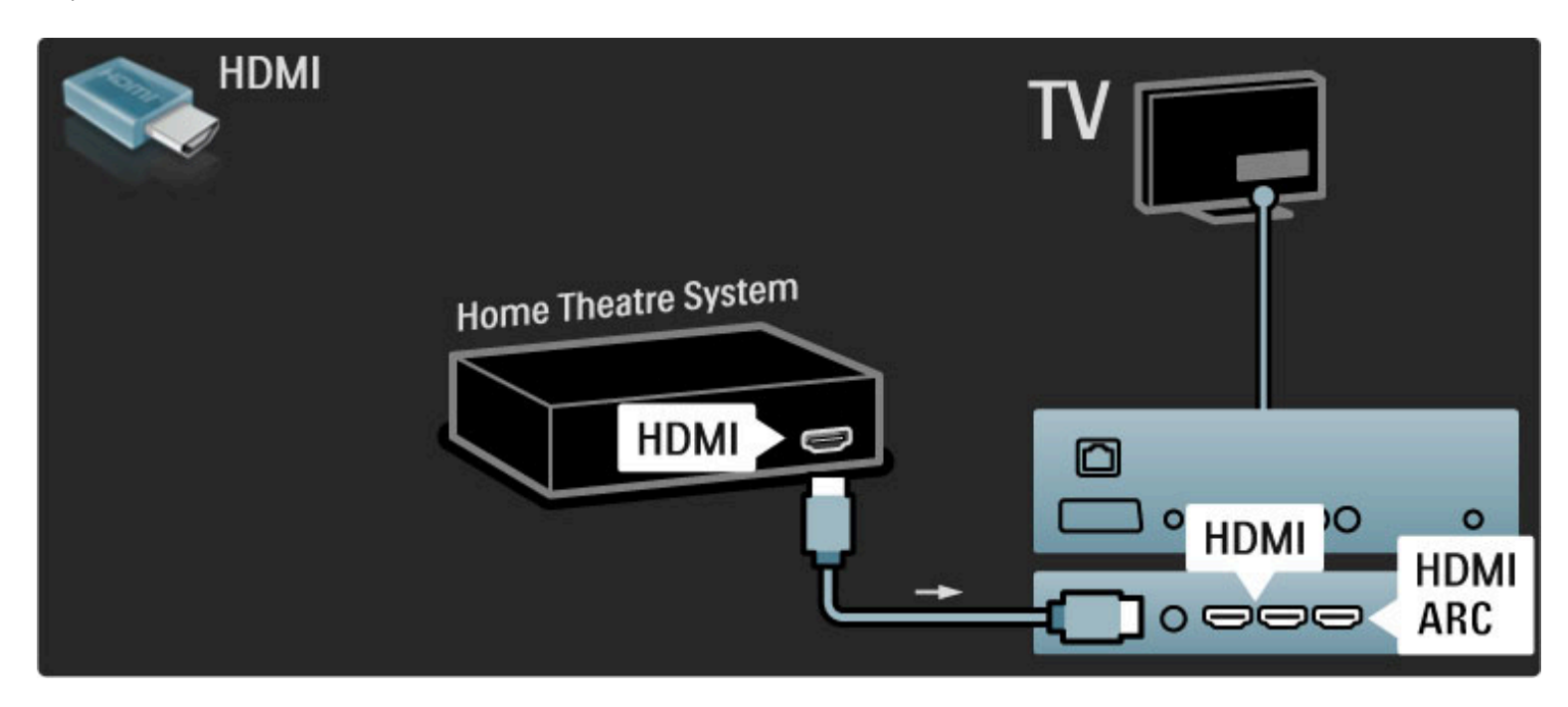

Če ne uporabljate povezave HDMI-ARC, dodajte digitalni avdio kabel (koaksialni s činčem).

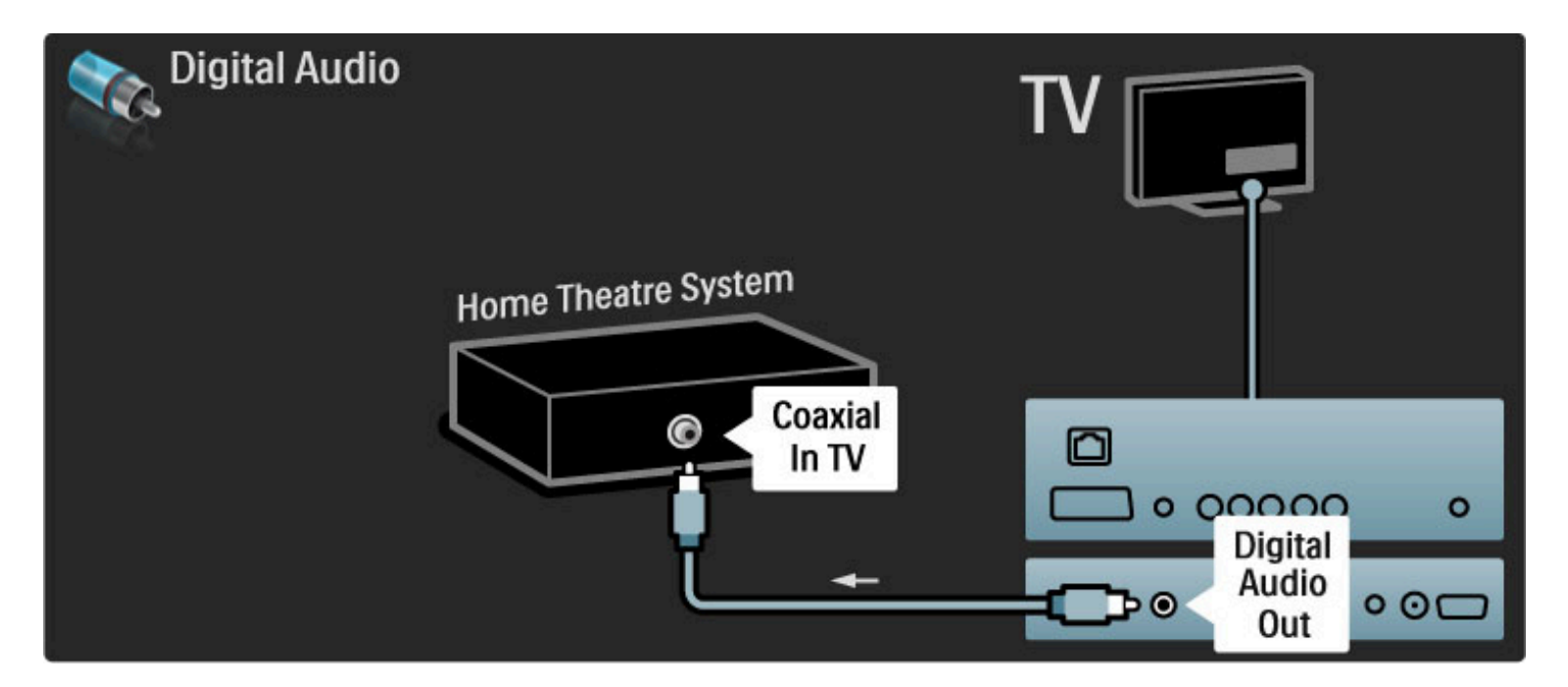

#### Sinhronizacija slike in zvoka

Če se zvok ne ujema s sliko na zaslonu, lahko na večini DVDsistemov za domači kino nastavite časovni zamik, da se zvok in slika ujemata.

Več o sinhronizaciji slike in zvoka preberite v poglavju Pomoč > Nastavitev > Naprave > Sinhronizacija slike in zvoka.

Zvočnega signala iz DVD-predvajalnika ali druge naprave ne priključite neposredno na sistem za domači kino. Zvok naj vedno poteka najprej skozi televizor.

### Snemalnik

Anteno z 2 antenskima kabloma priključite na napravo in televizor.

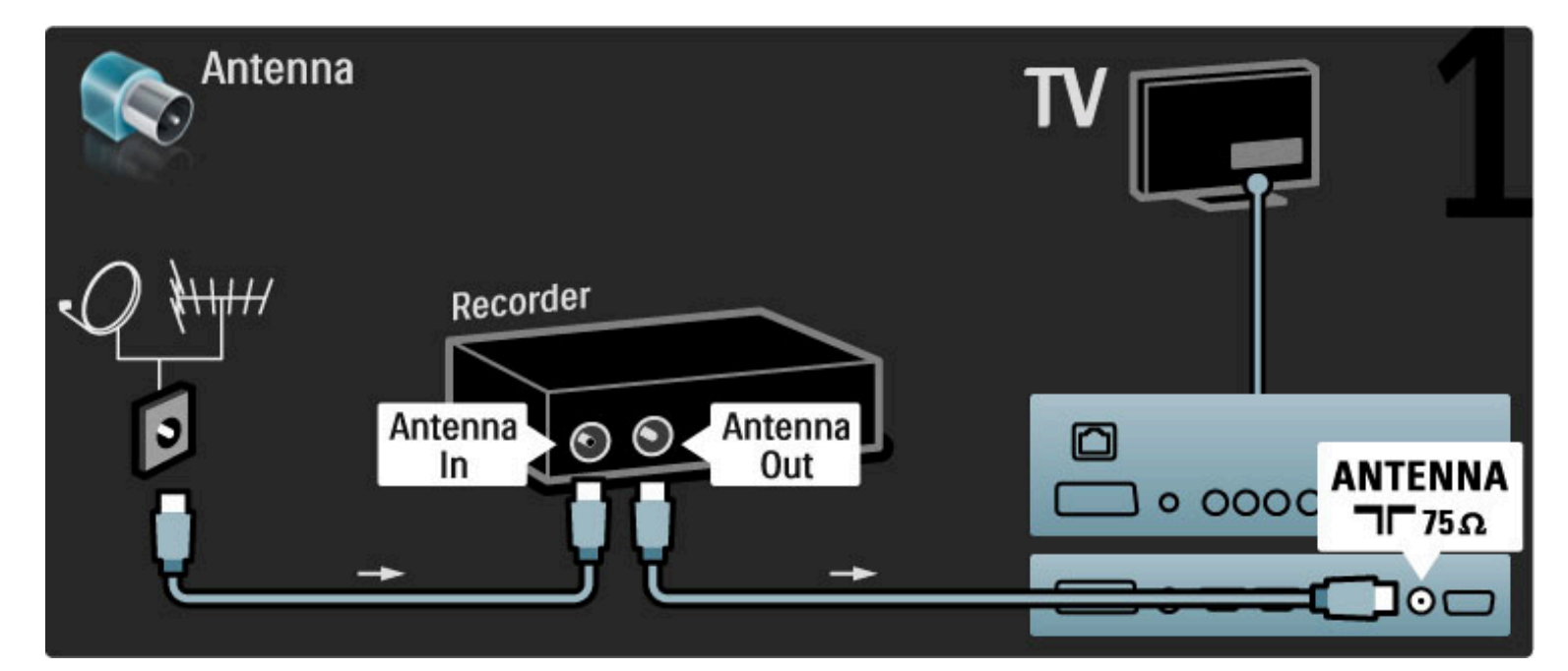

#### Napravo na televizor priključite s kablom HDMI.

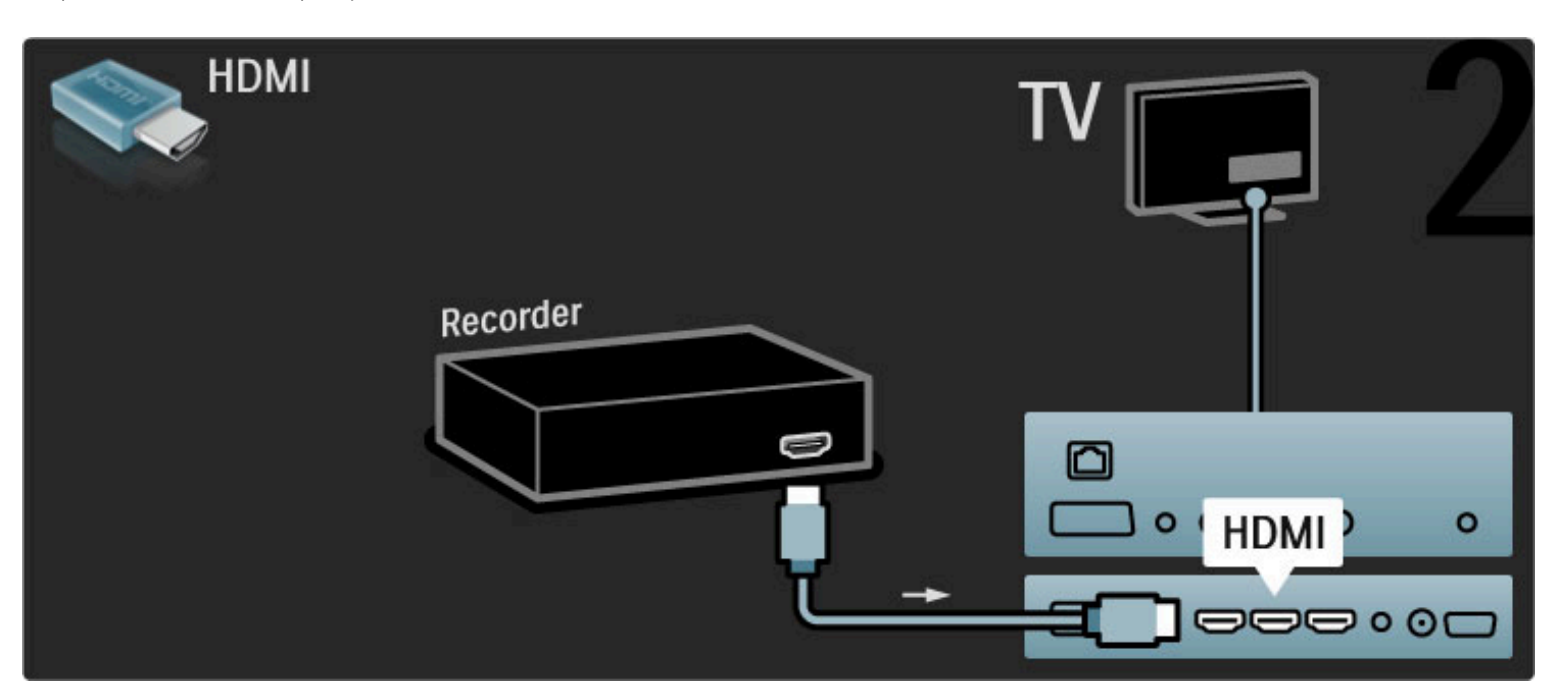

# Digitalni/sat. sprejemnik

Anteno z 2 antenskima kabloma priključite na napravo in televizor.

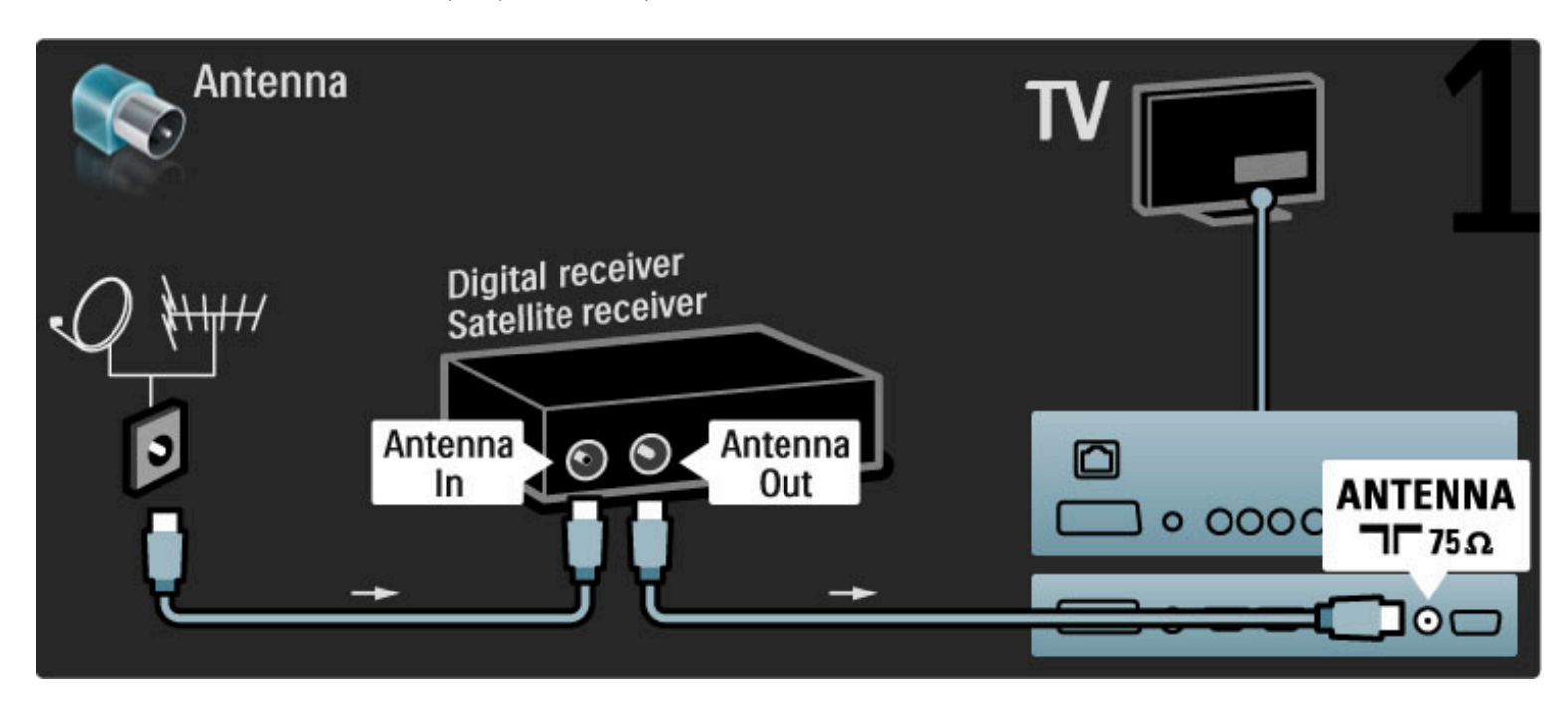

Napravo na televizor priključite s kablom HDMI.

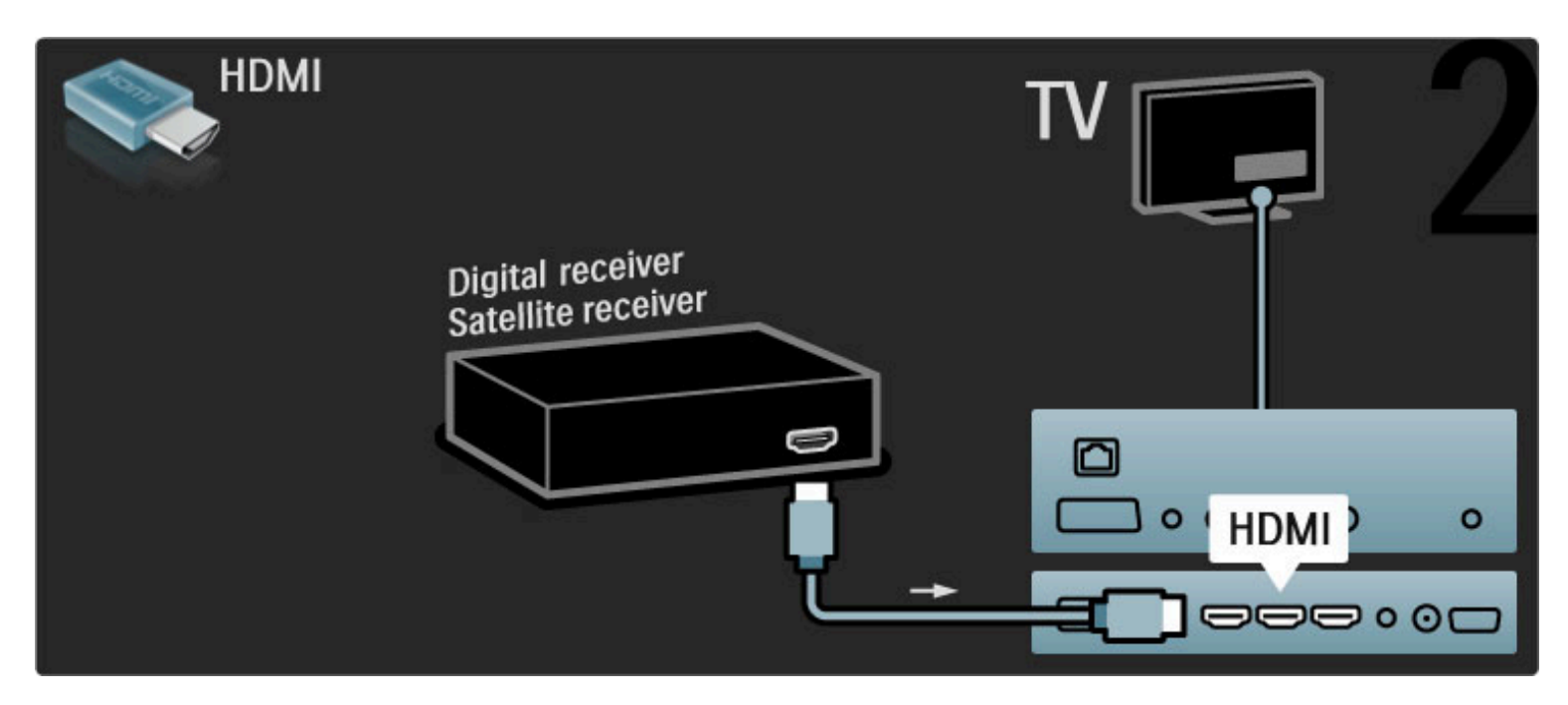

# Digitalni sprejemnik in snemalnik plošč

Najprej s 3 antenskimi kabli povežite naprave in televizor.

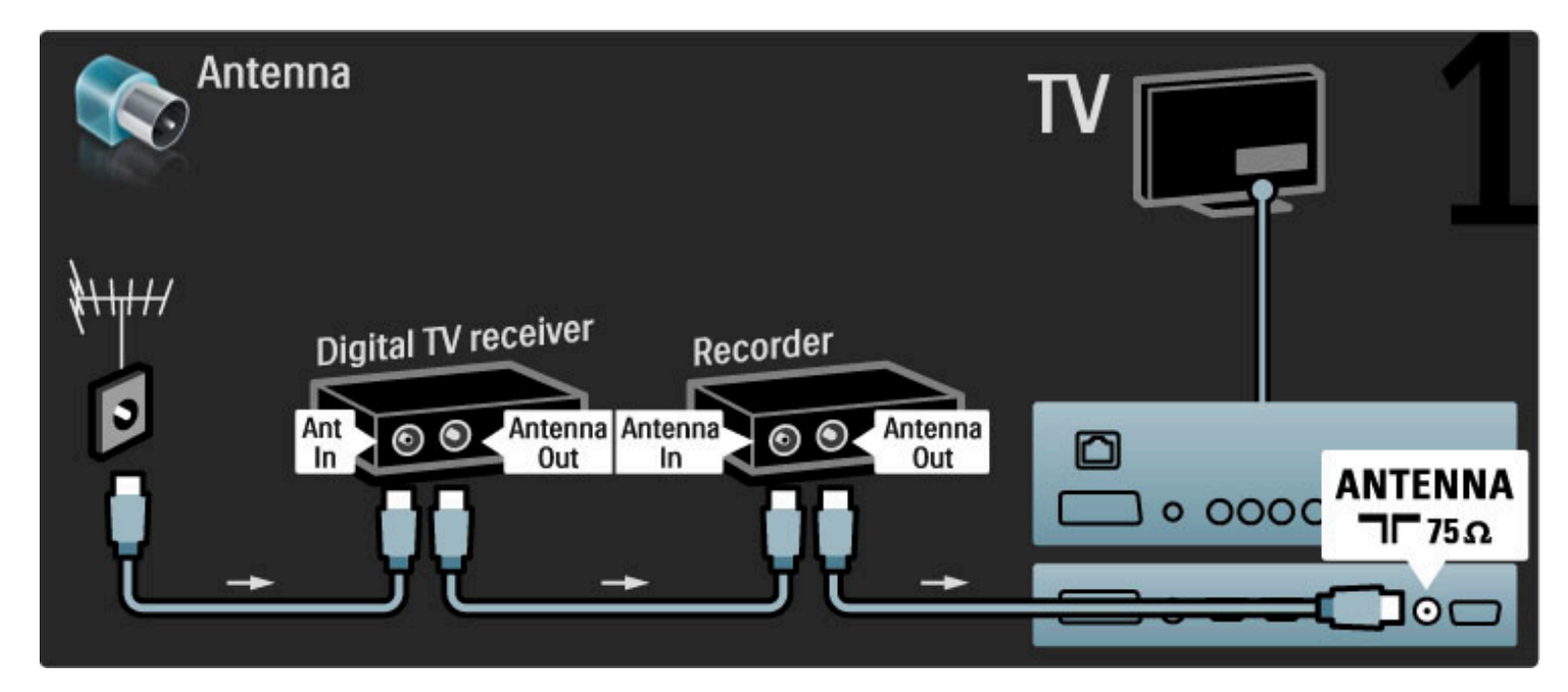

Nato s kablom HDMI povežite digitalni sprejemnik in televizor.

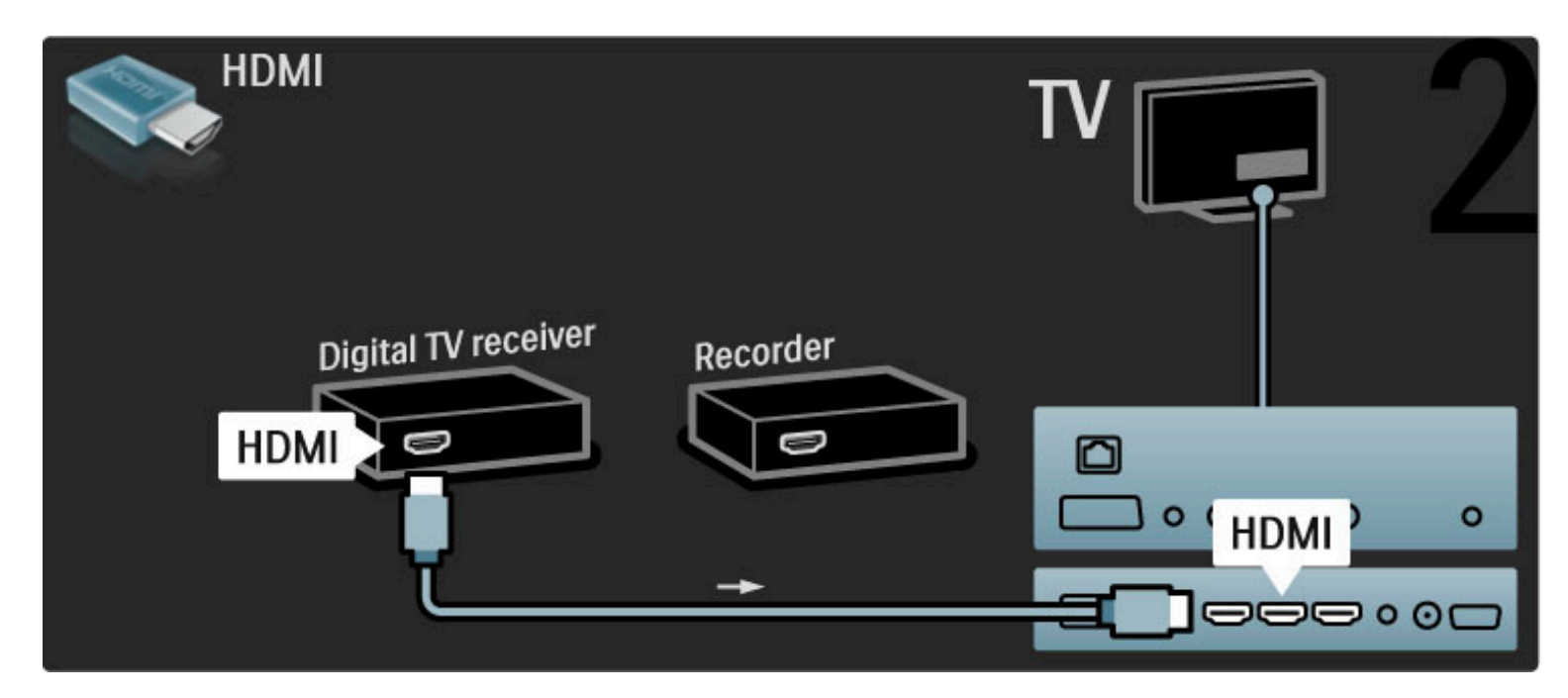

Na koncu s kablom HDMI povežite snemalnik plošč in televizor.

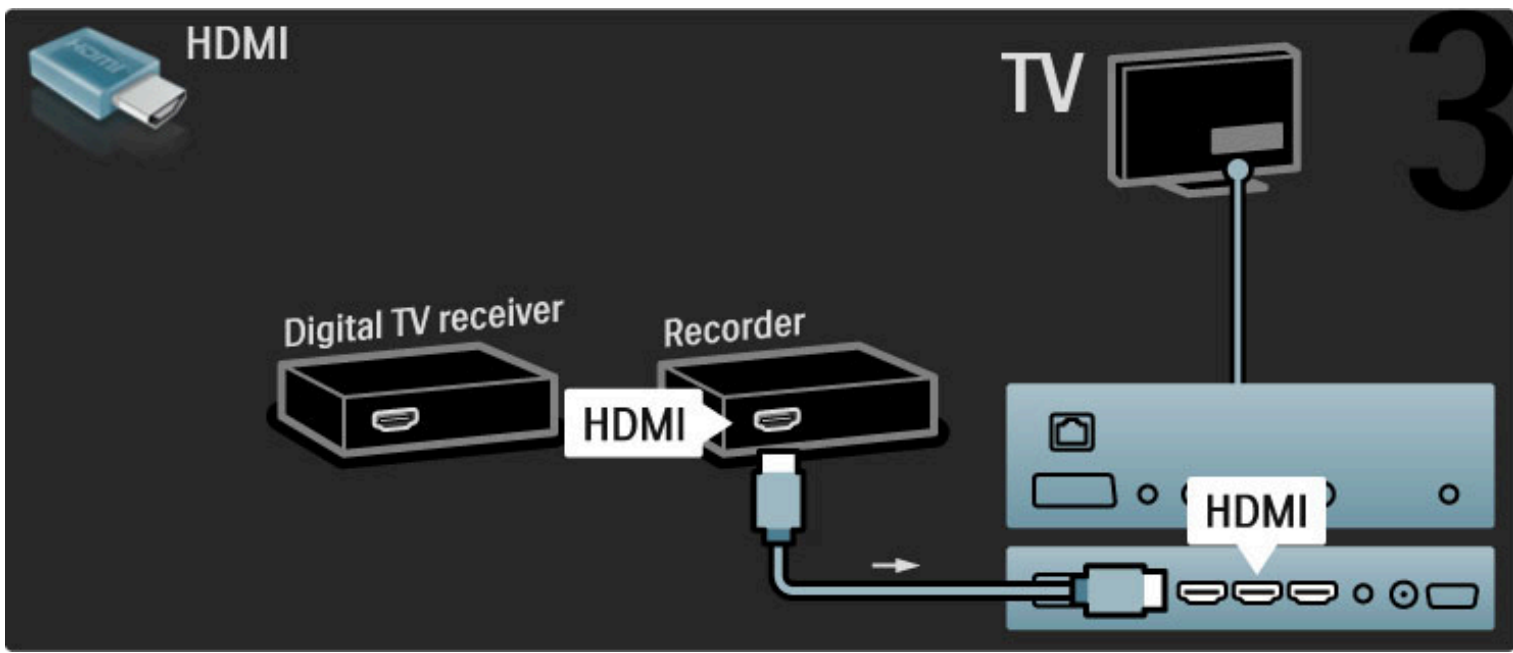

### Digitalni sprejemnik + snemalnik plošč + domači kino

Najprej s 3 antenskimi kabli povežite naprave in televizor.

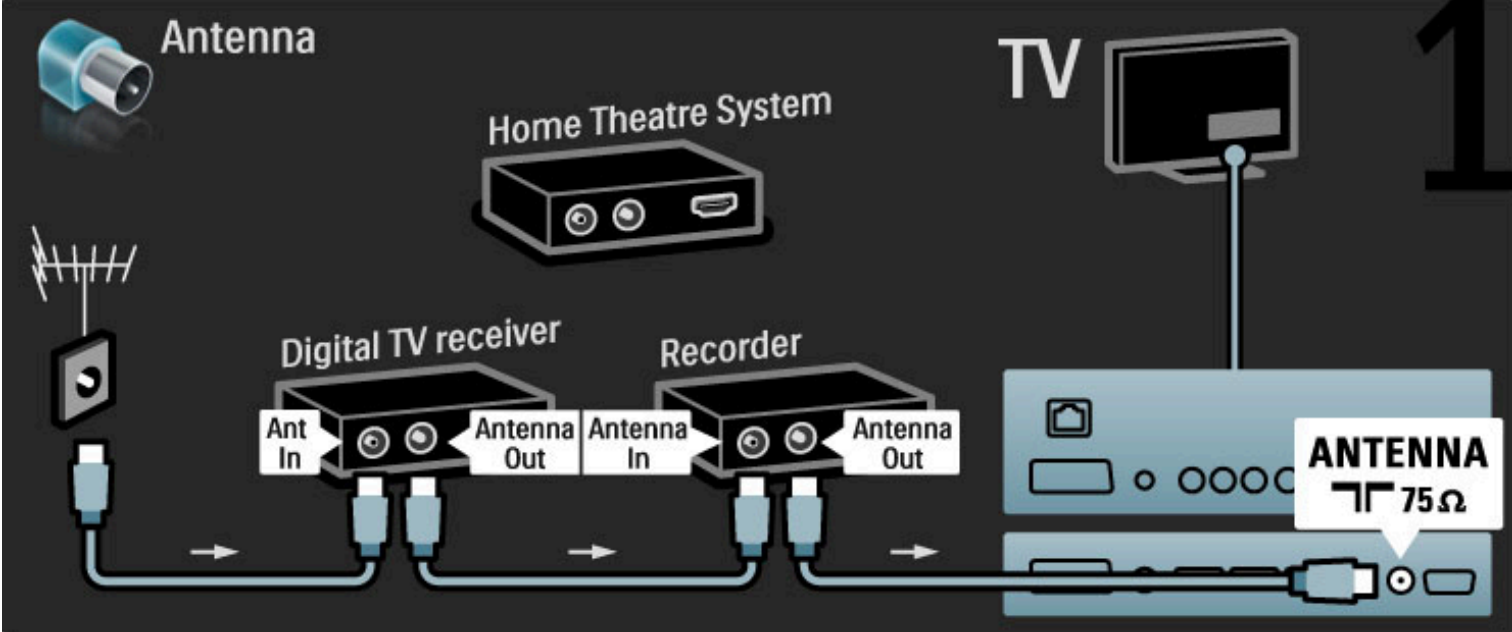

Nato s kablom HDMI povežite digitalni sprejemnik in televizor.

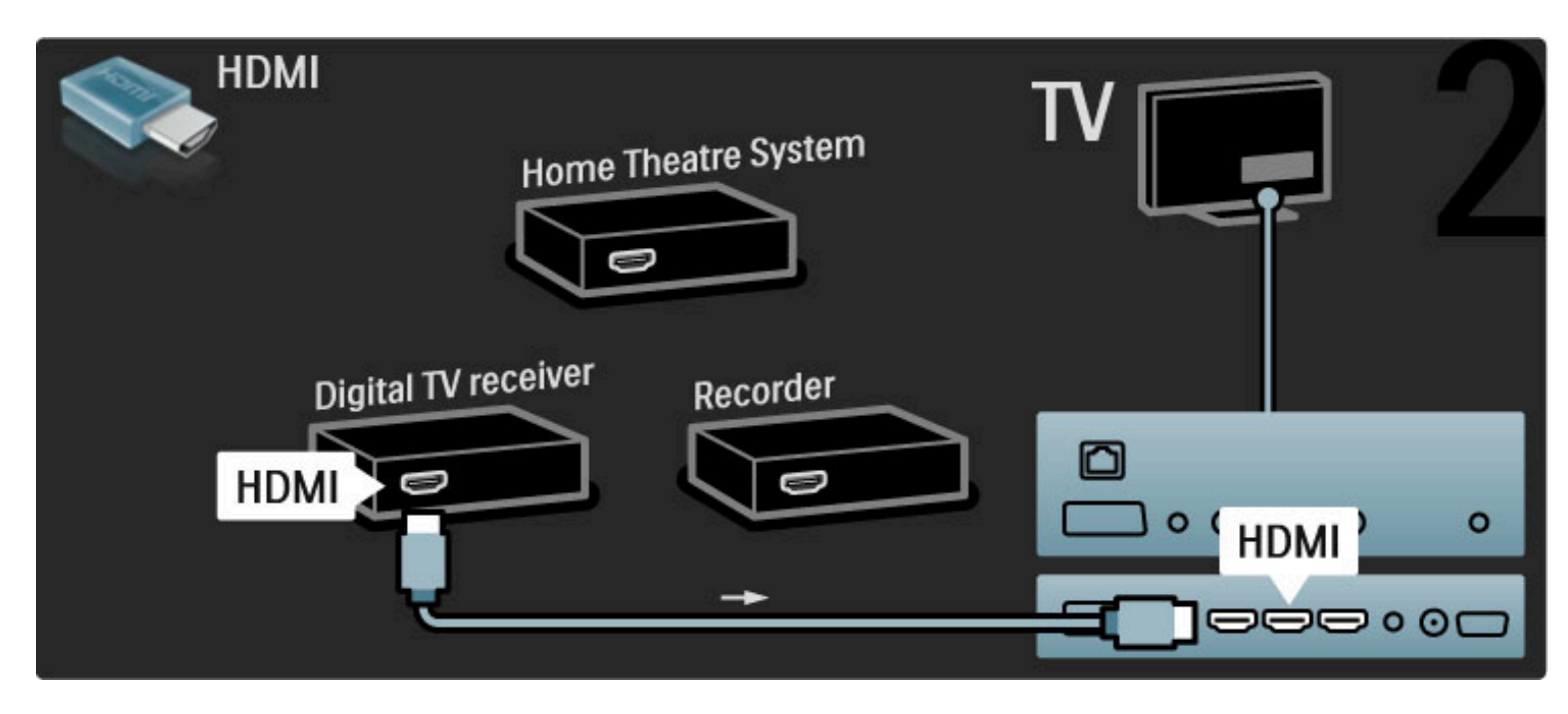

Nato s kablom HDMI povežite snemalnik plošč in televizor.

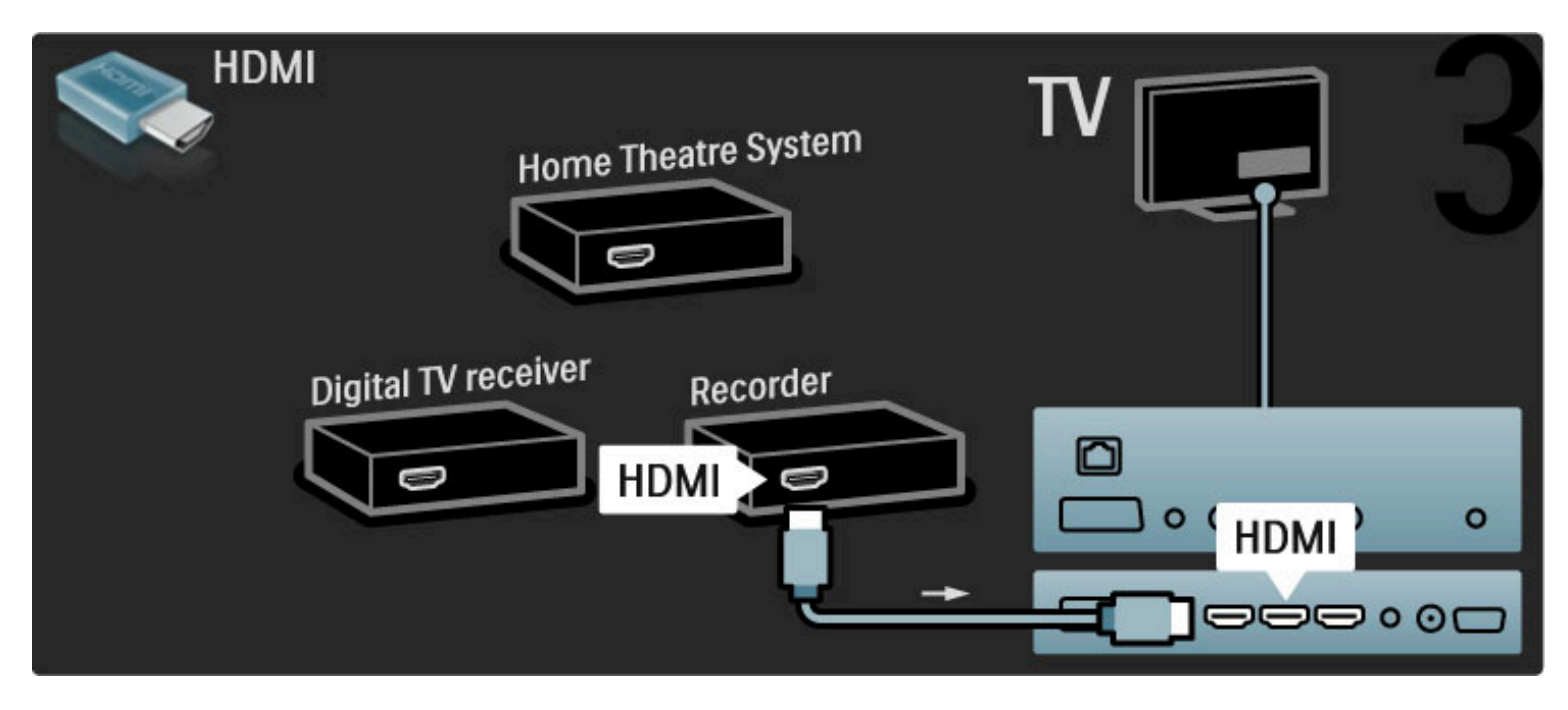

Nato uporabite kabel HDMI, da povežete sistem za domači kino in televizor.

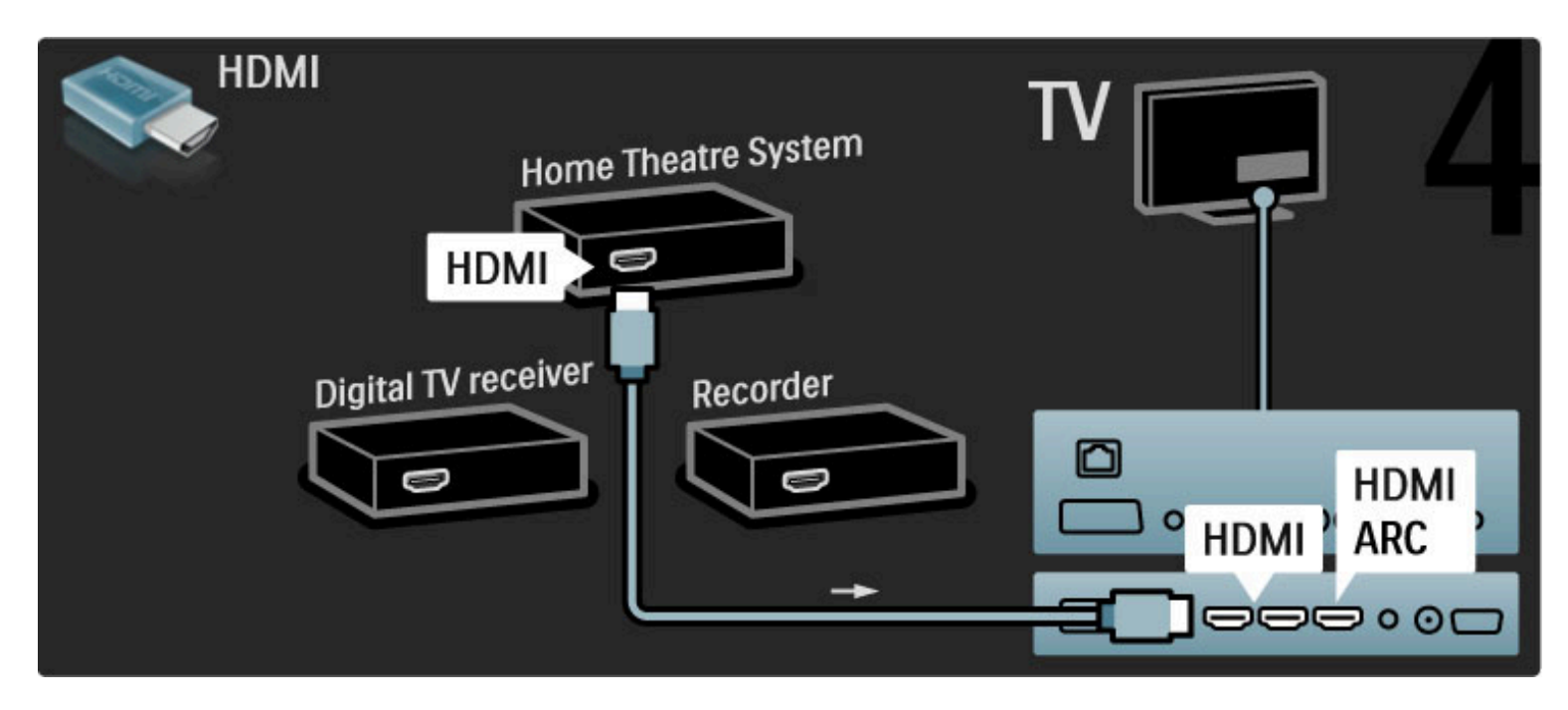

Če na televizorju in napravi ne uporabljate povezave HDMI-ARC, dodajte digitalni avdio kabel (koaksialni s činčem).

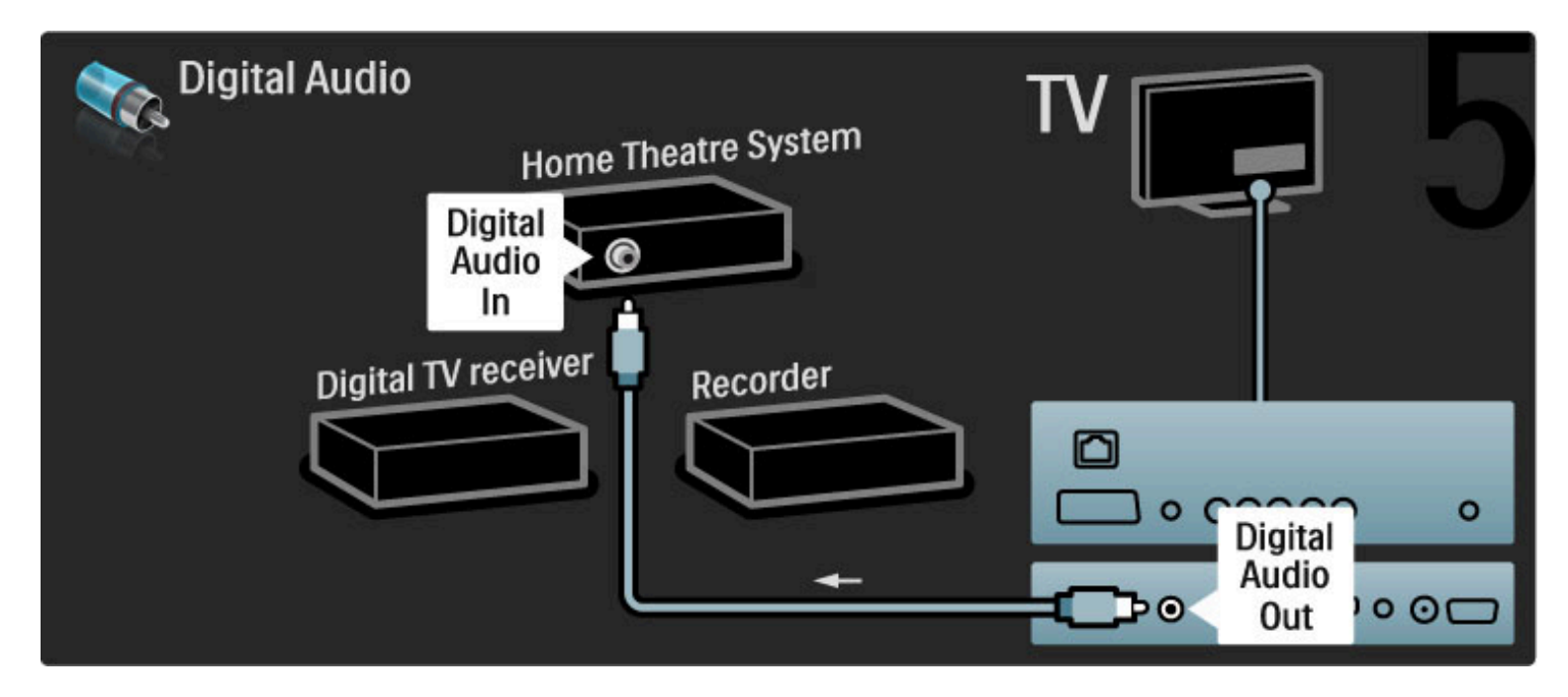

# Digitalni sprejemnik visoke ločljivosti

Najprej z 2 antenskima kabloma povežite napravo s televizorjem.

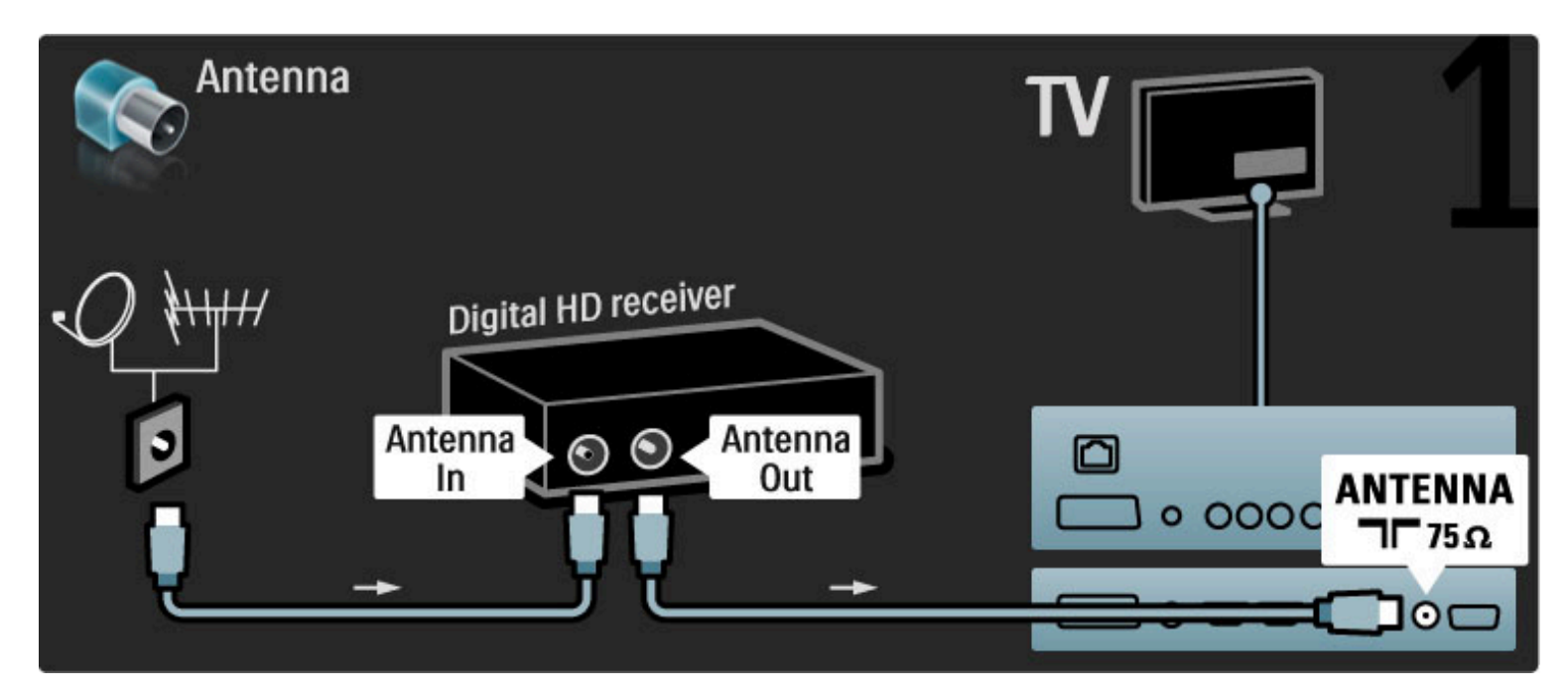

S kablom HDMI povežite napravo in televizor.

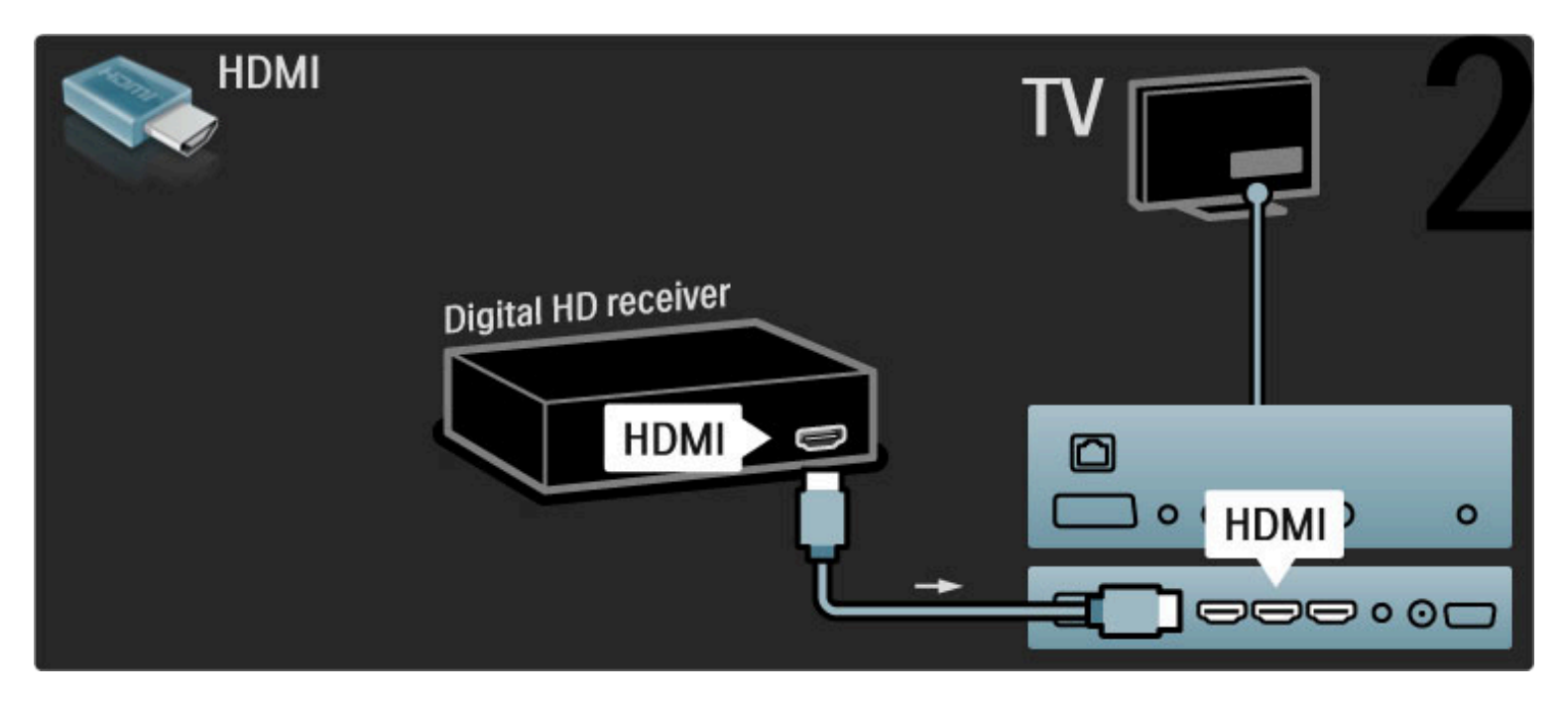

# 5.4 Priključitev več naprav

### Igra

Igralno konzolo priključite na bočno ali hrbtno stran televizorja. Uporabite lahko priključek HDMI, YPbPr ali Scart. Če ima igralna konzola samo video izhod (CVBS) in avdio izhod L/D, jo z adapterjem video in avdio L/D v Scart priključite na priključek Scart.

#### Zaostajanje slike

Da preprečite zaostajanje slike med igranjem, zaprite Pomoč, pritisnite **OD** (Prilagoditev), izberite Pametno sliko > Igre in pritisnite OK. Ko končate z igranjem, ne pozabite izbrati funkcije pametne slike, ki jo običajno uporabljate za gledanje televizije.

Napravo s kablom HDMI priključite na bočno stran televizorja.

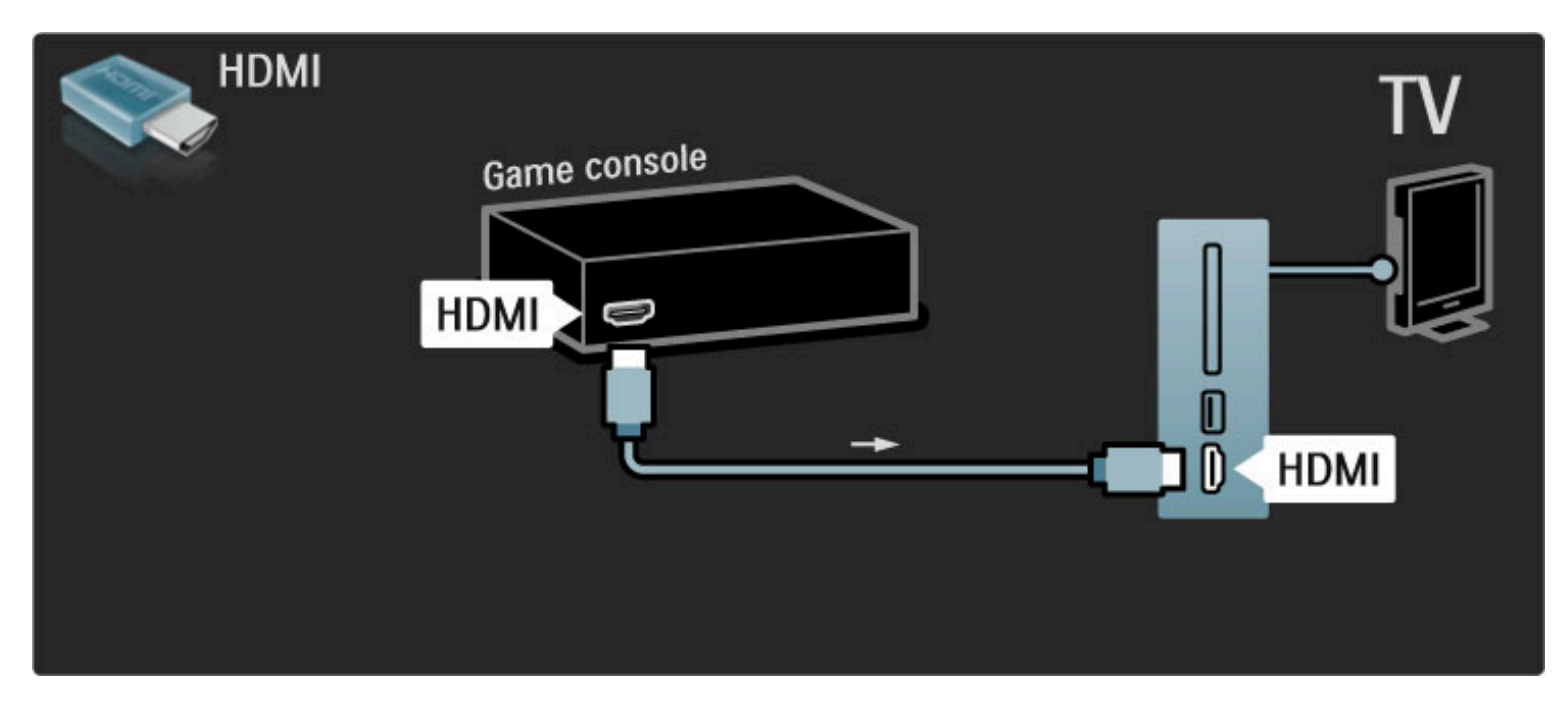

Ali pa napravo s kablom Scart priključite na televizor.

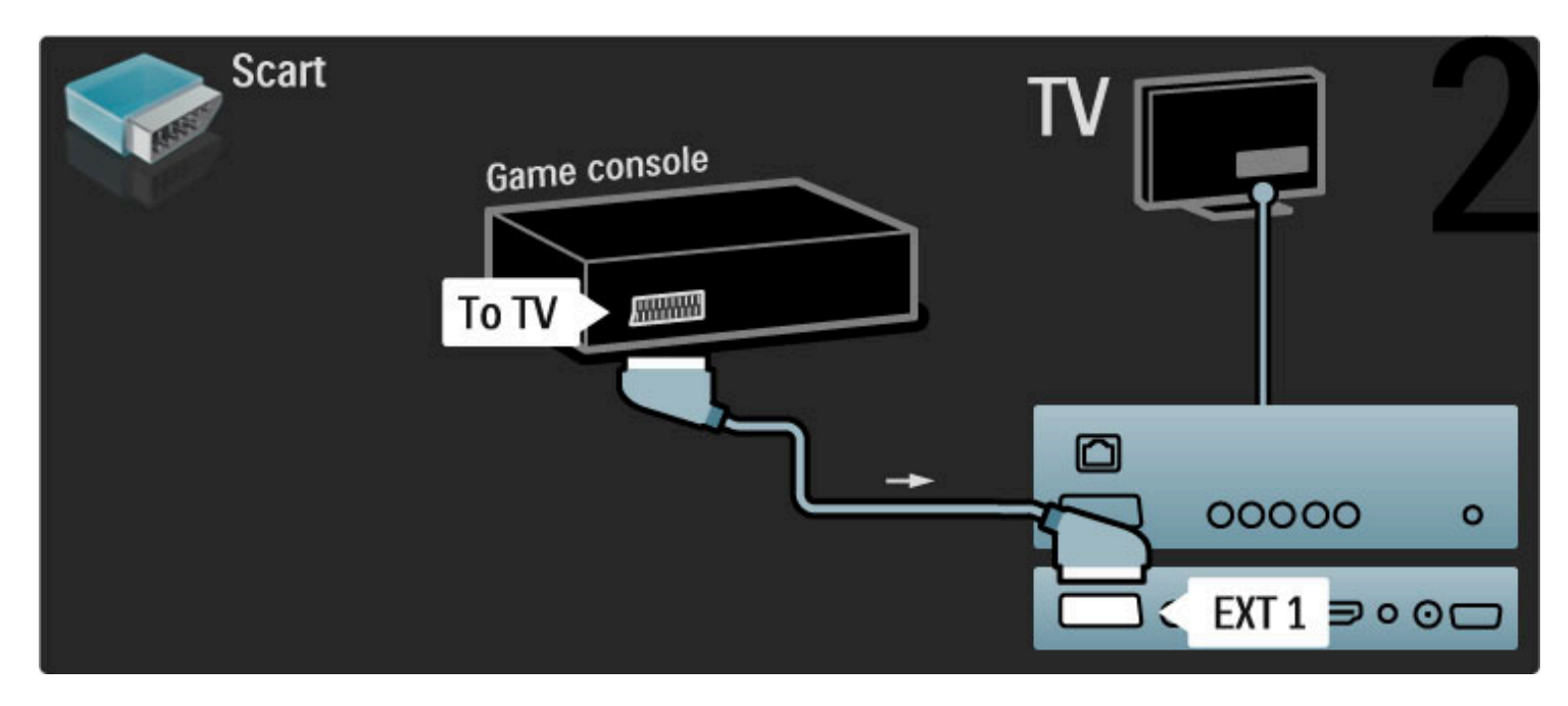

# Igre visoke ločljivosti

Uporabite kabel HDMI ali YPbPr in avdio L/D, da priključite igralno konzolo visoke ločljivosti na televizor.

Če želite priključiti igralno konzolo visoke ločljivosti, preverite poglavje Pomoč > Priključki > Priključitev več naprav > Igre.

### Fotoaparat

Če si želite ogledati slike, ki so shranjene v digitalnem fotoaparatu, lahko fotoaparat povežete neposredno s televizorjem. Za povezovanje uporabite povezavo USB na bočni strani televizorja. Ko je povezava vzpostavljena, vključite fotoaparat.

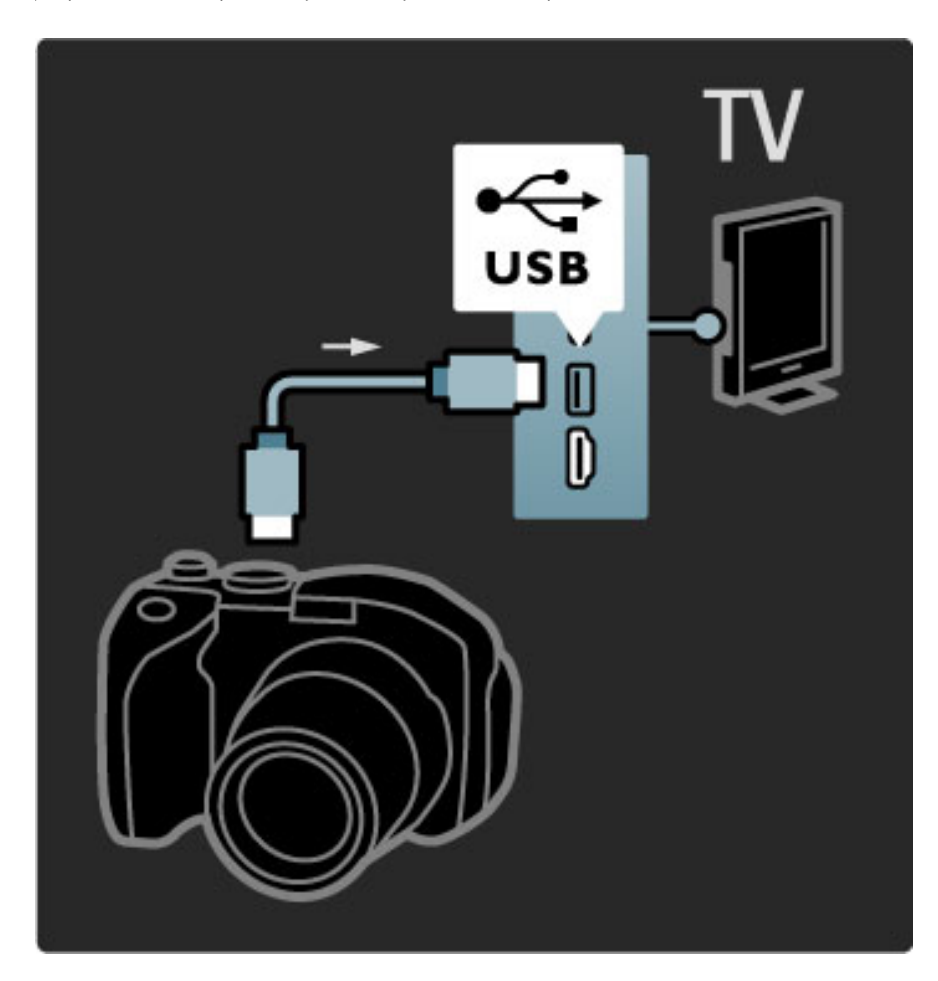

Če se seznam z vsebino fotoaparata ne prikaže samodejno, je morda treba fotoaparat nastaviti za prenos vsebine prek protokola PTP (Picture Transfer Protocol). Preberite uporabniški priročnik digitalnega fotoaparata.

### Videokamera

Videokamero priključite na bočno ali hrbtno stran televizorja. Uporabite lahko priključek HDMI, YPbPr ali Scart. Če ima videokamera samo izhod video (CVBS) in avdio L/D, jo z adapterjem video in avdio L/D v Scart priključite na priključek Scart.

Oglejte si naslednje strani za priključitev videokamere.

Videokamero s kablom HDMI priključite na bočno stran televizorja.

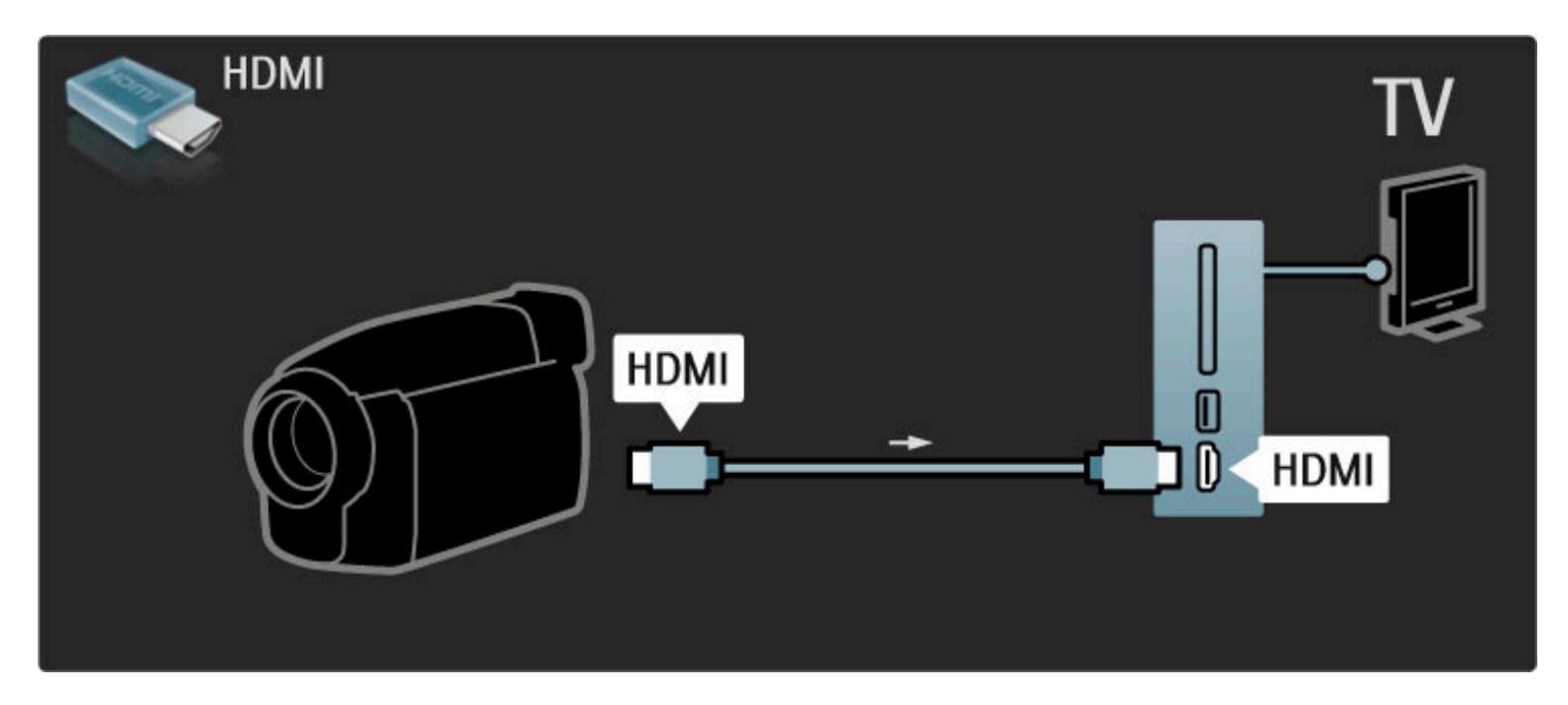

Ali pa napravo s kablom Scart priključite na televizor.

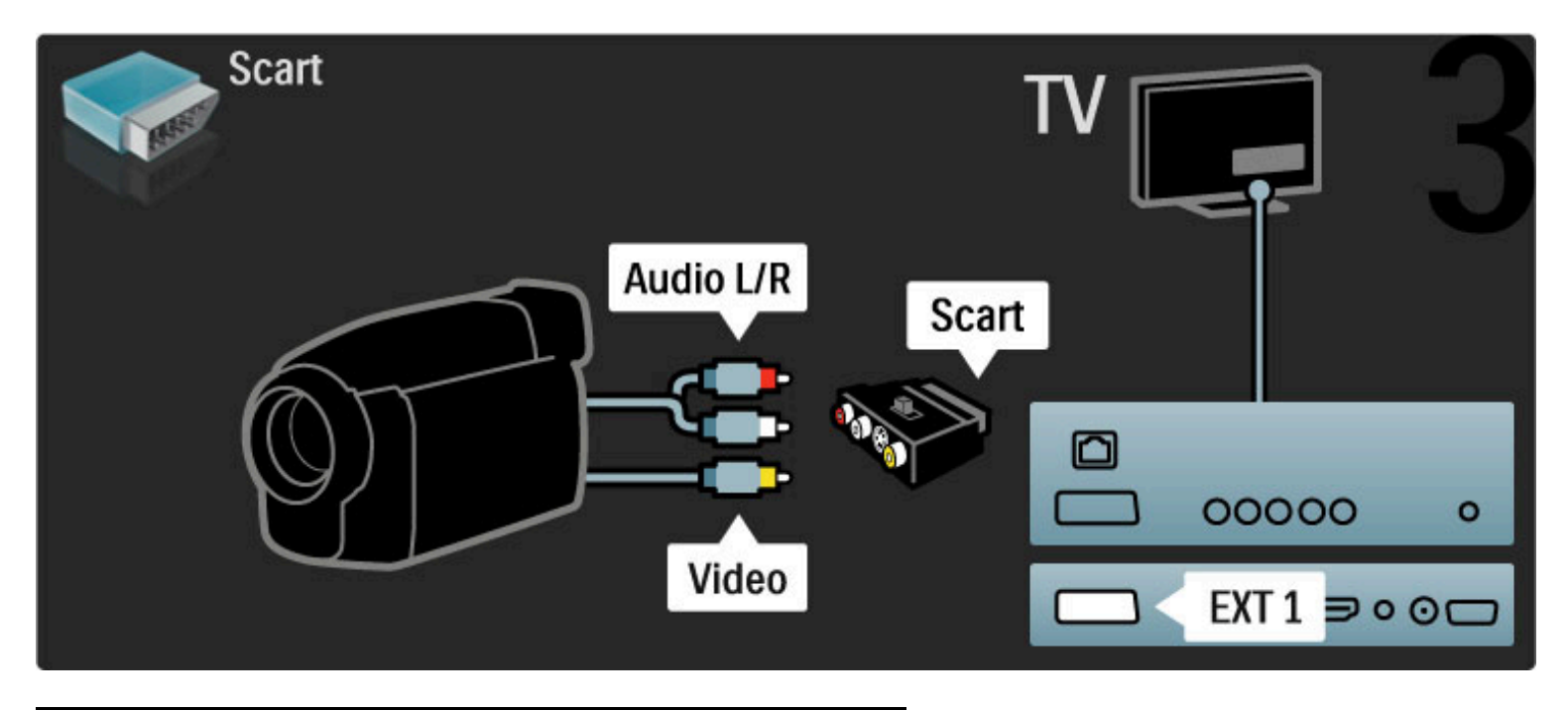

# TV kot računalniški monitor

Televizor lahko z računalnikom povežete kot računalniški monitor. Preden povežete računalnik, nastavite hitrost osveževanja računalniškega monitorja na 60 Hz.

Za priključitev računalnika si oglejte naslednje strani.

Uporabite kabel VGA, da priključite osebni računalnik na priključek VGA, in avdio kabel L/D, da avdio L/D VGA priključite na zadnjo stran televizorja.

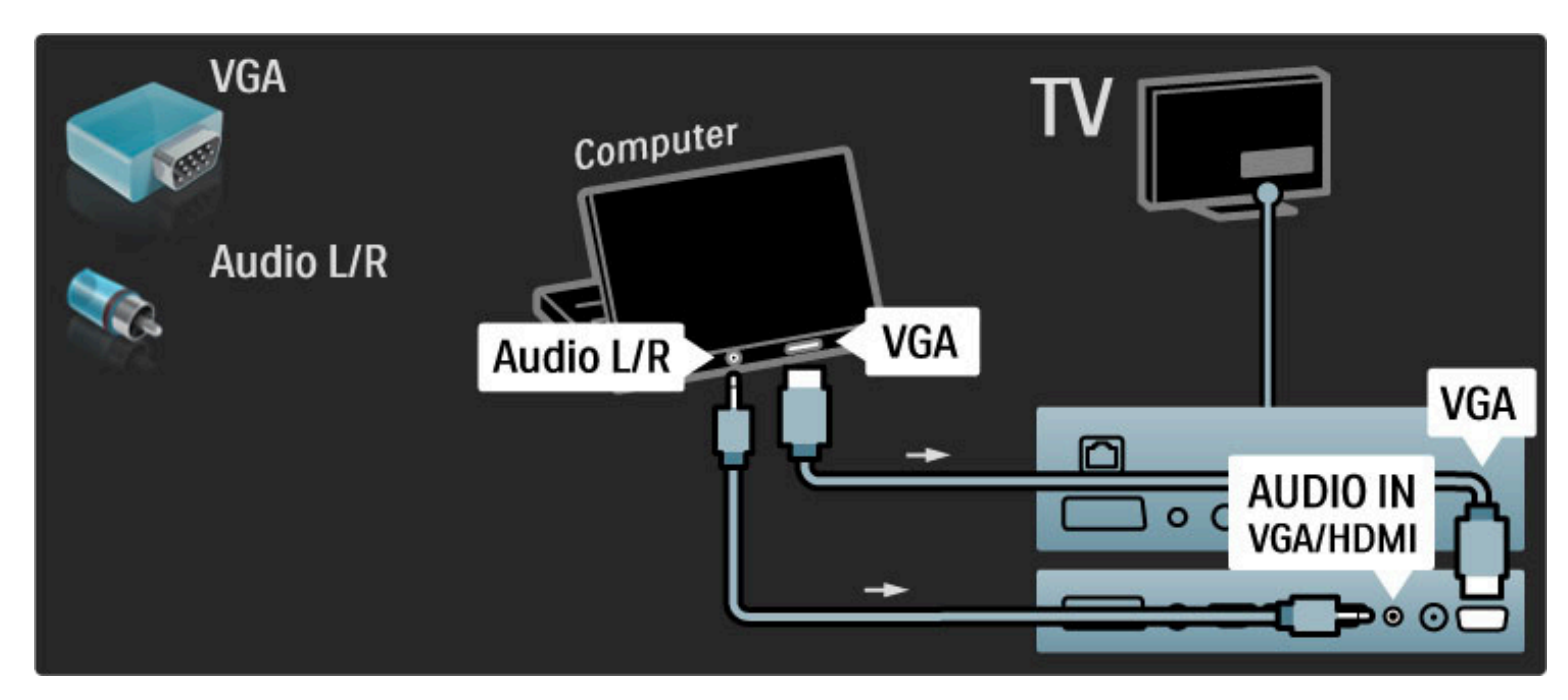

Uporabite adapter za DVI v HDMI, da priključite osebni računalnik na HDMI, in zvočni kabel L/D, da priključite avdio L/D na zadnji strani televizorja.

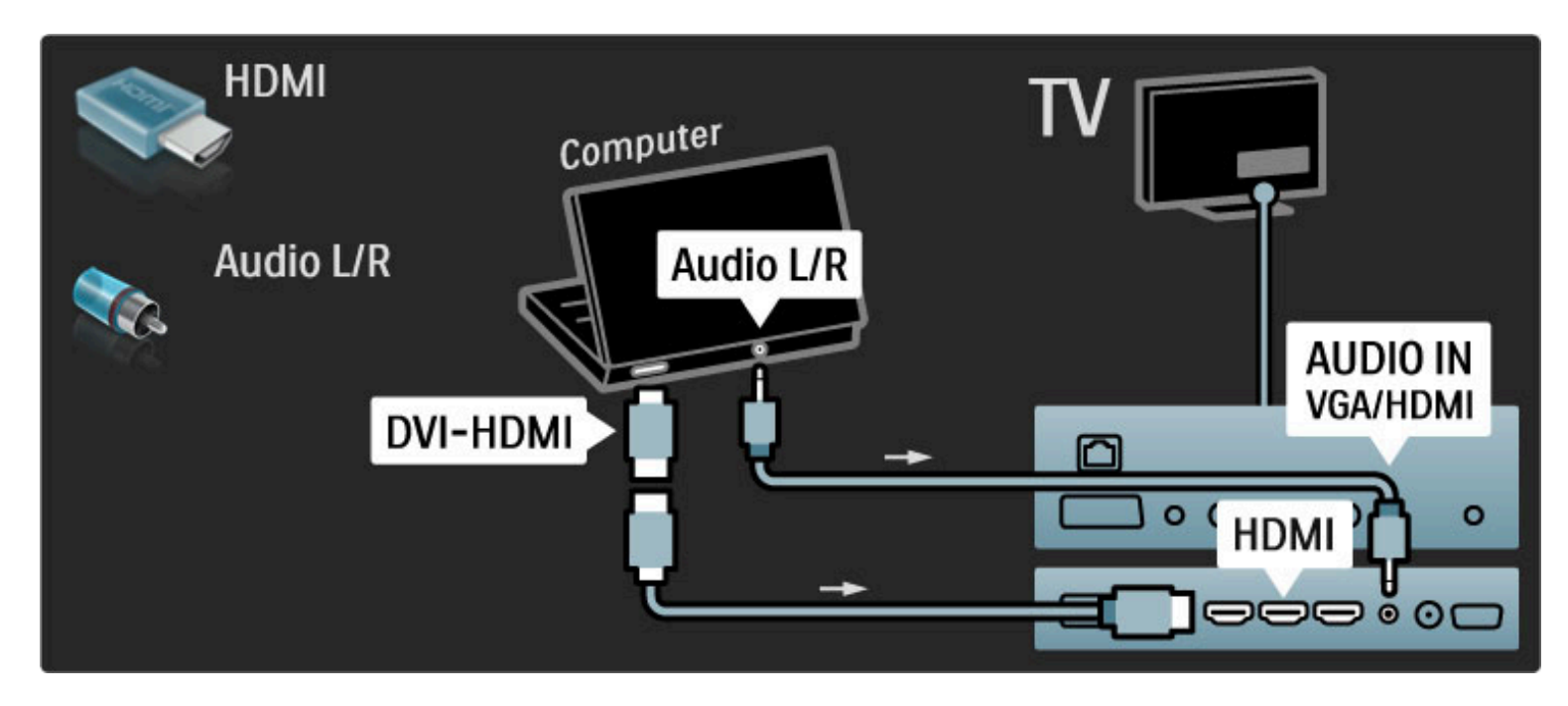

#### Idealna nastavitev televizorja

Obliko televizijske slike nastavite na Privzeti format za najostrejšo sliko. Med gledanjem televizije pritisnite tipko  $\blacksquare$ , izberite možnost Format slike in nato Privzeti format.

Seznam podprtih ločljivosti si oglejte v poglavju Pomoč > Specifikacije > Ločljivosti zaslona.

# Dekoder

S kablom Scart lahko priključite odkodirnik, ki odkodira analogne antenske kanale. Uporabite priključek EXT1 ali EXT2 na hrbtni strani televizorja.

Dodeliti morate TV-kanal, ki ga želite odkodirati. Nato dodelite priključek, v katerega je priključen odkodirnik.

TV-kanal dodelite tako, da pritisnete  $\bigoplus$  > Nastavitev > Nastavitve kanalov > Odkodirnik. Izberite Kanal, da nastavite kanal, ki ga želite odkodirati. Izberite Stanje, da nastavite povezavo, ki jo uporabljate za odkodirnik.

# 5.5 Standardni vmesnik CAM

### **CAM**

*Kodirane digitalne TV-kanale lahko odkodirate z modulom za pogojni dostop (CAM). Ponudniki digitalnih televizijskih storitev vam posredujejo vmesnik CAM, ko se naro*!*ite na njihove storitve. Za ve*! *informacij ter dolo*!*ila in pogoje se obrnite na ponudnika digitalnih televizijskih storitev.*

#### Vstavljanje vmesnika CAM

Preden vstavite vmesnik CAM, izklopite televizor. Na vmesniku CAM si oglejte pravilno smer vstavljanja. Nepravilno vstavljanje lahko poškoduje tako vmesnik CAM kot televizor.

Poiščite standardno vmesniško režo na zadnji strani televizorja. Vmesnik CAM nežno vstavite do konca in ga ves čas pustite v reži. Aktiviranje vmesnika CAM lahko traja nekaj minut. Če vmesnik CAM odstranite, se bo storitev na televizorju deaktivirala.

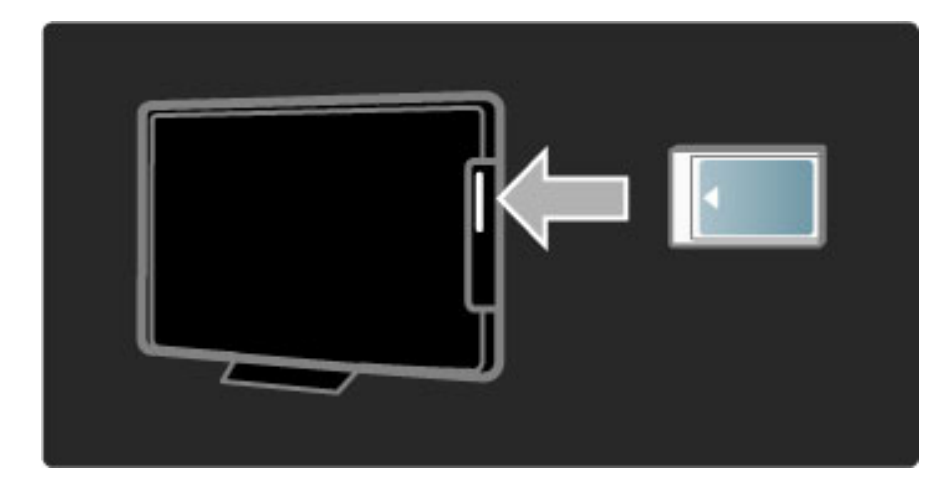

#### Gledanje storitve z vmesnikom CAM

Ko je vmesnik CAM vstavljen in je naročnina plačana, televizor prikazuje program ponudnika digitalnih televizijskih storitev. Aplikacije, njihove funkcije, vsebina in sporočila na zaslonu prihajajo iz storitve z vmesnikom CAM.

#### Nastavitve vmesnika CAM

Če želite nastaviti gesla ali kode PIN za storitve z vmesnikom CAM, pritisnite  $\hat{\mathbf{n}}$  > Nastavitev > Nastavitve kanalov > Skupni vmesnik. Izberite ponudnika vmesnika CAM in pritisnite OK.

# $Cl<sup>+</sup>$

Ta televizor omogoča pogojni dostop s standardnim vmesnikom  $Cl +$ .

Standardni vmesnik CI+ ponudnikom storitev omogoča, da nudijo vrhunske digitalne programe visoke ločljivosti, na primer filmske in športne, z visoko stopnjo zaščite pred kopiranjem.

Če želite vstaviti standardni vmesnik CI+ CAM, preberite poglavje CAM – Modul za pogojni dostop.

# 6 Odpravljanje težav

#### $\overline{6.1}$ Podatki za stik

Če nasveti in predlogi v poglavju Opravljanje težav ne pomagajo rešiti težave, poskusite televizor izklopiti in nato znova vklopiti.

#### Opozorilo

Če se televizor okvari, ga NIKOLI ne poskušajte popraviti sami.

#### Pomoč uporabnikom

Če težav s televizorjem ne morete odpraviti, lahko pokličete Philipsov center za pomoč uporabnikom v vaši državi. Pred klicem preverite model in serijsko številko televizorja. Telefonsko številko poiščite v dokumentaciji, ki je priložena televizorju. Ali pa obiščite spletno stran www.philips.com/support

#### Številka modela in serijska številka televizorja

Te številke poiščite na nalepki na embalaži ali tipski nalepki na zadnji ali spodnji strani televizorja.

# 6.2 Televizor in daljinski upravljalnik

#### Televizor se ne vklopi

• Televizor izklopite in ponovno vklopite s stikalom na spodnjem delu.

• Preverite, ali je napajalni kabel dobro priključen.

#### Televizor se ne odziva na daljinski upravljalnik

• Baterija v daljinskem upravljalniku je morda prazna. Daljinski upravljalnik napolnite tako, da ga s priloženim kablom polnilnika povežete s priključkom USB na drugi vklopljeni napravi. Ko je baterija povsem napolnjena, se vklopi zeleni indikator LED.

• Med zagonom, ki ob priključenih napravah lahko traja do dve minuti, se televizor in nekatere zunanje naprave na ukaze daljinskega upravljalnika ne odzovejo takoj. Naprava deluje normalno in ni pokvarjena.

#### Televizor se izklopi in rdeča lučka utripa

• Televizor s stikalom na spodnjem delu izklopite in ponovno vklopite. Preverite, ali je dovolj prostora za kroženje zraka. Počakajte, da se televizor ohladi.

Če se televizor ne vklopi ponovno iz stanja pripravljenosti in se znova pojavi utripanje lučke, pokličite center za pomoč uporabnikom.

#### Ste pozabili kodo za odklepanje otroške ključavnice?

Preberite poglavje Pomoč > Več o ... > Ključavnice in časovniki > Otroška ključavnica.

# 6.3 TV-kanali

#### Nekateri televizijski kanali so izginili

• Preverite, ali ste na seznamu kanalov izbrali pravi seznam. Ko je seznam kanalov prikazan na zaslonu, pritisnite  $\Box$  (Možnosti) in izberite želeni seznam z možnostjo Izbira seznama.

• Kanal je mogoče skrit na seznamu kanalov. Več o seznamu kanalov preberite v poglavju Pomoč > Uporaba televizorja > Meniji > Prebrskaj.

#### Med namestitvijo ni bil najden noben digitalni kanal

• Preverite, ali televizor podpira sistem DVB-T ali DVB-C v vaši državi. Oglejte si nalepko "Digital TV Country Compatibility" (Združljivost digitalne televizije v državah) na hrbtni strani televizorja.

# 6.4 Slika in zvok

#### Ni slike

- Preverite, ali je antena pravilno priključena.
- Preverite, ali je izbrana in pravilno priključena prava naprava.
- Preverite nastavitev kontrasta ali svetlosti v možnosti  $\bigcap^{\bullet}$  >

#### Nastavitev > Nastavitve televizorja > Kontrast ali Svetlost.

#### Slika je slaba

- Na kakovost slike lahko vpliva slabo vreme.
- Preverite, ali je antena pravilno priključena.

• Na kakovost slike lahko vplivajo neozemljene zvočne naprave, neonske luči, visoke stavbe ali gore. Sliko poskušajte izboljšati tako, da premaknete anteno ali naprave oddaljite od televizorja.

• Preverite, ali je v meniju Ročna namestitev izbran pravi televizijski sistem.

 $\cdot$  Če je slab samo določen kanal, ga poskusite fino nastaviti v meniju Fina nastavitev. Preberite poglavje Pomoč > Nastavitev > Kanali > Ročna namestitev - Analogno.

#### Slika ima slabe barve

• Preverite barvne nastavitve v meniju  $\bigcap$  > Nastavitev > Nastavitve televizorja. Ali pritisnite **III** (Prilagoditev), da izberete nastavitev Pametna slika.

#### Slika zaostaja, ko je priključena igralna konzola

• Če želite preprečiti zakasnitev slike, pritisnite **ODO** (Prilagoditev) in izberite možnost Pametna slika  $>$  Igra.

#### Televizor si ne zapomni nastavitev, ko preklopim nazaj

• Preverite, ali je televizor nastavljen na lokacijo Doma. Pritisnite DO > Nastavitev > Nastavitve televizorja > Osebne nastavitve > Lokacija.

Slika ne ustreza velikosti zaslona

• Pritisnite DIO (Prilagoditev), Format slike in izberite možnost Samodejna zapolnitev.

#### Položaj slike na zaslonu ni pravilen

• Če želite popraviti premaknjeno sliko, pritisnite **ODO** (Prilagoditev) in izberite možnost Premik slike. Sliko premaknite s smernimi tipkami. Pritisnite OK, da prekinete premikanje slike.

• Če so vidni popačeni robovi slike, pritisnite  $\bigcap$  > Nastavitev > Nastavitve televizorja > Slika > Robovi zaslona in z drsnikom rahlo povečajte sliko.

#### Slika je, vendar ni zvoka

- Preverite, da glasnost ni nastavljena na 0.
- Preverite, da zvoka niste izklopili z  $\mathbf{\&}$ .
- Preverite, ali so vsi kabli ustrezno priključeni.

• Če televizor ne zazna zvočnega signala, zvok samodejno izklopi. To je običajno delovanje in ni okvara.

#### Zvok je slab

- Uporabite pametno nastavitev zvoka tako, da pritisnete **III** (Prilagoditev) in izberete možnost Pametni zvok.
- Preverite, ali je zvok nastavljen na Stereo.

Zvok prihaja samo iz enega zvočnika

• Preverite nastavitev ravnovesia. Pritisnite  $\bigoplus$  > Nastavitev > Nastavitve televizorja > Zvok > Ravnovesje. Z drsnikom nastavite ravnovesje.

#### Zakasnitev zvoka

• Če sta slika in zvok pri predvajanju zvoka iz sistema za domači kino neusklajena, morate nastaviti zakasnitev za sinhronizacijo zvoka. Več o sinhronizaciji zvoka in slike preberite v poglavju Pomoč > Nastavitev > Naprave > Sinhronizacija zvoka in slike.

# 6.5 Naprave

#### Povezave HDMI

• Postopek HDMI-HDCP lahko traja nekaj sekund, preden televizor prikaže sliko iz naprave.

• Če televizor ne prepozna naprave in na zaslonu ni slike, preklopite med napravami, da postopek HDCP znova zaženete. Ali pa izklopite in znova vklopite napravo.

• Če nenehno prihaja do prekinitev zvoka, si oglejte uporabniški priročnik naprave, da preverite izhodne nastavitve. Če to ne pomaga, priključite dodatni avdio kabel.

• Če uporabljate adapter DVI-HDMI, preverite, ali je na voljo dodatni avdio priključek, da dokončate povezavo DVI.

#### EasyLink HDMI-CEC

• Preverite, ali priključena naprava podpira standard HDMI-CEC in je pravilno nastavljena. Preberite uporabniški priročnik, ki je priložen napravi.

• Preverite, ali je kabel HDMI pravilno vključen.

• Preverite, ali je povezava EasyLink na televizorju in napravi vklopljena.

• Poskrbite, da je nadzor zvoka sistema v zvočnih napravah HDMI-CEC ustrezno nastavljen. Preberite uporabniški priročnik, ki je priložen zvočni napravi.

#### Zaslon računalnika

• Hitrost osveževanja računalnika, ki je prek kabla VGA ali adapterja DVI-HDMI priključen na televizor, mora biti 60 Hz.

• Preverite, da je v računalniku izbrana prava ločljivost. Seznam si oglejte v poglavju Pomoč > Specifikacije > Ločljivosti zaslona.

# 6.6 Večpredstavnost

#### Datoteke v napravi USB niso prikazane

• Napravo (fotoaparat) nastavite skladno z "razredom za množično shranjevanje".

• Naprava USB morda potrebuje določen programski gonilnik. Žal pa te programske opreme ni mogoče prenesti v televizor.

• Vse zvočne in slikovne datoteke niso podprte. Seznam si oglejte v poglavju Pomoč > Specifikacije > Večpredstavnost.

#### Predvajanje datotek iz naprave USB ni tekoče

• Zmogljivost prenosa iz naprave USB omejuje hitrost prenosa.

# 7 Specifikacije

#### 7.1 Programska oprema

# Različica programske opreme

Če si želite ogledati trenutno različico programske opreme televizorja, pritisnite  $\bigoplus$  > Nastavitev > Nastavitve programske opreme in pritisnite OK. Izberite možnost Informacije o trenutni programski opremi in nato Različica:.

# Odprtokodna programska oprema

Ta televizor vsebuje odprtokodno programsko opremo. Philips bo na zahtevo dobavil celotno strojno berljivo kopijo ustrezne izvorne kode na nosilcu podatkov, ki se običajno uporablja za izmenjave programske opreme, za ceno, ki ne presega materialnih stro\$kov distribucije izvorne kode.

Ta ponudba velja 3 leta od datuma nakupa tega izdelka. Če želite prejeti izvorno kodo, pi\$ite na naslov:

Open Source Team, Philips Electronics High Tech Campus Bld HTC-44 5600 AE Eindhoven The Netherlands E-pošta: open.source@philips.com

Odprtokodne licence preberite v poglavju Pomoč > Začetek > Odprtokodne licence.

# 7.2 Specifikacije okolja

### Znak za okolje

Družba Philips si nenehno prizadeva zmanjšati vpliv svojih inovativnih izdelkov za široko porabo na okolje. Prizadevamo si za okolju prijazne izboljšave med proizvodnjo, manjšo porabo škodljivih snovi, energijsko učinkovito uporabo, navodila za odstranjevanje po prenehanju uporabe in recikliranje izdelkov.

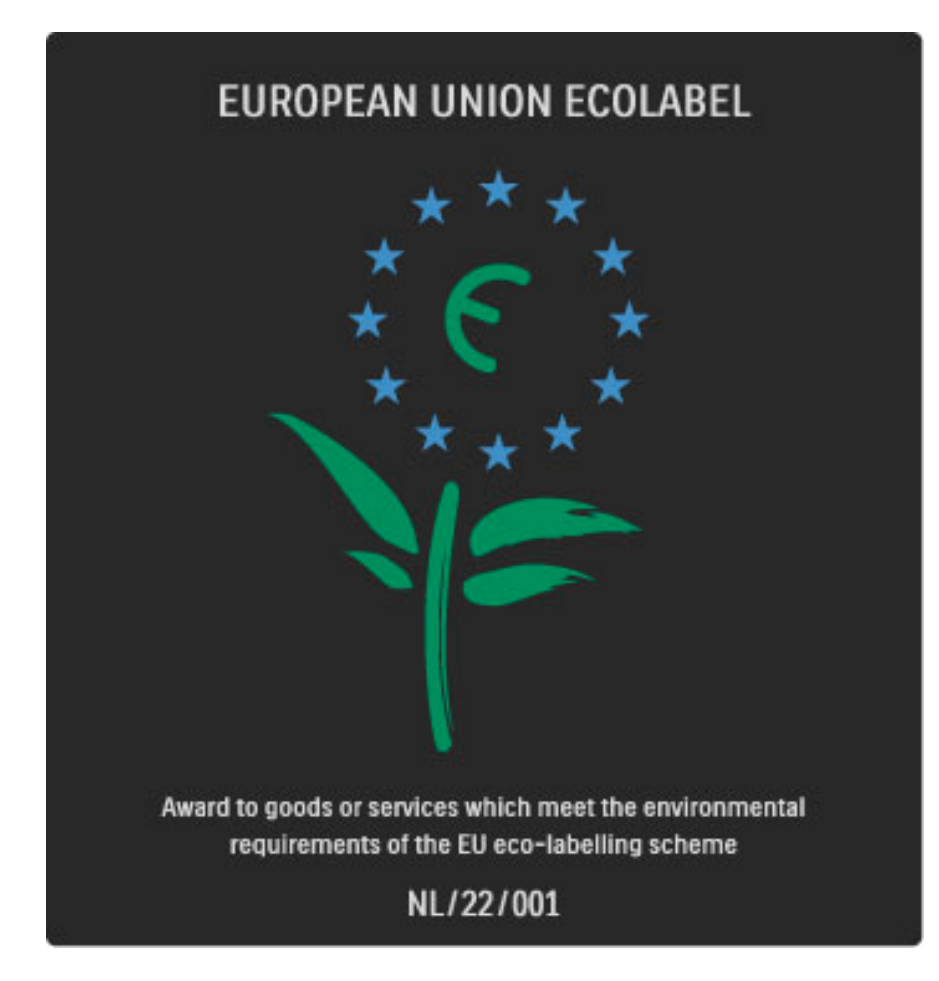

Zaradi našega prizadevanja za varovanje okolja je bil ta televizor nagrajen z evropskim znakom za okolje – cvetlico (www.ecolabel.eu). Podrobne informacije o porabi energije v stanju pripravljenosti, garancijskih pogojih, rezervnih delih in recikliranju tega televizorja se nahajajo na spletni strani družbe Philips za vašo državo na naslovu www.philips.com.

# Varčevanje z energijo

#### Svetlobni senzor

Kadar je svetlobe iz okolice manj, vgrajeni senzor za okoliško svetlobo zmanjša svetlost zaslona televizorja in tako prihrani energijo. Varčevanje z energijo

Pametna nastavitev slike za varčevanje z energijo združuje več nastavitev televizorja, ki omogočajo varčevanje z energijo.

#### Nizka poraba energije v stanju pripravljenosti

Napajalno vezje, ki je vodilno v svojem razredu in izjemno napredno, znižuje porabo energije televizorja na izjemno nizko raven, ne da bi zmanjšalo funkcionalnost stanja pripravljenosti.

#### Upravljanje porabe

Napredno upravljanje porabe tega televizorja zagotavlja najučinkovitejšo porabo energije. Preverite lahko, kako vaše osebne nastavitve televizorja, raven svetlosti na trenutnih slikah na zaslonu in okoliški svetlobni pogoji določajo relativno porabo energije.

 $\text{Ce}$  želite preveriti relativno porabo energije, pritisnite  $\bigcap$ Nastavitev in nato >1. Izberite možnost Ogled predstavitev > Aktivno upravljanje in pritisnite OK. Izberite pametno nastavitev, da preverite ustrezne vrednosti.

### Konec uporabe

#### Odstranjevanje starega izdelka in baterij

Izdelek je zasnovan in izdelan z uporabo visokokakovostnih materialov in sestavnih delov, ki jih je mogoče reciklirati in znova uporabiti.

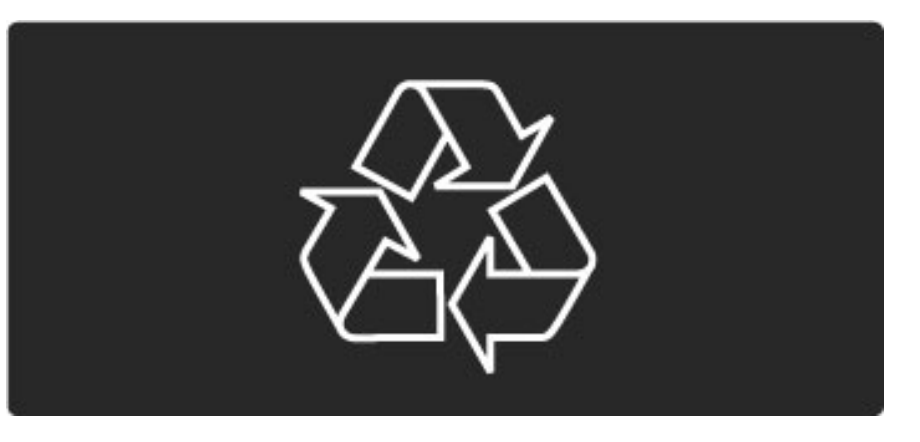

Če je izdelek opremljen s simbolom prečrtanega smetnjaka na kolesih, to pomeni, da je pri ravnanju s tem izdelkom treba upoštevati evropsko Direktivo 2002/96/ES.

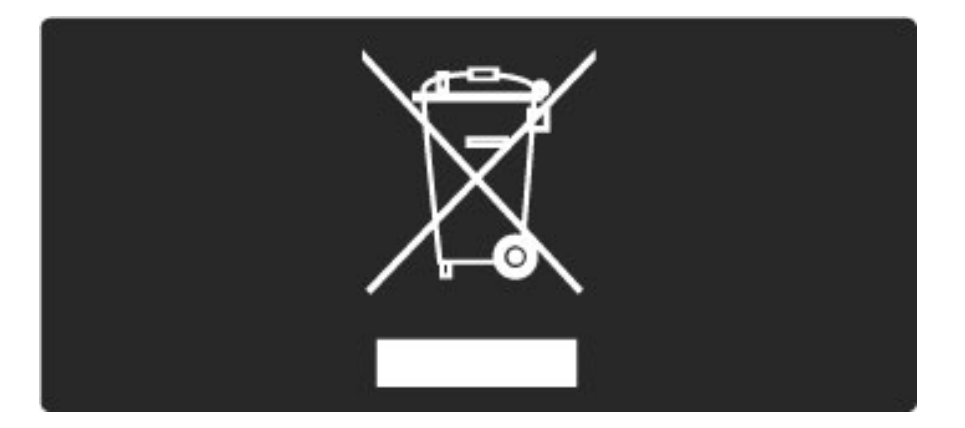

Pozanimajte se o sistemu zbiranja in ločevanja za odpadne električne in elektronske izdelke na svojem območju.

Upoštevajte lokalne predpise in ne odlagajte starih izdelkov z običajnimi gospodinjskimi odpadki. S pravilnim odstranjevanjem starih izdelkov pripomorete k preprečevanju morebitnih negativnih vplivov na okolje in zdravje ljudi.

Izdelek vsebuje baterije, za katere evropska Direktiva 2006/66/ES določa, da jih ni dovoljeno odlagati skupaj z običajnimi gospodinjskimi odpadki.

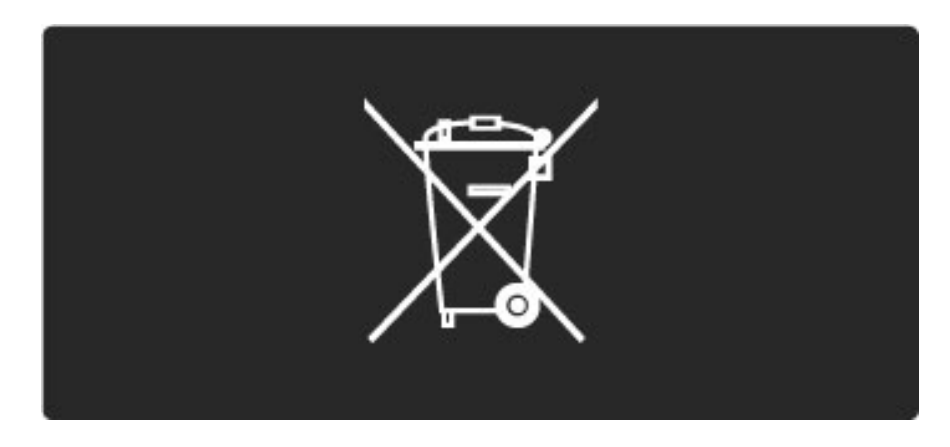

Pozanimajte se o lokalnih predpisih za ločeno zbiranje baterij. S pravilnim odlaganjem pripomorete k preprečevanju negativnih vplivov na okolje in zdravje ljudi.

# 7.3 Napajanje in sprejemanje

# Napajanje

*Specifikacije izdelka se lahko spremenijo brez obvestila. Ve*! *podrobnosti o specifikacijah izdelka si oglejte na spletni strani www.philips.com/support.*

#### Napajanje

- $\bullet$  Omrežno napajanje: AC 220-240 V +/-10 %
- Temperatura okolja: 5 °C do 35 °C
- Poraba energije v stanju pripravljenosti: < 0,075 W

• Funkcije varčevanja z energijo: svetlobni senzor, način Eco, izklop slike (za radio), časovnik za samodejni izklop, meni Okolju prijazne nastavitve.

# Sprejem

- Antenski vhod: 75-ohmski koaksialni (IEC75)
- TV-sistem: DVB COFDM 2K/8K
- Predvajanje videa: NTSC, SECAM, PAL
- DVB: zemeljski DVB\*, DVB-T MPEG4\*, DVB-C MPEG4\*, DVB-S MPEG4 HD, MHEG (\* oglejte si izbrane države na tipski ploščici
- televizorja) • Območja sprejemnika: Hyperband, S-kanali, UHF, VHF

# 7.4 Zaslon in zvok

#### Zaslon/slika

- Velikost diagonale: 107 cm/42 palcev
- Izboljšava slike:
- Pixel Precise HD
- LED-zaslon
- 100 Hz Clear LCD
- Vrsta zaslona: LCD Full HD
- Ločljivost zaslona:  $1920 \times 1080p$
- Obdelava barv: 4 bilijoni barv, 14-bitni RGB
- Svetlost: 450 cd/m2
- Dinamični kontrast: 500.000:1
- Odzivni čas (običajno): 2 ms (BEW ekviv.)

#### Zvok

- Izhodna moč (RMS):  $2 \times 10$  W
- Dolby Digital Dolby Pulse Dolby in simbol DD so registrirane
- blagovne znamke podjetja Dolby Laboratories.
- Vrste zvočnikov: 2 zvočnika za srednje in visoke tone, 1 nizkotonec

# 7.5 Ločljivosti zaslona

#### Video formati

- Ločljivost hitrost osveževanja
- $480i 60 Hz$
- 480p 60 Hz
- $576i 50 Hz$
- 576p 50 Hz
- 720p 50 Hz, 60 Hz
- 1080i 50 Hz, 60 Hz
- 1080p 24 Hz, 25 Hz, 30 Hz
- 1080p 50 Hz, 60 Hz

#### Računalniški formati

Ločljivost — hitrost osveževanja

- 640 x 480p 60 Hz (VGA/HDMI)
- 800 x 600p 60 Hz (VGA/HDMI)
- $1024 \times 768p 60$  Hz (VGA/HDMI)
- 1280 x 768p 60 Hz (VGA/HDMI)
- 1360 x 765p 60 Hz (VGA/HDMI)
- $1360 \times 768p 60$  Hz (VGA/HDMI)
- $1280 \times 1024p 60$  Hz (HDMI)
- $1920 \times 1080$ i 60 Hz (HDMI)
- $1920 \times 1080p 60$  Hz (HDMI)
## 7.6 Večpredstavnost

Priključki

• USB

Podprti formati za USB / pomnilniške naprave

• FAT 16, FAT 32, NTFS

#### Formati predvajanja

- MP3, AAC
- WMA v2 do v9.2
- Fotografije: JPEG
- MPEG 1, MPEG 2, MPEG 4
- H.264 (MPEG-4 AVC)
- WMV9
- Programski in prenosni tok MPEG
- AVI, MP4, MKV, ASF

# 7.7 Povezljivost

#### Hrbtni del televizorja

- EXT1 Scart: avdio L/D, vhod CVBS, RGB
- EXT2 Scart: avdio L/D, vhod CVBS, RGB
- EXT3: Y Pb Pr, avdio L/D
- VGA (D-sub 15), avdio vhod (stereo mini vtič 3,5 mm)
- HDMI 1 vhod ARC (HDMI v1.4)
- Vhod HDMI 2 (HDMI v1.3)
- Vhod HDMI 3 (HDMI v1.3)
- Avdio vhod (DVI v HDMI) (stereo mini vtič 3,5 mm)

• Avdio izhod L/D — sinhronizirano z zaslonom (koaksialni-činč-

S/PDIF) • Slušalke (stereo mini vtič 3,5 mm)

#### Stranski del televizorja

- Stranski vhod HDMI (HDMI v1.3)
- USB
- Standardna vmesniška reža (CAM)

# 7.8 Dimenzije in teže

#### 42PFL6805

Širina 991 mm Višina 605 mm Globina 43 mm Teža  $\pm$ 17 kg . . . s TV-stojalom Višina 658 mm Globina 200 mm Teža ±19 kg

UMv 3104 327 0043.2 – 100902

# Kazalo

#### A

Adapter DVI–HDMI 48

#### B

Brisanje naprave 23

#### C

CAM 61  $Cl+ 61$ 

#### D

Delovanje brez zvoka 38 Digitalni avdio kabel 48 Digitalno besedilo 32 Dodajanje naprav 23 DVB 42 Dvojni zaslon 33

#### G

Gama 40 Glasba s fotografijami 35 Glasnost slušalk 40 Gledanje televizije 27

#### H

HDMI-ARC (zvočni povratni kanal) 48 HDMI-CEC 44

#### I

Infrardeči senzor 21 Interaktivna TV 34 Iskanje 19 Izbira videa 27

#### J

Jezik podnapisov 38

#### K

Kakovost sprejema 42 Kanali 27 Koda ključavnice 37 Komponentni video YPbPr 48

#### M

Meni Domov 23 Meni Možnosti 25 Meni Prebrskaj 23 Meni Prilagoditev 25 Mo #nosti seznama kanalov 24

#### N

Nastavitve slike 40 Nastavitve zvoka 40

#### O

Odprtokodna programska oprema 68 Ogled fotografij 35 Okolju prijazne nastavitve 40

#### P

Pametni zvok 29 Pixel Precise HD 40 Pomoč uporabnikom 62 Poraba energije 69 Posodobitev kanalov 42 Povezava HDMI 48 Povezava Pixel Plus 45

Predstavitev televizorja 7 Predvajanje videoposnetkov 35 Preimenovanje kanala 24 Preimenovanje naprave 23 Premik slike 26 Preureditev kanala 24 Priključki 48 Priljubljeni kanali 27 Prostorski zvok 26

#### R

Radijski kanali 27 Ravnotežje 40 Robovi zaslona 40

#### S

Samodejni izklop 41 Samodejni premik podnapisov 45 Seznam izbranih 24 Seznam kanalov 24 Skriti kanali 25 Skupna vmesniška reža 61 Starševska ocena 37 Stojalo 2-v-1 11

#### T

Teletekst T.O.P. 33 Televizija visoke ločljivosti 10 Tipkovnica na zaslonu 25 Trenutna programska oprema televizorja 46

#### U

Univerzalni dostop 39 Ura 43

#### V

Video priključek (CVBS) 49 Videoposnetek visoke ločljivosti 10

#### Z

Zakasnitev zvočnega izhoda 45 Zaostajanje slike 57

### $\check{\mathsf{C}}$

Črne proge 29

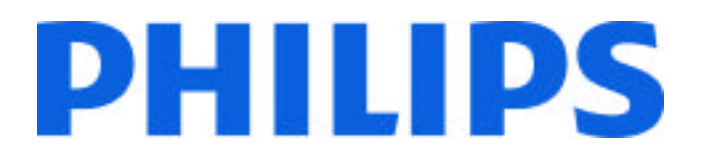

### Philips Consumer Lifestyle

Philips Consumer Lifestyle BV. Tussendiep 4 9206 AD Drachten Netherlands.

## AGB32-JLA-15.1005 CE2010

*(Report No. / Numéro du Rapport) (Year in which the CE mark is affixed) (Année au cours de laquelle le marquage CE a été apposé)*

# **EC DECLARATION OF CONFORMITY**

*(DECLARATION DE CONFORMITE CE)*

### We / Nous, PHILIPS CONSUMER LIFESTYLE BV.

*(Name / Nom de l'entreprise)*

## TUSSENDIEP 4, 9206 AD DRACHTEN, NETHERLANDS

*(address / adresse)*

declare under our responsibility that the electrical product: *(Déclarons sous notre propre responsabilité que le produit électrique:)*

Philips 32/40/46PFL9705H/12 H/60 K/02 M/08, 58PFL9955H/12

*(brand name, nom de la marque) (Type version or model, référence ou modèle)*

 *(product description, description du produit)* LCD Television Receiver with integrated Wi-Fi module WUS-N11

to which this declaration relates is in conformity with the following standards: *(Auquel cette déclaration se rapporte, est conforme aux normes harmonisées suivantes)*

EN60065:2002+A1:2006, A11:2008 EN55013:2001+A1:2003, A2:2006 EN55020:2007 EN55022:2006

EN61000-3-2:2006, -3-3:1995+A1:2001 EN62311:2008 EN62087:2003

EN61000-4-3:2006, -4-4:2004 EN300328: V1.7.1 EN301489-17: V1.8.1+V1.3.2:2008

EN55024:1998+A1:2001, A2:2003

EN61000-4-2:1995+A1:1998, A2:2001

*(title, number and date of issue of the standard / titre, numéro et date de parution de la norme)*

following the provisions of LVD, EMC, EuP and R&TTE Directives *(Conformément aux exigences essentielles de)*

and is produced by a manufacturing organisation on ISO9001 level. *(Et sont fabriqués conformément à une qualité au moins conforme à la norme ISO 9001)*

Taurees

Brugge, 2010-05-06

Jan Laurent, Approbation Mgr. *(place, date / lieu, date) (signature, name and function / signature, nom et fonction)*

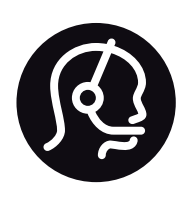

# Contact information

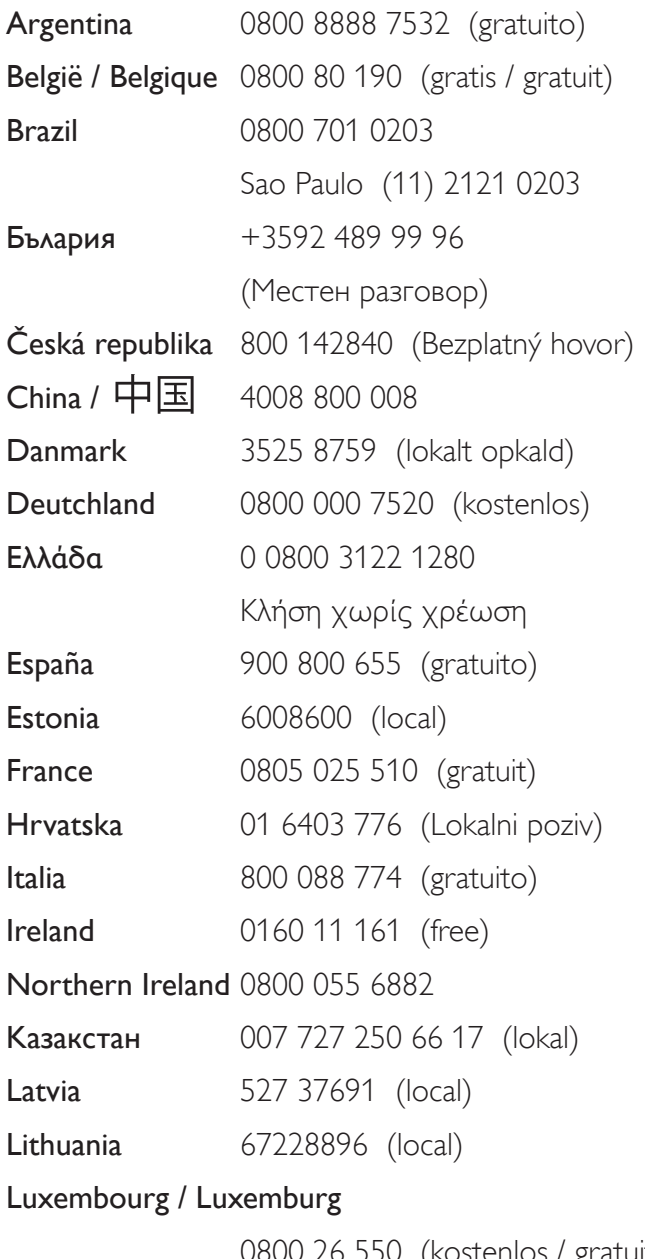

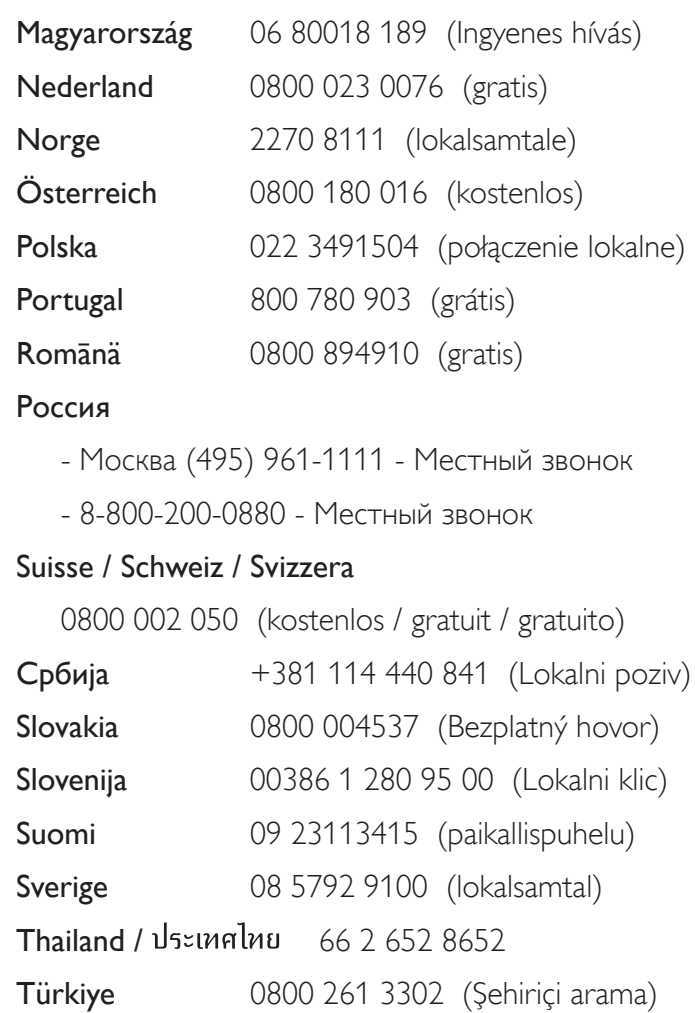

United Kingdom 0800 331 6015 (toll free)

0800 26 550 (kostenlos / gratuit)

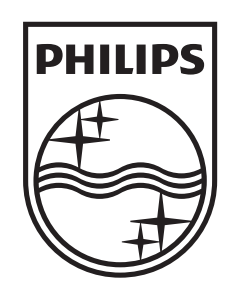

Non-contractual images / Images non contractuelles / Außervertragliche Bilder All registered and unregistered trademarks are property of their respective owners.

Specifications are subject to change without notice Trademarks are the property of Koninklijke Philips Electronics N.V. or their respective owners 2010 © Koninklijke Philips Electronics N.V. All rights reserved

www.philips.com